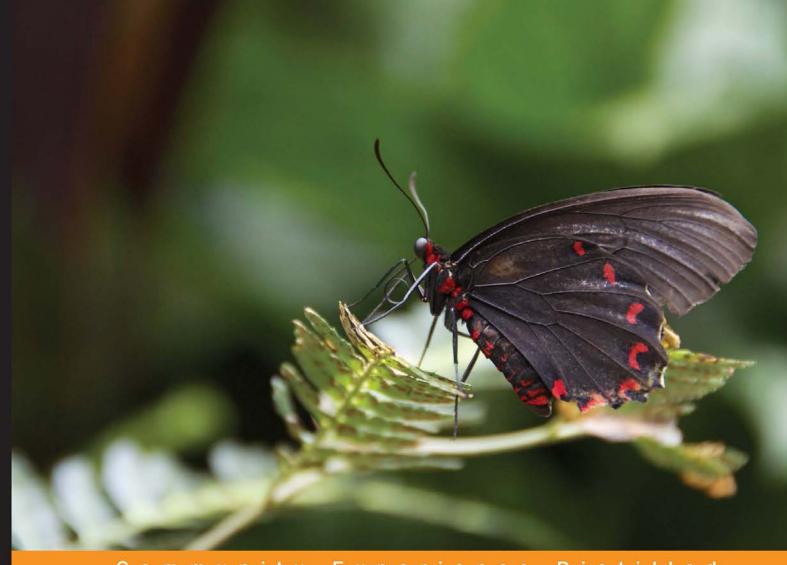

Community Experience Distilled

# Learning jQuery

Fourth Edition

Better interaction, design, and web development with simple JavaScript techniques

Foreword by John Resig, creator of jQuery

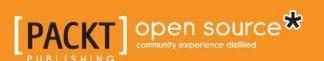

## Learning jQuery Fourth Edition

Better interaction, design, and web development with simple JavaScript techniques

Jonathan Chaffer Karl Swedberg

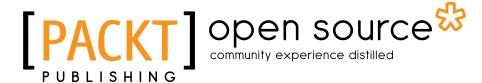

**BIRMINGHAM - MUMBAI** 

## Learning jQuery

Copyright © 2013 Packt Publishing

All rights reserved. No part of this book may be reproduced, stored in a retrieval system, or transmitted in any form or by any means, without the prior written permission of the publisher, except in the case of brief quotations embedded in critical articles or reviews.

Every effort has been made in the preparation of this book to ensure the accuracy of the information presented. However, the information contained in this book is sold without warranty, either express or implied. Neither the authors, nor Packt Publishing, and its dealers and distributors will be held liable for any damages caused or alleged to be caused directly or indirectly by this book.

Packt Publishing has endeavored to provide trademark information about all of the companies and products mentioned in this book by the appropriate use of capitals. However, Packt Publishing cannot guarantee the accuracy of this information.

First edition: July 2007

Second published: Feburary 2009

Third published: September 2011

Fourth published: June 2013

Production Reference: 1180613

Published by Packt Publishing Ltd. Livery Place 35 Livery Street Birmingham B3 2PB, UK.

ISBN 978-1-78216-314-5

www.packtpub.com

Cover Image by Karl Swedberg (kswedberg@gmail.com)

## Credits

**Authors** 

Jonathan Chaffer

Karl Swedberg

Reviewers

Kaiser Ahmed

Carlos Estebes

Alex Libby

Natalie MacLees

**Acquisition Editor** 

Rukhsana Khambatta

**Lead Technical Editor** 

Dayan Hyames

**Technical Editors** 

Veena Pagare

Zafeer Rais

Kaustubh S. Mayekar

**Project Coordinator** 

Leena Purkait

Proofreader

Paul Hindle

Indexer

Monica Ajmera Mehta

**Graphics** 

Ronak Dhruv

Abhinash Sahu

**Production Coordinator** 

Aditi Gajjar

**Cover Work** 

Aditi Gajjar

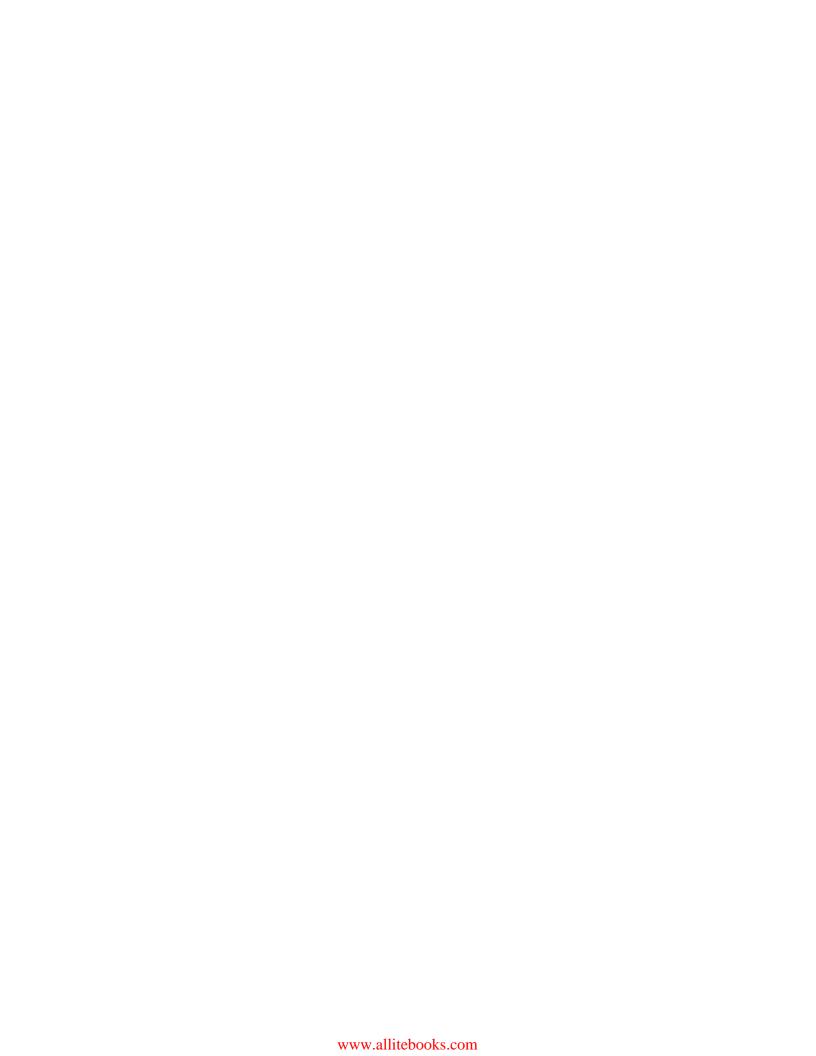

### **Foreword**

I feel honored knowing that Karl Swedberg and Jonathan Chaffer undertook the task of writing Learning jQuery. As the first book about jQuery, it set the standard that other jQuery — and really, other JavaScript books in general — have tried to match. It's consistently been one of the top-selling JavaScript books since its release, in no small part due to its quality and attention to detail.

I'm especially pleased that it was Karl and Jonathan who wrote the book since I already knew them so well and knew that they would be perfect for the job. Being part of the core jQuery team, I've had the opportunity to come to know Karl quite well over the past couple of years, and especially within the context of his bookwriting effort. Looking at the end result, it's clear that his skills as both a developer and a former English teacher were perfectly designed for this singular task.

I've also had the opportunity to meet both of them in person, a rare occurrence in the world of distributed open source projects, and they continue to be upstanding members of the jQuery community.

The jQuery library is used by so many different people in the jQuery community. The community is full of designers, developers, people who have experience in programming, and those who don't. Even within the jQuery team, we have people from all backgrounds providing their feedback on the direction of the project. There is one thing that is common across all of jQuery's users: we are a community of developers and designers who want JavaScript development to be made simple.

It's almost a cliché, at this point, to say that an open source project is community-oriented, or that a project wants to focus on helping new users get started. But it's not just an empty gesture for jQuery; it's the liquid-oxygen fuel for the project. We actually have more people in the jQuery team dedicated to managing the jQuery community, writing documentation, or writing plugins than actually maintaining the core code base. While the health of the library is incredibly important, the community surrounding that code is the difference between a floundering, mediocre project, and one that will match and exceed your every need.

How we run the project and how you use the code is fundamentally very different from most open source projects — and most JavaScript libraries. The jQuery project and community is incredibly knowledgeable; we understand what makes jQuery a different programming experience and do our best to pass that knowledge on to fellow users.

The jQuery community isn't something that you can read about to understand; it's something that you actually have to participate in for it to fully sink in. I hope that you'll have the opportunity to partake in it. Come join us in our forums, mailing lists, and blogs and let us help guide through the experience of getting to know jQuery better.

For me, jQuery is much more than a block of code. It's the sum of total experiences that have transpired over the years in order to make the library happen. The considerable ups and downs and the struggle of development together with the excitement of seeing it grow and succeed. Growing close with its users and fellow team members, understanding them and trying to grow and adapt.

When I first saw this book talk about jQuery and discuss it like a unified tool, as opposed to the experiences that it's come to encapsulate for me, I was taken aback and excited. Seeing how others learn, understand, and mold jQuery to fit them is much of what makes the project so exhilarating.

I'm not the only one who enjoys jQuery on a level that is far different from a normal tool-user relationship. I don't know if I can properly encapsulate why this is, but I've seen it time and time again — the singular moment when a user's face lights up with the realization of just how much jQuery will help them.

There is a specific moment where it just clicks for a jQuery user when they realize that this tool that they were using was in fact much more than just a simple tool all along—and suddenly their understanding of how to write dynamic web applications completely shifts. It's an incredible thing and absolutely my favorite part of the jQuery project.

I hope you'll have the opportunity to experience this sensation as well.

**John Resig** Creator of jQuery

## **About the Authors**

**Jonathan Chaffer** is a member of Rapid Development Group, a web development firm located in Grand Rapids, Michigan. His work there includes overseeing and implementing projects in a wide variety of technologies, with an emphasis in PHP, MySQL, and JavaScript. He also leads on-site training seminars on the jQuery framework for web developers.

In the open source community, he has been very active in the Drupal CMS project, which has adopted jQuery as its JavaScript framework of choice. He is the creator of the Content Construction Kit, a popular module for managing structured content on Drupal sites. He is also responsible for major overhauls of Drupal's menu system and developer API reference.

He lives in Grand Rapids with his wife, Jennifer.

I would like to thank Jenny for her tireless enthusiasm and support, Karl for the motivation to continue writing when the spirit is weak, and the Ars Technica community for constant inspiration toward technical excellence. In addition, I'd like to thank Mike Henry and the Twisted Pixel team for producing consistently entertaining distractions in between writing sessions.

**Karl Swedberg** is a web developer at Fusionary Media in Grand Rapids, Michigan, where he spends much of his time making cool things happen with JavaScript. As a member of the jQuery team, he is responsible for maintaining the jQuery API site at api.jquery.com. He is also a member of jQuery's Board of Advisors and a presenter at workshops and conferences. When he isn't coding, he likes to hang out with his family, roast coffee in his garage, and exercise at the local CrossFit gym.

I wish to thank my wife, Sara, and my two children, Benjamin and Lucia, for all the joy that they bring into my life. Thanks also to Jonathan Chaffer for his patience and his willingness to write this book with me. Bryan, Steve, and Jack have supported me and given me a paycheck for the past five years, and for that I am truly grateful.

Many thanks to John Resig for creating the world's greatest JavaScript library and to Dave Methvin and the core developer team for taking up the torch.

## About the Reviewers

**Alex Libby** works in IT support. He has been involved in supporting end users for the last 15 years in a variety of different environments and currently works as a Technical Analyst supporting a medium-sized SharePoint estate for an international parts distributor based in the U.K. Although Alex gets to play with different technologies in his day job, his first true love has always been with the open source movement, and in particular experimenting with CSS3, HTML5, and jQuery. To date, Alex has written several books for Packt Publishing, including one on HTML5 Video and another on jQuery Tools.

Carlos Estebes is the founder of Ehxioz (http://ehxioz.com/), a Los Angeles-based software development startup that specializes in developing modern web applications and utilizing the latest web development technologies and methodologies. He has over 10 years of web development experience and holds a B.Sc. in Computer Science from California State University, Los Angeles.

He previously collaborated with Packt Publishing as a technical reviewer in the third edition of *Learning jQuery* and *jQuery Hotshot*.

**Kaiser Ahmed** is a professional web developer. He gained his B.Sc. from Khulna University of Engineering and Technology (KUET) and M.Sc. in Computer Science and Engineering from United International University, Dhaka. He is also a co-founder of CyberXpress.Net Inc. (www.cyberxpress.net) based in Bangladesh.

He has been working as a Senior Software Developer at Krembo Interactive and D1SH.COM CORP., Canada, for the last 2 years.

He has a wide breadth of technical skills, Internet knowledge, and experience across the spectrum of online development in the service of building and improving online properties for multiple clients. He enjoys creating site architecture and infrastructure, backend development using open source toolsets (PHP, MySQL, Apache, Linux, and others (that is, LAMP), frontend development with CSS and HTML/XHTML.

I want to thank my loving wife, Maria Akther, for her great support.

**Natalie MacLees** is a frontend web developer and UI designer, and is the founder and principal of the interactive agency Purple Pen Productions. In 2012, she published *jQuery for Designers* with Packt Publishing. She founded and runs the jQuery LA Users' Group, and together with Noel Saw, she heads up the Southern California WordPress User's Group, organizing WordPress meetups, help sessions, and workshops. She makes her online home at nataliemac.com.

## www.PacktPub.com

#### Support files, eBooks, discount offers and more

You might want to visit www.PacktPub.com for support files and downloads related to your book.

Did you know that Packt offers eBook versions of every book published, with PDF and ePub files available? You can upgrade to the eBook version at www.PacktPub.com and as a print book customer, you are entitled to a discount on the eBook copy. Get in touch with us at service@packtpub.com for more details.

At www.PacktPub.com, you can also read a collection of free technical articles, sign up for a range of free newsletters and receive exclusive discounts and offers on Packt books and eBooks.

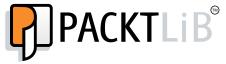

http://PacktLib.PacktPub.com

Do you need instant solutions to your IT questions? PacktLib is Packt's online digital book library. Here, you can access, read and search across Packt's entire library of books.

#### Why Subscribe?

- Fully searchable across every book published by Packt
- Copy and paste, print and bookmark content
- On demand and accessible via web browser

#### Free Access for Packt account holders

If you have an account with Packt at www.PacktPub.com, you can use this to access PacktLib today and view nine entirely free books. Simply use your login credentials for immediate access.

## **Table of Contents**

| Preface                                              |          |
|------------------------------------------------------|----------|
| Chapter 1: Getting Started                           | 7        |
| What jQuery does                                     | 8        |
| Why jQuery works well                                | 9        |
| Making our first jQuery-powered web page             | 11       |
| Downloading jQuery                                   | 11       |
| Deciding on the version of jQuery to use             | 12       |
| Setting up jQuery in an HTML document                | 12       |
| Adding our jQuery code                               | 15       |
| Finding the poem text                                | 16       |
| Injecting the new class                              | 16       |
| Executing the code The finished product              | 16<br>18 |
| The finished product  Plain JavaScript versus jQuery | 18       |
| Using development tools                              | 19       |
| Chrome Developer Tools                               | 20       |
| Summary                                              | 23       |
|                                                      |          |
| Chapter 2: Selecting Elements                        | 25       |
| Understanding the DOM                                | 25       |
| Using the \$() function                              | 26       |
| CSS selectors                                        | 28       |
| Styling list-item levels                             | 30       |
| Attribute selectors                                  | 31       |
| Styling links                                        | 32       |
| Custom selectors                                     | 34       |
| Styling alternate rows                               | 35       |
| Finding elements based on textual content            | 38       |
| Form selectors                                       | 39       |

| DOM traversal methods                        | 40 |
|----------------------------------------------|----|
| Styling specific cells                       | 42 |
| Chaining                                     | 44 |
| Accessing DOM elements                       | 45 |
| Summary                                      | 46 |
| Further reading                              | 46 |
| Exercises                                    | 47 |
| Chapter 3: Handling Events                   | 49 |
| Performing tasks on page load                | 49 |
| Timing of code execution                     | 49 |
| Handling multiple scripts on one page        | 51 |
| Alternate syntax for .ready()                | 52 |
| Passing an argument to the .ready() callback | 52 |
| Handling simple events                       | 53 |
| A simple style switcher                      | 54 |
| Enabling the other buttons                   | 56 |
| Making use of the event handler context      | 58 |
| Consolidating code using the event context   | 60 |
| Shorthand events                             | 62 |
| Showing and hiding advanced features         | 62 |
| Event propagation                            | 64 |
| The journey of an event                      | 65 |
| Side effects of event bubbling               | 67 |
| Altering the journey – the event object      | 67 |
| Event targets                                | 69 |
| Stopping event propagation                   | 69 |
| Preventing default actions                   | 70 |
| Delegating events                            | 71 |
| Using built-in event-delegation capabilities | 74 |
| Removing an event handler                    | 74 |
| Giving namespaces to event handlers          | 75 |
| Rebinding events                             | 76 |
| Simulating user interaction                  | 78 |
| Reacting to keyboard events                  | 79 |
| Summary                                      | 82 |
| Further reading                              | 82 |
| Exercises                                    | 82 |
| Chapter 4: Styling and Animating             | 85 |
| Modifying CSS with inline properties         | 85 |
| Setting computed style-property values       | 88 |
| <u> </u>                                     |    |

| Tal | ble of | Conti | ents |
|-----|--------|-------|------|
|     |        |       |      |

| Using vendor-specific style properties                     | 91                |
|------------------------------------------------------------|-------------------|
| Hiding and showing elements                                | 91                |
| Effects and duration                                       | 94                |
| Speeding in                                                | 94                |
| Fading in and fading out                                   | 95                |
| Sliding up and sliding down                                | 96                |
| Toggling visibility                                        | 97                |
| Creating custom animations                                 | 99                |
| Building effects by hand                                   | 100               |
| Animating multiple properties at once                      | 101               |
| Positioning with CSS                                       | 103               |
| Simultaneous versus queued effects                         | <b>105</b><br>105 |
| Working with a single set of elements  Bypassing the queue | 103               |
| Queuing effects manually                                   | 107               |
| Working with multiple sets of elements                     | 109               |
| Queuing with callbacks                                     | 111               |
| In a nutshell                                              | 113               |
| Summary                                                    | 114               |
| Further reading                                            | 114               |
| Exercises                                                  | 114               |
| Chapter 5: Manipulating the DOM                            | 115               |
| Manipulating attributes and properties                     | 115               |
| Non-class attributes                                       | 116               |
| Value callbacks                                            | 118               |
| DOM element properties                                     | 120               |
| The value of form controls                                 | 121               |
| DOM tree manipulation                                      | 121               |
| The \$() function revisited                                | 122               |
| Creating new elements                                      | 122               |
| Inserting new elements                                     | 123<br>124        |
| Moving elements                                            |                   |
| Wrapping elements Explicit iteration                       | 126<br>127        |
| Using inverted insertion methods                           | 129               |
| Copying elements                                           | 132               |
| Cloning for pull quotes                                    | 133               |
| Content getter and setter methods                          | 136               |
| DOM manipulation methods in a nutshell                     | 138               |
| Summary                                                    | 139               |
| Further reading                                            | 139               |
| Exercises                                                  | 140               |
| [iii]                                                      |                   |
| ſ1                                                         |                   |

| Chapter 6: Sending Data with Ajax                   | 141                |
|-----------------------------------------------------|--------------------|
| Loading data on demand                              | 142                |
| Appending HTML                                      | 143                |
| Working with JavaScript objects                     | 146                |
| Retrieving JSON                                     | 147                |
| Using global jQuery functions                       | 148                |
| Executing a script                                  | 152<br><b>15</b> 3 |
| Loading an XML document                             | 153<br>156         |
| Choosing a data format                              | 158                |
| Passing data to the server Performing a GET request | 158                |
| Performing a GET request  Performing a POST request | 162                |
| Serializing a form                                  | 163                |
| Delivering different content for Ajax requests      | 166                |
| Keeping an eye on the request                       | 167                |
| Error handling                                      | 170                |
| Ajax and events                                     | 170                |
| Security limitations                                | 172                |
| Using JSONP for remote data                         | 173                |
| Exploring additional options                        | 176                |
| The low-level Ajax method                           | 176                |
| Modifying default options                           | 170                |
| Loading parts of an HTML page                       | 177                |
| Summary                                             | 180                |
| Further reading                                     | 180                |
| Exercises                                           | 180                |
| Chapter 7: Using Plugins                            | 181                |
| Finding plugins and help                            | 181                |
| Using a plugin                                      | 182                |
| Downloading and referencing the Cycle plugin        | 182                |
| Calling a plugin method                             | 183                |
| Specifying plugin method parameters                 | 184                |
| Modifying parameter defaults                        | 185                |
| Other types of plugins                              | 186                |
| Custom selectors                                    | 186                |
| Global function plugins                             | 187                |
| The jQuery UI plugin library                        | 188                |
| Effects                                             | 189                |
| Color animations                                    | 189                |
| Class animations                                    | 190                |
| Advanced easing                                     | 191                |

| Chapter 9: Advanced Selectors and Traversing                            | 241                |  |
|-------------------------------------------------------------------------|--------------------|--|
| Selecting and traversing revisited                                      | 242                |  |
| Dynamic table filtering                                                 | 243                |  |
| Striping table rows                                                     | 246                |  |
| Combining filtering and striping                                        | 248                |  |
| More selectors and traversal methods                                    | 249                |  |
| Customizing and optimizing selectors                                    | 250                |  |
| Writing a custom selector plugin                                        | 250                |  |
| Selector performance                                                    | 252                |  |
| The Sizzle selector implementation                                      | 253                |  |
| Testing selector speed                                                  | 254                |  |
| DOM traversal under the hood                                            | 256                |  |
| jQuery object properties                                                | 256                |  |
| The DOM element stack                                                   | 258                |  |
| Writing a DOM traversal method plugin                                   | 259                |  |
| DOM traversal performance                                               | 261                |  |
| Improving performance using chaining Improving performance with caching | 261<br>262         |  |
| Summary                                                                 | 263                |  |
| Further reading                                                         | 263                |  |
| Exercises                                                               | 263<br>263         |  |
|                                                                         | 265                |  |
| Chapter 10: Advanced Events                                             | 265                |  |
| Revisiting events                                                       | 265<br>267         |  |
| Loading additional pages of data                                        | 269                |  |
| Displaying data on hovering                                             | 209<br><b>271</b>  |  |
| Event delegation                                                        | 271                |  |
| Using jQuery's delegation capabilities                                  | 272<br>272         |  |
| Choosing a delegation scope  Delegating early                           | 273                |  |
| Defining custom events                                                  | 273<br>274         |  |
| Infinite scrolling                                                      | 27 <b>4</b><br>276 |  |
| ——————————————————————————————————————                                  | 278                |  |
| Custom event parameters  Throttling events                              | 279                |  |
| Throttling events                                                       | 280                |  |
| Other ways to perform throttling                                        | 281                |  |
| Extending events  More about special events                             | 281<br>284         |  |
| More about special events                                               | 285                |  |
| Summary Further reading                                                 | 285                |  |
| Functions                                                               | 200<br>285         |  |

| Chapter 11: Advanced Effects              | 287 |
|-------------------------------------------|-----|
| Animation revisited                       | 287 |
| Observing and interrupting animations     | 290 |
| Determining the animation state           | 290 |
| Halting a running animation               | 291 |
| Caution when halting animations           | 292 |
| Using global effect properties            | 292 |
| Disabling all effects                     | 293 |
| Defining effect durations                 | 293 |
| Multiproperty easing                      | 296 |
| Using deferred objects                    | 297 |
| Animation promises                        | 298 |
| Taking fine-grained control of animations | 301 |
| Summary                                   | 303 |
| Further reading                           | 303 |
| Exercises                                 | 303 |
| Chapter 12: Advanced DOM Manipulation     | 305 |
| Sorting table rows                        | 305 |
| Sorting tables on the server              | 306 |
| Sorting tables using Ajax                 | 306 |
| Sorting tables within the browser         | 307 |
| Moving and inserting elements revisited   | 308 |
| Adding links around existing text         | 309 |
| Sorting simple JavaScript arrays          | 310 |
| Sorting DOM elements                      | 310 |
| Storing data alongside DOM elements       | 312 |
| Performing additional precomputation      | 313 |
| Storing non-string data                   | 314 |
| Alternating sort directions               | 317 |
| Using HTML5 custom data attributes        | 318 |
| Sorting and building rows with JSON       | 321 |
| Modifying the JSON object                 | 323 |
| Rebuilding content on demand              | 324 |
| Revisiting attribute manipulation         | 325 |
| Using shorthand element-creation syntax   | 326 |
| DOM manipulation hooks                    | 327 |
| Writing a CSS hook                        | 328 |
| Summary                                   | 329 |
| Further reading                           | 330 |
| Exercises                                 | 330 |

| Chapter 13: Advanced Ajax                      | 331 |
|------------------------------------------------|-----|
| Implementing progressive enhancement with Ajax | 331 |
| Harvesting JSONP data                          | 334 |
| Handling Ajax errors                           | 337 |
| Using the jqXHR object                         | 339 |
| Ajax promises                                  | 339 |
| Caching responses                              | 341 |
| Throttling Ajax requests                       | 342 |
| Extending Ajax capabilities                    | 343 |
| Data type converters                           | 344 |
| Adding Ajax prefilters                         | 349 |
| Defining alternate transports                  | 350 |
| Summary                                        | 353 |
| Further reading                                | 354 |
| Exercises                                      | 354 |
| Appendix A: JavaScript Closures                | 355 |
| Creating inner functions                       | 355 |
| Calling inner functions from elsewhere         | 356 |
| Understanding variable scope                   | 358 |
| Handling interactions between closures         | 360 |
| Creating closures in jQuery                    | 361 |
| Passing arguments to \$(document).ready()      | 362 |
| Assigning event handlers                       | 362 |
| Binding handlers in loops                      | 364 |
| Giving names to functions                      | 366 |
| Handling memory-leak hazards                   | 367 |
| Avoiding accidental reference loops            | 368 |
| Managing loops between the DOM and JavaScript  | 369 |
| Disentangling reference loops with jQuery      | 370 |
| Summary                                        | 371 |
| Appendix B: Testing JavaScript with QUnit      | 373 |
| Downloading QUnit                              | 374 |
| Setting up the document                        | 374 |
| Organizing tests                               | 375 |
| Adding and running tests                       | 376 |
| Asynchronous testing                           | 379 |
| Other types of tests                           | 380 |
| Practical considerations                       | 380 |
| Further reading                                | 381 |
| Summary                                        | 381 |
|                                                |     |

| Appendix C: Quick Reference     | 383 |
|---------------------------------|-----|
| Selector expressions            | 383 |
| Simple CSS                      | 383 |
| Position among siblings         | 384 |
| Position among matched elements | 384 |
| Attributes                      | 385 |
| Forms                           | 385 |
| Miscellaneous selectors         | 386 |
| DOM traversal methods           | 386 |
| Filtering                       | 387 |
| Descendants                     | 387 |
| Siblings                        | 387 |
| Ancestors                       | 388 |
| Collection manipulation         | 389 |
| Working with selected elements  | 389 |
| Event methods                   | 390 |
| Binding                         | 390 |
| Shorthand binding               | 391 |
| Triggering                      | 392 |
| Shorthand triggering            | 393 |
| Utility                         | 393 |
| Effect methods                  | 393 |
| Predefined effects              | 393 |
| Custom animations               | 394 |
| Queue manipulation              | 394 |
| DOM manipulation methods        | 395 |
| Attributes and properties       | 395 |
| Content                         | 396 |
| CSS                             | 396 |
| Dimensions                      | 397 |
| Insertion                       | 397 |
| Replacement                     | 398 |
| Removal                         | 398 |
| Copying                         | 399 |
| Data                            | 399 |
| Ajax methods                    | 399 |
| Issuing requests                | 399 |
| Request monitoring              | 400 |
| Configuration                   | 400 |
| Utilities                       | 401 |

#### Table of Contents

| Deferred objects                       | 401 |
|----------------------------------------|-----|
| Object creation                        | 401 |
| Methods of deferred objects            | 401 |
| Methods of promise objects             | 402 |
| Miscellaneous properties and functions | 403 |
| Properties of the jQuery object        | 403 |
| Arrays and objects                     | 403 |
| Object introspection                   | 403 |
| Other                                  | 404 |
| Index                                  | 405 |

## **Preface**

In 2005, inspired by pioneers in the field such as Dean Edwards and Simon Willison, John Resig put together a set of functions to make it easy to programmatically find elements on a web page and assign behaviors to them. By the time he first publicly announced his project in January 2006, he had added DOM modification and basic animations. He gave it the name jQuery to emphasize the central role of finding or querying parts of a web page and acting on them with JavaScript. Rapidly over the years since then, jQuery has grown in its feature set, improved in its performance, and gained widespread adoption by many of the most popular sites on the Internet. While Resig has since stepped down from his role as lead developer of the project, jQuery has blossomed, in true open source fashion, to the point where it now boasts a top-notch core team headed by Dave Methvin, as well as a vibrant community of thousands of additional JavaScript developers.

The jQuery JavaScript library can enhance your websites regardless of your background. It provides a wide range of features, an easy-to-learn syntax, and robust cross-platform compatibility in a single compact file. What's more, hundreds of plugins have been developed to extend jQuery's functionality, making it an essential tool for nearly every client-side scripting occasion.

Learning jQuery Fourth Edition provides a gentle introduction to jQuery concepts, allowing you to add interactions and animations to your pages—even if previous attempts at writing JavaScript have left you baffled. This book guides you past the pitfalls associated with Ajax, events, effects, and advanced JavaScript language features, and provides you with a brief reference to the jQuery library to return to again and again.

#### What this book covers

Chapter 1, Getting Started, will get your feet wet with the jQuery JavaScript library. The chapter begins with a description of jQuery and what it can do for you. It then walks you through downloading and setting up the library, as well as writing your first script.

Chapter 2, Selecting Elements, will teach how to use jQuery's selector expressions and DOM traversal methods to find elements on the page, wherever they may be. You'll use jQuery to apply styling to a diverse set of page elements, sometimes in a way that pure CSS cannot.

Chapter 3, Handling Events, will walk you through jQuery's event-handling mechanism to fire off behaviors when browser events occur. You'll see how jQuery makes it easy to attach events to elements unobtrusively, even before the page finishes loading. Also, you'll get an overview of deeper topics, such as event bubbling, delegation, and namespacing.

Chapter 4, Styling and Animating, will introduce you to jQuery's animation techniques and how to hide, show, and move page elements with effects that are both useful and pleasing to the eye.

*Chapter 5, Manipulating the DOM,* will teach you how to change your page on command. This chapter will also teach you how to alter the very structure of an HTML document, as well as adding to its content on the fly.

Chapter 6, Sending Data with Ajax, will walk you through many ways in which jQuery makes it easy to access server-side functionality without resorting to clunky page refreshes. With the basic components of the library well in hand, you will be ready to explore how the library can expand to fit your needs.

*Chapter 7, Using Plugins,* will show you how to find, install, and use plugins, including the powerful jQuery UI and jQuery Mobile plugin libraries.

Chapter 8, Developing Plugins, will teach you how to take advantage of jQuery's impressive extension capabilities to develop your own plugins from the ground up. You'll create your own utility functions, add jQuery object methods, and discover the jQuery UI widget factory. Next, you'll take a second tour through jQuery's building blocks, learning more advanced techniques.

Chapter 9, Advanced Selectors and Traversing, will refine your knowledge of selectors and traversals, gaining the ability to optimize selectors for performance, manipulate the DOM element stack, and write plugins that expand selecting and traversing capabilities.

Chapter 10, Advanced Events, will dive further into techniques such as delegation and throttling that can greatly improve event-handling performance. You'll also create custom and special events that add even more capabilities to the jQuery library.

Chapter 11, Advanced Effects, will fine-tune the visual effects of jQuery that can be provided by crafting custom-easing functions and reacting to each step of an animation. You'll gain the ability to manipulate animations as they occur and schedule actions with custom queuing.

Chapter 12, Advanced DOM Manipulation, will provide you with more practice modifying the DOM with techniques such as attaching arbitrary data to elements. You'll also learn how to extend the way jQuery processes CSS properties on elements.

Chapter 13, Advanced Ajax, will help you achieve a greater understanding of Ajax transactions, including the jQuery deferred object system for handling data that may become available at a later time.

Appendix A, JavaScript Closures, will help you gain a solid understanding of closures in JavaScript — what they are and how you can use them to your advantage.

Appendix B, Testing JavaScript with QUnit, will teach you about the QUnit library for unit testing of JavaScript programs. This library will add to your toolkit for developing and maintaining highly sophisticated web applications.

Appendix C, Quick Reference, will provide a glimpse of the entire jQuery library, including every one of its methods and selector expressions. Its easy-to-scan format is perfect for those moments when you know what you want to do, but you're just unsure about the right method name or selector.

#### What you need for this book

In order to run the example code demonstrated in this book, you need a modern web browser such as Google Chrome, Mozilla Firefox, Apple Safari, or Microsoft Internet Explorer.

To experiment with the examples and to work on the chapter-ending exercises, you will also need:

- A basic text editor
- Web development tools for the browser such as the Chrome Developer Tools or Firebug (as described in the *Using development tools* section of Chapter 1, Getting Started)
- The full code package for each chapter, which includes a copy of the jQuery library (seen in the following *Downloading the example code* section)

Additionally, to run some of the Ajax examples in *Chapter 6, Sending Data with Ajax* and beyond, you will need a PHP-enabled web server.

#### Who this book is for

This book is for web designers who want to create interactive elements for their designs and for developers who want to create the best user interface for their web applications. Basic JavaScript programming knowledge is required. You will need to know the basics of HTML and CSS, and should be comfortable with the syntax of JavaScript. Prior knowledge of jQuery is not assumed, nor is experience with any other JavaScript libraries required.

By reading this book, you will become familiar with the functionality and syntax of jQuery 1.10.x and jQuery 2.0.x, the latest versions at the time of writing.

#### **Conventions**

In this book, you will find a number of styles of text that distinguish between different kinds of information. Here are some examples of these styles, and an explanation of their meaning.

Code words in text are shown as follows: "In addition, we can interact with this console directly from our code, using the console.log() method."

A block of code is set as follows:

```
$ (document).ready(function() {
  $('div.poem-stanza').addClass('highlight');
});
```

When we wish to draw your attention to a particular part of a code block, the relevant lines or items are set in bold:

```
$('#switcher-narrow').bind('click', function() {
    $('body').removeClass().addClass('narrow');
});
```

**New terms** and **important words** are shown in bold. Words that you see on the screen, in menus or dialog boxes for example, appear in the text like this: "The **Console** tab will be of most frequent use to us while learning jQuery."

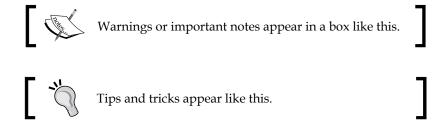

#### Reader feedback

Feedback from our readers is always welcome. Let us know what you think about this book—what you liked or may have disliked. Reader feedback is important for us to develop titles that you really get the most out of.

To send us general feedback, simply send an e-mail to feedback@packtpub.com, and mention the book title via the subject of your message.

If there is a topic that you have expertise in and you are interested in either writing or contributing to a book, see our author guide on www.packtpub.com/authors.

#### **Customer support**

Now that you are the proud owner of a Packt book, we have a number of things to help you to get the most from your purchase.

#### Downloading the example code

You can download the example code files for all Packt books you have purchased from your account at http://www.packtpub.com. If you purchased this book elsewhere, you can visit http://www.packtpub.com/support and register to have the files e-mailed directly to you.

In addition, the examples can be viewed in an interactive browser at http://book.learningjquery.com/.

#### **Errata**

Although we have taken every care to ensure the accuracy of our content, mistakes do happen. If you find a mistake in one of our books—maybe a mistake in the text or the code—we would be grateful if you would report this to us. By doing so, you can save other readers from frustration and help us improve subsequent versions of this book. If you find any errata, please report them by visiting http://www.packtpub.com/submit-errata, selecting your book, clicking on the errata submission form link, and entering the details of your errata. Once your errata are verified, your submission will be accepted and the errata will be uploaded on our website, or added to any list of existing errata, under the Errata section of that title. Any existing errata can be viewed by selecting your title from http://www.packtpub.com/support.

#### **Piracy**

Piracy of copyright material on the Internet is an ongoing problem across all media. At Packt, we take the protection of our copyright and licenses very seriously. If you come across any illegal copies of our works, in any form, on the Internet, please provide us with the location address or website name immediately so that we can pursue a remedy.

Please contact us at copyright@packtpub.com with a link to the suspected pirated material.

We appreciate your help in protecting our authors, and our ability to bring you valuable content.

#### **Questions**

You can contact us at questions@packtpub.com if you are having a problem with any aspect of the book, and we will do our best to address it.

# 1 Getting Started

Today's **World Wide Web** (**WWW**) is a dynamic environment and its users set a high bar for both the style and function of sites. To build interesting and interactive sites, developers are turning to JavaScript libraries such as jQuery to automate common tasks and to simplify complicated ones. One reason the jQuery library is a popular choice is its ability to assist in a wide range of tasks.

It can seem challenging to know where to begin because jQuery performs so many different functions. Yet, there is a coherence and symmetry to the design of the library; many of its concepts are borrowed from the structure of HTML and **Cascading Style Sheets** (**CSS**). The library's design lends itself to a quick start for designers with little programming experience, since many have more experience with these technologies than they do with JavaScript. In fact, in this opening chapter we'll write a functioning jQuery program in just three lines of code. On the other hand, experienced programmers will also be aided by this conceptual consistency, as we'll see in the later, more advanced chapters.

In this chapter, we will cover:

- The primary features of jQuery
- Setting up a jQuery code environment
- A simple working jQuery script example
- Reasons to choose the jQuery approach over plain JavaScript code
- Common JavaScript development tools

#### What jQuery does

The jQuery library provides a general-purpose abstraction layer for common web scripting, and is therefore useful in almost every scripting situation. Its extensible nature means that we could never cover all the possible uses and functions in a single book, as plugins are constantly being developed to add new abilities. The core features, though, assist us in accomplishing the following tasks:

Access elements in a document: Without a JavaScript library, web developers often need to write many lines of code to traverse the Document Object Model (DOM) tree and locate specific portions of an HTML document's structure. With jQuery, developers have a robust and efficient selector mechanism at their disposal, making it easy to retrieve the exact piece of the document that needs to be inspected or manipulated.

```
$('div.content').find('p');
```

Modify the appearance of a web page: CSS offers a powerful method of
influencing the way a document is rendered, but it falls short when not all
web browsers support the same standards. With jQuery, developers can
bridge this gap, relying on the same standards support across all browsers
In addition, jQuery can change the classes or individual style properties
applied to a portion of the document even after the page has been rendered.

```
$('ul > li:first').addClass('active');
```

• Alter the content of a document: Not limited to mere cosmetic changes, jQuery can modify the content of a document itself with a few keystrokes. Text can be changed, images can be inserted or swapped, lists can be reordered, or the entire structure of the HTML can be rewritten and extended—all with a single easy-to-use Application Programming Interface (API).

```
$('#container').append('<a href="more.html">more</a>');
```

• **Respond to a user's interaction**: Even the most elaborate and powerful behaviors are not useful if we can't control when they take place. The jQuery library offers an elegant way to intercept a wide variety of events, such as a user clicking on a link, without the need to clutter the HTML code itself with event handlers. At the same time, its event-handling API removes browser inconsistencies that often plague web developers.

```
$('button.show-details').click(function() {
   $('div.details').show();
});
```

- Animate changes being made to a document: To effectively implement such interactive behaviors, a designer must also provide visual feedback to the user. The jQuery library facilitates this by providing an array of effects such as fades and wipes, as well as a toolkit for crafting new ones. \$('div.details').slideDown();
- Retrieve information from a server without refreshing a page: This code pattern is known as Ajax, which originally stood for Asynchronous JavaScript and XML, but has since come to represent a much greater set of technologies for communicating between the client and the server. The jQuery library removes the browser-specific complexity from this responsive, feature-rich process, allowing developers to focus on the server-end functionality.

```
Simplify common JavaScript tasks: In addition to all of the document-
```

specific features of jQuery, the library provides enhancements to basic JavaScript constructs such as iteration and array manipulation.

```
$.each(obj, function(key, value) {
  total += value;
});
```

\$('div.details').load('more.html #content');

### Why jQuery works well

With the resurgence of interest in dynamic HTML comes a proliferation of JavaScript frameworks. Some are specialized, focusing on just one or two of the tasks previously mentioned. Others attempt to catalog every possible behavior and animation and serve these all up prepackaged. To maintain the wide range of features outlined earlier while remaining relatively compact, jQuery employs several strategies:

- Leverage knowledge of CSS: By basing the mechanism for locating page elements on CSS selectors, jQuery inherits a terse yet legible way of expressing a document's structure. The jQuery library becomes an entry point for designers who want to add behaviors to their pages, because a prerequisite for doing professional web development is knowledge of CSS syntax.
- Support extensions: In order to avoid "feature creep", jQuery relegates special-case uses to plugins. The method for creating new plugins is simple and well-documented, which has spurred the development of a wide variety of inventive and useful modules. Even most of the features in the basic jQuery download are internally realized through the plugin architecture, and can be removed if desired, yielding an even smaller library.

- Abstract away browser quirks: An unfortunate reality of web development is that each browser has its own set of deviations from published standards. A significant portion of any web application can be relegated to handling features differently on each platform. While the ever-evolving browser landscape makes a perfectly browser-neutral code base impossible for some advanced features, jQuery adds an abstraction layer that normalizes the common tasks, reducing the size of code while tremendously simplifying it.
- Always work with sets: When we instruct jQuery to find all elements with the class collapsible and hide them, there is no need to loop through each returned element. Instead, methods such as .hide() are designed to automatically work on sets of objects instead of individual ones. This technique, called *implicit iteration*, means that many looping constructs become unnecessary, shortening code considerably.
- Allow multiple actions in one line: To avoid overuse of temporary variables or wasteful repetition, jQuery employs a programming pattern called *chaining* for the majority of its methods. This means that the result of most operations on an object is the object itself, ready for the next action to be applied to it.

These strategies keep the file size of the jQuery package small, while at the same time providing techniques for keeping our custom code that uses the library compact as well.

The elegance of the library comes about partly by design and partly due to the evolutionary process spurred by the vibrant community that has sprung up around the project. Users of jQuery gather to discuss not only the development of plugins, but also enhancements to the core library. The users and developers also assist in continually improving the official project documentation, which can be found at http://api.jquery.com.

Despite all the efforts required to engineer such a flexible and robust system, the end product is free for all to use. This open source project is licensed under the MIT License to permit free use of jQuery on any site and facilitate its use within proprietary software. If a project requires it, developers can relicense jQuery under the GNU Public License for inclusion in other GNU-licensed open source projects.

## Making our first jQuery-powered web page

Now that we have covered the range of features available to us with jQuery, we can examine how to put the library into action. To get started, we need to download a copy of jQuery.

#### Downloading jQuery

No installation is required. To use jQuery, we just need a publicly available copy of the file, no matter whether that copy is on an external site or our own. Since JavaScript is an interpreted language, there is no compilation or build phase to worry about. Whenever we need a page to have jQuery available, we will simply refer to the file's location from a <script> element in the HTML document.

The official jQuery website (http://jquery.com/) always has the most up-to-date stable version of the library, which can be downloaded right from the home page of the site. Several versions of jQuery may be available at any given moment; the most appropriate for us as site developers will be the latest uncompressed version of the library. This can be replaced with a compressed version in production environments.

As jQuery's popularity has grown, companies have made the file freely available through their Content Delivery Networks (CDNs). Most notably, Google (https://developers.google.com/speed/libraries/devguide), Microsoft (http://www.asp.net/ajaxlibrary/cdn.ashx), and the jQuery project itself (http://code.jquery.com) offer the file on powerful, low-latency servers distributed around the world for fast download regardless of the user's location. While a CDN-hosted copy of jQuery has speed advantages due to server distribution and caching, using a local copy can be convenient during development. Throughout this book, we'll use a copy of the file stored on our own system, which will allow us to run our code whether we're connected to the Internet or not.

#### Deciding on the version of jQuery to use

Historically, this has been an easy question to answer. The best version of jQuery to use is usually the most recent one. However, with the release of jQuery Version 2.0, a small amount of extra consideration should be given to the decision. Version 2.0 of jQuery no longer supports old versions of Internet Explorer (6, 7, and 8) in order to provide faster, cleaner support for more modern browsers.

The jQuery development team knows that support for these older Internet Explorer versions remains important, however. For this reason, the 1.x Versions of jQuery continue to be actively developed and maintained. For our purposes in this book, we will be using jQuery 1.10, which is appropriate for most projects. All of our examples, though, should also work with jQuery 2.0.

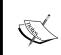

For projects that include code written for versions of jQuery prior to 1.9, developers may choose to use the jQuery Migrate plugin (http://jquery.com/upgrade-guide/1.9/#jquery-migrate-plugin) to allow compatibility with jQuery 1.10

#### Setting up jQuery in an HTML document

There are three pieces to most examples of jQuery usage: the HTML document, CSS files to style it, and JavaScript files to act on it. For our first example, we'll use a page with a book excerpt that has a number of classes applied to portions of it. This page includes a reference to the latest version of the jQuery library, which we have downloaded, renamed jquery.js, and placed in our local project directory:

```
<div class="chapter" id="chapter-1">
     <h2 class="chapter-title">1. Looking-Glass House</h2>
     There was a book lying near Alice on the table,
       and while she sat watching the White King (for she
       was still a little anxious about him, and had the
       ink all ready to throw over him, in case he fainted
       again), she turned over the leaves, to find some
       part that she could read, <span class="spoken">
       "— for it's all in some language I don't know,"
       </span> she said to herself.
     It was like this.
     <div class="poem">
        <h3 class="poem-title">YKCOWREBBAJ</h3>
       <div class="poem-stanza">
         <div>sevot yhtils eht dna ,gillirb sawT'</div>
         <div>;ebaw eht ni elbmig dna eryg diD</div>
         <div>, sevogorob eht erew ysmim llA</div>
         <div>.ebargtuo shtar emom eht dnA</div>
       </div>
     </div>
     She puzzled over this for some time, but at last
       a bright thought struck her. <span class="spoken">
       "Why, it's a Looking-glass book, of course! And if
       I hold it up to a glass, the words will all go the
       right way again."</span>
     This was the poem that Alice read.
     <div class="poem">
       <h3 class="poem-title">JABBERWOCKY</h3>
       <div class="poem-stanza">
         <div>'Twas brillig, and the slithy toves</div>
         <div>Did gyre and gimble in the wabe;</div>
         <div>All mimsy were the borogoves, </div>
         <div>And the mome raths outgrabe.</div>
       </div>
     </div>
   </div>
 </body>
</html>
```

Immediately following the normal HTML preamble, the stylesheet is loaded. For this example, we'll use a simple one:

```
body {
  background-color: #fff;
  color: #000;
  font-family: Helvetica, Arial, sans-serif;
}
h1, h2, h3 {
  margin-bottom: .2em;
}
.poem {
  margin: 0 2em;
}
.highlight {
  background-color: #ccc;
  border: 1px solid #888;
  font-style: italic;
  margin: 0.5em 0;
  padding: 0.5em;
}
```

#### Downloading the example code

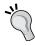

You can download the example code files for all Packt books you have purchased from your account at http://www.packtpub.com. If you purchased this book elsewhere, you can visit http://www.packtpub.com/support and register to have the files e-mailed directly to you.

After the stylesheet is referenced, the JavaScript files are included. It is important that the script tag for the jQuery library be placed before the tag for our custom scripts; otherwise, the jQuery framework will not be available when our code attempts to reference it.

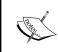

Throughout rest of this book, only the relevant portions of HTML and CSS files will be printed. The files in their entirety are available from the book's companion website http://book.learningjquery.com.

Now we have a page that looks like this:

## Through the Looking-Glass

#### 1. Looking-Glass House

There was a book lying near Alice on the table, and while she sat watching the White King (for she was still a little anxious about him, and had the ink all ready to throw over him, in case he fainted again), she turned over the leaves, to find some part that she could read, "—for it's all in some language I don't know," she said to herself.

It was like this.

#### YKCOWREBBAJ

sevot yhtils eht dna ,gillirb sawT' ;ebaw eht ni elbmig dna eryg diD ,sevogorob eht erew ysmim IIA .ebargtuo shtar emom eht dnA

She puzzled over this for some time, but at last a bright thought struck her. "Why, it's a Looking-glass book, of course! And if I hold it up to a glass, the words will all go the right way again."

This was the poem that Alice read.

#### **JABBERWOCKY**

'Twas brillig, and the slithy toves Did gyre and gimble in the wabe; All mimsy were the borogoves, And the mome raths outgrabe.

We will use jQuery to apply a new style to the poem text.

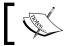

This example is to demonstrate a simple use of jQuery. In real-world situations, this type of styling could be performed purely with CSS.

# Adding our jQuery code

Our custom code will go in the second, currently empty, JavaScript file, which we included from the HTML using <script src="01.js"></script>. For this example, we only need three lines of code:

```
$(document).ready(function() {
  $('div.poem-stanza').addClass('highlight');
});
```

We'll next step through this script piece by piece to see how it works.

# Finding the poem text

The fundamental operation in jQuery is selecting a part of the document. This is done with the \$() function. Typically, it takes a string as a parameter, which can contain any CSS selector expression. In this case, we wish to find all of the <div> elements in the document that have the poem-stanza class applied to them, so the selector is very simple. However, we will cover much more sophisticated options through the course of the book. We will walk through many ways of locating parts of a document in *Chapter 2, Selecting Elements*.

When called, the \$() function returns a new jQuery object instance, which is the basic building block we will be working with from now on. This object encapsulates zero or more DOM elements and allows us to interact with them in many different ways. In this case, we wish to modify the appearance of these parts of the page and we will accomplish this by changing the classes applied to the poem text.

# Injecting the new class

The .addClass() method, like most jQuery methods, is named self-descriptively; it applies a CSS class to the part of the page that we have selected. Its only parameter is the name of the class to add. This method, and its counterpart, .removeClass(), will allow us to easily observe jQuery in action as we explore the different selector expressions available to us. For now, our example simply adds the highlight class, which our stylesheet has defined as italicized text with a gray background and a border.

Note that no iteration is necessary to add the class to all the poem stanzas. As we discussed, jQuery uses implicit iteration within methods such as .addClass(), so a single function call is all it takes to alter all the selected parts of the document.

# **Executing the code**

Taken together, \$() and .addClass() are enough for us to accomplish our goal of changing the appearance of the poem text. However, if this line of code is inserted alone in the document header, it will have no effect. JavaScript code is generally run as soon as it is encountered in the browser, and at the time the header is being processed, no HTML is yet present to style. We need to delay the execution of the code until after the DOM is available for our use.

With the \$(document).ready() construct, jQuery allows us to schedule function calls for firing once the DOM is loaded—without necessarily waiting for images to fully render. While this event scheduling is possible without the aid of jQuery, \$(document).ready() provides an especially elegant cross-browser solution that includes the following features:

- It uses the browser's native DOM-ready implementations when available and adds a window.onload event handler as a safety net
- It allows for multiple calls to \$ (document) . ready() and executes them in the order in which they are called
- It executes functions passed to \$(document).ready() even if it is called after the browser event has already occurred
- It handles the event scheduling asynchronously to allow scripts to delay if necessary
- It simulates a DOM-ready event in some older browsers by repeatedly checking for the existence of a DOM method that typically becomes available at the same time that the DOM as a whole is ready

The .ready() method's parameter can accept a reference to an already defined function, as shown in the following code snippet:

```
function addHighlightClass() {
   $('div.poem-stanza').addClass('highlight');
}
$(document).ready(addHighlightClass);
```

#### Listing 1.1

However, as demonstrated in the original version of the script and repeated in *Listing 1.2*, the method can also accept an anonymous function:

```
$(document).ready(function() {
   $('div.poem-stanza').addClass('highlight');
});
```

#### Listing 1.2

This anonymous function idiom is convenient in jQuery code for methods that take a function as an argument when that function isn't reusable. Moreover, the closure it creates can be an advanced and powerful tool. It may also have unintended consequences and ramifications on memory use, however, if not dealt with carefully. The topic of closures is discussed fully in *Appendix A*, *JavaScript Closures*.

# The finished product

Now that our JavaScript is in place, the page looks like this:

# Through the Looking-Glass

by Lewis Carroll

#### 1. Looking-Glass House

There was a book lying near Alice on the table, and while she sat watching the White King (for she was still a little anxious about him, and had the ink all ready to throw over him, in case he fainted again), she turned over the leaves, to find some part that she could read, "—for it's all in some language I don't know," she said to herself.

It was like this.

#### **YKCOWREBBAJ**

```
sevot yhtils eht dna ,gillirb sawT'
;ebaw eht ni elbmig dna eryg diD
,sevogorob eht erew ysmim IIA
.ebargtuo shtar emom eht dnA
```

She puzzled over this for some time, but at last a bright thought struck her. "Why, it's a Looking-glass book, of course! And if I hold it up to a glass, the words will all go the right way again."

This was the poem that Alice read.

#### **JABBERWOCKY**

Twas brillig, and the slithy toves Did gyre and gimble in the wabe; All mimsy were the borogoves, And the mome raths outgrabe.

The poem stanzas are now italicized and enclosed in boxes, as specified by the 01.css stylesheet, due to the insertion of the highlight class by the JavaScript code.

# Plain JavaScript versus jQuery

Even a task as simple as this can be complicated without jQuery at our disposal. In plain JavaScript, we could add the highlight class in this way:

```
window.onload = function() {
  var divs = document.getElementsByTagName('div');
  for (var i = 0; i < divs.length; i++) {
    if (hasClass(divs[i], 'poem-stanza')
     && !hasClass(divs[i], 'highlight')) {
        divs[i].className += ' highlight';
    }
}</pre>
```

```
}

function hasClass( elem, cls ) {
  var reClass = new RegExp(' ' + cls + ' ');
  return reClass.test(' ' + elem.className + ' ');
}

};
```

Listing 1.3

Despite its length, this solution does not handle many of the situations that jQuery takes care of for us in *Listing 1.2*, such as:

- Properly respecting other window.onload event handlers
- Acting as soon as the DOM is ready
- Optimizing element retrieval and other tasks with modern DOM methods

We can see that our jQuery-driven code is easier to write, simpler to read, and faster to execute than its plain JavaScript equivalent.

# Using development tools

As this code comparison has shown, jQuery code is typically shorter and clearer than its basic JavaScript equivalent. However, this doesn't mean we will always write code that is free from bugs, or that we will intuitively understand what is happening on our pages at all times. Our jQuery coding experience will be much smoother with the assistance of standard development tools.

High-quality development tools are available in all modern browsers. We can feel free to use the environment that is most comfortable to us. Options include:

- Internet Explorer Developer Tools (http://msdn.microsoft.com/ en-us/library/dd565628.aspx)
- Safari Web Inspector (http://developer.apple.com/technologies/safari/developer-tools.html)
- Chrome Developer Tools (https://developers.google.com/ chrome-developer-tools/)
- Firebug for Firefox (http://getfirebug.com/)
- Opera Dragonfly (http://www.opera.com/dragonfly/)

Each of these toolkits offers similar development features, including:

- Exploring and modifying aspects of the DOM
- Investigating the relationship between CSS and its effect on page presentation
- Convenient tracing of script execution through special methods
- Pausing execution of running scripts and inspecting variable values

While the details of these features vary from one browser to the next, the general concepts remain constant. In this book, some examples will require the use of one of these toolkits; we will use Chrome Developer Tools for these demonstrations, but development tools for other browsers are fine alternatives.

# **Chrome Developer Tools**

Up-to-date instructions for accessing and using Chrome Developer Tools can be found on the project's documentation pages at https://developers.google.com/chrome-developer-tools/docs/overview. The tools are too involved to explore in great detail here, but a survey of some of the most relevant features will be useful to us.

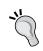

#### Understanding these screenshots

Chrome Developer Tools is a quickly evolving project, so the following screenshots may not exactly match your environment.

When Chrome Developer Tools is activated, a new panel appears offering information about the current page. In the default **Elements** tab of this panel, we can see a representation of the page structure on the left-hand side and details of the selected element (such as the CSS rules that apply to it) on the right-hand side. This tab is especially useful for investigating the structure of the page and debugging CSS issues.

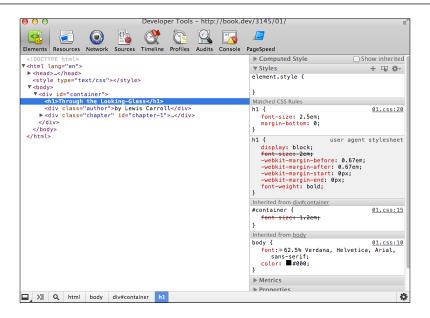

The **Sources** tab allows us to view the contents of all loaded scripts on the page. By right-clicking on a line number, we can set a breakpoint, set a conditional breakpoint, or have the script continue to that line after another breakpoint is reached. Breakpoints are effective ways to pause the execution of a script and examine what occurs in a step-by-step fashion. On the right-hand side of the page, we can enter a list of variables and expressions we wish to know the value of at any time.

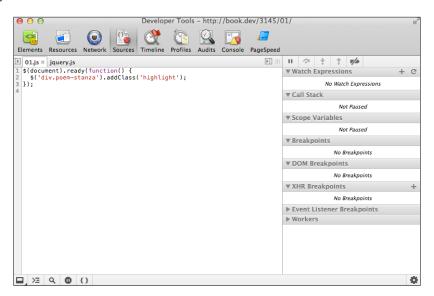

The **Console** tab will be of most frequent use to us while learning jQuery. A field at the bottom of the panel allows us to enter any JavaScript statement, and the result of the statement is then presented in the panel.

In this example, we perform the same jQuery selector as in *Listing 1.2*, but we are not performing any action on the selected elements. Even so, the statement gives us interesting information: we see that the result of the selector is a jQuery object pointing to the two <code>.poem-stanza</code> elements on the page. We can use this console feature to quickly try out jQuery code at any time, right from within the browser.

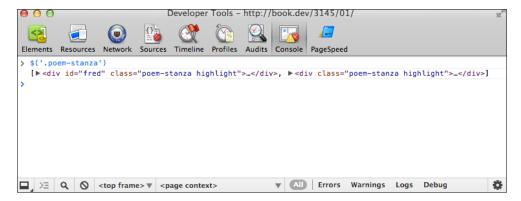

In addition, we can interact with this console directly from our code using the console.log() method:

```
$ (document).ready(function() {
  console.log('hello');
  console.log(52);
  console.log($('div.poem-stanza'));
});
```

Listing 1.4

This code illustrates that we can pass any kind of expression into the <code>console.log()</code> method. Simple values such as strings and numbers are printed directly, and more complicated values such as jQuery objects are nicely formatted for our inspection.

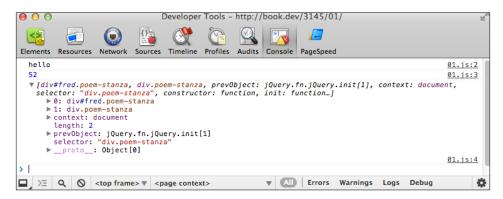

This console.log() function (which works in each of the browser developer tools we mentioned earlier) is a convenient alternative to the JavaScript alert() function, and will be very useful as we test our jQuery code.

# **Summary**

In this chapter, we have learned how to make jQuery available to JavaScript code on our web page, use the \$() function to locate a part of the page that has a given class, call .addClass() to apply additional styling to this part of the page, and invoke \$(document).ready() to cause this code to execute upon the loading of the page. We have also explored the development tools we will be relying on when writing, testing, and debugging our jQuery code.

We now have an idea of why a developer would choose to use a JavaScript framework rather than writing all code from scratch, even for the most basic tasks. We also have seen some of the ways in which jQuery excels as a framework, why we might choose it over other options, and in general which tasks jQuery makes easier.

The simple example we have been using demonstrates how jQuery works, but is not very useful in real-world situations. In the next chapter, we will expand on the code here by exploring jQuery's sophisticated selector language, finding practical uses for this technique.

# 2 Selecting Elements

The jQuery library harnesses the power of **Cascading Style Sheets** (**CSS**) selectors to let us quickly and easily access elements or groups of elements in **Document Object Model** (**DOM**).

In this chapter, we will cover:

- The structure of the elements on a web page
- How to use CSS selectors to find elements on the page
- Custom jQuery extensions to the standard set of CSS selectors
- The DOM traversal methods, which provide greater flexibility for accessing elements on the page

# **Understanding the DOM**

One of the most powerful aspects of jQuery is its ability to make selecting elements in the DOM easy. The DOM serves as the interface between JavaScript and a web page; it provides a representation of the source HTML as a network of objects rather than as plain text.

This network takes the form of a family tree of elements on the page. When we refer to the relationships that elements have with one another, we use the same terminology that we use when referring to family relationships: parents, children, and so on. A simple example can help us understand how the family tree metaphor applies to a document:

```
<html>
    <head>
        <title>the title</title>
        </head>
        <body>
```

Here, <html> is the ancestor of all the other elements; in other words, all the other elements are descendants of <html>. The <head> and <body> elements are not only descendants, but children of <html> as well. Likewise, in addition to being the ancestor of <head> and <body>, <html> is also their parent. The elements are children (and descendants) of <div>, descendants of <body> and <html>, and siblings of each other.

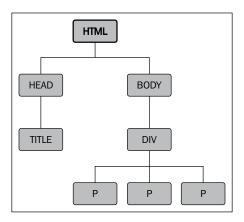

To help visualize the family tree structure of the DOM, we can use a number of software tools, such as the Firebug plugin for Firefox or the Web Inspector in Safari or Chrome.

With this tree of elements at our disposal, we'll be able to use jQuery to efficiently locate any set of elements on the page. Our tools to achieve this are jQuery selectors and traversal methods.

# Using the \$() function

The resulting set of elements from jQuery's selectors and methods is always represented by a jQuery object. Such a jQuery object is very easy to work with when we want to actually do something with the things that we find on a page. We can easily bind events to these objects and add slick effects to them, as well as chain multiple modifications or effects together.

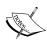

Note that jQuery objects are different from regular DOM elements or node lists, and as such do not necessarily provide the same methods and properties for some tasks. In the final part of this chapter, we will look at ways to directly access the DOM elements that are collected within a jQuery object.

In order to create a new jQuery object, we use the \$ () function. This function typically accepts a CSS selector as its sole parameter and serves as a factory returning a new jQuery object pointing to the corresponding elements on the page. Just about anything that can be used in a stylesheet can also be passed as a string to this function, allowing us to apply jQuery methods to the matched set of elements.

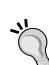

#### Making jQuery play well with other JavaScript libraries

In jQuery, the dollar sign (\$) is simply an alias for jQuery. Because a \$() function is very common in JavaScript libraries, conflicts could arise if more than one of these libraries were being used in a given page. We can avoid such conflicts by replacing every instance of \$ with jQuery in our custom jQuery code. Additional solutions to this problem are addressed in *Chapter 10*, *Advanced Events*.

The three primary building blocks of selectors are tag name, ID, and class. They can be used either on their own or in combination with others. The following simple examples illustrate how these three selectors appear in code:

| Selector type | CSS                     | jQuery                | What it does                                                               |
|---------------|-------------------------|-----------------------|----------------------------------------------------------------------------|
| Tag name      | p { }                   | \$('p')               | This selects all paragraphs in the document.                               |
| ID            | <pre>#some-id { }</pre> | \$('#some-id')        | This selects the single element in the document that has an ID of some-id. |
| Class         | .some-class { }         | \$('.some-<br>class') | This selects all elements in the document that have a class of some-class. |

As mentioned in *Chapter 1, Getting Started*, when we call methods of a jQuery object, the elements referred by the selector we passed to \$() are looped through automatically and implicitly. Therefore, we can usually avoid explicit iteration, such as a for loop, that is so often required in DOM scripting.

Now that we have covered the basics, we're ready to start exploring some more powerful uses of selectors.

# **CSS** selectors

The jQuery library supports nearly all the selectors included in CSS specifications 1 through 3, as outlined on the World Wide Web Consortium's site: http://www.w3.org/Style/CSS/specs. This support allows developers to enhance their websites without worrying about which browsers might not understand more advanced selectors, as long as the browsers have JavaScript enabled.

#### **Progressive Enhancement**

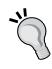

Responsible jQuery developers should always apply the concepts of progressive enhancement and graceful degradation to their code, ensuring that a page will render as accurately, even if not as beautifully, with JavaScript disabled as it does with JavaScript turned on. We will continue to explore these concepts throughout the book. More information on progressive enhancement can be found at http://en.wikipedia.org/wiki/Progressive\_enhancement.

To begin learning how jQuery works with CSS selectors, we'll use a structure that appears on many websites, often for navigation – the nested unordered list:

```
ul id="selected-plays">
 Comedies
  ul>
    <a href="/asyoulikeit/">As You Like It</a>
    All's Well That Ends Well
    A Midsummer Night's Dream
    Twelfth Night
  Tragedies
  ul>
    <a href="hamlet.pdf">Hamlet</a>
    Macbeth
    Romeo and Juliet
  Histories
  ul>
    Henry IV (<a href="mailto:henryiv@king.co.uk">email</a>)
        Part I
        Part II
```

#### Downloadable code examples

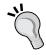

As with many of the HTML, CSS, and JavaScript examples in this book, the previous markup is merely a fragment of the complete document. To experiment with the examples, we can download them from the Packt Publishing website at http://www.packtpub.com/support. In addition, the examples can be viewed in an interactive browser at http://book.learningjquery.com/.

Notice that the first has an ID of selecting-plays, but none of the tags have a class associated with them. Without any styles applied, the list looks like this:

#### Selected Shakespeare Plays Comedies As You Like It o All's Well That Ends Well o A Midsummer Night's Dream Twelfth Night Tragedies Hamlet Macbeth o Romeo and Juliet Histories Henry IV (email) Part I Part II Henry V Richard II

The nested list appears as we would expect it to—a set of bulleted items arranged vertically and indented according to their level.

# Styling list-item levels

Let's suppose that we want the top-level items, and only the top-level items—Comedies, Tragedies, and Histories—to be arranged horizontally. We can start by defining a horizontal class in the stylesheet:

```
.horizontal {
  float: left;
  list-style: none;
  margin: 10px;
}
```

The horizontal class floats the element to the left-hand side of the one following it, removes the bullet from it if it's a list item, and adds a 10-pixel margin on all sides of it.

Rather than attaching the horizontal class directly in our HTML, we'll add it dynamically to the top-level list items only, to demonstrate jQuery's use of selectors:

```
$ (document).ready(function() {
   $('#selected-plays > li').addClass('horizontal');
});
```

Listing 2.1

As discussed in *Chapter 1, Getting Started*, we begin the jQuery code by calling \$(document).ready(), which runs the function passed to it once the DOM has been loaded, but not before.

The second line uses the child combinator (>) to add the horizontal class to all the top-level items only. In effect, the selector inside the \$() function is saying, "Find each list item (1i) that is a child (>) of the element with an ID of selected-plays (#selected-plays)"

With the class now applied, the rules defined for that class in the stylesheet take effect, which in this case means that the list items are arranged horizontally rather than vertically. Now our nested list looks like this:

```
Selected Shakespeare Plays
       Comedies
                                              Tragedies
                                                                         Histories

    As You Like It

                                                  o <u>Hamlet</u>
                                                                              o Henry IV (email)
            o All's Well That Ends Well

    Macbeth

                                                                                    Part I
            o A Midsummer Night's Dream

    Romeo and Juliet

                                                                                    Part II
           o Twelfth Night

 Henry V

    Richard II
```

Styling all the other items—those that are not in the top level—can be done in a number of ways. Since we have already applied the horizontal class to the top-level items, one way to select all sub-level items is to use a negation pseudo-class to identify all list items that do not have a class of horizontal. Note the addition of the third line of code:

```
$ (document).ready(function() {
   $('#selected-plays > li').addClass('horizontal');
   $('#selected-plays li:not(.horizontal)').addClass('sub-level'); li:not(.horizontal)').addClass('sub-level');
});
```

Listing 2.2

This time we are selecting every list item () that:

- Is a descendant of the element with an ID of selected-plays (#selected-plays)
- Does not have a class of horizontal (:not(.horizontal))

When we add the sub-level class to these items, they receive the shaded background defined in the stylesheet:

```
.sub-level {
  background: #ccc;
}
```

Now the nested list looks like this:

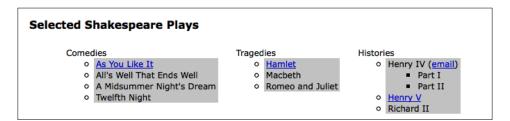

## Attribute selectors

Attribute selectors are a particularly helpful subset of CSS selectors. They allow us to specify an element by one of its HTML attributes, such as a link's title attribute or an image's alt attribute. For example, to select all images that have an alt attribute, we write the following:

```
$('img[alt]')
```

# Styling links

Attribute selectors accept a wildcard syntax inspired by regular expressions for identifying the value at the beginning (^) or end (\$) of a string. They can also take an asterisk (\*) to indicate the value at an arbitrary position within a string or an exclamation mark (!) to indicate a negated value.

Let's say we want to have different styles for different types of links. We first define the styles in our stylesheet:

```
a {
  color: #00c;
}
a.mailto {
  background: url(images/email.png) no-repeat right top;
  padding-right: 18px;
}
a.pdflink {
  background: url(images/pdf.png) no-repeat right top;
  padding-right: 18px;
}
a.henrylink {
  background-color: #fff;
  padding: 2px;
  border: 1px solid #000;
}
```

Then, we add the three classes—mailto, pdflink, and henrylink—to the appropriate links using jQuery.

To add a class for all e-mail links, we construct a selector that looks for all anchor elements (a) with an href attribute ([href]) that begins with mailto: (^="mailto:"), as follows:

```
$ (document).ready(function() {
   $('a[href^="mailto:"]').addClass('mailto');
});
```

Listing 2.3

Because of the rules defined in the page's stylesheet, an envelope image appears after the **mailto**: link on the page.

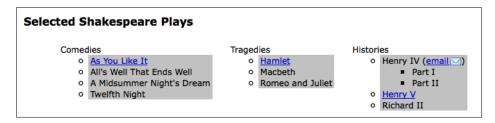

To add a class for all the links to PDF files, we use the dollar sign rather than the caret symbol. This is because we're selecting links with an href attribute that ends with .pdf:

```
$ (document).ready(function() {
  $ ('a[href^="mailto:"]').addClass('mailto');
  $ ('a[href$=".pdf"]').addClass('pdflink');
});
```

Listing 2.4

The stylesheet rule for the newly added pdflink class causes an Adobe Acrobat icon to appear after each link to a PDF document, as shown in the following screenshot:

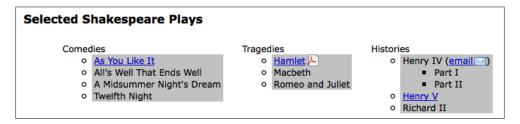

Attribute selectors can be combined as well. We can, for example, add the class henrylink to all links with an href value that both starts with http and contains henry anywhere:

```
$ (document).ready(function() {
  $ ('a[href^="mailto:"]').addClass('mailto');
  $ ('a[href$=".pdf"]').addClass('pdflink');
  $ ('a[href^="http"][href*="henry"]')
    .addClass('henrylink');
  });
});
```

Listing 2.5

With the three classes applied to the three types of links, we should see the following:

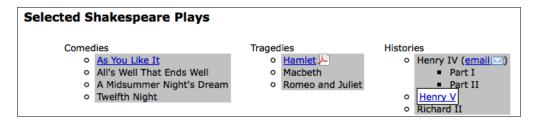

Note the PDF icon to the right-hand side of the **Hamlet** link, the envelope icon next to the **email** link, and the white background and black border around the **Henry V** link.

# **Custom selectors**

To the wide variety of CSS selectors, jQuery adds its own custom selectors. These custom selectors enhance the already impressive capabilities of CSS selectors to locate page elements in new ways.

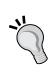

#### Performance note

When possible, jQuery uses the native DOM selector engine of the browser to find elements. This extremely fast approach is not possible when custom jQuery selectors are used. For this reason, it is recommended to avoid frequent use of custom selectors when a native option is available and performance is very important.

Most of the custom selectors allow us to choose one or more elements from a collection of elements that we have already found. The custom selector syntax is the same as the CSS pseudo-class syntax, where the selector starts with a colon (:). For example, to select the second item from a set of <div> elements with a class of horizontal, we write this:

```
$('div.horizontal:eq(1)')
```

Note that :eq(1) selects the second item in the set because JavaScript array numbering is zero-based, meaning that it starts with zero. In contrast, CSS is one-based, so a CSS selector such as (idiv:nth-child(1)) would select all div selectors that are the first child of their parent. Because it can be difficult to remember which selectors are zero-based and which are one-based, we should consult the jQuery API documentation at http://api.jquery.com/category/selectors/ when in doubt.

# Styling alternate rows

Two very useful custom selectors in the jQuery library are :odd and :even. Let's take a look at how we can use one of them for basic table striping given the following tables:

```
<h2>Shakespeare's Plays</h2>
As You Like It
 Comedy
 All's Well that Ends Well
 Comedy
 1601
Hamlet
 Tragedy
 1604
Macbeth
 Tragedy
 1606
Romeo and Juliet
 Tragedy
 1595
Henry IV, Part I
 History
 1596
Henry V
 History
 1599
```

```
<h2>Shakespeare's Sonnets</h2>

      table>

      The Fair Youth
      td>1-126
```

With minimal styles applied from our stylesheet, these headings and tables appear quite plain. The table has a solid white background, with no styling separating one row from the next, as shown in the following screenshot:

| Shakespeare's Plays       |         |      |  |  |
|---------------------------|---------|------|--|--|
| As You Like It            | Comedy  |      |  |  |
| All's Well that Ends Well | Comedy  | 1601 |  |  |
| Hamlet                    | Tragedy | 1604 |  |  |
| Macbeth                   | Tragedy | 1606 |  |  |
| Romeo and Juliet          | Tragedy | 1595 |  |  |
| Henry IV, Part I          | History | 1596 |  |  |
| Henry V                   | History | 1599 |  |  |
| Shakespeare's Sonnets     |         |      |  |  |
| The Fair Youth 1-126      |         |      |  |  |
| The Dark Lady 127-152     | !       |      |  |  |
| The Rival Poet 78–86      |         |      |  |  |

Now we can add a style to the stylesheet for all the table rows and use an alt class for the odd rows:

```
tr {
   background-color: #fff;
}
.alt {
   background-color: #ccc;
}
```

Finally, we write our jQuery code, attaching the class to the odd-numbered table rows ( tags):

```
$(document).ready(function() {
   $('tr:even').addClass('alt');
});
```

Listing 2.6

But wait! Why use the <code>:even</code> selector for odd-numbered rows? Well, just as with the <code>:eq()</code> selector, the <code>:even</code> and <code>:odd</code> selectors use JavaScript's native zero-based numbering. Therefore, the first row counts as zero (even) and the second row counts as one (odd), and so on. With this in mind, we can expect our simple bit of code to produce tables that look like this:

| As You Like It                             | Comedy  |      |  |  |  |
|--------------------------------------------|---------|------|--|--|--|
| All's Well that Ends Well                  | •       | 1601 |  |  |  |
| Hamlet                                     | Tragedy | 1604 |  |  |  |
| Macbeth                                    | Tragedy | 1606 |  |  |  |
| Romeo and Juliet                           | Tragedy | 1595 |  |  |  |
| Henry IV, Part I                           | History | 1596 |  |  |  |
| Henry V                                    | History | 1599 |  |  |  |
| Shakespeare's Sonnets The Fair Youth 1-126 |         |      |  |  |  |
| The Dark Lady 127-152                      | :       |      |  |  |  |
| The Rival Poet 78-86                       |         |      |  |  |  |

Note that for the second table, this result may not be what we intend. Since the last row in the **Plays** table has the alternate gray background, the first row in the **Sonnets** table has the plain white background. One way to avoid this type of problem is to use the <code>:nth-child()</code> selector instead, which counts an element's position relative to its parent element rather than relative to all the elements selected so far. This selector can take a number, odd, or even as its argument

```
$(document).ready(function() {
   $('tr:nth-child(odd)').addClass('alt');
});
```

Listing 2.7

As before, note that :nth-child() is the only jQuery selector that is one-based. To achieve the same row striping as we did earlier—except with consistent behavior for the second table—we need to use odd rather than even as the argument. With this selector in place, both tables are now striped nicely, as shown in the following screenshot:

| Shakespeare's Plays       |         |      |  |  |  |
|---------------------------|---------|------|--|--|--|
| As You Like It            | Comedy  |      |  |  |  |
| All's Well that Ends Well | Comedy  | 1601 |  |  |  |
| Hamlet                    | Tragedy | 1604 |  |  |  |
| Macbeth                   | Tragedy | 1606 |  |  |  |
| Romeo and Juliet          | Tragedy | 1595 |  |  |  |
| Henry IV, Part I          | History | 1596 |  |  |  |
| Henry V                   | History | 1599 |  |  |  |
| Shakespeare's Sonnets     |         |      |  |  |  |
| The Fair Youth 1-126      |         |      |  |  |  |
| The Dark Lady 127-152     | !       |      |  |  |  |
| The Rival Poet 78-86      |         |      |  |  |  |

# Finding elements based on textual content

For one final custom-selector touch, let's suppose for some reason we want to highlight any table cell that referred to one of the **Henry** plays. All we have to do—after adding a class to the stylesheet to make the text bold and italicized (.highlight {font-weight:bold; font-style: italic;})—is add a line to our jQuery code using the :contains() selector:

```
$ (document) .ready(function() {
   $('tr:nth-child(odd)').addClass('alt');
   $('td:contains(Henry)').addClass('highlight');
});
```

Listing 2.8

So, now we can see our lovely striped table with the **Henry** plays prominently featured:

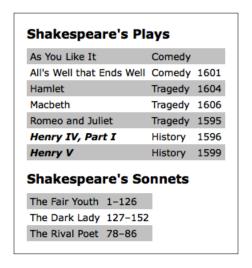

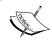

It's important to note that the :contains() selector is case sensitive. Using ('td:contains(henry)') instead, without the uppercase "H", would select no cells.

Admittedly, there are ways to achieve the row striping and text highlighting without jQuery — or any client-side programming, for that matter. Nevertheless, jQuery, along with CSS, is a great alternative for this type of styling in cases where the content is generated dynamically and we don't have access to either the HTML or server-side code.

# Form selectors

The capabilities of custom selectors are not limited to locating elements based on their position. For example, when working with forms, jQuery's custom selectors and complementary CSS3 selectors can make short work of selecting just the elements we need. The following table describes a handful of these form selectors:

| Selector  | Match                                                                    |
|-----------|--------------------------------------------------------------------------|
| :input    | Input, text area, select, and button elements                            |
| :button   | Button elements and input elements with a type attribute equal to button |
| :enabled  | Form elements that are enabled                                           |
| :disabled | Form elements that are disabled                                          |

| Selector  | Match                                        |
|-----------|----------------------------------------------|
| :checked  | Radio buttons or checkboxes that are checked |
| :selected | Option elements that are selected            |

As with the other selectors, form selectors can be combined for greater specificity. We can, for example, select all checked radio buttons (but not checkboxes) with \$('input[type="radio"]:checked') or select all password inputs and disabled text inputs with \$('input[type="password"], input[type="text"]:disabled'). Even with custom selectors, we can use the same basic principles of CSS to build the list of matched elements.

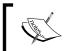

We have only scratched the surface of available selector expressions here. We will dive further into the topic in *Chapter 9, Advanced Selectors and Traversing*.

# **DOM** traversal methods

The jQuery selectors that we have explored so far allow us to select a set of elements as we navigate across and down the DOM tree and filter the results. If this were the only way to select elements, our options would be somewhat limited. There are many occasions when selecting a parent or ancestor element is essential; that is where jQuery's DOM traversal methods come into play. With these methods at our disposal, we can go up, down, and all around the DOM tree with ease.

Some of the methods have a nearly identical counterpart among the selector expressions. For example, the line we first used to add the alt class, \$('tr:even').addClass('alt'), could be rewritten with the .filter() method as follows:

```
$('tr').filter(':even').addClass('alt');
```

For the most part, however, the two ways of selecting elements complement each other. Also, the <code>.filter()</code> method in particular has enormous power because it can take a function as its argument. The function allows us to create complex tests for whether elements should be kept in the matched set. Let's suppose, for example, we want to add a class to all external links:

```
a.external {
  background: #fff url(images/external.png) no-repeat 100% 2px;
  padding-right: 16px;
}
```

jQuery has no selector for this sort of case. Without a filter function, we'd be forced to explicitly loop through each element, testing each one separately. With the following filter function, however, we can still rely on jQuery's implicit iteration and keep our code compact:

```
$('a').filter(function() {
  return this.hostname && this.hostname != location.hostname;
}).addClass('external');
```

Listing 2.9

The second line filters the set of <a> elements by two criteria:

- They must have an href attribute with a domain name (this.hostname). We use this test to exclude mailto links, for instance.
- The domain name that they link to (again, this.hostname) must not match (!=) the domain name of the current page (location.hostname).

More precisely, the .filter() method iterates through the matched set of elements, calling the function once for each and testing the return value. If the function returns false, the element is removed from the matched set. If it returns true, the element is kept.

With the .filter() method in place, the **Henry V** link is styled to indicate it is external:

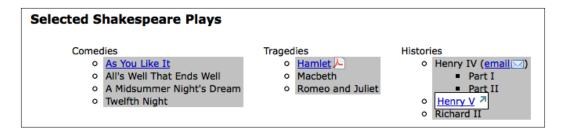

In the next section, we'll take another look at our striped table example to see what else is possible with traversal methods.

# Styling specific cells

Earlier, we added a highlight class to all cells containing the text **Henry**. To instead style the cell next to each cell containing **Henry**, we can begin with the selector that we have already written and simply call the <code>.next()</code> method on the result:

```
$ (document).ready(function() {
   $('td:contains(Henry)').next().addClass('highlight');
});
```

Listing 2.10

The tables should now look like this:

| Shakespeare's Plays       |         |      |  |  |  |  |
|---------------------------|---------|------|--|--|--|--|
|                           |         |      |  |  |  |  |
| As You Like It            | Comedy  |      |  |  |  |  |
| All's Well that Ends Well | Comedy  | 1601 |  |  |  |  |
| Hamlet                    | Tragedy | 1604 |  |  |  |  |
| Macbeth                   | Tragedy | 1606 |  |  |  |  |
| Romeo and Juliet          | Tragedy | 1595 |  |  |  |  |
| Henry IV, Part I          | History | 1596 |  |  |  |  |
| Henry V                   | History | 1599 |  |  |  |  |
| Shakespeare's Sonnets     |         |      |  |  |  |  |
| The Fair Youth 1–126      |         |      |  |  |  |  |
| The Dark Lady 127-152     | 2       |      |  |  |  |  |
| The Rival Poet 78-86      |         |      |  |  |  |  |
|                           |         |      |  |  |  |  |

The .next() method selects only the very next sibling element. To highlight all of the cells following the one containing **Henry**, we could use the .nextAll() method instead:

```
$ (document).ready(function() {
   $('td:contains(Henry)').nextAll().addClass('highlight');
});
```

Listing 2.11

Since the cells containing **Henry** are in the first column of the table, this code causes the rest of the cells in these rows to be highlighted:

| Shakespeare's Plays     |                 |  |  |  |  |  |
|-------------------------|-----------------|--|--|--|--|--|
| As You Like It          | Comedy          |  |  |  |  |  |
| All's Well that Ends We | ell Comedy 1601 |  |  |  |  |  |
| Hamlet                  | Tragedy 1604    |  |  |  |  |  |
| Macbeth                 | Tragedy 1606    |  |  |  |  |  |
| Romeo and Juliet        | Tragedy 1595    |  |  |  |  |  |
| Henry IV, Part I        | History 1596    |  |  |  |  |  |
| Henry V                 | History 1599    |  |  |  |  |  |
| Shakespeare's Sonnets   |                 |  |  |  |  |  |
| The Fair Youth 1-126    | <b>i</b>        |  |  |  |  |  |
| The Dark Lady 127-1     | .52             |  |  |  |  |  |
| The Rival Poet 78-86    | <b>i</b>        |  |  |  |  |  |

As we might expect, the <code>.next()</code> and <code>.nextAll()</code> methods have counterparts: <code>.prev()</code> and <code>.prevAll()</code>. Additionally, <code>.siblings()</code> selects all other elements at the same DOM level, regardless of whether they come before or after the previously selected element.

To include the original cell (the one that contains **Henry**) along with the cells that follow, we can add the .addBack() method:

```
$(document).ready(function() {
  $('td:contains(Henry)').nextAll().addBack()
  .addClass('highlight');
});
```

Listing 2.12

With this modification in place, all of the cells in the row get the styling offered by the highlight class:

| Shakespeare's Plays                           |         |      |  |  |  |
|-----------------------------------------------|---------|------|--|--|--|
| As You Like It                                | Comedy  |      |  |  |  |
| All's Well that Ends Well                     | Comedy  | 1601 |  |  |  |
| Hamlet                                        | Tragedy | 1604 |  |  |  |
| Macbeth                                       | Tragedy | 1606 |  |  |  |
| Romeo and Juliet                              | Tragedy | 1595 |  |  |  |
| Henry IV, Part I                              | History | 1596 |  |  |  |
| Henry V                                       | History | 1599 |  |  |  |
| Shakespeare's Sonnets                         |         |      |  |  |  |
| The Feir Vereth 1 126                         |         |      |  |  |  |
| The Fair Youth 1–126                          |         |      |  |  |  |
| The Fair Youth 1–126<br>The Dark Lady 127–152 |         |      |  |  |  |

There are a multitude of selector and traversal-method combinations by which we can select the same set of elements. Here, for example, is another way to select every cell in each row where at least one of the cells contains **Henry**:

```
$(document).ready(function() {
   $('td:contains(Henry)').parent().children()
   .addClass('highlight');
});
```

Listing 2.13

Rather than traversing across to sibling elements, we travel up one level in the DOM to the tag with .parent() and then select all of the row's cells with .children().

# Chaining

The traversal method combinations that we have just explored illustrate jQuery's chaining capability. With jQuery, it is possible to select multiple sets of elements and do multiple things with them, all within a single line of code. This chaining not only helps keep jQuery code concise, but it also can improve a script's performance when the alternative is to respecify a selector.

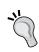

#### How chaining works

Almost all jQuery methods return a jQuery object and so can have more jQuery methods applied to the result. We will explore the inner workings of chaining in *Chapter 8*, *Developing Plugins*.

It is also possible to break a single line of code into multiple lines for greater readability. For example, a single chained sequence of methods could be written in one line:

```
$('td:contains(Henry)').parent().find('td:eq(1)')
.addClass('highlight').end().find('td:eq(2)')
.addClass('highlight');
```

Listing 2.14

This same sequence of methods could also be written in seven lines:

```
$('td:contains(Henry)') // Find every cell containing "Henry"
.parent() // Select its parent
.find('td:eq(1)') // Find the 2nd descendant cell
.addClass('highlight') // Add the "highlight" class
.end() // Return to the parent of the cell containing "Henry"
.find('td:eq(2)') // Find the 3rd descendant cell
.addClass('highlight'); // Add the "highlight" class
```

Listing 2.15

The DOM traversal in this example is contrived and not recommended. There are clearly simpler, more direct methods at our disposal. The point of the example is simply to demonstrate the tremendous flexibility that chaining affords us.

Chaining can be like speaking a whole paragraph's worth of words in a single breath—it gets the job done quickly, but it can be hard for someone else to understand. Breaking it up into multiple lines and adding judicious comments can save more time in the long run.

# **Accessing DOM elements**

Every selector expression and most jQuery methods return a jQuery object. This is almost always what we want because of the implicit iteration and chaining capabilities that it affords.

Still, there may be points in our code when we need to access a DOM element directly. For example, we may need to make a resulting set of elements available to another JavaScript library, or we might need to access an element's tag name, which is available as a property of the DOM element. For these admittedly rare situations, jQuery provides the .get() method. To access the first DOM element referred to by a jQuery object, for example, we would use .get(0). So, if we want to know the tag name of an element with an ID of my-element, we would write:

```
varmyTag = $('#my-element').get(0).tagName;
```

For even greater convenience, jQuery provides a shorthand for .get(). Instead of writing the previous line, we can use square brackets immediately following the selector:

```
varmyTag = $('#my-element')[0].tagName;
```

It's no accident that this syntax appears to treat the jQuery object as an array of DOM elements; using the square brackets is like peeling away the jQuery layer to get at the node list, and including the index (in this case, 0) is like plucking out the DOM element itself.

# **Summary**

With the techniques that we have covered in this chapter, we should now be able to locate sets of elements on the page in a variety of ways. In particular, we learned how to style top-level and sub-level items in a nested list by using basic CSS selectors, how to apply different styles to different types of links by using attribute selectors, add rudimentary striping to a table by using either the custom jQuery selectors :odd and :even or the advanced CSS selector :nth-child(), and highlight text within certain table cells by chaining jQuery methods.

So far, we have been using the \$(document).ready() method to add a class to a matched set of elements. In the next chapter, we'll explore ways in which to add a class in response to a variety of user-initiated events.

# **Further reading**

The topic of selectors and traversal methods will be explored in more detail in *Chapter 9, Advanced Selectors and Traversing*. A complete list of jQuery's selectors and traversal methods is available in *Appendix C, Quick Reference*, of this book and in the official jQuery documentation at http://api.jquery.com/.

# **Exercises**

To complete these exercises, you will need the index.html file for this chapter, as well as the finished JavaScript code as found in complete.js. These files can be downloaded from the Packt Publishing web site at http://www.packtpub.com/support.

Challenge exercises may require the use of the official jQuery documentation at http://api.jquery.com/:

- 1. Add a class of special to all of the elements at the second level of the nested list.
- 2. Add a class of year to all the table cells in the third column of a table.
- 3. Add the class special to the first table row that has the word **Tragedy** in it.
- 4. **Challenge**: Select all the list items (s) containing a link (<a>). Add the class afterlink to the sibling list items that follow the ones selected.
- 5. **Challenge**: Add the class tragedy to the closest ancestor of any .pdf link.

# Handling Events

JavaScript has several built-in ways of reacting to user interaction and other events. To make a page dynamic and responsive, we need to harness this capability so that we can, at the appropriate times, use the jQuery techniques we have learned so far and the other tricks we'll learn later. While we could do this with vanilla JavaScript, jQuery enhances and extends the basic event-handling mechanisms to give them a more elegant syntax while making them more powerful at the same time.

In this chapter, we will cover:

- Executing JavaScript code when the page is ready
- Handling user events, such as mouse clicks and keystrokes
- The flow of events through the document, and how to manipulate that flow
- Simulating events as if the user initiated them

# Performing tasks on page load

We have already seen how to make jQuery react to the loading of a web page. The \$(document).ready() event handler can be used to fire off a function's worth of code, but there's a bit more to be said about it.

# Timing of code execution

In Chapter 1, Getting Started, we noted that \$(document).ready() was jQuery's primary way to perform tasks on page load. It is not, however, the only method at our disposal. The native window.onload event can achieve a similar effect. While the two methods are similar, it is important to recognize their difference in timing, even though it can be quite subtle depending on the number of resources being loaded.

The window.onload event fires when a document is completely downloaded to the browser. This means that every element on the page is ready to be manipulated by JavaScript, which is a boon for writing feature-rich code without worrying about load order.

On the other hand, a handler registered using \$(document).ready() is invoked when the DOM is completely ready for use. This also means that all elements are accessible by our scripts, but does not mean that every associated file has been downloaded. As soon as the HTML file has been downloaded and parsed into a DOM tree, the code can run.

#### Style loading and code execution

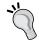

To ensure that the page has also been styled before the JavaScript code executes, it is good practice to place the <link rel="stylesheet"> and <style> tags prior to any <script> tags within the document's <head> element.

Consider, for example, a page that presents an image gallery; such a page may have many large images on it, which we can hide, show, move, and otherwise manipulate with jQuery. If we set up our interface using the onload event, users will have to wait until each and every image is completely downloaded before they can use those features. Even worse, if behaviors are not yet attached to elements that have default behaviors (such as links), user interactions could produce unintended outcomes. However, when we use \$(document).ready() for the setup, the interface is ready to be used earlier with the correct behavior.

#### What is loaded and what is not?

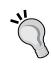

Using \$ (document) .ready() is almost always preferred over using an onload handler, but we need to keep in mind that because supporting files may not have loaded, attributes such as image height and width are not necessarily available at this time. If these are needed, we may at times also choose to implement an onload handler (or more likely, use jQuery to bind a handler to the load event); the two mechanisms can coexist peacefully.

#### Handling multiple scripts on one page

The traditional mechanism for registering event handlers through JavaScript (rather than adding handler attributes right in the HTML content) is to assign a function to the DOM element's corresponding property. For example, suppose we had defined the following function:

```
function doStuff() {
   // Perform a task...
}
```

We could then either assign it within our HTML markup:

```
<body onload="doStuff();">
```

Or, we could assign it from within JavaScript code:

```
window.onload = doStuff;
```

Both of these approaches will cause the function to execute when the page is loaded. The advantage of the second is that the behavior is cleanly separated from the markup.

#### Referencing versus calling functions

When we assign a function as a handler, we use the function name but omit the trailing parentheses. With the parentheses, the function is called immediately; without the parantheses, the name simply identifies, or *references*, the function, and can be used to call it later.

With one function, this strategy works quite well. However, suppose we have a second function as follows:

```
function doOtherStuff() {
   // Perform another task...
}
```

We could then attempt to assign this function to run on page load:

```
window.onload = doOtherStuff;
```

However, this assignment trumps the first one. The .onload attribute can only store one function reference at a time, so we can't add to the existing behavior.

The \$ (document).ready() mechanism handles this situation gracefully. Each call to the method adds the new function to an internal queue of behaviors; when the page is loaded, all of the functions will execute. The functions will run in the order in which they were registered.

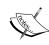

To be fair, jQuery doesn't have a monopoly on workarounds to this issue. We can write a JavaScript function that calls the existing onload handler then calls a passed-in handler. This approach avoids conflicts between rival handlers like \$ (document) .ready() does, but lacks some of the other benefits we have discussed. In modern browsers, including Internet Explorer 9, the DOMContentLoaded event can be triggered with the W3C standard document .addEventListener() method. However, if we need to support older browsers as well, jQuery 1.x versions handle the inconsistencies that these browsers present so that we don't have to handle them ourselves.

#### Alternate syntax for .ready()

The \$ (document).ready() construct is actually calling the .ready() method on a jQuery object we've constructed from the document DOM element. The \$() function provides a shortcut for us as this is a common task. When we pass in a function as the argument to \$(), jQuery performs an implicit call to .ready(). We normally write this construct in the following way:

```
$(document).ready(function() {
   // Our code here...
});
```

However, we can choose to use the following shorter version instead:

```
$(function() {
   // Our code here...
});
```

While the latter syntax is shorter, the longer version makes code more descriptive about what it is doing. For this reason, we will use the longer syntax throughout this book.

### Passing an argument to the .ready() callback

In some cases, it may prove useful to use more than one JavaScript library on the same page. Since many libraries make use of the \$ identifier (since it is short and convenient), we need a way to prevent collisions between these uses.

Fortunately, jQuery provides a method called jQuery.noConflict() to return control of the \$ identifier back to other libraries. Typical usage of jQuery .noConflict() follows the following pattern:

```
<script src="prototype.js"></script>
<script src="jquery.js"></script>
<script>
    jQuery.noConflict();
</script>
<script src="myscript.js"></script></script><
```

First, the other library (Prototype in this example) is included. Then, jQuery itself is included, taking over \$ for its own use. Next, a call to .noConflict() frees up \$, so that control of it reverts to the first included library (Prototype). Now in our custom script we can use both libraries—but whenever we want to use a jQuery method, we need to write jQuery instead of \$ as an identifier.

The <code>.ready()</code> method has one more trick up its sleeve to help us in this situation. The callback function we pass to it can take a single parameter—the <code>jQuery</code> object itself. This allows us to effectively rename it without fear of conflicts using the following syntax:

```
jQuery(document).ready(function($) {
   // In here, we can use $ like normal!
});
```

Or we can use the shorter syntax we learned previously:

```
jQuery(function($) {
   // Code that uses $.
});
```

## Handling simple events

There are many other times apart from the loading of the page at which we might want to perform a task. Just as JavaScript allows us to intercept the page load event with <body onload=""> or window.onload, it provides similar hooks for user-initiated events such as mouse clicks (onclick), form fields being modified (onchange), and windows changing size (onresize). When assigned directly to elements in the DOM, these hooks have similar drawbacks to the ones we outlined for onload. Therefore, jQuery offers an improved way of handling these events as well.

#### A simple style switcher

To illustrate some event handling techniques, suppose we wish to have a single page rendered in several different styles based on user input. We will present buttons that allow the user to toggle between a normal view, a view in which the text is constrained to a narrow column, and a view with large print for the content area.

## Progressive enhancement

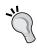

In a real-world example, a good web citizen will employ the principle of progressive enhancement here. In *Chapter 5, Manipulating the DOM*, we will learn how we can inject content like this style switcher right from our jQuery code, so that users without JavaScript available will not see non-functional controls.

The HTML markup for the style switcher is as follows:

```
<div id="switcher" class="switcher">
  <h3>Style Switcher</h3>
  <button id="switcher-default">
      Default
  </button>
  <button id="switcher-narrow">
      Narrow Column
  </button>
  <button id="switcher-large">
      Large Print
  </button>
</div>
```

#### Downloadable code examples

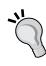

As with many of the HTML, CSS, and JavaScript examples in this book, the preceding markup is merely a fragment of the complete document. To experiment with the examples, you can download them from the Packt Publishing website at http://www.packtpub.com/support. In addition, the examples can be viewed in an interactive browser at http://book.learningjquery.com/.

Combined with the rest of the page's HTML markup and some basic CSS, we get a page that looks like the following:

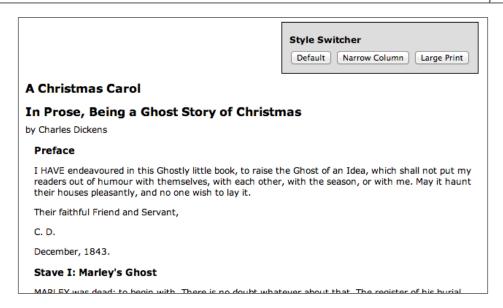

To begin with, we'll make the **Large Print** button operate. We need a bit of CSS to implement our alternative view of the page as follows:

```
body.large .chapter {
  font-size: 1.5em;
}
```

Our goal, then, is to apply the large class to the <body> tag. This will allow the stylesheet to reformat the page appropriately. Using what we learned in *Chapter 2*, *Selecting Elements*, we already know the statement needed to accomplish this:

```
$('body').addClass('large');
```

However, we want this to occur when the button is clicked, not when the page is loaded as we have seen so far. To do this, we'll introduce the <code>.on()</code> method. This method allows us to specify any DOM event and to attach a behavior to it. In this case, the event is called <code>click</code>, and the behavior is a function consisting of our previous one-liner:

```
$(document).ready(function() {
   $('#switcher-large').on('click', function() {
    $('body').addClass('large');
   });
});
```

Listing 3.1

Now when the button gets clicked on, our code runs and the text is enlarged:

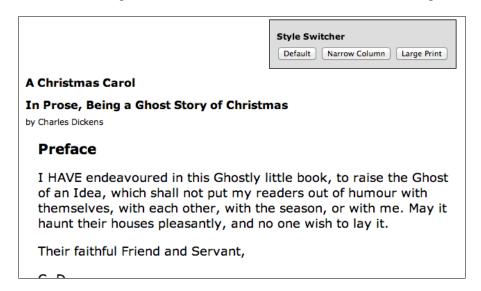

That's all there is to binding a behavior to an event. The advantages we discussed with the <code>.ready()</code> method apply here as well. Multiple calls to <code>.on()</code> coexist nicely, appending additional behaviors to the same event as necessary.

This is not necessarily the most elegant or efficient way to accomplish this task. As we proceed through this chapter, we will extend and refine this code into something we can be proud of.

#### **Enabling the other buttons**

We now have a **Large Print** button that works as advertised, but we need to apply similar handling to the other two buttons (**Default** and **Narrow Column**) to make them perform their tasks. This is straightforward; we use <code>.on()</code> to add a <code>click</code> handler to each of them, removing and adding classes as necessary. The new code reads as follows:

```
$(document).ready(function() {
  $('#switcher-default').on('click', function() {
    $('body').removeClass('narrow');
    $('body').removeClass('large');
});

$('#switcher-narrow').on('click', function() {
```

```
$('body').addClass('narrow');
$('body').removeClass('large');
});
$('#switcher-large').on('click', function() {
$('body').removeClass('narrow');
$('body').addClass('large');
});
```

Listing 3.2

This is combined with a CSS rule for the narrow class:

```
body.narrow .chapter {
  width: 250px;
}
```

Now, after clicking the **Narrow Column** button, its corresponding CSS is applied and the text gets laid out differently:

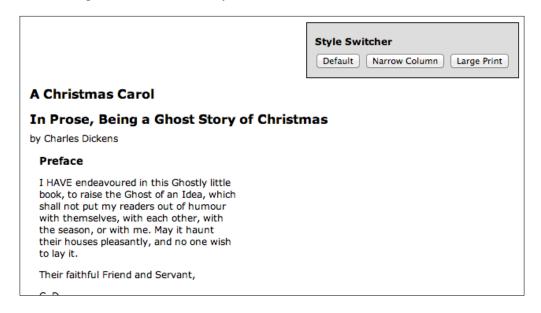

Clicking on **Default** removes both class names from the <body> tag, returning the page to its initial rendering.

#### Making use of the event handler context

Our switcher is behaving correctly, but we are not giving the user any feedback about which button is currently active. Our approach for handling this will be to apply the selected class to the button when it is clicked, and to remove this class from the other buttons. The selected class simply makes the button's text bold:

```
.selected {
  font-weight: bold;
}
```

We could accomplish this class modification as we did previously by referring to each button by ID and applying or removing classes as necessary, but instead we'll explore a more elegant and scalable solution that exploits the context in which event handlers run.

When any event handler is triggered, the keyword this refers to the DOM element to which the behavior was attached. Earlier we noted that the \$() function could take a DOM element as its argument; this is one of the key reasons why that facility is available. By writing \$(this) within the event handler, we create a jQuery object corresponding to the element, and we can act on it just as if we had located it with a CSS selector.

With this in mind, we can write the following:

```
$(this).addClass('selected');
```

Placing this line in each of the three handlers will add the class when a button is clicked. To remove the class from the other buttons, we can take advantage of jQuery's implicit iteration feature, and write:

```
$('#switcher button').removeClass('selected');
```

This line removes the class from every button inside the style switcher.

We should also add the class to the **Default** button when the document is ready. So, placing these in the correct order, code is as follows:

```
$(document).ready(function() {
$('#switcher-default')
   .addClass('selected')
   .on('click', function() {
    $('body').removeClass('narrow');
    $('body').removeClass('large');
    $('#switcher button').removeClass('selected');
```

```
$(this).addClass('selected');
});
$('#switcher-narrow').on('click', function() {
   $('body').addClass('narrow');
   $('body').removeClass('large');
   $('#switcher button').removeClass('selected');
   $(this).addClass('selected');
});
$('#switcher-large').on('click', function() {
   $('body').removeClass('narrow');
   $('body').addClass('large');
   $('#switcher button').removeClass('selected');
   $(this).addClass('selected');
});
});
```

Listing 3.3

Now the style switcher gives appropriate feedback.

Generalizing the statements by using the handler context allows us to be yet more efficient. We can factor the highlighting routine out into a separate handler, as shown in *Listing 3.4*, because it is the same for all three buttons:

```
$(document).ready(function() {
    $('#switcher-default')
    .addClass('selected')
    .on('click', function() {
        $('body').removeClass('narrow').removeClass('large');
    });
    $('#switcher-narrow').on('click', function() {
        $('body').addClass('narrow').removeClass('large');
    });
    $('#switcher-large').on('click', function() {
        $('body').removeClass('narrow').addClass('large');
    });
    $('#switcher button').on('click', function() {
        $('#switcher button').removeClass('selected');
        $(this).addClass('selected');
    });
});
```

Listing 3.4

This optimization takes advantage of three jQuery features we have already discussed. First, **implicit iteration** is once again useful when we bind the same <code>click</code> handler to each button with a single call to <code>.on()</code>. Second, **behavior queuing** allows us to bind two functions to the same click event without the second overwriting the first. Lastly, we're using jQuery's **chaining** capabilities to collapse the adding and removing of classes into a single line of code each time.

#### Consolidating code using the event context

The code optimization we've just completed is an example of **refactoring** — modifying existing code to perform the same task in a more efficient or elegant way. To explore further refactoring opportunities, let's look at the behaviors we have bound to each button. The <code>.removeClass()</code> method's parameter is optional; when omitted, it removes all classes from the element. We can streamline our code a bit by exploiting this as follows:

```
// work in progress
$(document).ready(function() {
 $('#switcher-default')
  .addClass('selected')
  .on('click', function() {
    $('body').removeClass();
  $('#switcher-narrow').on('click', function() {
    $('body').removeClass().addClass('narrow');
  $('#switcher-large').on('click', function() {
    $('body').removeClass().addClass('large');
  });
  $('#switcher button').on('click', function() {
    $('#switcher button').removeClass('selected');
    $(this).addClass('selected');
 });
});
```

Listing 3.5

Note that the order of operations has changed a bit to accommodate our more general class removal; we need to execute .removeClass() first so that it doesn't undo the call to .addClass(), which we perform in the same breath.

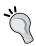

We can only safely remove all classes because we are in charge of the HTML in this case. When we are writing code for reuse (such as for a plugin), we need to respect any classes that might be present and leave them intact.

Now we are executing some of the same code in each of the buttons' handlers. This can be easily factored out into our general button click handler:

```
$(document).ready(function() {
    $('#switcher-default').addClass('selected');
    $('#switcher button').on('click', function() {
        $('body').removeClass();
        $('#switcher button').removeClass('selected');
        $(this).addClass('selected');
    });
    $('#switcher-narrow').on('click', function() {
        $('body').addClass('narrow');
    });
    $('#switcher-large').on('click', function() {
        $('body').addClass('large');
    });
});
```

Listing 3.6

Note that we need to move the general handler above the specific ones now. The .removeClass() call needs to happen before .addClass() executes, and we can count on this because jQuery always triggers event handlers in the order in which they were registered.

Finally, we can get rid of the specific handlers entirely by once again exploiting **event context**. Since the context keyword this gives us a DOM element rather than a jQuery object, we can use native DOM properties to determine the ID of the element that was clicked. We can thus bind the same handler to all the buttons, and within the handler perform different actions for each button:

```
$(document).ready(function() {
  $('#switcher-default').addClass('selected');
  $('#switcher button').on('click', function() {
   var bodyClass = this.id.split('-')[1];
   $('body').removeClass().addClass(bodyClass);
   $('#switcher button').removeClass('selected');
   $(this).addClass('selected');
});
});
```

Listing 3.7

The value of the bodyClass variable will be default, narrow, or large, depending on which button is clicked. Here, we are departing somewhat from our previous code; in that we are adding a default class to <body> when the user clicks on <button id="switcher-default">. While we do not need this class applied, it isn't causing any harm either, and the reduction of code complexity more than makes up for an unused class name.

#### Shorthand events

Binding a handler for an event (such as a simple click event) is such a common task that jQuery provides an even terser way to accomplish it; shorthand event methods work in the same way as their .on() counterparts with a couple fewer keystrokes.

For example, our style switcher could be written using .click() instead of .on() as follows:

```
$(document).ready(function() {
   $('#switcher-default').addClass('selected');
   $('#switcher button').click(function() {
    var bodyClass = this.id.split('-')[1];
    $('body').removeClass().addClass(bodyClass);
    $('#switcher button').removeClass('selected');
   $(this).addClass('selected');
});
});
```

Listing 3.8

Shorthand event methods such as the previous one exist for the other standard DOM events such as blur, keydown, and scroll as well. Each shortcut method binds a handler to the event with the corresponding name.

#### Showing and hiding advanced features

Suppose that we wanted to be able to hide our style switcher when it is not needed. One convenient way to hide advanced features is to make them collapsible. We will allow one click on the label to hide the buttons, leaving the label alone. Another click on the label will restore the buttons. We need another class as follows to handle the hidden buttons:

```
.hidden {
  display: none;
}
```

We could implement this feature by storing the current state of the buttons in a variable and checking its value each time the label is clicked to know whether to add or remove the hidden class on the buttons. However, jQuery provides an easy way for us to add or remove a class depending on whether that class is already present—the .toggleClass() method.

```
$(document).ready(function() {
   $('#switcher h3').click(function() {
    $('#switcher button').toggleClass('hidden');
   });
});
```

Listing 3.9

After the first click, the buttons are all hidden:

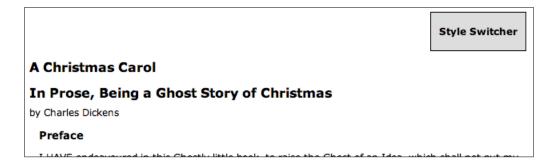

And a second click returns them to visibility:

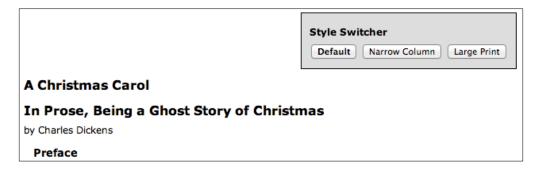

Once again, we rely on implicit iteration, this time to hide all the buttons in one fell swoop without requiring an enclosing element.

## **Event propagation**

In illustrating the ability of the click event to operate on normally non-clickable page elements, we have crafted an interface that gives few hints that the style switcher label—actually just an <h3> element—is actually a *live* part of the page awaiting user interaction. To remedy this, we can give it a rollover state, making it clear that it interacts in some way with the mouse:

```
.hover {
  cursor: pointer;
  background-color: #afa;
}
```

The CSS specification includes a pseudo-class called :hover, which allows a stylesheet to affect an element's appearance when the user's mouse cursor hovers over it. This would certainly solve our problem in this instance, but instead, we will take this opportunity to introduce jQuery's .hover() method, which allows us to use JavaScript to change an element's styling—and indeed, perform any arbitrary action—both when the mouse cursor enters the element and when it leaves the element.

The .hover() method takes two function arguments, unlike the simple event methods we have so far encountered. The first function will be executed when the mouse cursor enters the selected element, and the second is fired when the cursor leaves. We can modify the classes applied to the buttons at these times to achieve a rollover effect:

```
$(document).ready(function() {
   $('#switcher h3').hover(function() {
    $(this).addClass('hover');
}, function() {
   $(this).removeClass('hover');
});
});
```

Listing 3.10

We once again use implicit iteration and event context for short and simple code. Now when hovering over the <h3> element, we see our class applied:

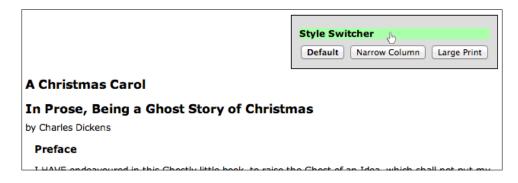

The use of .hover() also means we avoid headaches caused by event propagation in JavaScript. To understand this, we need to take a look at how JavaScript decides which element gets to handle a given event.

#### The journey of an event

When an event occurs on a page, an entire hierarchy of DOM elements gets a chance to handle the event. Consider a page model like the following:

```
<div class="foo">
    <span class="bar">
        <a href="http://www.example.com/">
            The quick brown fox jumps over the lazy dog.
            </a>
            </span>

            How razorback-jumping frogs can level six piqued gymnasts!

            </div>
```

We then visualize the code as a set of nested elements:

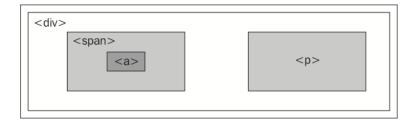

For any event, there are multiple elements that could logically be responsible for reacting. When the link on this page is clicked, for example, the <div>, <span>, and <a> elements should all get the opportunity to respond to the click. After all, these three elements are all under the user's mouse cursor at the time. The element, on the other hand, is not part of this interaction at all.

One strategy for allowing multiple elements to respond to a user interaction is called **event capturing**. With event capturing, the event is first given to the most allencompassing element, and then to progressively more specific ones. In our example, this means that first the <div> element gets passed the event, then the <span> element, and finally the <a> element, as shown in the following figure:

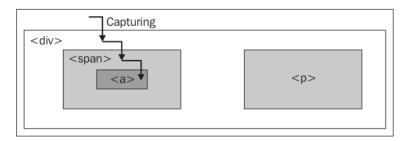

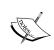

Technically, in browser implementations of event capturing, specific elements register to listen for events that occur among their descendants. The approximation provided here is close enough for our needs.

The opposite strategy is called **event bubbling**. The event gets sent to the most specific element, and after this element has an opportunity to react, the event **bubbles up** to more general elements. In our example, the <a> element would be handed the event first, and then the <span> and <div> elements in that order, as shown in the following figure:

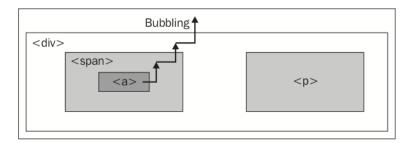

Unsurprisingly, different browser developers originally decided on different models for event propagation. The DOM standard that was eventually developed thus specified that both strategies should be used: first the event is captured from general elements to specific ones, and then the event bubbles back up to the top of the DOM tree. Event handlers can be registered for either part of the process.

To provide consistent and easy-to-understand behavior, jQuery always registers event handlers for the bubbling phase of the model. We can always assume that the most specific element will get the first opportunity to respond to any event.

#### Side effects of event bubbling

Event bubbling can cause unexpected behavior, especially when the wrong element responds to a mouseover or mouseout event. Consider a mouseout event handler attached to the <div> element in our example. When the user's mouse cursor exits the <div> element, the mouseout handler is run as anticipated. Since this is at the top of the hierarchy, no other elements get the event. On the other hand, when the cursor exits the <a> element, a mouseout event is sent to that. This event will then bubble up to the <span> element and then to the <div> element, firing the same event handler. This bubbling sequence is likely not desired.

The mouseenter and mouseleave events, either bound individually or combined in the .hover() method, are aware of these bubbling issues, and when we use them to attach events, we can ignore the problems caused by the wrong element getting a mouseover or mouseout event.

The mouseout scenario just described illustrates the need to constrain the scope of an event. While .hover() handles this specific case, we will encounter other situations in which we need to limit an event spatially (preventing the event from being sent to certain elements) or temporally (preventing the event from being sent at certain times).

### Altering the journey – the event object

We have already seen one situation in which event bubbling can cause problems. To show a case in which .hover() does not help our cause, we'll alter the collapsing behavior that we implemented earlier.

Suppose we wish to expand the clickable area that triggers the collapsing or expanding of the style switcher. One way to do this is to move the event handler from the label, <h3>, to its containing <div> element. In *Listing 3.9*, we added a click handler to #switcher h3; we will attempt this change by attaching the handler to #switcher instead:

```
// Unfinished code
$(document).ready(function() {
    $('#switcher').click(function() {
        $('#switcher button').toggleClass('hidden');
    });
});
```

Listing 3.11

This alteration makes the entire area of the style switcher clickable to toggle its visibility. The downside is that clicking on a button also collapses the style switcher after the style on the content has been altered. This is due to event bubbling; the event is first handled by the buttons, then passed up through the DOM tree until it reaches the <div id="switcher"> element, where our new handler is activated and hides the buttons.

To solve this problem, we need access to the event object. This is a DOM construct that is passed to each element's event handler when it is invoked. It provides information about the event, such as where the mouse cursor was at the time of the event. It also provides some methods that can be used to affect the progress of the event through the DOM.

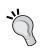

#### **Event object reference**

For detailed information about jQuery's implementation of the event object and its properties, see http://api.jquery.com/category/events/event-object/.

To use the event object in our handlers, we only need to add a parameter to the function:

```
$ (document).ready(function() {
    $('#switcher').click(function(event) {
        $('#switcher button').toggleClass('hidden');
    });
});
```

Note that we have named this parameter event because it is descriptive, not because we need to. Naming it flapjacks or anything else for that matter would work just as well.

#### **Event targets**

Now we have the event object available to us as the variable event within our handler. The property event .target can be helpful in controlling where an event takes effect. This property is a part of the DOM API, but is not implemented in some older browser versions; jQuery extends the event object as necessary to provide the property in every browser. With .target, we can determine which element in the DOM was the first to receive the event. In the case of a click event, this will be the actual item clicked on. Remembering that this gives us the DOM element handling the event, we can write the following code:

```
// Unfinished code
$(document).ready(function() {
    $('#switcher').click(function(event) {
        if (event.target == this) {
        $('#switcher button').toggleClass('hidden');
        }
    });
});
```

Listing 3.12

This code ensures that the item clicked on was <div id="switcher">, not one of its sub-elements. Now, clicking on buttons will not collapse the style switcher, but clicking on the switcher's background will. However, clicking on the label, <h3>, now does nothing, because it too is a sub-element. Instead of placing this check here, we can modify the behavior of the buttons to achieve our goals.

#### Stopping event propagation

The event object provides the .stopPropagation() method, which can halt the bubbling process completely for the event. Like .target, this method is a basic DOM feature, but cannot be safely used as such in Internet Explorer 8 or older. As long as we register all of our event handlers using jQuery, though, we can use it with impunity.

We'll remove the event.target == this check we just added, and instead add some code in our buttons' click handlers:

```
$(document).ready(function() {
$('#switcher').click(function(event) {
    $('#switcher button').toggleClass('hidden');
});
});

$(document).ready(function() {
  $('#switcher-default').addClass('selected');
  $('#switcher button').click(function(event) {
    var bodyClass = this.id.split('-')[1];
    $('body').removeClass().addClass(bodyClass);
    $('#switcher button').removeClass('selected');
    $(this).addClass('selected');
    event.stopPropagation();
});
});
```

Listing 3.13

As before, we need to add a parameter to the function we're using as the click handler so we have access to the event object. Then, we simply call event .stopPropagation() to prevent any other DOM element from responding to the event. Now our click is handled by the buttons, and only the buttons; clicks anywhere else on the style switcher will collapse or expand it.

#### Preventing default actions

If our click event handler was registered on a link element (<a>) rather than a generic <button> element outside of a form, we would face another problem. When a user clicks on a link, the browser loads a new page. This behavior is not an event handler in the same sense as the ones we have been discussing; instead, this is the default action for a click on a link element. Similarly, when the *Enter* key is pressed while the user is editing a form, the submit event may be triggered on the form, but then the form submission actually occurs after this.

If these default actions are undesired, calling <code>.stopPropagation()</code> on the event will not help. These actions occur nowhere in the normal flow of event propagation. Instead, the <code>.preventDefault()</code> method will serve to stop the event in its tracks before the default action is triggered.

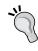

Calling .preventDefault() is often useful after we have done some tests on the environment of the event. For example, during a form submission, we might wish to check that required fields are filled in and prevent the default action only if they are not.

Event propagation and default actions are independent mechanisms; either of them can be stopped while the other still occurs. If we wish to halt both, we can return false at the end of our event handler, which is a shortcut for calling both .stopPropagation() and .preventDefault() on the event.

#### **Delegating events**

Event bubbling isn't always a hindrance; we can often use it to great benefit. One great technique that exploits bubbling is called **event delegation**. With it, we can use an event handler on a single element to do the work of many.

In our example, there are just three <button> elements that have attached click handlers. But what if there were many? This is more common than you might think. Consider, for example, a large table of information in which each row has an interactive item requiring a click handler. Implicit iteration makes assigning all of these click handlers easy, but performance can suffer because of the looping being done internally to jQuery, and because of the memory footprint of maintaining all the handlers.

Instead, we can assign a single click handler to an ancestor element in the DOM. An uninterrupted click event will eventually reach the ancestor due to event bubbling, and we can do our work there.

As an example, let's apply this technique to our style switcher (even though the number of items does not demand the approach). As seen in *Listing 3.12* previously, we can use the event.target property to check what element is under the mouse cursor when the click event occurs.

```
$ (document).ready(function() {
   $('#switcher').click(function(event) {
      if ($(event.target).is('button')) {
      var bodyClass = event.target.id.split('-')[1];
      $('body').removeClass().addClass(bodyClass);
      $('#switcher button').removeClass('selected');
      $(event.target).addClass('selected');
      event.stopPropagation();
```

```
});
});
```

#### Listing 3.14

We've used a new method here called .is(). This method accepts the selector expressions we investigated in the previous chapter and tests the current jQuery object against the selector. If at least one element in the set is matched by the selector, .is()returns true. In this case, \$(event.target).is('button') asks whether the element clicked is a <button> element. If so, we proceed with the previous code, with one significant alteration: the keyword this now refers to <div id="switcher">, so every time we are interested in the clicked button, we must now refer to it with event.target.

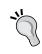

#### .is() and .hasClass()

We can test for the presence of a class on an element with .hasClass(). The .is() method is more flexible, however, and can test any selector expression.

We have an unintentional side-effect from this code, however. When a button is clicked now, the switcher collapses, as it did before we added the call to .stopPropagation(). The handler for the switcher visibility toggle is now bound to the same element as the handler for the buttons, so halting the event bubbling does not stop the toggle from being triggered. To sidestep this issue, we can remove the .stopPropagation() call and instead add another .is() test. Also, since we're making the entire switcher <div> element clickable, we ought to toggle the hover class while the user's mouse is over any part of it:

```
$ (document).ready(function() {
   $('#switcher').hover(function() {
      $(this).addClass('hover');
   }, function() {
      $(this).removeClass('hover');
   });
});

$(document).ready(function() {
   $('#switcher').click(function(event) {
      if (!$(event.target).is('button')) {
       $('#switcher button').toggleClass('hidden');
      }
   });
});
```

```
$ (document).ready(function() {
   $('#switcher-default').addClass('selected');
   $('#switcher').click(function(event) {
    if ($(event.target).is('button')) {
      var bodyClass = event.target.id.split('-')[1];
      $('body').removeClass().addClass(bodyClass);
      $('#switcher button').removeClass('selected');
      $(event.target).addClass('selected');
    }
});
});
```

Listing 3.15

This example is a bit overcomplicated for its size, but as the number of elements with event handlers increases, so does event delegation's benefit. Also, we can avoid some of the code repetition by combining the two click handlers and using a single if-else statement for the .is() test:

```
$(document).ready(function() {
    $('#switcher-default').addClass('selected');
    $('#switcher').click(function(event) {
        if ($(event.target).is('button')) {
            var bodyClass = event.target.id.split('-')[1];
            $('body').removeClass().addClass(bodyClass);
            $('#switcher button').removeClass('selected');
            $(event.target).addClass('selected');
        } else {
            $('#switcher button').toggleClass('hidden');
        }
    });
});
```

Listing 3.16

While our code could still use some fine tuning, it is approaching a state at which we can feel comfortable using it for what we set out to do. Nevertheless, for the sake of learning more about jQuery's event handling, we'll back up to *Listing 3.15* and continue to modify that version of the code.

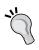

Event delegation is also useful in other situations we'll see later, such as when new elements are added by DOM manipulation methods (*Chapter 5, Manipulating the DOM*) or Ajax routines (*Chapter 6, Sending Data with Ajax*).

#### Using built-in event-delegation capabilities

Because event delegation can be helpful in so many situations, jQuery includes a set of tools to aid developers in using this technique. The .on() method we have already discussed can perform event delegation when provided with appropriate parameters:

```
$('#switcher').on('click', 'button', function() {
  var bodyClass = event.target.id.split('-')[1];
  $('body').removeClass().addClass(bodyClass);
  $('#switcher button').removeClass('selected');
  $(this).addClass('selected');
});
```

Listing 3.17

When a selector expression is provided as the second argument to .on(), jQuery binds the click handler to the #switcher object, but compares event.target against the selector expression—in this case, 'button'. If it matches, jQuery maps the this keyword to the matched element. Otherwise, the event handler is not executed at all.

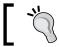

We'll fully examine this use of .on(), as well as the .delegate() and .undelegate() methods, in *Chapter 10*, *Advanced Events*.

## Removing an event handler

There are times when we will be done with an event handler we previously registered. Perhaps the state of the page has changed such that the action no longer makes sense. It is typically possible to handle this situation with conditional statements inside our event handlers, but it may be more elegant to unbind the handler entirely.

Suppose that we want our collapsible style switcher to remain expanded whenever the page is not using the normal style. While the **Narrow Column** or **Large Print** button is selected, clicking on the background of the style switcher should do nothing. We can accomplish this by calling the the <code>.off()</code> method to remove the collapsing handler when one of the non-default style switcher buttons is clicked:

```
$(document).ready(function() {
  $('#switcher').click(function(event) {
    if (!$(event.target).is('button')) {
      $('#switcher button').toggleClass('hidden');
    }
});
```

```
$('#switcher-narrow, #switcher-large').click(function() {
   $('#switcher').off('click');
});
```

Listing 3.18

Now when a button such as **Narrow Column** is clicked, the click handler on the style switcher <div> is removed, and clicking on the background of the box no longer collapses it. However, the buttons don't work anymore! They are affected by the click event of the style switcher <div> as well, because we rewrote the button-handling code to use event delegation. This means that when we call \$('#switcher').off('click'), both behaviors are removed.

### Giving namespaces to event handlers

We need to make our <code>.off()</code> call more specific so that it does not remove both of the click handlers we have registered. One way of doing this is to use **event** <code>namespacing</code>. We can introduce additional information when an event is bound that allows us to identify that particular handler later. To use namespacing, we need to return to the non-shorthand method of binding event handlers, the <code>.on()</code> method itself.

The first parameter we pass to .on() is the name of the event we want to watch for. We can use a special syntax here, though, that allows us to subcategorize the event:

```
$(document).ready(function() {
    $('#switcher').on('click.collapse', function(event) {
        if (!$(event.target).is('button')) {
            $('#switcher button').toggleClass('hidden');
        }
    });
    $('#switcher-narrow, #switcher-large').click(function() {
        $('#switcher').off('click.collapse');
    });
});
```

Listing 3.19

The .collapse suffix is invisible to the event handling system; click events are handled by this function, just as if we wrote .on('click'). However, the addition of the namespace means that we can unbind just this handler without affecting the separate click handler we wrote for the buttons.

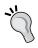

There are other ways of making our .off() call more specific, as we will see in a moment. However, event namespacing is a useful tool in our arsenal. It is especially handy in the creation of plugins, as we'll see in later chapters.

#### Rebinding events

Now clicking on the **Narrow Column** or **Large Print** button causes the style switcher collapsing functionality to be disabled. However, we want the behavior to return when the **Default** button is pressed. To do this, we will need to **rebind** the handler whenever **Default** is clicked.

First, we should give our handler function a name so that we can use it more than once without repeating ourselves:

```
$(document).ready(function() {
  var toggleSwitcher = function(event) {
    if (!$(event.target).is('button')) {
        $('#switcher button').toggleClass('hidden');
    }
};

$('#switcher').on('click.collapse', toggleSwitcher);
});
```

Listing 3.20

Note that we are using a new syntax here for defining a function. Rather than use a **function declaration** (defining the function by leading with the function keyword and naming it), we use an **anonymous function expression**, assigning a no-name function to a local variable. Aside from a couple of subtle differences that don't apply in this case, the two syntaxes are functionally equivalent. Here, our use of the function expression is a stylistic choice to make our event handlers and other function definitions resemble each other more closely.

Also, recall that we are passing <code>.on()</code> a **function reference** as its second argument. It is important to remember when referring to a function that we must omit parentheses after the function name; parentheses would cause the function to be <code>called</code> rather than <code>referenced</code>.

Now that the function can be referenced, we can bind it again later without repeating the function definition:

```
// Unfinished code
$(document).ready(function() {
```

```
var toggleSwitcher = function(event) {
   if (!$(event.target).is('button')) {
      $('#switcher button').toggleClass('hidden');
   }
};
$('#switcher').on('click.collapse', toggleSwitcher);
$('#switcher-narrow, #switcher-large').click(function()) {
   $('#switcher').off('click.collapse');
});
$('#switcher-default').click(function()) {
   $('#switcher')
   .on('click.collapse', toggleSwitcher);
});
});
```

Listing 3.21

Now the toggle behavior is bound when the document is loaded, unbound when **Narrow Column** or **Large Print** is clicked, and rebound when **Normal** is clicked after that.

Since we have named the function, we no longer need to use namespacing. The <code>.off()</code> method can take a function as a second argument; in this case, it unbinds only that specific handler. However, we have run into another problem. Remember that when a handler is bound to an event in jQuery, previous handlers remain in effect. In this case, each time <code>Normal</code> is clicked, another copy of the <code>toggleSwitcher</code> handler is bound to the style switcher. In other words, the function is called an extra time for each additional click until the user clicks <code>Narrow</code> or <code>Large Print</code>, which unbinds all of the <code>toggleSwitcher</code> handlers at once.

When an even number of toggleSwitcher handlers are bound, clicks on the style switcher (but not on a button) appear to have no effect. In fact, the hidden class is being toggled multiple times, ending up in the same state it was when it began. To remedy this problem, we can unbind the handler when a user clicks on *any* button, and rebind only after ensuring that the clicked button's ID is switcher-default:

```
$(document).ready(function() {
  var toggleSwitcher = function(event) {
    if (!$(event.target).is('button')) {
       $('#switcher button').toggleClass('hidden');
    }
};

$('#switcher').on('click', toggleSwitcher);
$('#switcher button').click(function() {
```

```
$('#switcher').off('click', toggleSwitcher);
if (this.id == 'switcher-default') {
   $('#switcher').on('click', toggleSwitcher);
}
});
});
```

Listing 3.22

A shortcut is also available for the situation in which we want to unbind an event handler immediately after the first time it is triggered. This shortcut, called <code>.one()</code>, is used as follows:

```
$('#switcher').one('click', toggleSwitcher);
```

This would cause the toggle action to occur only once.

## Simulating user interaction

At times, it is convenient to execute code that we have bound to an event, even if the normal circumstances of the event are not occurring. For example, suppose we wanted our style switcher to begin in its collapsed state. We could accomplish this by hiding buttons from within the stylesheet, or by adding our hidden class or calling the .hide() method from a \$(document).ready() handler. Another way would be to simulate a click on the style switcher so that the toggling mechanism we've already established is triggered.

The .trigger() method allows us to do just this:

```
$(document).ready(function() {
   $('#switcher').trigger('click');
});
```

Listing 3.23

Now when the page loads, the switcher is collapsed just as if it had been clicked, as shown in the following screenshot:

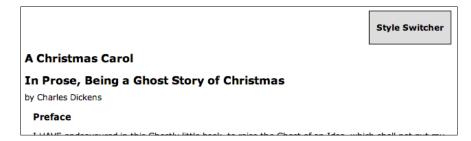

If we were hiding content that we wanted people without JavaScript enabled to see, this would be a reasonable way to implement **graceful degradation**.

The .trigger() method provides the same set of shortcut methods that .on() does. When these shortcuts are used with no arguments, the behavior is to trigger the action rather than bind it:

```
$ (document).ready(function() {
  $('#switcher').click();
});
```

Listing 3.24

#### Reacting to keyboard events

As another example, we can add keyboard shortcuts to our style switcher. When the user types the first letter of one of the display styles, we will have the page behave as if the corresponding button was clicked. To implement this feature, we will need to explore **keyboard events**, which behave a bit differently from **mouse events**.

There are two types of keyboard events: those that react to the keyboard directly (keyup and keydown) and those that react to text input (keypress). A single character entry event could correspond to several keys, for example, when the *Shift* key in combination with the *X* key creates the capital letter **X**. While the specifics of implementation differ from one browser to the next (unsurprisingly), a safe rule of thumb is: if you want to know what key the user pushed, you should observe the keyup or keydown event; if you want to know what character ended up on the screen as a result, you should observe the keypress event. For this feature, we just want to know when the user presses the *D*, *N*, or *L* key, so we will use keyup.

Next, we need to determine which element should watch for the event. This is a little less obvious than with mouse events, where we have a visible mouse cursor to tell us about the event's target. Instead, the target of a keyboard event is the element that currently has the **keyboard focus**. The element with focus can be changed in several ways, including using mouse clicks and pressing the *Tab* key. Not every element can get the focus, either; only items that have default keyboard-driven behaviors such as form fields, links, and elements with a .tabIndex property are candidates.

In this case, we don't really care what element has the focus; we want our switcher to work whenever the user presses one of the keys. Event bubbling will once again come in handy, as we can bind our keyup event to the document element and have assurance that eventually any key event will bubble up to us.

Finally, we will need to know which key was pressed when our keyup handler gets triggered. We can inspect the event object for this. The .which property of the event contains an identifier for the key that was pressed, and for alphabetic keys, this identifier is the ASCII value of the uppercase letter. With this information, we can now create an **object literal** of letters and their corresponding buttons to click. When the user presses a key, we'll see if its identifier is in the map, and if so, trigger the click:

```
$(document).ready(function() {
  var triggers = {
    D: 'default',
    N: 'narrow',
    L: 'large'
  };
  $(document).keyup(function(event) {
    var key = String.fromCharCode(event.which);
    if (key in triggers) {
        $('#switcher-' + triggers[key]).click();
    }
  });
});
```

Listing 3.25

Presses of these three keys now simulate mouse clicks on the buttons—provided that the key event is not interrupted by features such as Firefox's **search for text when I start typing**.

As an alternative to using <code>.trigger()</code> to simulate this click, let's explore how to factor out code into a function so that more than one handler can call it in this case, both <code>click</code> and <code>keyup</code> handlers. While not necessary in this case, this technique can be useful in eliminating code redundancy:

```
$(document).ready(function() {
    // Enable hover effect on the style switcher
    $('#switcher').hover(function() {
       $(this).addClass('hover');
    }, function() {
       $(this).removeClass('hover');
    });
    // Allow the style switcher to expand and collapse
    var toggleSwitcher = function(event) {
       if (!$(event.target).is('button')) {
         $('#switcher button').toggleClass('hidden');
       }
    };
}
```

```
$('#switcher').on('click', toggleSwitcher);
 // Simulate a click so we start in a collapsed state
 $('#switcher').click();
 // The setBodyClass() function changes the page style
 // The style switcher state is also updated
 var setBodyClass = function(className) {
   $('body').removeClass().addClass(className);
   $('#switcher button').removeClass('selected');
   $('#switcher-' + className).addClass('selected');
   $('#switcher').off('click', toggleSwitcher);
   if (className == 'default') {
     $('#switcher').on('click', toggleSwitcher);
 };
 // Begin with the switcher-default button "selected"
 $('#switcher-default').addClass('selected');
 // Map key codes to their corresponding buttons to click
 var triggers = {
   D: 'default',
   N: 'narrow',
   L: 'large'
 // Call setBodyClass() when a button is clicked
 $('#switcher').click(function(event) {
   if ($(event.target).is('button')) {
     var bodyClass = event.target.id.split('-')[1];
     setBodyClass(bodyClass);
   }
 });
 // Call setBodyClass() when a key is pressed
 $(document).keyup(function(event) {
   var key = String.fromCharCode(event.keyCode);
   if (key in triggers) {
     setBodyClass(triggers[key]);
   }
 });
});
```

Listing 3.26

This final revision consolidates all the previous code examples of this chapter. We have moved the entire block of code into a single \$(document).ready() handler and made our code less redundant.

## **Summary**

The abilities we've discussed in this chapter allow us to react to various user-driven and browser-initiated events. We have learned how to safely perform actions when the page loads, how to handle mouse events such as clicking on links or hovering over buttons, and how to interpret keystrokes.

In addition, we have delved into some of the inner workings of the event system, and can use this knowledge to perform event delegation and to change the default behavior of an event. We can even simulate the effects of an event as if the user initiated it.

We can use these capabilities to build quite interactive pages. In the next chapter, we'll learn how to provide visual feedback to the user during these interactions.

#### **Further reading**

The topic of event handling will be explored in more detail in *Chapter 10*, *Advanced Events*. A complete list of jQuery's event methods is available in *Appendix C*, *Quick Reference*, of this book, or in the official jQuery documentation at http://api.jquery.com/.

#### **Exercises**

To complete these exercises, you will need the index.html file for this chapter, as well as the finished JavaScript code as found in complete.js. These files can be downloaded from the Packt Publishing website at http://www.packtpub.com/support.

Challenge exercises may require the use of the official jQuery documentation at http://api.jquery.com/.

- 1. When **Charles Dickens** is clicked, apply the selected style to it.
- 2. When a chapter title (<h3 class="chapter-title">) is double-clicked, toggle the visibility of the chapter text.
- 3. When the user presses the right arrow key, cycle to the next body class. The key code for the right arrow key is 39.

- 4. **Challenge**: Use the <code>console.log()</code> function to log the coordinates of the mouse as it moves across any paragraph. (Note: <code>console.log()</code> displays its results via the Firebug extension for Firefox, Safari's Web Inspector, or the Developer Tools in Chrome or Internet Explorer).
- 5. **Challenge**: Use .mousedown() and .mouseup() to track mouse events anywhere on the page. If the mouse button is released *above* where it was pressed, add the hidden class to all paragraphs. If it is released *below* where it was pressed, remove the hidden class from all paragraphs.

# 4

## Styling and Animating

If actions speak louder than words, then in the JavaScript world, effects make actions speak louder still. With jQuery, we can easily add impact to our actions through a set of simple visual effects and even craft our own more sophisticated animations.

The effects offered by jQuery supply simple visual flourishes that grant a sense of movement and modernity to any page. However, apart from being mere decoration, they can also provide important usability enhancements that help orient the user when there is some change on a page (especially common in Ajax applications).

In this chapter, we will cover:

- Changing the styling of elements on the fly
- Hiding and showing elements with various built-in effects
- Creating custom animations of elements
- Sequencing effects to happen one after another

## Modifying CSS with inline properties

Before we jump into the nifty jQuery effects, a quick look at CSS is in order. In previous chapters, we have been modifying a document's appearance by defining styles for classes in a separate stylesheet and then adding or removing those classes with jQuery. Typically, this is the preferred process for injecting CSS into HTML because it respects the stylesheet's role in dealing with the presentation of a page. However, there may be times when we need to apply styles that haven't been or can't easily be defined in a stylesheet. Fortunately, jQuery offers the <code>.css()</code> method for such occasions.

This method acts as both a getter and a setter. To get the value of a single style property, we simply pass the name of the property as a string and get a string in return. To get the value of multiple style properties, we can pass the property names as an array of strings to get an object of property-value pairs in return. Multiword property names such as backgroundColor can be interpreted by jQuery when in hyphenated CSS notation (background-color) or camel-cased DOM notation (backgroundColor):

```
// Get a single property's value
.css('property')
// returns "value"

// Get multiple properties' values
.css(['property1', 'property-2'])
// returns {"property1": "value1", "property-2": "value2"}
```

For setting style properties, the <code>.css()</code> method comes in two flavors. One flavor takes a single style property and its value and the other takes an object of property-value pairs:

```
// Single property and its value
.css('property', 'value')

// Object of property-value pairs
.css({
  property1: 'value1',
  'property-2': 'value2'
})
```

These simple key-value collections, called object literals, are real JavaScript objects that are created directly in code.

## Object literal notation

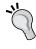

In a property value, strings are enclosed in quotes as usual, but other data types such as numbers do not require them. Since property names are strings, they typically would be contained in quotes. However, quotation marks are not required for property names if they are valid JavaScript identifiers, such as when they are written in camel-cased DOM notation.

We use the <code>.css()</code> method the same way we've been using <code>.addClass()</code>; we apply it to a jQuery object, which in turn points to a collection of DOM elements. To demonstrate this, we'll play with a style switcher similar to the one from <code>Chapter 3</code>, <code>Handling Events</code>:

```
<div id="switcher">
    <div class="label">Text Size</div>
    <button id="switcher-default">Default</button>
    <button id="switcher-large">Bigger</button>
    <button id="switcher-small">Smaller</button>
    </div>
</div>
<div class="speech">
    Fourscore and seven years ago our fathers brought forth
        on this continent a new nation, conceived in liberty,
        and dedicated to the proposition that all men are created
        equal.
...
</div>
```

## Downloadable code examples

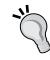

As with many of the HTML, CSS, and JavaScript examples in this book, the previous markup is merely a fragment of the complete document. To experiment with the examples, we can download them from the Packt Publishing website at http://www.packtpub.com/support. In addition, the examples can be viewed in an interactive browser at http://book.learningjquery.com/.

By linking to a stylesheet with a few basic style rules, the page will initially look like this:

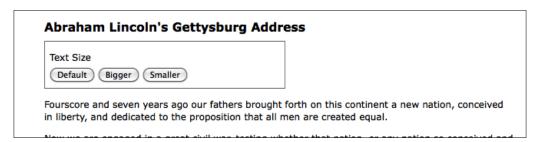

Once we're done with our code, clicking on the **Bigger** and **Smaller** buttons will increase or decrease the text size of <div class="speech">, while clicking on the **Default** button will reset <div class="speech"> to its original text size.

# Setting computed style-property values

If all we wanted was to change the font size a single time to a predetermined value, we could still use the <code>.addClass()</code> method. But, let's suppose now that we want the text to continue increasing or decreasing incrementally each time the respective button is clicked. Although it might be possible to define a separate class for each click and iterate through them, a more straightforward approach would be to compute the new text size each time by getting the current size and increasing it by a set factor (for example, 40 percent).

Our code will start with the \$(document).ready() and
\$('#switcher-large').click() event handlers:

\$(document).ready(function() {
 \$('#switcher-large').click(function() {
 });
});

## Listing 4.1

Next, the font size can be easily discovered by using the .css() method: \$('div.speech').css('fontSize'). However, the returned value is a string, containing both the numeric font size value and the units of that value (px). We'll need to strip the unit label off in order to perform calculations with the numeric value. Also, when we plan to use a jQuery object more than once, it's generally a good idea to cache the selector by storing the resulting jQuery object in a variable. We'll take care of these needs with the introduction of a couple of local variables:

```
$ (document).ready(function() {
  var $speech = $('div.speech');
  $('#switcher-large').click(function() {
    var num = parseFloat($speech.css('fontSize'));
  });
});
```

## Listing 4.2

The first line inside \$(document).ready() now creates a variable containing a jQuery object pointing to <div class="speech">. Notice the use of a dollar (\$) sign in the variable name, \$speech. Since the dollar sign is a legal character in JavaScript identifiers, we can use it as a reminder that the variable is storing a jQuery object. Unlike in other programming languages such as PHP, the dollar symbol holds no special significance in JavaScript, the language of jQuery.

Inside the .click() handler, we use parseFloat() to get the font size property's numeric value only. The parseFloat() function looks at a string from the left-hand side to the right-hand side until it encounters a non-numeric character. The string of digits is converted into a floating-point (decimal) number. For example, it would convert the string '12' to the number 12. In addition, it strips non-numeric trailing characters from the string, so '12px' becomes 12 as well. If the string begins with a non-numeric character, parseFloat() returns NaN, which stands for *Not a Number*.

All that's left to do is to modify the parsed numeric value and to reset the font size based on the new value. For our example, we'll increase the font size by 40 percent each time the button is clicked. To achieve this, we'll multiply num by 1.4 and then set the font size by concatenating num and 'px':

```
$(document).ready(function() {
  var $speech = $('div.speech');
  $('#switcher-large').click(function() {
    var num = parseFloat($speech.css('fontSize'));
    num *= 1.4;
    $speech.css('fontSize', num + 'px');
  });
});
```

Listing 4.3

Now when a user clicks on the **Bigger** button, the text becomes larger. Another click and the text becomes larger:

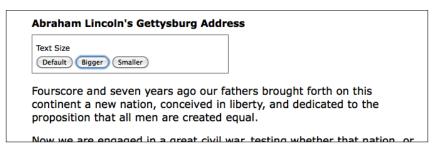

To get the **Smaller** button to decrease the font size, we will divide rather than multiply: -num /= 1.4. Better still, we'll combine the two into a single <code>.click()</code> handler on all the <code><button></code> elements within <code><div id="switcher"></code>. Then, after finding the numeric value, we can either multiply or divide depending on the ID of the button that was clicked. Listing 4.4 illustrates this.

```
$(document).ready(function() {
  var $speech = $('div.speech');
  $('#switcher button').click(function() {
```

```
var num = parseFloat($speech.css('fontSize'));
  if (this.id == 'switcher-large') {
    num *= 1.4;
  } else if (this.id == 'switcher-small') {
    num /= 1.4;
  }
  $speech.css('fontSize', num + 'px');
  });
});
```

Listing 4.4

Recall from *Chapter 3, Handling Events*, that we can access the id property of the DOM element referred to by this, which appears here inside the if and else if statements. Here, it is more efficient to use this than to create a jQuery object just to test the value of a property.

It would also be nice to have a way to return the font size to its initial value. To allow the user to do so, we can simply store the font size in a variable immediately when the DOM is ready. We can then restore this value whenever the **Default** button is clicked. To handle this click event, we could add another else if statement. Instead, though, we will use a switch statement, which is appropriate when we have several cases to handle:

```
$(document).ready(function() {
 var $speech = $('div.speech');
 var defaultSize = $speech.css('fontSize');
 $('#switcher button').click(function() {
   var num = parseFloat($speech.css('fontSize'));
    switch (this.id) {
     case 'switcher-large':
       num *= 1.4;
       break;
      case 'switcher-small':
       num /= 1.4;
       break;
      default:
       num = parseFloat(defaultSize);
    $speech.css('fontSize', num + 'px');
 });
});
```

Listing 4.5

Here, we're still checking the value of this.id and changing the font size based on it, but if its value is neither 'switcher-large' nor 'switcher-small', it will default to the initial font size.

# Using vendor-specific style properties

When browser vendors introduce experimental style properties, they often prefix the property name until the browser's implementation aligns with the CSS specification. When both the implementation and the specification are stable enough, vendors will shed that prefix and allow the standard name to be used. In a stylesheet, therefore, it is not uncommon to see a set of CSS declarations like the following:

```
-webkit-property-name: value;
-moz-property-name: value;
-ms-property-name: value;
-o-property-name: value;
property-name: value;
```

If we wanted to apply the same in JavaScript, we would need to test for the existence of the DOM equivalent of these variations: propertyName, WebkitPropertyName, msPropertyName, and so on. With jQuery, however, we can simply the standard property name, like.css('propertyName', 'value'). If that name is not found as a property of the style object, jQuery loops through the vendor prefixes behind the scenes—Webkit, O, Moz, and ms—and uses the first one it does find as a property, if any.

# Hiding and showing elements

The basic .hide() and .show() methods, without any parameters, can be thought of as smart shorthand methods for .css('display', 'string'), where 'string' is the appropriate display value. The effect, as might be expected, is that the matched set of elements will be immediately hidden or shown with no animation.

The .hide() method sets the inline style attribute of the matched set of elements to display: none. The smart part here is that it remembers the value of the display property—typically block, inline, or inline-block—before it was changed to none. Conversely, the .show() method restores the display properties of the matched set of elements to whatever they initially were before display: none was applied.

### The display property

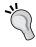

For more information about the display property and how its values are visually represented in a web page, visit the Mozilla Developer Center at https://developer.mozilla.org/en-US/docs/CSS/display and view examples at https://developer.mozilla.org/samples/cssref/display.html.

This feature of .show() and .hide() is especially helpful when hiding elements that have had their default display property overridden in a stylesheet. For example, the element has the property display: list-item by default, but we might want to change it to display: inline for a horizontal menu. Fortunately, using the .show() method on a hidden element such as one of the tags would not merely reset it to its default display: list-item, because that would put the tag on its own line. Instead, the element is restored to its previous display: inline state, thus preserving the horizontal design.

We can set up a quick demonstration of these two methods by working with a second paragraph and adding a **read more** link after the first paragraph in the example HTML:

```
<div class="speech">
 Fourscore and seven years ago our fathers brought forth
      on this continent a new nation, conceived in liberty,
      and dedicated to the proposition that all men are
      created equal.
 Now we are engaged in a great civil war, testing whether
      that nation, or any nation so conceived and so dedicated,
      can long endure. We are met on a great battlefield of
      that war. We have come to dedicate a portion of that
      field as a final resting-place for those who here gave
      their lives that the nation might live. It is altogether
      fitting and proper that we should do this. But, in a
      larger sense, we cannot dedicate, we cannot consecrate,
      we cannot hallow, this ground.
 <a href="#" class="more">read more</a>
</div>
```

When the DOM is ready, we select an element and call .hide() on it:

```
$ (document).ready(function() {
   $('p').eq(1).hide();
});
```

Listing 4.6

The .eq() method is similar to the :eq() pseudo-class discussed in *Chapter 2, Selecting Elements*. It returns a jQuery object pointing to a single element at the provided zero-based index. In this case, the method selects the second paragraph and hides it, so that the **read more** link appears immediately following the first paragraph:

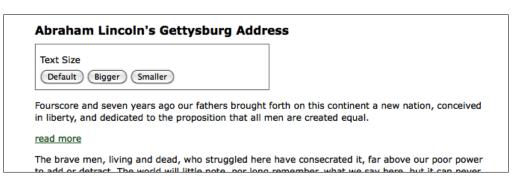

When the user clicks on **read more** at the end of the first paragraph, we call .show() to display the second paragraph and .hide() to hide the clicked link:

```
$ (document).ready(function() {
   $('p').eq(1).hide();
   $('a.more').click(function(event) {
     event.preventDefault();
   $('p').eq(1).show();
   $(this).hide();
   });
});
```

Listing 4.7

Note the use of .preventDefault() to keep the link from activating its default action. Now the speech looks like this:

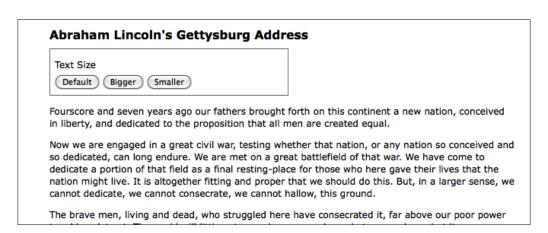

The .hide() and .show() methods are quick and useful, but they aren't very flashy. To add some flair, we can give them a duration.

## **Effects and duration**

When we include a duration (sometimes also referred to as a speed) with .show() or .hide(), it becomes animated—occurring over a specified period of time. The .hide(duration) method, for example, decreases an element's height, width, and opacity simultaneously until all three reach zero, at which point the CSS rule display: none is applied. The .show(duration) method will increase the element's height from top to bottom, width from the left-hand side to the right-hand side, and opacity from 0 to 1 until its contents are completely visible.

## Speeding in

With any jQuery effect, we can use one of the two preset speeds, 'slow' or 'fast'. Using .show('slow') makes the show effect complete in 600 milliseconds (0.6 seconds), .show('fast') in 200 milliseconds. If any other string is supplied, jQuery's default animation duration of 400 milliseconds will be used. For even greater precision, we can specify a number of milliseconds: for example, .show(850). Note that in this case we are specifying a numeric value, so we do not use quotation marks.

Let's include a speed in our example when showing the second paragraph of Lincoln's Gettysburg Address:

```
$ (document).ready(function() {
  $('p').eq(1).hide();
  $('a.more').click(function(event) {
    event.preventDefault();
    $('p').eq(1).show('slow');
    $(this).hide();
  });
});
```

Listing 4.8

When we capture the paragraph's appearance at roughly halfway through the effect, we see the following:

## **Abraham Lincoln's Gettysburg Address**

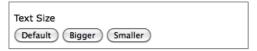

Fourscore and seven years ago our fathers brought forth on this continent a new nation, conceived in liberty, and dedicated to the proposition that all men are created equal.

Now we are engaged in a great civil war, testing whether that nation, or any nation so conceived and so dedicated, can long endure. We are met on a great battlefield of that

The brave men, living and dead, who struggled here have consecrated it, far above our poor power to add or detract. The world will little note, nor long remember, what we say here, but it can never forget what they did here. It is for us the living, rather, to be dedicated here to the unfinished work which they who fought here have thus far so nobly advanced.

It is rather for us to be here dedicated to the great task remaining before us...that from these

# Fading in and fading out

While the animated <code>.show()</code> and <code>.hide()</code> methods are certainly flashy, in practice, they animate more properties than are useful. Fortunately, jQuery offers a couple of other prebuilt animations for a more subtle effect. For example, to have the whole paragraph appear just by gradually increasing the opacity, we can use <code>.fadeIn('slow')</code> instead:

```
$ (document).ready(function() {
  $('p').eq(1).hide();
  $('a.more').click(function(event) {
```

```
event.preventDefault();
  $('p').eq(1).fadeIn('slow');
  $(this).hide();
});
```

Listing 4.9

Now when we look at the paragraph during the effect, it looks like this:

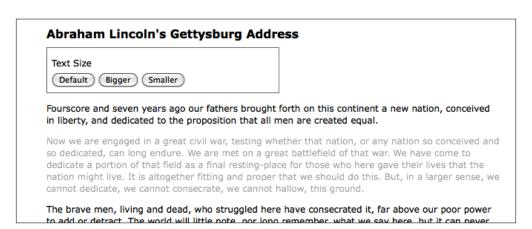

The difference here is that the .fadeIn() effect starts by setting the dimensions of the paragraph so that the contents can simply fade into it. To gradually decrease the opacity we can use .fadeOut().

## Sliding up and sliding down

The fading animations are very useful for items that are outside the flow of the document. For example, these are typical effects to apply to "lightbox" elements that are overlaid on the page. However, when an element is part of the document flow, calling <code>.fadeIn()</code> on it causes the document to jump to provide the real estate needed for the new element, which is not always aesthetically pleasing.

In these cases, jQuery's .slideDown() and .slideUp() methods are often the right choice. These effects animate only the height of the selected elements. To have our paragraph appear using a vertical slide effect, we can call .slideDown('slow'):

```
$(document).ready(function() {
  $('p').eq(1).hide();
  $('a.more').click(function(event) {
    event.preventDefault();
```

```
$('p').eq(1).slideDown('slow');
$(this).hide();
});
```

Listing 4.10

This time when we examine the paragraph at the animation's midpoint, we see the following:

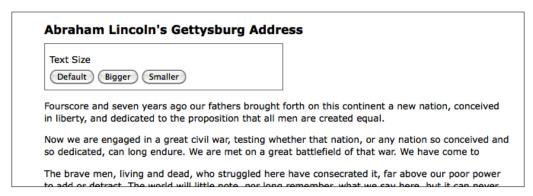

To reverse the effect, we would instead call .slideUp().

## Toggling visibility

Sometimes we have a need to toggle the visibility of elements, rather than displaying them once as we have done in the previous examples. This toggling can be achieved by first checking the visibility of the matched elements and then calling the appropriate method. Using the fade effects again, we can modify the example script to look like this:

```
$(document).ready(function() {
  var $firstPara = $('p').eq(1);
  $firstPara.hide();
  $('a.more').click(function(event) {
    event.preventDefault();
    if ($firstPara.is(':hidden')) {
        $firstPara.fadeIn('slow');
        $(this).text('read less');
    } else {
        $firstPara.fadeOut('slow');
        $(this).text('read more');
}
```

```
});
});
```

## Listing 4.11

As we did earlier in the chapter, we're caching our selector here to avoid repeated DOM traversal. Notice too that we're no longer hiding the clicked link; instead, we're changing its text.

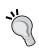

To examine the text contained by an element and to change that text, we're using the .text() method. We will delve into this method more fully in *Chapter 5*, *Manipulating the DOM*.

Using an if-else statement is a perfectly reasonable way to toggle elements' visibility. But with jQuery's compound effect methods, we can remove some conditional logic from our code. jQuery provides a .toggle() method, which acts like .show() and .hide(), and like them, it can be used with or without a duration argument. Other compound methods include .fadeToggle() and .slideToggle(), which show or hide elements using the corresponding effects. Here is what the script looks like when we use the .slideToggle() method:

```
$(document).ready(function() {
  var $firstPara = $('p').eq(1);
  $firstPara.hide();
  $('a.more').click(function(event) {
    event.preventDefault();
    $firstPara.slideToggle('slow');
    var $link = $(this);
    if ($link.text() == 'read more') {
      $link.text('read less');
    } else {
      $link.text('read more');
    }
});
});
```

Listing 4.12

To reduce repetition of \$(this), we're storing the result in the \$link variable for performance and readability. Also, the conditional statement checks for the text of the link rather than the visibility of the second paragraph, since we're only using it to change the text.

# **Creating custom animations**

In addition to the prebuilt effect methods, jQuery provides a powerful .animate() method that allows us to create our own custom animations with fine-grained control. The .animate() method comes in two forms. The first takes up to four arguments:

- An object of style properties and values, which is similar to the .css() argument discussed earlier in this chapter
- An optional duration, which can be one of the preset strings or a number of milliseconds
- An optional easing type, which is an option that we will not use now, but which we will discuss in it in *Chapter 11*, *Advanced Effects*
- An optional callback function, which will be discussed later in this chapter

All together, the four arguments look like this:

```
.animate({property1: 'value1', property2: 'value2'},
duration, easing, function() {
    alert('The animation is finished.');
    }
);
```

The second form takes two arguments: an object of properties and an object of options:

```
.animate({properties}, {options})
```

In effect, the second argument wraps up the second through fourth arguments of the first form into another object and adds some more advanced options to the mix. When we adjust the line breaks for readability, the second form looks like this:

```
.animate({
  property1: 'value1',
  property2: 'value2'
}, {
  duration: 'value',
  easing: 'value',
  specialEasing: {
    property1: 'easing1',
    property2: 'easing2'
  },
  complete: function() {
    alert('The animation is finished.');
  },
```

```
queue: true,
step: callback
});
```

For now, we'll use the first form of the .animate() method, but we'll return to the second form later in the chapter when we discuss queuing effects.

# **Building effects by hand**

We have already seen several prepackaged effects for showing and hiding elements. To begin our discussion of the <code>.animate()</code> method, it will be useful to see how we could achieve the same results by calling <code>.slideToggle()</code> using this lower-level interface. Replacing the <code>.slideToggle()</code> line of the previous example with our custom animation turns out to be quite simple:

```
$(document).ready(function() {
  var $firstPara = $('p').eq(1);
  $firstPara.hide();
  $('a.more').click(function(event) {
    event.preventDefault();
    $firstPara.animate({height: 'toggle'}, 'slow');
    var $link = $(this);
    if ($link.text() == 'read more') {
        $link.text('read less');
    } else {
        $link.text('read more');
    }
});
});
```

Listing 4.13

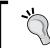

This is not a perfect replacement for .slideToggle(); the actual implementation also animates the margin and padding of elements.

As the example illustrates, the <code>.animate()</code> method provides convenient shorthand values for CSS properties, such as <code>'show', 'hide'</code>, and <code>'toggle'</code>, to ease the process when we want to emulate the behavior of prepackaged effect methods such as <code>.slideToggle()</code>.

# Animating multiple properties at once

With the <code>.animate()</code> method, we can modify any combination of properties simultaneously. For example, to create a simultaneous sliding and fading effect when toggling the second paragraph, we simply add the opacity property-value pair to the properties object of <code>.animate()</code>:

```
$(document).ready(function() {
 var $firstPara = $('p').eq(1);
  $firstPara.hide();
  $('a.more').click(function(event) {
    event.preventDefault();
    $firstPara.animate({
      opacity: 'toggle',
     height: 'toggle'
    }, 'slow');
    var $link = $(this);
    if ($link.text() == 'read more') {
     $link.text('read less');
    } else {
      $link.text('read more');
 });
});
```

Listing 4.14

Additionally, we have not only the style properties used for the shorthand effect methods at our disposal, but also numeric CSS properties such as left, top, fontSize, margin, padding, and borderWidth. In *Listing 4.5*, we changed the text size of the speech paragraphs. We could animate this increase or decrease in size by simply substituting the .animate() method for the .css() method:

```
$(document).ready(function() {
  var $speech = $('div.speech');
  var defaultSize = $speech.css('fontSize');
  $('#switcher button').click(function() {
   var num = parseFloat($speech.css('fontSize'));
   switch (this.id) {
    case 'switcher-large':
      num *= 1.4;
      break;
```

```
case 'switcher-small':
    num /= 1.4;
    break;
    default:
    num = parseFloat(defaultSize);
}
$speech.animate({fontSize: num + 'px'}, 'slow');
});
});
```

Listing 4.15

The extra properties allow us to create much more complex effects, too. We can, for example, move an item from the left-hand side of the page to the right-hand side while increasing its height by 20 pixels and changing its border width to 5 pixels. We will illustrate this complicated set of property animations with the <divide"switcher"> box. Here is what it looks like before we animate it:

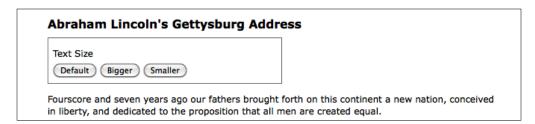

With a flexible-width layout, we need to compute the distance that the box needs to travel before it lines up at the right-hand side of the page. Assuming that the paragraph's width is 100 percent, we can subtract the **Text Size** box's width from the paragraph's width. We have the <code>jQuery's.outerWidth()</code> method at our disposal to calculate these widths, including padding and border. We'll use this method to compute the new <code>left</code> property of the switcher. For the sake of this example, we'll trigger the animation by clicking on the **Text Size** label just above the buttons. Here is what the code should look like:

```
$(document).ready(function() {
  $('div.label').click(function() {
   var paraWidth = $('div.speech p').outerWidth();
   var $switcher = $(this).parent();
   var switcherWidth = $switcher.outerWidth();
   $switcher.animate({
      borderWidth: '5px',
```

```
left: paraWidth - switcherWidth,
    height: '+=20px'
    }, 'slow');
});
```

Listing 4.16

It is worth examining these animated properties in detail. The borderWidth property is straightforward, as we are specifying a constant value with units, just as we would in a stylesheet. The left property is a computed numeric value. The unit suffix is optional on these properties; since we omit it here, px is assumed. Finally, the height property uses a syntax we have not seen before. The += prefix on a property value indicates a relative value. So, instead of animating the height to 20 pixels, the height is animated to 20 pixels greater than the current height. Because of the special characters involved, relative values must be specified as a string, so must be enclosed in quotes.

Although this code successfully increases the height of the <div> tag and widens its border, at the moment, the left position appears unchanged:

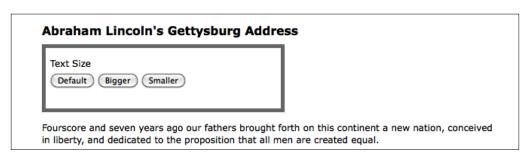

We still need to enable changing this box's position in the CSS.

## **Positioning with CSS**

When working with .animate(), it's important to keep in mind the limitations that CSS imposes on the elements that we wish to change. For example, adjusting the left property will have no effect on the matching elements unless those elements have their CSS position set to relative or absolute. The default CSS position for all block-level elements is static, which accurately describes how those elements will remain if we try to move them without first changing their position value.

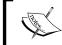

For more information on absolute and relative positioning, see Joe Gillespie's article *Absolutely Relative* at http://www.wpdfd.com/issues/78/absolutely\_relative/.

In our stylesheet, we could set <div id="switcher"> to be relatively positioned:

```
#switcher {
  position: relative;
}
```

Instead, though, let's practice our jQuery skills by altering this property through JavaScript when needed:

```
$(document).ready(function() {
   $('div.label').click(function() {
    var paraWidth = $('div.speech p').outerWidth();
   var $switcher = $(this).parent();
   var switcherWidth = $switcher.outerWidth();
   $switcher.css({
      position: 'relative'
   }).animate({
      borderWidth: '5px',
      left: paraWidth - switcherWidth,
      height: '+=20px'
   }, 'slow');
   });
});
```

Listing 4.17

With the CSS taken into account, the result of clicking on **Text Size** after the animation has completed will look like this:

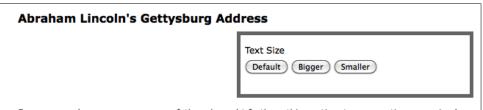

Fourscore and seven years ago our fathers brought forth on this continent a new nation, conceived in liberty, and dedicated to the proposition that all men are created equal.

# Simultaneous versus queued effects

The <code>.animate()</code> method, as we've just discovered, is very useful for creating simultaneous effects affecting a particular set of elements. There may be times, however, when we want to queue our effects to have them occur one after the other.

# Working with a single set of elements

When applying multiple effects to the same set of elements, queuing is easily achieved by chaining those effects. To demonstrate this queuing, we'll revisit *Listing 4.17* by moving the **Text Size** box to the right-hand side, increasing its height and border width. This time, however, we perform the three effects sequentially simply by placing each in its own <code>.animate()</code> method and chaining the three together:

```
$(document).ready(function() {
   $('div.label').click(function() {
    var paraWidth = $('div.speech p').outerWidth();
   var $switcher = $(this).parent();
   var switcherWidth = $switcher.outerWidth();
   $switcher
    .css({position: 'relative'})
    .animate({left: paraWidth - switcherWidth}, 'slow')
    .animate({height: '+=20px'}, 'slow')
    .animate({borderWidth: '5px'}, 'slow');
});
});
```

Listing 4.18

Recall that chaining permits us to keep all three .animate() methods on the same line, but here we have indented them and put each on its own line for greater readability.

We can queue any of the jQuery effect methods by chaining them, not just .animate(). We could, for example, queue effects on <div id="switcher"> in the following order:

- 1. Fade its opacity to 0.5 with .fadeTo().
- 2. Move it to the right-hand side with .animate().
- 3. Fade it back in to full opacity with .fadeTo().
- 4. Hide it with .slideUp().
- 5. Show it once more with .slideDown().

All we need to do is chain the effects in the same order in our code:

```
$(document).ready(function() {
   $('div.label').click(function() {
    var paraWidth = $('div.speech p').outerWidth();
   var $switcher = $(this).parent();
   var switcherWidth = $switcher.outerWidth();
   $switcher
    .css({position: 'relative'})
    .fadeTo('fast', 0.5)
    .animate({left: paraWidth - switcherWidth}, 'slow')
    .fadeTo('slow', 1.0)
    .slideUp('slow')
    .slideDown('slow');
});
});
```

Listing 4.19

## Bypassing the queue

But what if we want to move the <div> tag to the right-hand side at the same time as it fades to half opacity? If the two animations were occurring at the same speed, we could simply combine them into a single .animate() method. But, in this example, the fade is using the 'fast' speed while the move to the right-hand side is using the 'slow' speed. Here is where the second form of the .animate() method comes in handy:

```
$(document).ready(function() {
   $('div.label').click(function() {
    var paraWidth = $('div.speech p').outerWidth();
   var $switcher = $(this).parent();
   var switcherWidth = $switcher.outerWidth();
   $switcher
    .css({position: 'relative'})
    .fadeTo('fast', 0.5)
    .animate({
       left: paraWidth - switcherWidth
    }, {
       duration: 'slow',
       queue: false
    })
    .fadeTo('slow', 1.0)
    .slideUp('slow')
```

```
.slideDown('slow');
});
```

Listing 4.20

The second argument, an options object, provides the **queue** option, which when set to false makes the animation start simultaneously with the previous one.

## Queuing effects manually

One final observation about queuing effects on a single set of elements is that queuing does not automatically apply to other non-effect methods such as .css(). So, let's suppose we wanted to change the background color of <div id="switcher"> to red after the .slideUp() method, but before the slideDown() method.

We could try doing it like this:

```
// Unfinished code
$(document).ready(function() {
  $('div.label').click(function() {
    var paraWidth = $('div.speech p').outerWidth();
    var $switcher = $(this).parent();
    var switcherWidth = $switcher.outerWidth();
    $switcher
      .css({position: 'relative'})
      .fadeTo('fast', 0.5)
      .animate({
        left: paraWidth - switcherWidth
        duration: 'slow',
        queue: false
      .fadeTo('slow', 1.0)
      .slideUp('slow')
      .css({backgroundColor: '#f00'})
      .slideDown('slow');
  });
});
```

Listing 4.21

However, even though the background-changing code is placed at the correct position in the chain, it occurs immediately upon the click.

One way we can add non-effect methods to the queue is to use the appropriately named .queue () method. Here is what it would look like in our example:

```
$(document).ready(function() {
  $('div.label').click(function() {
    var paraWidth = $('div.speech p').outerWidth();
    var $switcher = $(this).parent();
    var switcherWidth = $switcher.outerWidth();
    Sswitcher
      .css({position: 'relative'})
      .fadeTo('fast', 0.5)
      .animate({
        left: paraWidth - switcherWidth
        duration: 'slow',
        queue: false
      .fadeTo('slow', 1.0)
      .slideUp('slow')
      .queue(function(next) {
        $switcher.css({backgroundColor: '#f00'});
        next();
      })
      .slideDown('slow');
  });
});
```

Listing 4.22

When given a callback function, as it is here, the <code>.queue()</code> method adds the function to the queue of effects to perform on the matched elements. Within the function, we set the background color to red and then call <code>next()</code>, a function that is passed as a parameter to our callback. Including this <code>next()</code> function call allows the animation queue to pick up where it left off and complete the chain with the following <code>.slideDown('slow')</code> line. If we hadn't called <code>next()</code>, the animation would have stopped.

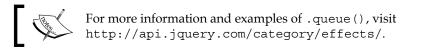

We'll discover another way to queue noneffect methods as we examine effects with multiple sets of elements.

# Working with multiple sets of elements

Unlike with a single set of elements, when we apply effects to different sets, they occur at virtually the same time. To see these simultaneous effects in action, we'll slide one paragraph down while sliding another paragraph up. We'll be working with paragraphs three and four of our sample document:

```
Fourscore and seven years ago our fathers brought forth
  on this continent a new nation, conceived in liberty,
  and dedicated to the proposition that all men are
  created equal.
Now we are engaged in a great civil war, testing whether
  that nation, or any nation so conceived and so
  dedicated, can long endure. We are met on a great
  battlefield of that war. We have come to dedicate a
  portion of that field as a final resting-place for those
  who here gave their lives that the nation might live. It
  is altogether fitting and proper that we should do this.
  But, in a larger sense, we cannot dedicate, we cannot
  consecrate, we cannot hallow, this ground.
<a href="#" class="more">read more</a>
The brave men, living and dead, who struggled here have
  consecrated it, far above our poor power to add or
  detract. The world will little note, nor long remember,
  what we say here, but it can never forget what they did
  here. It is for us the living, rather, to be dedicated
  here to the unfinished work which they who fought here
  have thus far so nobly advanced.
It is rather for us to be here dedicated to the great
  task remaining before us— that from these honored
  dead we take increased devotion to that cause for which
  they gave the last full measure of devotion— that
  we here highly resolve that these dead shall not have
  died in vain— that this nation, under God, shall
  have a new birth of freedom and that government of the
```

To help us see what's happening during the effect, we'll give the third paragraph a 1-pixel border and the fourth paragraph a gray background. We'll also hide the fourth paragraph when the DOM is ready:

people, by the people, for the people, shall not perish

```
$(document).ready(function() {
  $('p').eq(2).css('border', '1px solid #333');
  $('p').eq(3).css('backgroundColor', '#ccc').hide();
});
```

from the earth.

Listing 4.23

Our sample document now displays the opening paragraph followed by the **read more** link and the bordered paragraph:

Fourscore and seven years ago our fathers brought forth on this continent a new nation, conceived in liberty, and dedicated to the proposition that all men are created equal.

#### read more

The brave men, living and dead, who struggled here have consecrated it, far above our poor power to add or detract. The world will little note, nor long remember, what we say here, but it can never forget what they did here. It is for us the living, rather, to be dedicated here to the unfinished work which they who fought here have thus far so nobly advanced.

Finally, we'll apply a click handler to the third paragraph so that when it is clicked, the third paragraph will slide up (and eventually out of view) while the fourth paragraph slides down (and into view):

```
$(document).ready(function() {
  $('p').eq(2)
  .css('border', '1px solid #333')
  .click(function() {
    $(this).slideUp('slow').next().slideDown('slow');
  });
  $('p').eq(3).css('backgroundColor', '#ccc').hide();
});
```

Listing 4.24

A screenshot of these two effects in mid-slide confirms that they do, indeed, occur simultaneously:

Fourscore and seven years ago our fathers brought forth on this continent a new nation, conceived in liberty, and dedicated to the proposition that all men are created equal.

#### read more

The brave men, living and dead, who struggled here have consecrated it, far above our poor power

It is rather for us to be here dedicated to the great task remaining before us—that from these honored dead we take increased devotion to that cause for which they gave the last full measure of devotion—that we here highly resolve that these dead shall not have died in vain—that this nation,

The third paragraph, which started visible, is halfway through sliding up at the same time as the fourth paragraph, which started hidden, is halfway through sliding down.

## Queuing with callbacks

In order to allow queuing effects on different elements, jQuery provides a callback function for each effect method. As we have seen with event handlers and with the .queue() method, callbacks are simply functions passed as method arguments. In the case of effects, they appear as the last argument of the method.

If we use a callback to queue the two slide effects, we can have the fourth paragraph slide down before the third paragraph slides up. Let's first try moving the .slideUp() call into the .slideDown() method's completion callback:

```
$(document).ready(function() {
  $('p').eq(2)
  .css('border', 'lpx solid #333')
  .click(function() {
    $(this).next().slideDown('slow', function() {
       $(this).slideUp('slow');
    });
  });
  $('p').eq(3).css('backgroundColor', '#ccc').hide();
});
```

Listing 4.25

We do need to be careful here, however, about what is actually going to slide up. The context of the function—the reserved word this—is different because the callback is inside the .slideDown() method. Here, \$(this) is no longer the third paragraph, as it was directly within the click handler; rather, since the .slideDown() method is being called on the result of \$(this).next(), the callback within that method now sees \$(this) as the next sibling or the fourth paragraph. Therefore, if we put \$(this).slideUp('slow') inside the callback, as we have in *Listing 4.25*, we would end up hiding the same paragraph that we had just made visible.

A simple way to keep the \$(this) reference stable is to store it in a variable at the beginning of the click handler, such as var \$clickedItem = \$(this).

Now, \$clickedItem will refer to the third paragraph, both outside and inside the effect method callback. Here is what the code looks like using our new variable:

```
$(document).ready(function() {
  $('p').eq(2)
  .css('border', 'lpx solid #333')
  .click(function() {
    var $clickedItem = $(this);
```

```
$clickedItem.next().slideDown('slow', function() {
    $clickedItem.slideUp('slow');
    });
});
$('p').eq(3).css('backgroundColor', '#ccc').hide();
});
```

Listing 4.26

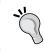

Using \$clickedItem inside the .slideDown() callback relies on the properties of closures. We'll be discussing this important yet difficult-to-master topic in *Appendix A, JavaScript Closures*.

This time, a snapshot halfway through the effects will reveal that both the third and the fourth paragraphs are visible; the fourth has finished sliding down and the third is about to begin sliding up:

Fourscore and seven years ago our fathers brought forth on this continent a new nation, conceived in liberty, and dedicated to the proposition that all men are created equal.

#### read more

The brave men, living and dead, who struggled here have consecrated it, far above our poor power to add or detract. The world will little note, nor long remember, what we say here, but it can never forget what they did here. It is for us the living, rather, to be dedicated here to the unfinished work which they who fought here have thus far so nobly advanced.

It is rather for us to be here dedicated to the great task remaining before us—that from these honored dead we take increased devotion to that cause for which they gave the last full measure of devotion—that we here highly resolve that these dead shall not have died in vain—that this nation, under God, shall have a new birth of freedom and that government of the people, by the people, for

Now that we've discussed callbacks, we can return to the code from *Listing 4.22*, in which we queued a background-color change near the end of a series of effects. Instead of using the .queue() method, as we did then, we can simply use a callback function:

```
$(document).ready(function() {
  $('div.label').click(function() {
   var paraWidth = $('div.speech p').outerWidth();
   var $switcher = $(this).parent();
   var switcherWidth = $switcher.outerWidth();
   $$switcher
```

```
.css({position: 'relative'})
.fadeTo('fast', 0.5)
.animate({
    left: paraWidth - switcherWidth
}, {
    duration: 'slow',
    queue: false
})
.fadeTo('slow', 1.0)
.slideUp('slow', function() {
    $switcher.css({backgroundColor: '#f00'});
})
.slideDown('slow');
});
});
```

Listing 4.27

Here again, the background color of <div id="switcher"> changes to red after it slides up and before it slides back down. Note that when using an effect's completion callback rather than .queue(), we don't need to worry about calling next() from within the callback.

## In a nutshell

With all the variations to consider when applying effects, it can become difficult to remember whether the effects will occur simultaneously or sequentially. A brief outline might help.

Effects on a single set of elements are:

- Simultaneous when applied as multiple properties in a single .animate() method
- Queued when applied in a chain of methods, unless the queue option is set to false

Effects on multiple sets of elements are:

- Simultaneous by default
- Queued when applied within the callback of another effect or within the callback of the .queue() method

# **Summary**

By using the effect methods that we have explored in this chapter, we should now be able to modify inline style attributes from JavaScript, apply prepackaged jQuery effects to elements, and create our own custom animations. In particular, we learned how to incrementally increase and decrease text size by using either the .css() or .animate() methods, gradually hide and show page elements by modifying several attributes, and how to animate elements (simultaneously or sequentially) in a number of ways.

In the first four chapters of this book, all of our examples have involved manipulating elements that have been hardcoded into the page's HTML. In *Chapter 5, Manipulating the DOM*, we will explore ways to manipulate the DOM directly, including using jQuery to create new elements and insert them into the DOM wherever we choose.

# **Further reading**

The topic of animation will be explored in more detail in *Chapter 11*, *Advanced Effects*. A complete list of effect and styling methods is available in *Appendix C*, *Quick Reference*, of this book, or in the official jQuery documentation at http://api.jquery.com/.

## **Exercises**

To complete these exercises, you will need the index.html file for this chapter as well as the finished JavaScript code as found in complete.js. These files can be downloaded from the Packt Publishing website at http://www.packtpub.com/support.

The challenge exercise may require the use of the official jQuery documentation at http://api.jquery.com/:

- 1. Alter the stylesheet to hide the contents of the page initially. When the page is loaded, fade in the contents slowly.
- 2. Give each paragraph a yellow background only when the mouse is over it.
- 3. Make a click of the title (<h2>) and simultaneously fade it to 25 percent opacity and grow its left-hand margin to 20px. Then, when this animation is complete, fade the speech text to 50 percent opacity.
- 4. **Challenge**: React to presses of the arrow keys by smoothly moving the switcher box 20 pixels in the corresponding direction. The key codes for the arrow keys are: 37 (left), 38 (up), 39 (right), and 40 (down).

# 5 Manipulating the DOM

The Web experience is a partnership between web servers and web browsers. Traditionally, it has been the domain of the server to produce an HTML document that is ready for consumption by the browser. The techniques we have seen in this book have shifted this arrangement slightly by using CSS techniques to alter the appearance of that HTML document on the fly. To really flex our JavaScript muscles, though, we'll need to learn to alter the document itself.

In this chapter, we will cover:

- Modifying the document using the interface provided by the Document Object Model (DOM)
- · Creating elements and text on a page
- Moving or deleting elements
- Transforming a document by adding, removing, or modifying attributes and properties

# Manipulating attributes and properties

Throughout the first four chapters of this book, we have been using the <code>.addClass()</code> and <code>.removeClass()</code> methods to demonstrate how we can change the appearance of elements on a page. Although we discuss these methods informally in terms of manipulating the <code>class</code> attribute, jQuery actually modifies a DOM property called <code>className</code>. The <code>.addClass()</code> method creates or adds to the property, while <code>.removeClass()</code> deletes or shortens it. Add to these the <code>.toggleClass()</code> method, which alternates between adding and removing class names, and we have an efficient and robust way of handling classes. These methods are particularly helpful in that they avoid adding a class if it already exists on an element (so we don't end up with <code><div class="first first">,</code> for example), and correctly handle cases where multiple classes are applied to a single element, such as <code><div class="first second">.</code></code>

## Non-class attributes

We may need to access or change several other attributes or properties from time to time. For manipulating attributes such as id, rel, and href, jQuery provides the .attr() and .removeAttr() methods. These methods make changing an attribute a simple matter. In addition, jQuery lets us modify more than one attribute at a time, similar to the way we worked with multiple CSS properties using the .css() method in *Chapter 4*, *Styling and Animating*.

For example, we can easily set the id, rel, and title attributes for links all at once. Let's start with some sample HTML:

```
<h1 id="f-title">Flatland: A Romance of Many Dimensions</h1>
<div id="f-author">by Edwin A. Abbott</div>
<h2>Part 1, Section 3</h2>
<h3 id="f-subtitle">
  Concerning the Inhabitants of Flatland
</h3>
<div id="excerpt">an excerpt</div>
<div class="chapter">
 Our Professional Men and Gentlemen are
   Squares (to which class I myself belong) and Five-Sided
   Figures or <a
   href="http://en.wikipedia.org/wiki/Pentagon">Pentagons
   </a>.
 Next above these come the
   Nobility, of whom there are several degrees, beginning at
   Six-Sided Figures, or <a
   href="http://en.wikipedia.org/wiki/Hexagon">Hexagons</a>,
   and from thence rising in the number of their sides till
   they receive the honourable title of <a
   href="http://en.wikipedia.org/wiki/Polygon">Polygonal</a>,
   or many-Sided. Finally when the number of the sides
   becomes so numerous, and the sides themselves so small,
   that the figure cannot be distinguished from a <a
   href="http://en.wikipedia.org/wiki/Circle">circle</a>, he
   is included in the Circular or Priestly order; and this is
   the highest class of all.
 <span class="pull-quote">It is a <span class="drop">Law
   of Nature</span> with us that a male child shall have
   <strong>one more side</strong> than his father</span>, so
   that each generation shall rise (as a rule) one step in
   the scale of development and nobility. Thus the son of a
```

```
Square is a Pentagon; the son of a Pentagon, a Hexagon; and so on.

<!-- . . . code continues . . . -->
</div>
```

## Downloadable code examples

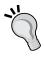

As with many of the HTML, CSS, and JavaScript examples in this book, the previous markup is merely a fragment of the complete document. To experiment with the examples, you can download them from the Packt Publishing website at http://www.packtpub.com/support. In addition, the examples can be viewed in an interactive browser at http://book.learningjquery.com/.

Now we can iterate through each of the links inside <code>div class="chapter"></code> and apply attributes to them one by one. If we need to set a single attribute value for all of the links, we can do so with a single line of code within our \$(document) . ready() handler:

```
$(document).ready(function() {
   $('div.chapter a').attr({rel: 'external'});
});
```

Listing 5.1

Much like the .css() method, .attr() can accept a pair of parameters, the first specifying the attribute name and the second being its new value. More typically, though, we supply an object of key-value pairs, as we have in *Listing 5.1*. The following syntax allows us to easily expand our example to modify multiple attributes at once:

```
$(document).ready(function() {
  $('div.chapter a').attr({
    rel: 'external',
    title: 'Learn more at Wikipedia'
  });
});
```

Listing 5.2

## Value callbacks

The straightforward technique for passing <code>.attr()</code> a simple object of constants is sufficient when we want the attribute or attributes to have the same value for each matched element. Often, though, the attributes we add or change must have different values each time. One common example is that for any given document, each <code>id</code> value must be unique if we want our JavaScript code to behave predictably. To set a unique <code>id</code> value for each link, we can harness another feature of <code>jQuery</code> methods such as <code>.css()</code> and <code>.each()</code> — <code>value</code> <code>callbacks</code>.

A value callback is simply a function that is supplied instead of the value for an argument. This function is then invoked once per element in the matched set. Whatever data is returned from the function is used as the new value for the attribute. For example, we can use the following technique to generate a different id value for each element:

```
$ (document).ready(function() {
   $('div.chapter a').attr({
    rel: 'external',
    title: 'Learn more at Wikipedia',
    id: function(index, oldValue) {
       return 'wikilink-' + index;
    }
   });
});
```

Listing 5.3

Each time our value callback is fired, it is passed a pair of parameters. The first is an integer indicating the iteration count; we're using it here to give the first link an id value of wikilink-0, the second wikilink-1, and so on. The second parameter, which is unused in *Listing 5.3*, contains the value of the attribute prior to modification.

We are using the title attribute to invite people to learn more about the linked term at Wikipedia. In the HTML tags we have used so far, all of the links point to Wikipedia. However, to account for other types of links, we should make the selector expression a little more specific:

```
$(document).ready(function() {
   $('div.chapter a[href*="wikipedia"]').attr({
    rel: 'external',
    title: 'Learn more at Wikipedia',
    id: function(index, oldValue) {
      return 'wikilink-' + index;
    }
}
```

```
});
});
```

## Listing 5.4

To complete our tour of the .attr() method, we'll enhance the title attribute of these links to be more specific about the link destination. Once again, a value callback is the right tool for the job:

Listing 5.5

This time we've taken advantage of the context of value callbacks. Just as with event handlers, the keyword this points to the DOM element we're manipulating each time the callback is invoked. Here, we're wrapping the element in a jQuery object so that we can use the <code>.text()</code> method (introduced in *Chapter 4*, *Styling and Animating*) to retrieve the textual content of the link. This makes each link title different from the rest, as we can see in the following screenshot:

## Flatland: A Romance of Many Dimensions

by Edwin A. Abbott

#### Part 1, Section 3

#### Concerning the Inhabitants of Flatland

an excerpt

Our Professional Men and Gentlemen are Squares (to which class I myself belong) and Five-Sided Figures or <u>Pentagons</u>.

Next above these come the Nobility, of who Learn more about Pentagons at Wikipedia. degrees, beginning at Six-Sided Figures, or Hexagons, and from thence rising in the number of their sides till they receive the honourable title of Polygonal, or many-Sided, Finally when the number

## **DOM** element properties

As mentioned briefly previously, there is a subtle distinction between HTML attributes and DOM properties. Attributes are the values given in quotation marks in the HTML source for the page, while properties are the values as accessed by JavaScript. We can observe attributes and properties easily in a developer tool like Chrome's:

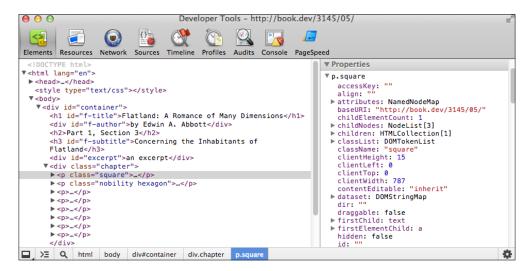

The Chrome Developer Tools' elements inspector shows us that the highlighted element has an attribute called class with the value square. In the right panel, we can see that this element has a corresponding property called className with the value square. This illustrates one of the rare situations in which an attribute and its equivalent property have different names.

In most cases, attributes and properties are functionally interchangeable, and jQuery takes care of the naming inconsistencies for us. However, at times we do need to be mindful of the differences between the two. Some DOM properties, such as nodeName, nodeType, selectedIndex, and childNodes, have no equivalent attribute, and therefore are not accessible via .attr(). Moreover, data types may differ: the checked attribute, for example, has a string value, while the checked property has a Boolean value. For these Boolean attributes, it is best to test and set the *property* rather than the *attribute* to ensure consistent cross-browser behavior.

We can get and set properties from jQuery using the .prop() method:

```
// Get the current value of the "checked" property
var currentlyChecked = $('.my-checkbox').prop('checked');
```

```
// Set a new value for the "checked" property
$('.my-checkbox').prop('checked', false);
```

The .prop() method has all the same features as .attr(), such as accepting an object of multiple values to set at the same time and taking value callback functions.

## The value of form controls

Perhaps the most troublesome difference between attributes and properties arises when trying to get or set the value of a form control. For text inputs, the value attribute is equivalent to the defaultValue property, not the value property. For select elements, the value is usually obtained via the element's selectedIndex property or the selected property of its option elements.

Because of these discrepancies, we should avoid using .attr()—and, in the case of select elements, even .prop()—to get or set form element values. Instead, we can use the .val() method, which jQuery provides for these occasions:

```
// Get the current value of a text input
var inputValue = $('#my-input').val();
// Get the current value of a select list
var selectValue = $('#my-select').val();
//Set the value of a single select list
$('#my-single-select').val('value3');
// Set the value of a multiple select list
$('#my-multi-select').val(['value1', 'value2']);
```

As with .attr() and .prop(), .val() can take a function for its setter argument. With its multi-purpose .val() method, jQuery yet again makes developing for the web much easier.

# **DOM tree manipulation**

The .attr() and .prop() methods are very powerful tools, and with them we can make targeted changes to the document. We still haven't seen ways to change the overall structure of the document though. To actually manipulate the DOM tree, we'll need to learn a bit more about the function that lies at the very heart of the jQuery library.

# The \$() function revisited

From the start of this book, we've been using the \$() function to access elements in a document. As we've seen, this function acts as a factory, producing new jQuery objects that point to the elements described by CSS selectors.

This isn't all that the \$() function can do, however. It also boasts a feature so powerful that it can change not only the visual appearance but also the actual contents of a page. Simply by passing a snippet of HTML code to the function, we can create an entirely new DOM structure from thin air.

#### Accessibility reminder

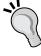

We should keep in mind, once again, the inherent danger in making certain functionality, visual appeal, or textual information available only to those with web browsers capable of (and enabled for) using JavaScript. Important information should be accessible to all, not just people who happen to be using the right software.

# **Creating new elements**

A feature commonly seen on FAQ pages is the **back to top** link that appears after each question-and-answer pair. It could be argued that these links serve no semantic purpose and therefore can be legitimately included via JavaScript as an enhancement for a subset of the visitors to a page. For our example, we'll add a **back to top** link after each paragraph, as well as the anchor to which the **back to top** links will take us. To begin, we simply create the new elements:

```
// Unfinished code
$(document).ready(function() {
   $('<a href="#top">back to top</a>');
   $('<a id="top"></a>');
});
```

Listing 5.6

We've created a **back to top** link in the first line of code and a target anchor for the link in the second line. However, no **back to top** links appear on the page yet.

Our Professional Men and Gentlemen are Squares (to which class I myself belong) and Five-Sided Figures or <u>Pentagons</u>.

Next above these come the Nobility, of whom there are several degrees, beginning at Six-Sided Figures, or <u>Hexagons</u>, and from thence rising in the number of their sides till they receive the honourable title of <u>Polygonal</u>, or many-Sided. Finally when the number of the sides becomes so numerous, and the sides themselves so small, that the figure cannot be distinguished from a <u>circle</u>, he is included in the Circular or Priestly order; and this is the highest class of all

It is a Law of Nature with us that a male child shall have one more

While the two lines of code we've written do indeed create the elements, they don't yet add the elements to the page. We need to tell the browser where these new elements should go. To do that, we can use one of the many jQuery insertion methods.

# Inserting new elements

The jQuery library has a number of methods available for inserting elements into the document. Each one dictates the relationship the new content will have to the existing content. For example, we will want our **back to top** links to appear after each paragraph, so we'll use the appropriately-named .insertAfter() method to accomplish this:

```
// Unfinished code
$(document).ready(function() {
   $('<a href="#top">back to top</a>').insertAfter('div.chapter p');
   $('<a id="top"></a>');
});
```

Listing 5.7

So, now that we've actually inserted the links into the page (and into the DOM) after each paragraph that appears within <div class="chapter">, the back to top links will appear:

```
Our Professional Men and Gentlemen are Squares (to which class I myself belong) and Five-Sided Figures or Pentagons.

back to top

Next above these come the Nobility, of whom there are several degrees, beginning at Six-Sided Figures, or Hexagons, and from thence rising in the number of their sides till they receive the honourable title of Polygonal, or many-Sided. Finally when the number of the sides becomes so numerous, and the sides themselves so small, that the figure cannot be distinguished from a circle, he is included in the Circular or Priestly order; and this is the highest class of all.

back to top

It is a Law of Nature with us that a male child shall have one more
```

Note that the new links appear on their own line, not within the paragraph. This is because the .insertAfter() method, and its counterpart .insertBefore(), add content *outside* the specified element.

Unfortunately, the links won't work yet. We still need to insert the anchor with id="top". This time, we'll use one of the methods that insert elements *inside* of other elements.

```
$ (document).ready(function() {
  $('<a href="#top">back to top</a>').insertAfter('div.chapter p');
  $('<a id="top"></a>').prependTo('body');
});
```

Listing 5.8

This additional code inserts the anchor right at the beginning of the <body> tag; in other words, at the top of the page. Now, with the .insertAfter() method for the links and the .prependTo() method for the anchor, we have a fully functioning set of back to top links for the page.

Once we add the corresponding .appendTo() method, we now have a complete set of options for inserting new elements before and after other elements:

- .insertBefore() adds content *outside* of and *before* existing elements
- prependTo() adds content inside of and before existing elements
- .appendTo() adds content *inside of* and *after* existing elements
- .insertAfter() adds content *outside* of and *after* existing elements

## **Moving elements**

When adding the **back to top** links, we created new elements and inserted them on the page. It's also possible to take elements from one place on the page and insert them into another place. A practical application of this type of insertion is the dynamic placement and formatting of footnotes. One footnote already appears in the original *Flatland* text that we are using for this example, but we'll also designate a couple of other portions of the text as footnotes for the purpose of this demonstration:

```
How admirable is the Law of Compensation! <span
class="footnote">And how perfect a proof of the natural
fitness and, I may almost say, the divine origin of the
```

```
aristocratic constitution of the States of Flatland!</span>
By a judicious use of this Law of Nature, the Polygons and
Circles are almost always able to stifle sedition in its
very cradle, taking advantage of the irrepressible and
boundless hopefulness of the human mind.&hellip;
/p>
```

Our HTML document contains three footnotes; the previous paragraph contains one example. The footnote text is inside the paragraph text, set apart using <span class="footnote"></span>. By marking up the HTML document in this way, we can preserve the context of the footnote. A CSS rule applied in the stylesheet italicizes the footnotes, so an affected paragraph initially looks like the following:

```
How admirable is the Law of Compensation! And how perfect a proof of the natural fitness and, I may almost say, the divine origin of the aristocratic constitution of the States of Flatland! By a judicious use of this Law of Nature, the Polygons and Circles are almost always able to stifle sedition in its very cradle, taking advantage of the irrepressible and boundless hopefulness of the human mind....
```

Now we need to grab the footnotes and move them to the bottom of the document. Specifically, we'll insert them in between <div class="chapter"> and <div id="footer">.

Keep in mind that even in cases of implicit iteration, the order in which elements are processed is precisely defined, starting at the top of the DOM tree and working down. Since it's important to maintain the correct order of the footnotes in their new place on the page, we should use .insertBefore('#footer'). This will place each footnote directly before the <div id="footer"> element so that the first footnote is placed between <div class="chapter"> and <div id="footer">, the second footnote is placed between the first footnote and <div id="footer">, and so on. Using .insertAfter('div.chapter'), on the other hand, would cause the footnotes to appear in reverse order.

So far, our code looks like the following:

```
$(document).ready(function() {
  $('span.footnote').insertBefore('#footer');
});
```

Listing 5.9

The footnotes are in <span> tags, which means they display inline by default, one right after the other with no separation. However, we've anticipated this in the CSS, giving span.footnote elements a display value of block when they are outside of <div class="chapter">. So, the footnotes are now beginning to take shape:

to mutual warfare, and perish by one another's angles. No less than one hundred and twenty rebellions are recorded in our annals, besides minor outbreaks numbered at two hundred and thirty-five; and they have all ended thus.

#### back to top

"What need of a certificate?" a Spaceland critic may ask: "Is not the procreation of a Square Son a certificate from Nature herself, proving the Equal-sidedness of the Father?" I reply that no Lady of any position will marry an uncertified Triangle. Square offspring has sometimes resulted from a slightly Irregular Triangle; but in almost every such case the Irregularity of the first generation is visited on the third; which either fails to attain the Pentagonal rank, or relapses to the Triangular.

The Equilateral is bound by oath never to permit the child henceforth to enter his former home or so much as to look upon his relations again, for fear lest the freshly developed organism may, by force of unconscious imitation, fall back again into his hereditary level.

And how perfect a proof of the natural fitness and, I may almost say, the divine origin of the aristocratic constitution of the States of Flatland!

The footnotes are in the proper position now, yet there is still a lot of work that can be done to them. A more robust footnote solution should do the following:

- 1. Number each footnote.
- 2. Mark the location in the text from which each footnote is pulled using the number of the footnote.
- 3. Create a link from the text location to its matching footnote, and from the footnote back to the text location.

## Wrapping elements

To number the footnotes, we could explicitly add numbers in the markup, but here we can take advantage of the standard ordered list element that takes care of numbering for us. To do this, we need to create a containing element surrounding all of the footnotes and an element surrounding each one individually. The wrapping methods will come to our rescue here.

When wrapping elements in another element, we need to be clear about whether we want each element wrapped in its own container or all elements wrapped in a single container. For our footnote numbering, we need both types of wrapper:

```
$ (document).ready(function() {
  $ ('span.footnote')
     .insertBefore('#footer')
```

```
.wrapAll('')
   .wrap('');
});
```

Listing 5.10

Once we have inserted the footnotes before the footer, we wrap the entire set inside a single <01> element using .wrapAll(). We then proceed to wrap each individual footnote inside its own <1i> element using .wrap(). We can see that this has created properly-numbered footnotes:

#### have all ended thus.

#### back to top

- "What need of a certificate?" a Spaceland critic may ask: "Is not the procreation of a Square Son a certificate from Nature herself, proving the Equal-sidedness of the Father?" I reply that no Lady of any position will marry an uncertified Triangle. Square offspring has sometimes resulted from a slightly Irregular Triangle; but in almost every such case the Irregularity of the first generation is visited on the third; which either fails to attain the Pentagonal rank, or relapses to the Triangular.
- The Equilateral is bound by oath never to permit the child henceforth to enter his former home or so much as to look upon
  his relations again, for fear lest the freshly developed organism may, by force of unconscious imitation, fall back again
  into his hereditary level.
- 3. And how perfect a proof of the natural fitness and, I may almost say, the divine origin of the aristocratic constitution of the States of Flatland!

Now we're ready to mark and number the place from which we're pulling the footnote. To do this in a straightforward manner, though, we need to rewrite our existing code without relying on implicit iteration.

### **Explicit iteration**

The .each() method, which acts as an **explicit iterator**, is very similar to the forEach array iterator that was recently added to the JavaScript language. The .each() method can be employed when the code we want to use on each of the matched elements is too complex for the implicit iteration syntax. It is passed a callback function that will be called once for each element in the matched set.

```
$(document).ready(function() {
  var $notes = $('').insertBefore('#footer');
  $('span.footnote').each(function(index) {
    $(this).appendTo($notes).wrap('');
  });
});
```

Listing 5.11

The motivation for our change here will become clear shortly. First, we need to understand the information that's provided to our .each() callback.

As with other callbacks we've seen, such as the value callbacks we worked with earlier this chapter, the context keyword this points to the DOM element in question. In Listing 5.11, we use the context to create a jQuery object pointing to a single footnote, <code><span></code>, then we append the element to the notes <code></code>, and finally wrap the footnote inside an <code>element</code>.

To mark the locations in the text from which the footnotes were pulled, we can take advantage of the <code>.each()</code> callback's parameter. This parameter provides the iteration count, starting at <code>0</code> and incrementing each time the callback is invoked. Therefore, this counter will always be <code>1</code> less than number of the footnote. We'll account for this fact when producing the appropriate labels in the text:

```
$ (document).ready(function() {
var $notes = $('').insertBefore('#footer');
  $ ('span.footnote').each(function(index) {
   $ ('<sup>' + (index + 1) + '</sup>').insertBefore(this);
   $ (this).appendTo($notes).wrap('');
  });
});
```

Listing 5.12

Now, before each footnote is pulled out of the text to be placed at the bottom of the page, we create a new <code><sup></code> element containing the footnote's number and insert it into the text. The order of actions is important here: we need to make sure that the marker is inserted before the footnote is moved, or else we lose track of its initial position. Note also that the expression (<code>index + 1</code>) must be in parentheses so that it is interpreted as addition, since <code>+</code> is also used for string concatenation in JavaScript.

Looking at our page again, now we can see footnote markers where the inline footnotes used to be:

subject of rejoicing in our country for many furlongs round. After a strict examination conducted by the Sanitary and Social Board, the infant, if certified as Regular, is with solemn ceremonial admitted into the class of Equilaterals. He is then immediately taken from his proud yet sorrowing parents and adopted by some childless Equilateral. <sup>2</sup>

#### back to top

How admirable is the Law of Compensation!  $^3$  By a judicious use of this Law of Nature, the Polygons and Circles are almost always able to stifle sedition in its very cradle, taking advantage of the irrepressible and boundless hopefulness of the human mind....

## Using inverted insertion methods

In *Listing 5.12*, we inserted content before an element then appended that same element to another place in the document. Typically, when working with elements in jQuery, we can use chaining to perform multiple actions succinctly and efficiently. We weren't able to do that here, though, because this is the *target* of .insertBefore() and the *subject* of .appendTo(). The **inverted insertion methods** will help us get around this limitation.

Each of the insertion methods, such as .insertBefore() or .appendTo(), has a corresponding inverted method. The inverted methods perform exactly the same task as the standard ones, but the subject and target are reversed. For example:

```
$('Hello').appendTo('#container');
is the same as:
$('#container').append('Hello');
```

Using .before(), the inverted form of .insertBefore(), we can now re-factor our code to exploit chaining:

```
$ (document).ready(function() {
  var $notes = $('')
    .insertBefore('#footer');
  $('span.footnote').each(function(index) {
    $(this)
    .before('<sup>' + (index + 1) + '</sup>')
    .appendTo($notes)
    .wrap('');
  });
});
```

Listing 5.13

#### Insertion method callbacks

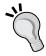

The inverted insertion methods can accept a function as an argument, much like <code>.attr()</code> and <code>.css()</code> can. This function is invoked once per target element, and should return the HTML string to be inserted. We could use this technique here, but since we will encounter several such situations for each footnote, the single <code>.each()</code> call will end up being the cleaner solution.

We're now ready to take care of the final step in our checklist: create a link from the text location to its matching footnote, and from the footnote back to the text location. We'll need four pieces of markup per footnote to achieve this: two links, one in the text and one after the footnote, and two id attributes in those same locations. Because the argument to the <code>.before()</code> method is about to get complex, this is a good time to introduce a new notation for string creation.

In *Listing 5.15*, we prepare our footnote marker by using the + operator to concatenate strings. This is a very useful technique, but for joining a large number of strings it can start to look cluttered. Instead, we can use the array method <code>.join()</code> to construct the larger string. The following statements have the same effect:

```
var str = 'a' + 'b' + 'c';
var str = ['a', 'b', 'c'].join('');
```

While it requires a few more characters to type in this example, the <code>.join()</code> method can add clarity when otherwise addition mixed with string concatenation would become confusing. Let's look at our code again, this time using <code>.join()</code> to create the string:

```
$ (document).ready(function() {
  var $notes = $('')
    .insertBefore('#footer');
  $('span.footnote').each(function(index) {
    $(this)
    .before([
         '<sup>',
         index + 1,
         '</sup>'
    ].join(''))
    .appendTo($notes)
    .wrap('');
});
```

Listing 5.14

Notice that since each array entry is computed separately, we don't need parentheses around index + 1 anymore.

Using this technique, we can augment the footnote marker with a link to the bottom of the page as well as a unique id value. While we're at it, we'll also add an id for the element so the link has a destination to point at, as shown in the following code snippet:

```
$(document).ready(function() {
 var $notes = $('')
   .insertBefore('#footer');
 $('span.footnote').each(function(index) {
   $(this)
     .before([
       '<a href="#footnote-',</pre>
       index + 1,
       '" id="context-',
       index + 1,
       '" class="context">',
       '<sup>',
       index + 1,
       '</sup></a>'
     ].join(''))
     .appendTo($notes)
     .wrap('');
 });
});
```

Listing 5.15

With the additional markup in place, each footnote marker now links down to the corresponding footnote at the bottom of the document. All that remains is to create a link back from the footnote to its context. For this, we can employ the inverse of the <code>.appendTo()</code> method, <code>.append()</code>:

```
$(document).ready(function() {
 var $notes = $('')
    .insertBefore('#footer');
 $('span.footnote').each(function(index) {
   $(this)
      .before([
        '<a href="#footnote-',</pre>
       index + 1,
       '" id="context-',
       index + 1,
        '" class="context">',
        '<sup>',
       index + 1,
        '</sup></a>'
     ].join(''))
      .appendTo($notes)
      .append([
        '  (<a href="#context-',
```

```
index + 1,
    '">context</a>)'
    ].join(''))
    .wrap('');
});
```

Listing 5.16

Notice that the href tag points back to the id value of the corresponding marker. In the following screenshot you can see the footnotes again, except this time with the new link appended to each:

have all ended thus.

#### back to top

- "What need of a certificate?" a Spaceland critic may ask: "Is not the procreation of a Square Son a certificate from Nature herself, proving the Equal-sidedness of the Father?" I reply that no Lady of any position will marry an uncertified Triangle. Square offspring has sometimes resulted from a slightly trregular Triangle; but in almost every such case the Irregularity of the first generation is visited on the third; which either fails to attain the Pentagonal rank, or relapses to the Triangular (context)
- The Equilateral is bound by oath never to permit the child henceforth to enter his former home or so much as to look upon
  his relations again, for fear lest the freshly developed organism may, by force of unconscious imitation, fall back again
  into his hereditary level. (context)
- And how perfect a proof of the natural fitness and, I may almost say, the divine origin of the aristocratic constitution of the States of Flatland! (context)

# **Copying elements**

So far in this chapter we have inserted newly created elements, moved elements from one location in the document to another, and wrapped new elements around existing ones. Sometimes, though, we may want to copy elements. For example, a navigation menu that appears in the page's header could be copied and placed in the footer as well. Whenever elements can be copied to enhance a page visually, we have an opportunity to use jQuery. After all, why write something twice and double our chance of error when we can write it once and let jQuery do the heavy lifting?

For copying elements, jQuery's .clone() method is just what we need; it takes any set of matched elements and creates a copy of them for later use. As in the case of the \$() function's element-creation process we explored earlier in this chapter, the copied elements will not appear in the document until we apply one of the insertion methods.

For example, the following line creates a copy of the first paragraph inside <div class="chapter">:

```
$('div.chapter p:eq(0)').clone();
```

This alone is not enough to change the content of the page. We can make the cloned paragraph appear before <div class="chapter"> with an insertion method:

```
$('div.chapter p:eq(0)').clone().insertBefore('div.chapter');
```

This will cause the first paragraph to appear twice. So, to use a familiar analogy, .clone() is related to the insertion methods just as *copy* is to *paste*.

#### Clone with events

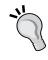

The .clone() method, by default, does not copy any events that are bound to the matching element or any of its descendants. However, it can take a single Boolean parameter that, when set to true (.clone(true)), clones events as well. This convenient event cloning allows us to avoid having to deal with manually rebinding events, as was discussed in *Chapter 3*, *Handling Events*.

# Cloning for pull quotes

Many websites, like their print counterparts, use **pull quotes** to emphasize small portions of text and attract the reader's eye. A pull quote is simply an excerpt from the main document that is presented with a special graphical treatment alongside the text. We can easily accomplish this embellishment with the .clone() method. First, let's take another look at the third paragraph of our example text:

Notice that the paragraph begins with <span class="pull-quote">. This is the class we will be targeting for cloning. Once the copied text inside that <span> tag is pasted into another place, we need to modify its style properties to set it apart from the rest of the text.

To accomplish this type of styling, we'll add a pulled class to the copied <span>. In our stylesheet, that class receives the following style rule:

```
.pulled {
  position: absolute;
  width: 120px;
  top: -20px;
  right: -180px;
  padding: 20px;
  font: italic 1.2em "Times New Roman", Times, serif;
  background: #e5e5e5;
  border: 1px solid #999;
  border-radius: 8px;
  box-shadow: 1px 1px 8px rgba(0, 0, 0, 0.6);
}
```

An element with this class is visually differentiated from the main content by applying style rules for background, border, font, and so on. Most importantly, it's absolutely positioned, 20 pixels above and 20 pixels to the right of the nearest (absolute or relative) positioned ancestor in the DOM. If no ancestor has positioning (other than static) applied, the pull quote will be positioned relative to the document <body>. Because of this, we need to make sure in the jQuery code that the cloned pull quote's parent element has position:relative set.

#### CSS position calculation

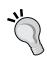

While the top positioning is fairly intuitive, it may not be clear at first how the pull quote box will be located 20 pixels to the right of its positioned parent. We derive the number first from the total width of the pull-quote box, which is the value of the width property plus the left and right padding, or 145px + 5px + 10px = 160px. We then set the right property of the pull quote. A value of 0 would align the pull quote's right side with that of its parent. Therefore, to place its left side 20 pixels to the right of the parent, we need to move it in a negative direction 20 pixels more than its total width, or -180px.

Now we can consider the jQuery code needed to apply this style. We'll start with a selector expression to find all of the <span class="pull-quote"> elements and apply the position: relative style to each parent element as we just discussed:

```
$(document).ready(function() {
  $('span.pull-quote').each(function(index) {
   var $parentParagraph = $(this).parent('p');
   $parentParagraph.css('position', 'relative');
```

```
});
});
```

#### Listing 5.17

We'll be referring to the parent paragraph again later, so the \$parentParagraph variable will prove to improve performance and readability.

Next we need to create the pull quote itself, taking advantage of the CSS we've prepared. We need to clone each <span> tag, add the pulled class to the copy, and insert it into the beginning of its parent paragraph:

```
$(document).ready(function() {
  $('span.pull-quote').each(function(index) {
    var $parentParagraph = $(this).parent('p');
    $parentParagraph.css('position', 'relative');
    var $clonedCopy = $(this).clone();
    $clonedCopy
        .addClass('pulled')
        .prependTo($parentParagraph);
    });
});
```

Listing 5.18

Once again, we're introducing a variable here (\$clonedCopy) that will be useful later.

Because we're using absolute positioning for the pull quote, the placement of it within the paragraph is irrelevant. As long as it remains inside the paragraph, it will be positioned in relation to the top and the right of the paragraph, based on our CSS rules.

The pull quote now appears alongside its originating paragraph, as intended:

# back to top It is a Law of Nature with us that a male child shall have **one more side** than his father, so that each generation shall rise (as a rule) one step in the scale of development and nobility. Thus the son of a Square is a Pentagon; the son of a Pentagon, a Hexagon; and so on. back to top But this rule applies not always to the Tradesman, and still less often to the Soldiers, and to the Workman; who indeed can hardly be said to

This is a good start. For our next enhancement, we'll clean up the content of the pull quotes a bit.

# Content getter and setter methods

It would be nice to be able to modify the pull quote a bit by dropping some words and replacing them with ellipses to keep the content brief. To demonstrate this, we have wrapped a few words of the example text in a <span class="drop"> tag.

The easiest way to accomplish this replacement is to directly specify the new HTML entity that is to replace the old one. The .html() method is perfect for our needs:

```
$(document).ready(function() {
   $('span.pull-quote').each(function(index) {
     var $parentParagraph = $(this).parent('p');
     $parentParagraph.css('position', 'relative');

   var $clonedCopy = $(this).clone();
   $clonedCopy
     .addClass('pulled')
     .find('span.drop')
     .html('…')
     .end()
     .prependTo($parentParagraph);
   });
});
```

Listing 5.19

The new lines in *Listing 5.19* rely on the DOM traversal techniques we learned in *Chapter 2, Selecting Elements*. We use .find() to search inside the pull quote for any <span class="drop"> elements, operate on them, and then return to the pull quote itself by calling .end(). In between these methods, we invoke .html() to change the content into an ellipsis (using the appropriate HTML entity).

When called without arguments, .html() returns a string representation of the HTML entity inside the matched element. With an argument, the contents of the element are replaced by the supplied HTML entity. We must take care to only specify a valid HTML entity, escaping special characters properly when using this technique.

The specified words have now been replaced by an ellipsis:

#### back to top

It is a Law of Nature with us that a male child shall have **one more side** than his father, so that each generation shall rise (as a rule) one step in the scale of development and nobility. Thus the son of a Square is a Pentagon; the son of a Pentagon, a Hexagon; and so on.

It is a Law of Nature
... that a male child
shall have one more
side than his father

#### back to top

But this rule applies not always to the Tradesman, and still less often to

Pull quotes typically do not retain their original font formatting, such as the boldfaced **one more side** text in this example. What we really want to display is the text of <span class="pull-quote"> stripped of any <strong>, <em>, <a href>, or other inline tags. To replace all of the pull-quote HTML entities with a stripped, text-only version, we can employ the .html() method's companion method, .text().

Like .html(), the .text() method can either retrieve the content of the matched element or replace its content with a new string. Unlike .html(), however, .text() always gets or sets a plain text string. When .text() retrieves content, all of the included tags are ignored, and HTML entities are translated into plain characters. When it sets content, special characters such as < are translated into their HTML entity equivalents:

```
$(document).ready(function() {
   $('span.pull-quote').each(function(index) {
    var $parentParagraph = $(this).parent('p');
    $parentParagraph.css('position', 'relative');
    var $clonedCopy = $(this).clone();
    $clonedCopy
        .addClass('pulled')
        .find('span.drop')
        .html('…')
        .end()
        .text($clonedCopy.text())
        .prependTo($parentParagraph);
    });
});
```

Listing 5.20

When this sneaky bit of code fetches the content of the pull quote with \$clonedCopy .text(), we get a plain string containing the text without tags. Therefore, when that text is fed right back into .text(), the markup is removed and the bold text in our example is no longer bold:

#### back to top

It is a Law of Nature with us that a male child shall have **one more side** than his father, so that each generation shall rise (as a rule) one step in the scale of development and nobility. Thus the son of a Square is a Pentagon; the son of a Pentagon, a Hexagon; and so on.

It is a Law of Nature ... that a male child shall have one more side than his father

#### back to top

But this rule applies not always to the Tradesman, and still less often to

# DOM manipulation methods in a nutshell

The extensive DOM manipulation methods that jQuery provides vary according to their task and their target location. We haven't covered them all here, but most are analogous to the ones we've seen, and more will be discussed in *Chapter 12*, *Advanced DOM Manipulation*. The following outline can serve as a reminder of which method we can use to accomplish which task:

- To *create* new elements from HTML, use the \$() function
- To *insert* new elements *inside* every matched element, use the following functions:
  - append()
  - appendTo()
  - ° .prepend()
  - prependTo()
- To insert new elements adjacent to every matched element, use the following functions:
  - after()
  - o .insertAfter()
  - o .before()
  - · .insertBefore()

 To insert new elements around every matched element, use the following functions:

```
.wrap()
.wrapAll()
.wrapInner()
```

 To replace every matched element with new elements or text, use the following functions:

```
o .html()
o .text()
o .replaceAll()
o .replaceWith()
```

• To *remove* elements inside every matched element, use the following function:

```
o .empty()
```

 To remove every matched element and descendants from the document without actually deleting them, use the following functions:

```
o .remove()
o .detach()
```

# **Summary**

In this chapter, we have created, copied, reassembled, and embellished content using jQuery's DOM modification methods. We've applied these methods to a single web page, transforming a handful of generic paragraphs to a footnoted, pull-quoted, linked, and stylized literary excerpt. This chapter has shown us just how easy it is to add, remove, and rearrange the contents of a page with jQuery. In addition, we have learned how to make any changes we want to the CSS and DOM properties of page elements.

Next up, we'll take a round-trip journey to the server via jQuery's Ajax methods.

## **Further reading**

The topic of DOM manipulation will be explored in more detail in *Chapter 12*, *Advanced DOM Manipulation*. A complete list of DOM manipulation methods is available in *Appendix C*, *Quick Reference*, of this book, or in the official jQuery documentation at http://api.jquery.com/.

## **Exercises**

To complete these exercises, you will need the index.html file for this chapter as well as the finished JavaScript code as found in complete.js. These files can be downloaded from the Packt Publishing web site at http://www.packtpub.com/support.

The challenge exercises may require the use of the official jQuery documentation at http://api.jquery.com/.

- 1. Alter the code that introduces the **back to top** links so that the links only appear after the fourth paragraph.
- 2. When a **back to top** link is clicked, add a new paragraph after the link containing the message **You were here**. Ensure that the link still works.
- 3. When the author's name is clicked, turn it bold (by adding an element, rather than manipulating classes or CSS attributes).
- Challenge: On a subsequent click of the bolded author's name, remove the <b> element that was added (thereby toggling between bold and normal text).
- 5. **Challenge**: Add a class of inhabitants to each of the chapter's paragraphs without calling .addClass(). Make sure to preserve any existing classes.

# Sending Data with Ajax

The term **Asynchronous JavaScript and XML** (**Ajax**) was coined by Jesse James Garrett in 2005. Since then it has come to represent many different things, as the term encompasses a group of related capabilities and techniques. At its most basic level, an Ajax solution includes the following technologies:

- **JavaScript**: This is used to capture interactions with the user or other browser-related events and to interpret the data from the server and present it on the page
- **XMLHttpRequest**: This allows requests to be made to the server without interrupting other browser tasks
- Textual data: The server provides data in a format such as XML, HTML, or JSON

Ajax has been hailed as the savior of the web landscape, transforming static web pages into interactive web applications. Unsurprisingly, browsers are not entirely consistent with regard to their implementations of the XMLHttpRequest object, but jQuery will assist us in taming this feature.

In this chapter, we will cover:

- Loading data from the server without a page refresh
- Sending data from JavaScript in the browser back to the server
- Interpreting data in a variety of formats, including HTML, XML, and JSON
- Providing feedback to the user about the status of an Ajax request

# Loading data on demand

Underneath all the hype and trappings, Ajax is just a means of loading data from the server to the web browser or client without a visible page refresh. This data can take many forms, and we have many options for what to do with it when it arrives. We'll see this by performing the same basic task in many ways.

We are going to build a page that displays entries from a dictionary, grouped by the starting letter of the dictionary entry. The HTML defining the content area of the page will look like this:

```
<div id="dictionary"> </div>
```

Yes, really! Our page will have no content to begin with. We are going to use jQuery's various Ajax methods to populate this <div> tag with dictionary entries.

#### Downloadable code examples

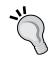

As with many of the HTML, CSS, and JavaScript examples in this book, the previous markup is merely a fragment of the complete document. To experiment with the examples, we can download them from the Packt Publishing website at http://www.packtpub.com/support. In addition, the examples can be viewed in an interactive browser at http://book.learningjquery.com/.

We're going to need a way to trigger the loading process, so we'll add some links for our event handlers to latch onto:

```
<div class="letters">
    <div class="letter" id="letter-a">
        <h3><a href="entries-a.html">A</a></h3>
    </div>
    <div class="letter" id="letter-b">
        <h3><a href="entries-a.html">B</a></h3>
    </div>
    <div class="letter" id="letter-c">
        <h3><a href="entries-a.html">C</a></h3>
    </div>
    <div class="letter" id="letter-c">
        <h3><a href="entries-a.html">C</a></h3>
    </div>
    <div class="letter" id="letter-d">
        <h3><a href="entries-a.html">D</a></h3>
    </div>
    <!-- and so on -->
</div>
```

These simple links will lead us to pages that list the dictionary entries for that letter. We will use progressive enhancement to allow these links to instead manipulate the page without a full page load.

With basic styling applied, this HTML will produce a page that looks like this:

| The Devil's Dictionary by Ambrose Bierce |  |  |  |
|------------------------------------------|--|--|--|
| <u>A</u>                                 |  |  |  |
| <u>B</u>                                 |  |  |  |
| <u>C</u>                                 |  |  |  |
| D                                        |  |  |  |

Now we can focus on getting content onto the page.

# **Appending HTML**

Ajax applications are often no more than a request for a chunk of HTML. This technique, sometimes referred to as **Asynchronous HTTP and HTML (AHAH)**, is almost trivial to implement with jQuery. First, we need some HTML to insert, which we'll place in a file called a.html alongside our main document. This secondary HTML file begins as follows:

```
<div class="entry">
 <h3 class="term">ABDICATION</h3>
 <div class="part">n.</div>
 <div class="definition">
   An act whereby a sovereign attests his sense of the high
   temperature of the throne.
   <div class="quote">
     <div class="quote-line">Poor Isabella's Dead, whose
     abdication</div>
     <div class="quote-line">Set all tongues wagging in the
     Spanish nation.</div>
     <div class="quote-line">For that performance 'twere
     unfair to scold her:</div>
     <div class="quote-line">She wisely left a throne too
     hot to hold her.</div>
     <div class="quote-line">To History she'll be no royal
```

```
riddle —</div>
      <div class="quote-line">Merely a plain parched pea that
     jumped the griddle.</div>
      <div class="quote-author">G.J.</div>
   </div>
 </div>
</div>
<div class="entry">
 <h3 class="term">ABSOLUTE</h3>
 <div class="part">adj.</div>
 <div class="definition">
   Independent, irresponsible. An absolute monarchy is one
   in which the sovereign does as he pleases so long as he
   pleases the assassins. Not many absolute monarchies are
   left, most of them having been replaced by limited
   monarchies, where the sovereign's power for evil (and for
   good) is greatly curtailed, and by republics, which are
   governed by chance.
 </div>
</div>
```

The page continues with more entries in this HTML structure. Rendered on its own, a.html is quite plain:

#### ABDICATION

n.

An act whereby a sovereign attests his sense of the high temperature of the throne.

Poor Isabella's Dead, whose abdication

Set all tongues wagging in the Spanish nation.

For that performance 'twere unfair to scold her:

She wisely left a throne too hot to hold her.

To History she'll be no royal riddle —

Merely a plain parched pea that jumped the griddle.

G.J.

#### ABSOLUTE

adj

Independent, irresponsible. An absolute monarchy is one in which the sovereign does as he pleases so long as he pleases the assassins. Not many absolute monarchies are left, most of them having been replaced by limited monarchies, where the sovereign's power for evil (and for good) is greatly curtailed, and by republics, which are governed by chance.

#### ACKNOWLEDGE

Note that a.html is not a true HTML document; it contains no <html>, <head>, or <body>, all of which are normally required. We usually call such a file a *partial* or *fragment*; its only purpose is to be inserted into another HTML document, which we'll accomplish now:

```
$(document).ready(function() {
  $('#letter-a a').click(function(event) {
    event.preventDefault();
    $('#dictionary').load('a.html');
  });
});
```

Listing 6.1

The .load() method does all the heavy lifting for us. We specify the target location for the HTML snippet by using a normal jQuery selector, and then pass the URL of the file to be loaded as a parameter to the method. Now, when the first link is clicked, the file is loaded and placed inside <div id="dictionary">. The browser will render the new HTML as soon as it is inserted.

|          | The Devil's Dictionary by Ambrose Bierce                                                                                                  |  |  |
|----------|----------------------------------------------------------------------------------------------------|--|--|
| A        | ABDICATION n.  An act whereby a sovereign attests his sense of the high temperature of the throne.                                        |  |  |
| <u>B</u> | Poor Isabella's Dead, whose abdication                                                                                                    |  |  |
| <u>c</u> | Set all tongues wagging in the Spanish nation.  For that performance 'twere unfair to scold her:                                          |  |  |
| D        | She wisely left a throne too hot to hold her.  To History she'll be no royal riddle —  Merely a plain parched pea that lumped the griddle |  |  |

Note that the HTML is now styled, whereas before it was plain. This is due to the CSS rules in the main document; as soon as the new HTML snippet is inserted, the rules apply to its elements as well.

When testing this example, the dictionary definitions will probably appear instantaneously when the button is clicked. This is a hazard of working on our applications locally; it is hard to account for delays or interruptions in transferring documents across the network. Suppose we added an alert box to display after the definitions are loaded:

```
$(document).ready(function() {
  $('#letter-a a').click(function(event) {
    event.preventDefault();
```

```
$('#dictionary').load('a.html');
alert('Loaded!');
});
```

#### Listing 6.2

We might assume from the structure of this code that the alert can only be displayed after the load has been performed. JavaScript execution is usually *synchronous*, working on one task after another in strict sequence.

However, when this particular code is tested on a production web server, the alert will quite possibly have come and gone before the load has completed, due to network lag. This happens because all Ajax calls are by default *asynchronous*. Otherwise, we'd have to call it "Sjax", which hardly has the same ring to it. Asynchronous loading means that once the HTTP request to retrieve the HTML snippet is issued, script execution immediately resumes without waiting. Some time later, the browser receives the response from the server and handles it. This is generally the desired behavior; it is unfriendly to lock up the whole web browser while waiting for data to be retrieved.

If actions must be delayed until the load has been completed, jQuery provides a callback for this. We've already seen callbacks in *Chapter 4*, *Styling and Animating*, using them to execute actions after an effect has completed. Ajax callbacks perform a similar function, executing after data arrives from the server. We will use this capability in our next example, as we learn how to read JSON data from the server.

## Working with JavaScript objects

Pulling in fully formed HTML on demand is very convenient, but it means having to transfer a lot of information about the HTML structure along with the actual content. There are times when we would rather transfer as little data as possible and process it after it arrives. In this case, we need to retrieve the data in a structure that we can traverse with JavaScript.

With jQuery's selectors, we could traverse the HTML we get back and manipulate it, but a more native JavaScript data format typically involves less data to transfer and less code to process it.

## Retrieving JSON

As we have often seen, JavaScript objects are just sets of key-value pairs, and can be defined succinctly using curly braces ({}). JavaScript arrays, on the other hand, are defined on the fly with square brackets ([]) and have implicit keys, which are incrementing integers. Combining these two concepts, we can easily express some very complex and rich data structures.

The term **JavaScript Object Notation** (**JSON**) was coined by Douglas Crockford to capitalize on this simple syntax. This notation can offer a concise alternative to the bulky XML format:

```
{
    "key": "value",
    "key 2": [
        "array",
        "of",
        "items"
    ]
}
```

While based on JavaScript object literals and array literals, JSON is more prescriptive about its syntax requirements and more restrictive about the values it allows. For example, JSON specifies that all object keys, as well as all string values must be enclosed in double quotes. Also, functions are not valid JSON values. Because of its strictness, developers should avoid hand-editing JSON and instead rely on software such as a server-side script to format it properly.

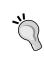

For information on JSON's syntax requirements, some of its potential advantages and its implementations in many programming languages, visit http://json.org/. http://json.org/.

We can encode our data using this format in many ways. To illustrate one approach, we'll place some dictionary entries in a JSON file that we'll call b.json:

```
"The lictors dare to run us in,",
    "And resolutely thump and whack us?"
],
    "author": "Jorace"
},
{
    "term": "BACKBITE",
    "part": "v.t.",
    "definition": "To speak of a man as you find him when..."
},
{
    "term": "BEARD",
    "part": "n.",
    "definition": "The hair that is commonly cut off by..."
},
... file continues ...
```

To retrieve this data, we'll use the \$.getJSON() method, which fetches the file and processes it. When the data arrives from the server, it is simply a text string in JSON format. The \$.getJSON() method parses this string and provides the calling code with the resulting JavaScript object.

## Using global jQuery functions

To this point, all jQuery methods that we've used have been attached to a jQuery object that we've built with the \$() function. The selectors have allowed us to specify a set of DOM nodes to work with, and the methods have operated on them in some way. This \$.getJSON() function, however, is different. There is no logical DOM element to which it could apply; the resulting object has to be provided to the script, not injected into the page. For this reason, getJSON() is defined as a method of the global jQuery object (a single object called jQuery or \$ defined once by the jQuery library), rather than of an individual jQuery object instance (the object returned by the \$() function).

If JavaScript had classes like other object-oriented languages, we'd call \$.getJSON() a class method. For our purposes, we'll refer to this type of method as a global function; in effect, they are functions that use the jQuery namespace so as not to conflict with other function names.

To use this function, we pass it the filename as before:

```
// Unfinished code
```

```
$(document).ready(function() {
  $('#letter-b a').click(function(event) {
    event.preventDefault();
    $.getJSON('b.json');
  });
});
```

Listing 6.3

This code has no apparent effect when we click on the link. The function call loads the file, but we have not told JavaScript what to do with the resulting data. For this, we need to use a callback function.

The \$.getJSON() function takes a second argument, which is a function to be called when the load is complete. As mentioned earlier, Ajax calls are asynchronous, and the callback provides a way to wait for the data to be transmitted rather than executing code right away. The callback function also takes an argument, which is filled with the resulting data. So, we can write:

```
// Unfinished code
$(document).ready(function() {
   $('#letter-b a').click(function(event) {
     event.preventDefault();
   $.getJSON('b.json', function(data) {
     });
   });
});
```

Listing 6.4

Here we are using an anonymous function expression as our callback, as we have done in the past to keep our jQuery code concise. A reference to a function declaration could equally be provided as the callback.

Inside this function, we can use the data variable to traverse the JSON structure as necessary. We'll need to iterate over the top-level array, building the HTML for each item. We could do this with a standard for loop, but instead we'll introduce another of jQuery's useful global functions, \$.each(). We saw its counterpart, the .each() method, in *Chapter 5*, *Manipulating the DOM*. Instead of operating on a jQuery collection of DOM elements, this function takes an array or object as its first parameter and a callback function as its second. Each time through the loop, the current iteration index and the current item in the array or object are passed as two parameters to the callback function.

```
$(document).ready(function() {
 $('#letter-b a').click(function(event) {
   event.preventDefault();
   $.getJSON('b.json', function(data) {
     var html = '';
      $.each(data, function(entryIndex, entry) {
       html += '<div class="entry">';
       html += '<h3 class="term">' + entry.term + '</h3>';
       html += '<div class="part">' + entry.part + '</div>';
       html += '<div class="definition">';
       html += entry.definition;
       html += '</div>';
       html += '</div>';
      });
     $('#dictionary').html(html);
   });
 });
});
```

Listing 6.5

We use \$.each() to examine each item in turn, building an HTML structure using the contents of the entry object. Once all the HTML has been built for each entry, we insert it into <div id="dictionary"> with .html(), replacing anything that may have already been there.

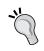

#### Safe HTMI

This approach presumes that the data is safe for HTML consumption; it should not contain any stray < characters, for example.

All that's left is to handle the entries with quotations, which takes another \$.each() loop:

```
$(document).ready(function() {
  $('#letter-b a').click(function(event) {
    event.preventDefault();
  $.getJSON('b.json', function(data) {
    var html = '';
    $.each(data, function(entryIndex, entry) {
        html += '<div class="entry">';
        html += '<h3 class="term">' + entry.term + '</h3>';
        html += '<div class="part">' + entry.part + '</div>';
        html += '<div class="definition">';
```

```
html += entry.definition;
        if (entry.quote) {
          html += '<div class="quote">';
          $.each(entry.quote, function(lineIndex, line) {
            html += '<div class="quote-line">' + line + '</div>';
          });
          if (entry.author) {
            html += '<div class="quote-author">' + entry.author + '
            div>';
          html += '</div>';
       html += '</div>';
       html += '</div>';
      $('#dictionary').html(html);
   });
 });
});
```

Listing 6.6

With this code in place, we can click on the **B** link and confirm our results. The dictionary entries are displayed on the right-hand side of the page, as expected:

| The Devil's Dictionary by Ambrose Bierce |                                                                                                   |  |
|------------------------------------------|---------------------------------------------------------------------------------------------------|--|
|                                          |                                                                                                   |  |
| В                                        | A convenient deity invented by the ancients as an excuse for getting drunk.                       |  |
| <u>c</u>                                 | Is public worship, then, a sin, That for devotions paid to Bacchus The lictors dare to run us in, |  |
| <u>D</u>                                 | And resolutely thump and whack us?  Jorace                                                        |  |

The JSON format is concise, but not forgiving. Every bracket, brace, quote, and comma must be present and accounted for, or the file will not load. In some cases, we won't even get an error message; the script will just silently fail.

### **Executing a script**

Occasionally, we don't want to retrieve all the JavaScript we will need when the page is first loaded. We might not know what scripts will be necessary until some user interaction occurs. We could introduce the <script> tags on the fly when they are needed, but a more elegant way to inject additional code is to have jQuery load the .js file directly.

Pulling in a script is about as simple as loading an HTML fragment. In this case, we use the \$.getScript() function, which—like its siblings—accepts a URL locating the script file:

```
$(document).ready(function() {
  $('#letter-c a').click(function(event) {
    event.preventDefault();
    $.getScript('c.js');
  });
});
```

Listing 6.7

In our last example, we needed to process the result data so that we could do something useful with the loaded file. With a script file, though, the processing is automatic; the script is simply run.

Scripts fetched in this way are run in the global context of the current page. This means they have access to all globally defined functions and variables, notably including jQuery itself. We can, therefore, mimic the JSON example to prepare and insert HTML on the page when the script is executed, and place this code in c.js:

```
"definition": "The period of human life intermediate..."
}
// and so on
];

var html = '';

$.each(entries, function() {
   html += '<div class="entry">';
   html += '<h3 class="term">' + this.term + '</h3>';
   html += '<div class="part">' + this.part + '</div>';
   html += '<div class="definition">' + this.definition + '</div>';
   html += '</div>';
});

$('#dictionary').html(html);
```

Now, clicking on the C link has the expected result, showing the appropriate dictionary entries.

# Loading an XML document

XML is part of the acronym Ajax, but we haven't actually loaded any XML yet. Doing so is straightforward, and mirrors the JSON technique fairly closely. First, we'll need an XML file, d.xml, containing some data we wish to display:

```
<?xml version="1.0" encoding="UTF-8"?>
<entries>
 <entry term="DEFAME" part="v.t.">
   <definition>
     To lie about another. To tell the truth about another.
   </definition>
 </entry>
 <entry term="DEFENCELESS" part="adj.">
   <definition>
     Unable to attack.
   </definition>
 </entry>
 <entry term="DELUSION" part="n.">
   <definition>
     The father of a most respectable family, comprising
     Enthusiasm, Affection, Self-denial, Faith, Hope,
     Charity and many other goodly sons and daughters.
   </definition>
```

This data could be expressed in many ways, of course, and some would more closely mimic the structure we established for the HTML or JSON used earlier. Here, however, we're illustrating some of the features of XML designed to make it more readable to humans, such as the use of attributes for term and part rather than tags.

We'll start off our function in a familiar manner:

```
// Unfinished code
$(document).ready(function() {
   $('#letter-d a').click(function(event) {
     event.preventDefault();
   $.get('d.xml', function(data) {
     });
   });
});
```

Listing 6.8

This time, it's the \$.get() function that does our work. In general, this function simply fetches the file at the supplied URL and provides the plain text to the callback. However, if the response is known to be XML because of its server-supplied MIME type, the callback will be handed the XML DOM tree.

Fortunately, as we have already seen, jQuery has substantial DOM-traversing capabilities. We can use the normal <code>.find()</code>, <code>.filter()</code>, and other traversal methods on the XML document just as we would on HTML:

```
$(document).ready(function() {
  $('#letter-d a').click(function(event) {
    event.preventDefault();
  $.get('d.xml', function(data) {
      $('#dictionary').empty();
}
```

```
$(data).find('entry').each(function() {
        var $entry = $(this);
        var html = '<div class="entry">';
       html += '<h3 class="term">' + $entry.attr('term');
         html += '</h3>';
       html += '<div class="part">' + $entry.attr('part');
         html += '</div>';
       html += '<div class="definition">';
       html += $entry.find('definition').text();
        var $quote = $entry.find('quote');
        if ($quote.length) {
         html += '<div class="quote">';
          $quote.find('line').each(function() {
           html += '<div class="quote-line">';
              html += $(this).text() + '</div>';
          });
          if ($quote.attr('author')) {
           html += '<div class="quote-author">';
              html += $quote.attr('author') + '</div>';
         html += '</div>';
       html += '</div>';
       html += '</div>';
        $('#dictionary').append($(html));
      });
   });
 });
});
```

Listing 6.9

This has the expected effect when the **D** link is clicked:

| The Devil's Dictionary by Ambrose Bierce |                                                                                                    |  |
|------------------------------------------|----------------------------------------------------------------------------------------------------|--|
| A                                        | DANCE v.i.                                                                                                    |  |
| <u>B</u>                                 | To leap about to the sound of tittering music, preferably with arms about your neighbor's wife or daughter. There are many kinds of dances, but all those requiring the participation of the two sexes have two characteristics in common: they are conspicuously innocent, and warmly loved by |  |
| <u>C</u>                                 | the vicious.                                                                                                    |  |
| <u>D</u>                                 | DAY -                                                                                                    |  |

This is a new use for the DOM traversal methods we already know, shedding some light on the flexibility of jQuery's CSS selector support. CSS syntax is typically used to help beautify HTML pages, and thus selectors in standard .css files use HTML tag names such as div and body to locate content. However, jQuery can use arbitrary XML tag names, such as entry and definition, just as readily as the standard HTML ones.

The advanced selector engine inside jQuery facilitates finding parts of the XML document in much more complicated situations as well. For example, suppose we wanted to limit the displayed entries to those that have quotes that in turn have attributed authors. To do this, we can limit the entries to those with the nested <quote> elements by changing entry to entry:has(quote). Then, we can further restrict the entries to those with author attributes on the <quote> elements by writing entry:has(quote|author]). The line in Listing 6.9 with the initial selector now reads:

```
$(data).find('entry:has(quote[author])').each(function() {
```

This new selector expression restricts the returned entries correspondingly:

| The Devil's Dictionary by Ambrose Bierce |                                                                                                    |  |  |
|------------------------------------------|----------------------------------------------------------------------------------------------------|--|--|
| A<br>B<br>C<br>D                         | An ingenious substitute for the chain and whip of the slave-driver.  As, pent in an aquarium, the troutlet Swims round and round his tank to find an outlet, Pressing his nose against the glass that holds him, Nor ever sees the prison that enfolds him; So the poor debtor, seeing naught around him, Yet feels the narrow limits that impound him, Grieves at his debt and studies to evade it, And finds at last he might as well have paid it.  Barlow S. Vode |  |  |

# Choosing a data format

We have looked at four formats for our external data, each of which is handled by jQuery's Ajax functions. We have also verified that all four can handle the task at hand, loading information onto an existing page when the user requests it and not before. How, then, do we decide which one to use in our applications?

HTML snippets require very little work to implement. The external data can be loaded and inserted into the page with one simple method that does not even require a callback function. No traversal of the data is necessary for the straightforward task of adding the new HTML into the existing page. On the other hand, the data is not necessarily structured in a way that makes it reusable for other applications. The external file is tightly coupled with its intended container.

JSON files are structured for simple reuse. They are compact and easy to read. The data structure must be traversed to pull out the information and present it on the page, but this can be done with standard JavaScript techniques. Since modern browsers parse the files natively with a single call to JSON.parse(), reading in a JSON file is extremely fast. Errors in the JSON file can cause silent failure or even side effects on the page, so the data must be crafted carefully by a trusted party.

JavaScript files offer the ultimate in flexibility, but are not really a data storage mechanism. Since the files are language-specific, they cannot be used to provide the same information to disparate systems. Instead, the ability to load a JavaScript file means that behaviors that are rarely needed can be factored out into external files, reducing code size unless and until it is needed.

While *XML* has fallen out of favor in the JavaScript community, with most developers preferring JSON, it is still so common that providing data in this format makes it very likely that the data can be reused elsewhere. Indeed, many web services, such as Yahoo Weather (http://developer.yahoo.com/weather/), export XML representations of their data, which has allowed many interesting mashups of their data to arise. The XML format is somewhat bulky, and can be a bit slower to parse and manipulate than other options.

With these characteristics in mind, it is typically easiest to provide external data as HTML snippets, as long as the data is not needed in other applications as well. In cases where the data will be reused but the other applications can also be influenced, JSON is often a good choice due to its performance and size. When the remote application is not known, XML may provide the greatest assurance that interoperability will be possible.

More than any other consideration, we should determine if the data is already available. If it is, chances are that it's in one of these formats to begin with, so the decision may be made for us.

### Passing data to the server

Our examples to this point have focused on the task of retrieving static data files from the web server. However, the Ajax technique really comes into its own only when the server can dynamically shape the data based on input from the browser. We're helped along by jQuery in this task as well; all of the methods we've covered so far can be modified so that data transfer becomes a two-way street.

#### Interacting with server-side code

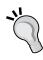

Since demonstrating these techniques requires interaction with the web server, we'll need to use server-side code for the first time here. The examples given will use the PHP scripting language, which is very widely used as well as freely available. We will not cover how to set up a web server with PHP here; beginners should consider a package such as XAMPP, which can be found at http://www.apachefriends.org/en/xampp.html, to get started quickly.

#### Performing a GET request

To illustrate the communication between client (using JavaScript) and server (using PHP in our example), we'll write a script that only sends one dictionary entry to the browser on each request. The entry chosen will depend on a parameter sent from the browser. Our script will pull its data from an internal data structure like this:

```
$entries = array(
  'EAVESDROP' => array(
    'part' => 'v.i.',
    'definition' => 'Secretly to overhear a catalogue of the
      crimes and vices of another or yourself.',
    'quote' => array(
      'A lady with one of her ears applied',
      'To an open keyhole heard, inside,',
      'Two female gossips in converse free —',
      'The subject engaging them was she.',
      '"I think," said one, "and my husband thinks',
      'That she\'s a prying, inquisitive minx!"',
      'As soon as no more of it she could hear',
      'The lady, indignant, removed her ear.',
      '"I will not stay, " she said, with a pout, ',
      '"To hear my character lied about!"',
   ),
    'author' => 'Gopete Sherany',
 ),
```

```
'EDIBLE' => array(
   'part' => 'adj.',
   'definition' => 'Good to eat, and wholesome to digest, as
    a worm to a toad, a toad to a snake, a snake to a pig,
    a pig to a man, and a man to a worm.',
),
// and so on
);
?>
```

In a production version of this example, the data would probably be stored in a database and loaded on demand. Since the data is a part of the script here, the code to retrieve it is quite straightforward. We examine the data that has been posted and call a function that returns the HTML snippet to display:

```
<?php
if (isset($entries[strtoupper($_REQUEST['term'])])) {
  $term = strtoupper($ REQUEST['term']);
  $entry = $entries[$term];
  echo build_entry($term, $entry);
} else {
  echo '<div>Sorry, your term was not found.</div>';
function build entry($term, $entry) {
  $html = '<div class="entry">';
  $html .= '<h3 class="term">';
  $html .= $term;
  html .= '</h3>';
  $html .= '<div class="part">';
  $html .= $entry['part'];
  $html .= '</div>';
  $html .= '<div class="definition">';
  $html .= $entry['definition'];
  if (isset($entry['quote'])) {
    foreach ($entry['quote'] as $line) {
      $html .= '<div class="quote-line">'. $line .'</div>';
    if (isset($entry['author'])) {
      $html .= '<div class="quote-author">'.
        $entry['author'] .'</div>';
  }
```

```
$html .= '</div>';
$html .= '</div>';
return $html;
}
?>
```

Now, requests to this script, which we'll call e.php, will return the HTML snippet corresponding to the term that was sent in the GET parameters. For example, when accessing the script with e.php?term=eavesdrop, we get back:

```
v.i.
Secretly to overhear a catalogue of the crimes and vices of another or yourself. A lady with one of her ears applied
To an open keyhole heard, inside,
Two female gossips in converse free —
The subject engaging them was she.
"I think," said one, "and my husband thinks
That she's a prying, inquisitive minx!"
As soon as no more of it she could hear
The lady, indignant, removed her ear.
"I will not stay," she said, with a pout,
"To hear my character lied about!"
Gopete Sherany
```

Once again, we note the lack of formatting we saw with earlier HTML snippets, because CSS rules have not been applied.

Since we're showing how data is passed to the server, we will use a different method to request entries than the solitary buttons we've been relying on so far. Instead, we'll present a list of links for each term, and cause a click on any of them to load the corresponding definition. The HTML we'll add for this looks like the following:

```
<a href="e.php?term=Envy">Envy</a>
<a href="e.php?term=Epitaph">Epitaph</a>
<a href="e.php?term=Evangelist">Evangelist</a>

</div>
```

Now we need to get our JavaScript code to call the PHP script with the right parameters. We could do this with the normal .load() mechanism, appending the query string right to the URL and fetching data with addresses such as e.php?term=eavesdrop directly. Instead, though, we can have jQuery construct the query string based on an object we provide to the \$.get() function.

```
$(document).ready(function() {
  $('#letter-e a').click(function(event) {
    event.preventDefault();
    var requestData = {term: $(this).text()};
    $.get('e.php', requestData, function(data) {
        $('#dictionary').html(data);
     });
   });
});
```

Listing 6.10

Now that we have seen other Ajax interfaces that jQuery provides, the operation of this function seems familiar. The only difference is the second parameter, which allows us to supply an object containing keys and values that become part of the query string. In this case, the key is always term, but the value is taken from the text of each link. Now, clicking on the first link in the list causes its definition to appear:

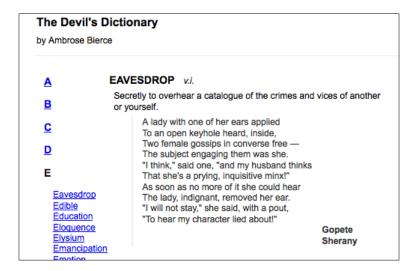

All the links here have addresses given, even though we are not using them in the code. This provides an alternative method of navigating the information for users who have JavaScript turned off or unavailable (a form of progressive enhancement). To prevent the links from being followed normally when clicked, we invoke the .preventDefault() method.

#### Return false or prevent default?

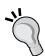

When writing the click handlers in this chapter, we have chosen to pass the event object into the handler and use event .preventDefault() rather than ending the handler with return false. This practice is recommended when the default action would otherwise reload the page or load another page. If our click handler, for example, contains a JavaScript error, calling .preventDefault() on the handler's first line (before the error is encountered) ensures that the form will not be submitted, and our browser's error console will properly report the error. Remember from Chapter 3, Handling Events, that return false calls both event.preventDefault() and event.stopPropagation(). If we wanted to stop the event from bubbling, we would need to call the latter as well.

#### Performing a POST request

HTTP requests using the POST method are almost identical to those using GET. One of the most visible differences is that GET places its arguments in the query string portion of the URL, whereas POST requests do not. However, in Ajax calls, even this distinction is invisible to the average user. Generally, the only reason to choose one method over the other is to conform to the norms of the server-side code, or to provide for large amounts of transmitted data; GET has a more stringent limit. We have coded our PHP example to cope equally well with either method, so we can change from GET to POST simply by changing the jQuery function we call:

```
$(document).ready(function() {
  $('#letter-e a').click(function(event) {
    event.preventDefault();
    var requestData = {term: $(this).text()};
    $.post('e.php', requestData, function(data) {
        $('#dictionary').html(data);
    });
});
});
```

Listing 6.11

The arguments are the same, and the request will now be made via POST. We can further simplify the code by using the .load() method, which uses POST by default when it is supplied with a simple object containing data to pass along:

```
$(document).ready(function() {
  $('#letter-e a').click(function(event) {
    event.preventDefault();
    var requestData = {term: $(this).text()};
    $('#dictionary').load('e.php', requestData);
  });
});
```

Listing 6.12

This cut-down version functions the same way when a link is clicked. The dictionary entry appears on the right-hand side of the page, as before:

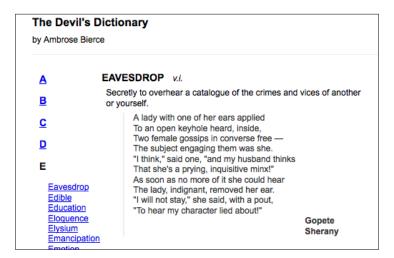

#### Serializing a form

Sending data to the server often involves the user filling out forms. Rather than relying on the normal form submission mechanism, which will load the response in the entire browser window, we can use jQuery's Ajax toolkit to submit the form asynchronously and place the response inside the current page.

To try this out, we'll need to construct a simple form:

```
<div class="letter" id="letter-f">
  <h3>F</h3>
  <form action="f.php">
```

This time, we'll return a set of entries from the server by using PHP to search for the supplied search term as a substring of a dictionary term. We'll use our build\_entry() function from e.php to return the data in the same format as before, but we'll modify the logic somewhat in f.php:

```
<?php
$output = array();
foreach ($entries as $term => $entry) {
   if (strpos($term, strtoupper($_REQUEST['term'])) !== FALSE) {
        $output[] = build_entry($term, $entry);
   }
}

if (!empty($output)) {
   echo implode("\n", $output);
} else {
   echo '<div class="entry">Sorry, no entries found for ';
   echo '<strong>' . $_REQUEST['term'] . '</strong>.';
   echo '</div>';
}
?>
```

The call to strpos() scans the word for the supplied search string. Now we can react to a form submission and craft the proper query parameters by traversing the DOM tree:

```
$ (document).ready(function() {
   $('#letter-f form').submit(function(event) {
     event.preventDefault();
   $.get('f.php', {'term': $('input[name="term"]').val()},
     function(data) {
       $('#dictionary').html(data);
    });
});
});
```

Listing 6.13

This code has the intended effect, but searching for input fields by name and appending them to a map one by one is cumbersome. In particular, this approach does not scale well as the form becomes more complex. Fortunately, jQuery offers a shortcut for this often-used idiom. The <code>.serialize()</code> method acts on a jQuery object and translates the matched DOM elements into a query string that can be passed along with an Ajax request. We can generalize our submission handler as follows:

```
$ (document).ready(function() {
   $('#letter-f form').submit(function(event) {
      event.preventDefault();
   var formValues = $(this).serialize();
   $.get('f.php', formValues, function(data) {
      $('#dictionary').html(data);
    });
   });
});
```

Listing 6.14

Now the same script will work to submit the form, even as the number of fields increases. When we perform a search for fid, for example, the terms containing that substring are displayed as shown in the following screenshot:

#### The Devil's Dictionary

by Ambrose Bierce

| <u>A</u>                   | FIDDLE n.                                                                                                    |
|----------------------------|----------------------------------------------------------------------------------------------------|
| <u>B</u>                   | An instrument to tickle human ears by friction of a horse's tail on the entrails of a cat.  To Rome said Nero: "If to smoke you turn |
| <u>C</u>                   | I shall not cease to fiddle while you burn."  To Nero Rome replied: "Pray do your worst,                                             |
| <u>D</u>                   | 'Tis my excuse that you were fiddling first."  Orm Pludge                                                                            |
| E                          |                                                                                                    |
| Eavesdrop Edible Education | <b>FIDELITY</b> <i>n.</i> A virtue peculiar to those who are about to be betrayed.                                                   |

# Delivering different content for Ajax requests

When returning HTML data, we have shown how the document fragments appear unstyled if we actually let the browser go to the page rather than use JavaScript. To provide a better experience than this to users without JavaScript, we can conditionally load a complete document with the <html>, <head>, and <body> elements and all that they contain. To do so, we can take advantage of a request header that jQuery sends along with every Ajax request. In our server-side code (PHP in this case), we just need to look for the X-Requested-With header. If it is set and has a value of XMLHttpRequest, we only deliver the fragment; otherwise, we deliver the full document. A basic implementation in PHP might look like this:

```
$ajax = isset($ SERVER['HTTP X REQUESTED WITH']) &&
    $_SERVER['HTTP_X_REQUESTED_WITH'] == 'XMLHttpRequest';
if (!$ajax):
// Show <head> and start of <body> for non-Ajax
  <!DOCTYPE HTML>
  <html lang="en">
  <head>
    <!-- title, meta, link elements -->
  </head>
  <body>
  <!-- page heading, form, etc. -->
<?php
endif;
// show entry information for both Ajax and non-Ajax
if (!$ajax):
// Close open <div>s, <body>, and <html> for non-Ajax
</body>
</html>
<?php endif; ?>
```

Now we have a true example of progressive enhancement, in that those without JavaScript have a usable form with styled results and those with JavaScript have an enhanced experience.

This kind of setup in a server script allows for even more dramatic differences in the data that is returned. For example, we could return JSON data for Ajax requests and HTML for others:

```
<?php
$ajax = isset($_SERVER['HTTP_X_REQUESTED_WITH']) &&
$_SERVER['HTTP_X_REQUESTED_WITH'] == 'XMLHttpRequest';

// Set the $entries array

if ($ajax) {
  header('Content-type: application/json');
  echo json_encode($entries);
}
else {
  // Print the full HTML document
}</pre>
```

This means less data to transfer, but requires building the HTML once the data is received, as we did in *Listing 6.9*.

# Keeping an eye on the request

So far, it has been sufficient for us to make a call to an Ajax method and patiently await the response. At times, though, it is handy to know a bit more about the HTTP request as it progresses. If such a need arises, jQuery offers a suite of functions that can be used to register callbacks when various Ajax-related events occur.

The .ajaxStart() and .ajaxStop() methods are two examples of these observer functions. When an Ajax call begins with no other transfer in progress, the .ajaxStart() callback is fired. Conversely, when the last active request ends, the callback attached with .ajaxStop() will be executed. All of the observers are global, in that they are called when any Ajax communication occurs, regardless of what code initiates it. And all of them, like the .ready() method, can only be bound to \$(document).

We can use these methods to provide some feedback to the user in the case of a slow network connection. The HTML for the page can have a suitable loading message appended:

```
<div id="loading">
  Loading...
</div>
```

This message is just a piece of arbitrary HTML; it could include an animated GIF image as a loading indicator, for instance. In this case, we'll add a few simple styles to the CSS file so that when the message is displayed, the page will look like the following:

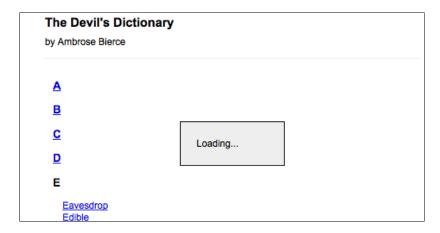

In keeping with the spirit of progressive enhancement, however, we won't put this HTML markup directly on the page. It's only relevant for us when JavaScript is available, so we will insert it using jQuery:

```
$ (document).ready(function() {
   $('<div id="loading">Loading...</div>')
   .insertBefore('#dictionary')
});
```

Our CSS file will give this <div> a display: none; style declaration so that the message is initially hidden. To display it at the right time, we just register it as an observer with .ajaxStart():

```
$(document).ready(function() {
  var $loading = $('<div id="loading">Loading...</div>')
    .insertBefore('#dictionary');

$(document).ajaxStart(function() {
  $loading.show();
  });
});
```

We can chain the hiding behavior right onto this.

```
$(document).ready(function() {
  var $loading = $('<div id="loading">Loading...</div>')
```

```
.insertBefore('#dictionary');

$(document).ajaxStart(function() {
    $loading.show();
}).ajaxStop(function() {
    $loading.hide();
});
```

Listing 6.15

We now have our loading feedback.

Once again, note that these methods have no association with the particular ways in which the Ajax communications begin. The .load() attached to the A link and the .getJSON() method attached to the B link both cause these actions to occur.

In this case, this global behavior is desirable. If we need to get more specific, though, we have a few options at our disposal. Some of the observer methods, such as <code>.ajaxError()</code>, send their callback a reference to the <code>XMLHttpRequest</code> object. This can be used to differentiate one request from another and provide different behaviors. Other more specific handling can be achieved by using the low-level <code>\$.ajax()</code> function, which we'll discuss a bit later.

The most common way of interacting with the request is the success callback, which we have already covered. We have used this in several of our examples to interpret the data coming back from the server and to populate the page with the results. It can be used for other feedback too, of course. Consider once again our .load() example from *Listing 6.1*:

```
$(document).ready(function() {
  $('#letter-a a').click(function(event) {
    event.preventDefault();
    $('#dictionary').load('a.html');
  });
});
```

We can create a small enhancement here by making the loaded content fade into view rather than appear suddenly. The .load() method can take a callback to be fired on completion:

```
$(document).ready(function() {
  $('#letter-a a').click(function(event) {
    event.preventDefault();
  $('#dictionary').hide().load('a.html', function() {
    $(this).fadeIn();
```

```
});
});
```

Listing 6.16

First, we hide the target element and then initiate the load. When the load is complete, we use the callback to show the newly populated element by fading it in.

# **Error handling**

So far, we have only dealt with successful responses to Ajax requests, loading the page with new content when everything goes as planned. Responsible developers, however, should account for the possibility of network or data errors and report them appropriately. Developing Ajax applications in a local environment can lull developers into a sense of complacency since, aside from a possible mistyped URL, Ajax errors just don't happen locally. The Ajax convenience methods such as \$.get() and .load() do not provide an error callback argument themselves, so we need to look elsewhere for a solution to this problem.

Aside from using the global .ajaxError() method, we can react to errors by capitalizing on jQuery's deferred object system. We will discuss deferred objects more fully in *Chapter 11*, *Advanced Effects*, but for now we'll simply note that we can chain .done(), .always(), and .fail() methods to any Ajax function except .load(), and use these methods to attach the relevant callbacks. For example, if we take the code from *Listing 6.16* and change the URL to one that doesn't exist, we can test the .fail() method:

```
$(document).ready(function() {
   $('#letter-e a').click(function(event) {
      event.preventDefault();
   var requestData = {term: $(this).text()};
   $.get('z.php', requestData, function(data) {
      $('#dictionary').html(data);
   }).fail(function(jqXHR) {
      $('#dictionary')
      .html('An error occurred: ' + jqXHR.status)
      .append(jqXHR.responseText);
   });
});
});
```

Listing 6.17

Now, clicking on any of the links for terms beginning with E will produce an error message. The exact content of jqXHR.responseText will vary depending on the server configuration:

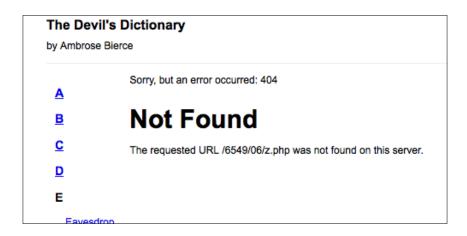

The .status property contains a numeric code provided by the server. These codes are defined in the HTTP specification, and when a .fail() handler is triggered, they will represent an error condition such as:

| Response code | Description           |
|---------------|-----------------------|
| 400           | Bad request           |
| 401           | Unauthorized          |
| 403           | Forbidden             |
| 404           | Not found             |
| 500           | Internal server error |

A complete list of response codes can be found on the W3C's site: http://www.w3.org/Protocols/rfc2616/rfc2616-sec10.html.

We will examine error handling more closely in *Chapter 13, Advanced Ajax*.

# Ajax and events

Suppose we wanted to allow each dictionary term name to control the display of the definition that follows; clicking on the term name would show or hide the associated definition. With the techniques we have seen so far, this should be pretty straightforward:

```
// Unfinished code
$(document).ready(function() {
   $('h3.term').click(function() {
     $(this).siblings('.definition').slideToggle();
   });
});
```

Listing 6.18

When a term is clicked, this code finds siblings of the element that have a class of definition, and slides them up or down as appropriate.

All seems in order, but a click does nothing with this code. Unfortunately, the terms have not yet been added to the document when we attach the click handlers. Even if we managed to attach click handlers to these items, once we clicked on a different letter the handlers would no longer be attached.

This is a common problem with areas of a page populated by Ajax. A popular solution is to rebind handlers each time the page area is refreshed. This can be cumbersome, however, as the event-binding code needs to be called each time anything causes the DOM structure of the page to change.

An often superior alternative was introduced in *Chapter 3, Handling Events*. We can implement **event delegation**, actually binding the event to an ancestor element that never changes. In this case, we'll attach the click handler to the <body> element, using .on() to catch our clicks that way:

```
$(document).ready(function() {
  $('body').on('click', 'h3.term', function() {
    $(this).siblings('.definition').slideToggle();
  });
});
```

Listing 6.19

When used this way, the <code>.on()</code> method tells the browser to observe all clicks anywhere in the document. If (and only if) the clicked element matches the <code>h3.term</code> selector, then the handler is executed. Now the toggling behavior will take place on any term, even if it is added by a later Ajax transaction.

# **Security limitations**

For all its utility in crafting dynamic web applications, XMLHttpRequest (the underlying browser technology behind jQuery's Ajax implementation) is subject to strict boundaries. To prevent various cross-site scripting attacks, it is not generally possible to request a document from a server other than the one that hosts the original page.

This is typically a positive situation. For example, it is possible to parse incoming JSON data by calling <code>eval()</code> (unlike <code>jQuery.parseJSON()</code>, which uses safer techniques). If malicious code were present in the file, it would be executed by the <code>eval()</code> call. The JavaScript security model limits the risk here by requiring that the requested file reside on the same server as the web page itself, which is presumably trusted data.

There are many cases in which it would be beneficial to load data from a third-party source. There are several ways to work around the security limitations and allow this to happen.

One method is to rely on the server to load the remote data and then provide it when requested by the client. This is a very powerful approach as the server can perform pre-processing on the data as needed. For example, we could load XML files containing RSS news feeds from several sources, aggregate them into a single feed on the server, and publish this new file for the client when it is requested.

To load data from a remote location without server involvement, we have to get a bit sneakier. A popular approach for the case of loading foreign JavaScript files is injecting the <script> tags on demand. Since jQuery can help us insert new DOM elements, it is simple to do this:

```
$(document.createElement('script'))
  .attr('src', 'http://example.com/example.js')
  .appendTo('head');
```

In fact, the \$.getScript() method will automatically adapt to this technique if it detects a remote host in its URL argument, so even this is handled for us.

The browser will execute the loaded script, but there is no mechanism to retrieve results from the script. For this reason, the technique requires cooperation from the remote host. The loaded script must take some action, such as setting a global variable that has an effect on the local environment. Services, which publish scripts that are executable in this way, will also provide an API to interact with the remote script.

Another option is to use the <iframe> HTML tag to load remote data. This element allows any URL to be used as the source for its data fetching, even if it does not match the host page's server. The data can be loaded and easily displayed on the current page. Manipulating the data, however, typically requires the same cooperation needed for the <script> tag approach; scripts inside the <iframe> tags need to explicitly provide the data to objects in the parent document.

#### Cross-origin resource sharing

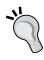

A more recent technique that has been drafted into a W3C specification is Cross-Origin Resource Sharing (CORS). This technique requires sending a custom HTTP header from one domain that the other domain expects. The receiving domain must send back an Access-Control-Allow-Origin response header to the requester saying that the domain is accepted. For more information about CORS, visit http://www.w3.org/TR/cors/.http://www.w3.org/TR/cors/.

#### Using JSONP for remote data

The idea of using the <script> tags to fetch JavaScript files from a remote source can be adapted to pull in JSON files from another server as well. To do this, we need to slightly modify the JSON file on the server. There are several mechanisms for doing this, one of which is directly supported by jQuery: JSON with padding or JSONP.

The JSONP file format consists of a standard JSON file that has been wrapped in parentheses and prepended with an arbitrary text string. This string, the padding, is determined by the client requesting the data. Because of the parentheses, the client can either cause a function to be called or a variable to be set depending on what is sent as the padding string.

A PHP implementation of the JSONP technique is quite simple:

```
<?php
print($_GET['callback'] .'('. $data .')');
?>
```

Here, \$data is a variable containing a string representation of a JSON file. When this script is called, the callback query string parameter is prepended to the resulting file that gets returned to the client.

To demonstrate this technique, we need to only slightly modify our earlier JSON example in *Listing 6.6* to call this remote data source instead. The \$.getJSON() function makes use of a special placeholder character, ?, to achieve this:

```
$(document).ready(function() {
 var url = 'http://examples.learningjquery.com/jsonp/g.php';
 $('#letter-g a').click(function(event) {
   event.preventDefault();
   $.getJSON(url + '?callback=?', function(data) {
     var html = '';
     $.each(data, function(entryIndex, entry) {
       html += '<div class="entry">';
       html += '<h3 class="term">' + entry.term + '</h3>';
       html += '<div class="part">' + entry.part + '</div>';
       html += '<div class="definition">';
       html += entry.definition;
       if (entry.quote) {
         html += '<div class="quote">';
          $.each(entry.quote, function(lineIndex, line) {
           html += '<div class="quote-line">' + line +
        '</div>';
          });
          if (entry.author) {
           html += '<div class="quote-author">' +
            entry.author + '</div>';
         html += '</div>';
       html += '</div>';
       html += '</div>';
     $('#dictionary').html(html);
   });
 });
});
```

Listing 6.20

We normally would not be allowed to fetch JSON from a remote server (examples. learningjquery.com in this case). However, since this file is set up to provide its data in the JSONP format, we can obtain the data by appending a query string to our URL, using? as a placeholder for the value of the callback argument. When the request is made, jQuery replaces the? placeholder for us, parses the result, and passes it to the success function as data, just as if this were a local JSON request.

Note that the same security cautions hold here as before; whatever the server decides to return to the browser will execute on the user's computer. The JSONP technique should only be used with data coming from a trusted source.

# **Exploring additional options**

The Ajax toolbox provided by jQuery is stocked well. We've covered several of the available options, but we've just scratched the surface. While there are too many variants to cover here, we will give an overview of some of the more prominent ways to customize Ajax communications.

#### The low-level Ajax method

We have seen several methods that all initiate Ajax transactions. Internally, jQuery maps each of these methods onto variants of the \$.ajax() global function. Rather than presuming one particular type of Ajax activity, this function accepts an object containing options that can be used to customize its behavior.

Our first example, *Listing 6.1*, loaded an HTML snippet using \$('#dictionary').load('a.html'). This action could instead be accomplished with \$.ajax() as follows:

```
$.ajax({
  url: 'a.html',
  success: function(data) {
    $('#dictionary').html(data);
  }
});
```

Listing 6.21

We see here that \$.ajax() takes a single object as its argument (or optionally a URL string as its first argument and an object as its second). This settings object has over 30 possible options, offering a great deal of flexibility. A few of the special capabilities that come with using a low-level \$.ajax() call include:

- Preventing the browser from caching responses from the server; this can be useful if the server produces its data dynamically
- Suppressing the global handlers (such as ones registered with \$.ajaxStart()) that are normally triggered by all Ajax interactions
- Providing a username and password for authentication with the remote host

For details on using these and other options, consult the online jQuery API reference (http://api.jquery.com/jQuery.ajax).

#### Modifying default options

The \$.ajaxSetup() function allows us to specify default values for each of the options used when Ajax methods are called. It takes an object with options identical to the ones available to \$.ajax() itself and causes these values to be used on all subsequent Ajax requests unless overridden.

```
$.ajaxSetup({
  url: 'a.html',
  type: 'POST',
  dataType: 'html'
});

$.ajax({
  type: 'GET',
  success: function(data) {
    $('#dictionary').html(data);
  }
});
```

Listing 6.22

This sequence of operations behaves the same as our preceding  $\$ .ajax() example. Note that the URL of the request is specified as a default value by the  $\$ .ajaxSetup() call, so it does not have to be provided when  $\$ .ajax() is invoked. In contrast, the type parameter is given a default value of POST, but this can still be overridden in the  $\$ .ajax() call to GET.

### Loading parts of an HTML page

The first and simplest Ajax technique we discussed was fetching an HTML snippet and placing it on a page. Sometimes, though, the server already provides the HTML we need, but it is surrounded by an HTML page we do not want. We already saw how the server can be set up to deliver different content for Ajax requests. When it is inconvenient to make the server provide the data in the format we desire, jQuery can help us on the client end.

Consider a case like our first example, but in which the document containing the dictionary definitions is a complete HTML page called h.html:

```
<html lang="en">
  <head>
     <meta charset="utf-8"/>
     <title>The Devil's Dictionary: H</title>
```

```
<link rel="stylesheet" href="dictionary.css"</pre>
     media="screen" />
  </head>
  <body>
    <div id="container">
     <div id="header">
        <h2>The Devil's Dictionary: H</h2>
        <div class="author">by Ambrose Bierce</div>
      </div>
      <div id="dictionary">
        <div class="entry">
          <h3 class="term">HABEAS CORPUS</h3>
          <div class="part">n.</div>
          <div class="definition">
            A writ by which a man may be taken out of jail
            when confined for the wrong crime.
          </div>
        </div>
        <div class="entry">
          <h3 class="term">HABIT</h3>
          <div class="part">n.</div>
          <div class="definition">
           A shackle for the free.
          </div>
        </div>
      </div>
    </div>
 </body>
</html>
```

We can load the whole document into our page using the technique from *Listing 6.1*:

```
// Unfinished code
$(document).ready(function() {
   $('#letter-h a').click(function(event) {
     event.preventDefault();
     $('#dictionary').load('h.html');
   });
});
```

Listing 6.23

This produces a strange effect due to the pieces of the HTML page we don't want to include. The loaded content includes the page title and author name, which is therefore repeated on the page:

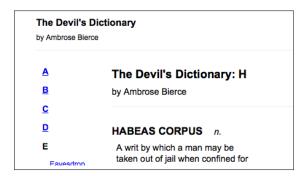

To remove these extraneous bits, we can use another feature of the <code>.load()</code> method. When specifying the URL of the document to load, we can also provide a jQuery selector expression. If present, this expression is used to locate a portion of the loaded document. Only the matched part of the document is inserted into the page. In this case, we can use this technique to pull only the dictionary entries from the document and insert them:

```
$(document).ready(function() {
  $('#letter-h a').click(function(event) {
    event.preventDefault();
    $('#dictionary').load('h.html .entry');
  });
});
```

Listing 6.24

Now the irrelevant portions of the document are excluded from the page:

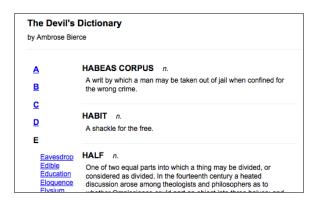

# **Summary**

We have learned that the Ajax methods provided by jQuery can help us to load data in several different formats from the server without a page refresh. We can execute scripts from the server on demand and send data back to the server.

We've also learned how to deal with common challenges of asynchronous loading techniques, such as keeping handlers bound after a load has occurred and loading data from a third-party server.

This concludes our tour of the basic components of the jQuery library. Next, we'll look at how these features can be expanded upon easily using jQuery plugins.

#### **Further reading**

The topic of Ajax will be explored in more detail in *Chapter 13, Advanced Ajax*. A complete list of Ajax methods is available in *Appendix C, Quick Reference*, of this book or in the official jQuery documentation at http://api.jquery.com/.

#### **Exercises**

To complete these exercises, you will need the index.html file for this chapter, as well as the finished JavaScript code as found in complete.js. These files can be downloaded from the Packt Publishing website at http://www.packtpub.com/support.

The challenge exercise may require the use of the official jQuery documentation at http://api.jquery.com/:

- 1. When the page loads, pull the body content of exercises-content.html into the content area of the page.
- 2. Rather than displaying the whole document at once, create tooltips for the letters in the left-hand column by loading just the appropriate letter's content from exercises-content.html when the user's mouse is over the letter.
- 3. Add error handling for this page load, displaying the error message in the content area. Test this error handling code by changing the script to request does-not-exist.html rather than exercises-content.html.
- 4. Here's a challenge. When the page loads, send a JSONP request to GitHub and retrieve a list of repositories for a user. Insert the name and URL of each repository into the content area of the page. The URL to retrieve the jQuery project's repositories is https://api.github.com/users/jquery/repos.

# 7 Using Plugins

Throughout the first six chapters of this book, we have examined jQuery's core components. Doing this has illustrated many of the ways in which the jQuery library can be used to accomplish a wide variety of tasks. Yet as powerful as the library is at its core, its elegant **plugin architecture** has allowed developers to extend jQuery, making it even more feature-rich.

The growing jQuery community has created hundreds of plugins — from small selector helpers to full-scale user-interface widgets. We will now learn how to tap into this vast resource.

In this chapter, we will cover:

- Downloading and setting up plugins
- Calling jQuery methods provided by plugins
- Finding elements using custom selectors defined by jQuery plugins
- Adding sophisticated user interface behaviors using jQuery UI
- Implementing mobile-friendly features using jQuery Mobile

## Finding plugins and help

The jQuery website provides a large repository of plugins at http://plugins.jquery.com/. Many of the plugins listed in this Plugin Registry have links to demos, example code, and tutorials to help us get started. The plugins referenced from this registry are all managed in the GitHub (http://github.com/) code repository. Because GitHub tracks how many developers have "starred" and forked a repository, we can get a sense of a plugin's quality, or at least popularity, as this information is conveniently presented in the sidebar of the plugin's page on the Plugin Registry.

If we can't find the answers to all of our questions in the Plugin Registry, GitHub, the author's website, or the plugin's comments, we can always turn to the jQuery community for assistance. The jQuery forums include a dedicated area for discussion on using plugins at http://forum.jquery.com/using-jquery-plugins. Many of the plugin authors are frequent contributors to the forums and are eager to help with any problems that new users might face.

# Using a plugin

Using a jQuery plugin is very straightforward. We need to simply obtain the plugin code, reference the plugin from our HTML, and invoke the new capabilities from our own scripts.

We can easily demonstrate these tasks using the jQuery Cycle plugin. This plugin, by Mike Alsup, allows us to quickly transform a static set of page elements into an interactive slideshow. Like many popular plugins, it can handle complex, advanced needs well, but can also hide this complexity when our requirements are more straightforward.

# Downloading and referencing the Cycle plugin

We can find the Cycle plugin using the jQuery Plugin Registry, or on the plugin's home page at http://www.malsup.com/jquery/cycle/. This page directs us to the download instructions, which yield an archive containing both the full Cycle plugin and the smaller Cycle Lite. For our purposes here, we'll use the full version in the file called jquery.cycle.all.js.

Once we have the plugin in our site's directory, we can reference it in the document, making sure that it appears *after* the main jQuery source file and *before* our scripts that need to use the plugin:

```
<head>
    <meta charset="utf-8">
    <title>jQuery Book Browser</title>
    link rel="stylesheet" href="07.css" type="text/css" />
    <script src="jquery.js"></script>
    <script src="jquery.cycle.all.js"></script>
    <script src="07.js"></script>
</head>
```

We have now loaded our first plugin. As we can see, this is no more complicated than setting up jQuery itself. The plugin's capabilities are now ours to use in our scripts.

#### Calling a plugin method

The Cycle plugin operates on any set of sibling elements on a page. To show it in action, we'll set up some simple HTML containing book cover images and related information in a list, adding it to the body of our HTML document as follows:

Some light styling in our CSS file presents the book covers one after the other as shown in the following screenshot:

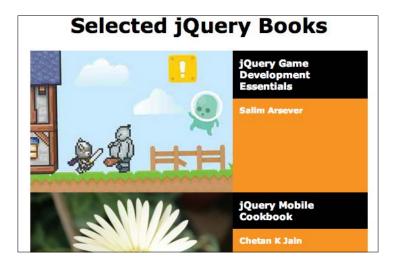

The Cycle plugin will work its magic on this list, transforming it into an attractive animated slideshow. This transformation can be invoked by calling the .cycle() method on the appropriate container in the DOM as follows:

```
$ (document).ready(function() {
   $('#books').cycle();
});
```

Listing 7.1

This syntax could hardly be more simple. As we would with any built-in jQuery method, we apply <code>.cycle()</code> to a jQuery object instance, which in turn points to the DOM elements we want to manipulate. Even without providing any arguments to it, <code>.cycle()</code> does a lot of work for us. The styles on the page are altered to present only one list item at a time, and a new item is shown using a cross-fading transition every four seconds:

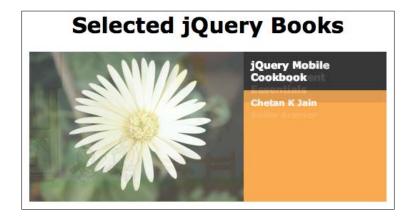

This simplicity is typical of well-written jQuery plugins. A straightforward method call is all it takes to achieve professional and useful results. However, again like many other plugins, Cycle offers a large number of options for customizing and fine-tuning its behavior.

#### Specifying plugin method parameters

Passing parameters to plugin methods is no different than doing so with native jQuery methods. In many cases, parameters are passed as a single object of key-value pairs (as we saw with \$.ajax() in Chapter 6, Sending Data with Ajax). The choices of options to provide can be quite daunting; .cycle() alone has over 50 potential configuration options. The documentation for each plugin details the effect of each option, often with detailed examples.

The Cycle plugin allows us to alter the speed and style of the animation between slides, affect how and when slide transitions are triggered, and react to completed animations using callbacks. To demonstrate some of these capabilities, we'll provide three simple options to the method call from *Listing 7.1* as follows:

```
$(document).ready(function() {
  $('#books').cycle({
    timeout: 2000,
    speed: 200,
    pause: true
  });
});
```

Listing 7.2

The timeout option specifies the number of milliseconds to wait between each slide transition (2000). In contrast, speed determines the number of milliseconds the transitions themselves will take (200). When set to true, the pause option causes the slideshow to suspend itself when the mouse is inside the cycling region, which is especially useful when the cycling items are clickable.

#### Modifying parameter defaults

The Cycle plugin is able to do an impressive task even with no supplied arguments. To accomplish this, it needs a sensible set of defaults to use when options are not supplied.

A common pattern, and the one followed by Cycle, is to gather all of the defaults into a single object. In the case of Cycle, the \$.fn.cycle.defaults object contains all of the default options. When a plugin collects its defaults in a publicly-visible location like this, we can alter them in our own scripts. This can make our code more concise when calling the plugin multiple times since we don't have to specify the new value for the option each time. Redefining the defaults is simple, as can be seen in the following code:

```
$.fn.cycle.defaults.timeout = 10000;
$.fn.cycle.defaults.random = true;
$(document).ready(function() {
   $('#books').cycle({
     timeout: 2000,
     speed: 200,
```

```
pause: true
});
});
```

Listing 7.3

Here we've set two defaults, timeout and random, prior to invoking .cycle(). Since we declare a value of 2000 for timeout in our .cycle() call, our new default of 10000 will be ignored. On the other hand, the new default of true for random does take effect, causing the slides to transition in a random order.

# Other types of plugins

Plugins need not be limited to providing additional jQuery methods. They can extend the library in many ways, and even alter the functionality of existing features.

Plugins can change the way other parts of the jQuery library operate. Some offer new animation easing styles, for instance, or trigger additional jQuery events in response to user actions. The Cycle plugin offers such an enhancement by adding a new custom selector.

#### **Custom selectors**

Plugins that add custom selector expressions increase the capabilities of jQuery's built-in selector engine, so that we can find elements on the page in new ways. Cycle adds a custom selector of this kind, which gives us an opportunity to explore this capability.

Cycle's slideshows can be paused and resumed by calling <code>.cycle('pause')</code> and <code>.cycle('resume')</code> respectively. We can easily add buttons that control the slideshow, as shown in the following code:

```
$(document).ready(function() {
  var $books = $('#books');
  var $controls = $('<div id="books-controls"></div>');
  $controls.insertAfter($books);
  $('<button>Pause</button>').click(function(event) {
    event.preventDefault();
    $books.cycle('pause');
  }).appendTo($controls);
  $('<button>Resume</button>').click(function(event) {
    event.preventDefault();
  }
```

```
$books.cycle('resume');
}).appendTo($controls);
});
```

Listing 7.4

Now, suppose that we want our **Resume** button to resume any paused Cycle slideshow on the page, in the case there were more than one. We want to find all the

```
$ (document) .ready(function() {
   $('<button>Resume</button>') .click(function(event) {
     event.preventDefault();
     $('ul:paused').cycle('resume');
   }) .appendTo($controls);
});
```

Listing 7.5

With Cycle loaded, \$('ul:paused') will create a jQuery object referencing all of the paused slideshows on the page so that we can interact with them at will. Selector extensions such as this that are provided by plugins can be freely combined with any of the standard jQuery selectors. We can easily see that, with the choice of appropriate plugins, jQuery can be molded into the shape that best suits us.

#### Global function plugins

Many popular plugins provide new global functions within the jQuery namespace. This pattern is common when plugins supply features that are not related to the DOM elements on the page and thus are not good candidates for standard jQuery methods. For example, the Cookie plugin (https://github.com/carhartl/jquery-cookie) offers an interface for reading and writing cookie values on a page. This functionality is provided through the \$.cookie() function, which can get or set individual cookies.

Let's say, for example, that we want to remember when users press our slideshow's **Pause** button so that we can keep it paused if they leave the page and return to it later. After loading the Cookie plugin, reading a cookie is as simple as using the cookie's name as the sole argument as shown in the following code:

```
if ( $.cookie('cyclePaused') ) {
   $books.cycle('pause');
}
```

Listing 7.6

Here, we look for the existence of a cyclePaused cookie; it doesn't matter what the value is for our purpose. If the cookie exists, the cycle will pause. When we insert this conditional pause immediately after the call to .cycle(), the slideshow keeps the first image visible until the user at some point presses the **Resume** button.

Of course, because we haven't set the cookie yet, the slideshow is still cycling through the images. Setting a cookie is as simple as getting its value; we just supply a string for the second argument as follows:

```
var $controls = $('<div id="books-controls"></div>')
    .insertAfter($books);
$('<button>Pause</button>').click(function(event) {
    event.preventDefault();
    $books.cycle('pause');
    $.cookie('cyclePaused', 'y');
}).appendTo($controls);
$('<button>Resume</button>').click(function(event) {
    event.preventDefault();
    $('ul:paused').cycle('resume');
    $.cookie('cyclePaused', null);
}).appendTo($controls);
```

Listing 7.7

The cookie is set to y when the **Pause** button is pressed, and it is deleted by passing null when the **Resume** button is pressed. By default, the cookie remains for the duration of the session (generally until the browser tab is closed). Also by default, the cookie is associated with the page on which it was set. To change these default settings we can supply an options object for the function's third argument. This is a pattern typical to jQuery plugins as well as jQuery core functions.

For example, to make the cookie available throughout the site and have it expire after seven days, we can call the function with \$.cookie('cyclePaused', 'y', {path: '/', expires: 7}). For information on these and other options available when calling \$.cookie(), we can refer to the documentation for the plugin.

# The jQuery UI plugin library

While most plugins, such as Cycle and Cookie, focus on a single task, jQuery UI tackles a wide variety of challenges. In fact, while the jQuery UI code may often be packaged as a single file, it is actually a comprehensive suite of related plugins.

The jQuery UI team has created a number of core interaction components and full-fledged widgets to help make the web experience more like that of a desktop application. Interaction components include methods for dragging, dropping, sorting, selecting, and resizing items. The current stable of widgets includes buttons, accordions, datepickers, dialogs, and so on. Additionally, jQuery UI provides an extensive set of advanced effects to supplement the core jQuery animations.

The full UI library is too extensive to be adequately covered within this chapter; indeed, there are entire books devoted to the subject. Fortunately, a major focus of the project is consistency among its features, so exploring a couple of pieces in detail will serve to get us started in using the rest of them as needed.

Downloads, documentation, and demos of all the jQuery UI modules are available at http://jqueryui.com/. The download page offers a combined download with all the features baked in, or a customizable download that can contain just the functionality we need. The downloadable ZIP file also contains a stylesheet and images which we need to include when we use jQuery UI's interaction components and widgets.

#### **Effects**

The effects module of jQuery UI consists of a core and a set of independent effect components. The core file provides animations for colors and classes, as well as advanced easing.

#### **Color animations**

With jQuery UI's core effects component linked into the document, the .animate() method is extended to accept additional style properties, such as borderTopColor, backgroundColor, and color. For example, we can now gradually change an element from white text on a black background to black text on a light gray background as follows:

```
$books.hover(function() {
    $books.find('.title').animate({
        backgroundColor: '#eee',
        color: '#000'
    }, 1000);
}, function() {
    $books.find('.title').animate({
        backgroundColor: '#000',
        color: '#fff'
    }, 1000);
});
```

Listing 7.8

Now when the mouse cursor enters the book slideshow region of the page, the book title's text color and background color both smoothly animate over a period of one second (1000 ms):

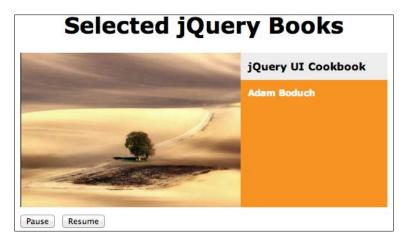

#### **Class animations**

The three CSS class methods that we have worked with in previous chapters—.addClass(), .removeClass(), and .toggleClass()—are extended by jQuery UI to take an optional second argument for the animation duration. When this duration is specified, the page behaves as if we had called .animate() and directly specified all of the style attributes that change as a result of applying the class to the element:

```
$(document).ready(function() {
  $('h1').click(function() {
    $(this).toggleClass('highlighted', 'slow');
  });
});
```

Listing 7.9

By executing the code in *Listing 7.9*, we've caused a click on the page header to add or remove the highlighted class. Since we specified a slow speed, though, the resulting color, border, and margin changes animate into place rather than immediately taking effect:

**Selected jQuery Books** 

#### Advanced easing

When we instruct jQuery to perform an animation over a specified duration, it does not do so at a constant rate. If, for example, we call \$('#my-div').slideUp(1000), we know it will take a full second for the height of the element to reach zero; however, at the beginning and end of that second the height will be changing slowly, and in the middle it will be changing quickly. This rate alteration, called easing, helps the animation to appear smooth and natural.

Advanced easing functions vary this acceleration and deceleration curve to provide distinctive results. For example, the easeInExpo function grows exponentially, ending an animation at many times the speed at which it started. We can specify a custom easing function in any of the core jQuery animation methods or jQuery UI effect methods. This can be done by either adding an argument or adding an option to a settings object, depending on the syntax being used.

To see this in action, we can provide <code>easeInExpo</code> as the easing style for the .toggleClass() method we just introduced in *Listing 7.9* as follows:

```
$ (document).ready(function() {
   $('h1').click(function() {
    $(this).toggleClass('highlighted', 'slow', 'easeInExpo');
   });
});
```

Listing 7.10

Now whenever the header is clicked, the styles modified by toggling the class attribute begin appearing very gradually, then accelerate and complete the transition abruptly.

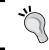

#### View easing functions in action

Demonstrations of the full set of easing functions are available at http://api.jqueryui.com/easings/.

#### **Additional effects**

The individual effect files included in jQuery UI add various transitions, some of which can be quite a bit more complex than the simple sliding and fading animations offered by jQuery itself. These effects are invoked by calling the .effect() method, which is added by jQuery UI. Effects that cause an element to be hidden or shown can instead be invoked using .show(), .hide(), and .toggle(), if desired.

The effects supplied by jQuery UI can serve a number of purposes. Some, like transfer and size, are useful when elements are to change shape and position. Others, such as explode and puff, offer attractive hiding animations. Still others, including pulsate and shake, call attention to an element.

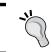

View effects in action

All of the jQuery UI effects are showcased at http://jqueryui.com/effect/#default.

The shake behavior is particularly nice for reinforcing that an action is not currently applicable. We could make use of this effect on our page when the **Resume** button would have no effect:

```
$('<button>Resume</button>').click(function(event) {
 event.preventDefault();
 var $paused = $('ul:paused');
  if ($paused.length) {
    $paused.cycle('resume');
    $(this).effect('shake', {
     distance: 10
   });
}).appendTo($controls);
```

Listing 7.11

Our new code checks the length of \$ ('ul:paused') to determine if there are any paused slideshows to resume. If so, it calls Cycle's resume action as before; otherwise, the shake effect is performed. We see here that shake, as with the other effects, has options available to fine-tune its appearance. Here we set the distance of the effect to a smaller number than the default, to make the button rapidly shake back and forth when clicked.

# Interaction components

The next major feature of the jQuery UI is its interaction components, which are a set of behaviors that can be combined with custom code to produce complex interactive applications. One such component, for example, is Resizable, which can allow the user to change the size of any element with natural dragging movements.

Applying an interaction to an element is as simple as calling the method that bears its name. For instance, we can make the book titles resizable with a call to .resizable() as follows:

```
$books.find('.title').resizable();
```

#### Listing 7.12

With jQuery UI's CSS file referenced in the document, this code will add a resizing handle to the bottom-right corner of the title box. Dragging this box alters the region's width and height as shown in the following screenshot:

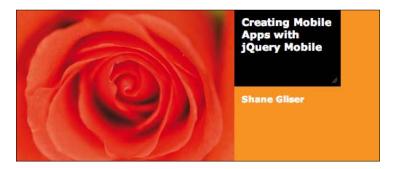

As by now we might expect, these methods can be customized with a host of options. If, say, we wish to constrain the resizing to only happen vertically, we can accomplish that by specifying which drag handle should be added as follows:

```
$books.find('.title').resizable({
  handles: 's'
});
```

Listing 7.13

With a drag handle only on the south (bottom) side of the region, only the height of the region can be altered:

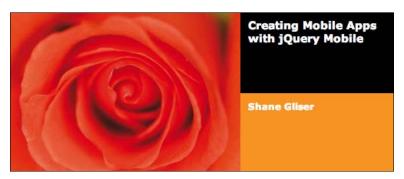

#### Other interaction components

Other jQuery UI interactions include Draggable, Droppable, and Sortable. Like Resizable, they are highly configurable. We can view demos of all of them and their configuration options at http://jqueryui.com/.

#### **Widgets**

In addition to these building-block interaction components, jQuery UI includes a handful of robust user interface widgets that appear and function out of the box like the full-fledged elements we are accustomed to seeing in desktop applications. Some of these are quite simple. The **Button** widget, for example, enhances buttons and links on the page with attractive styling and rollover states.

Granting this appearance and behavior to all button elements on the page is extremely simple:

```
$ (document).ready(function() {
   $('button').button();
});
```

Listing 7.14

When the stylesheet for the jQuery UI Smoothness theme is referenced, the buttons take on a glossy, beveled appearance:

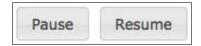

As with other UI widgets and interactions, Button accepts several options. We may wish to provide appropriate icons for our two buttons, for example; the Button widget comes with a large number of predefined icons that we can employ. To do so, we could separate our <code>.button()</code> call into two, and specify an icon for each as follows:

```
$('<button>Pause</button>').click(function(event) {
    // ...
}).button({
    icons: {primary: 'ui-icon-pause'}
}).appendTo($controls);
$('<button>Resume</button>').click(function(event) {
    // ...
}).button({
```

```
icons: {primary: 'ui-icon-play'}
}).appendTo($controls);
```

Listing 7.15

The primary icons that we specified correspond to standard class names in jQuery UI's theme framework. By default, primary icons are displayed to the left of the button text while secondary icons are displayed to the right:

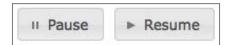

On the other hand, other widgets are much more sophisticated. The **Slider** widget introduces a brand new form element, similar to an HTML5 range element but cross-compatible with all popular browsers. This requires a greater degree of customization and sophistication, as shown in the following code:

```
$('<div id="slider"></div>').slider({
  min: 0,
  max: $('#books li').length - 1
}).appendTo($controls);
```

Listing 7.16

A call to .slider() transforms a simple <div> element into a slider widget. The widget can be controlled by dragging or by pressing the arrow keys, to aid in accessibility:

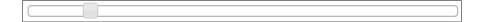

In *Listing 7.16* we've specified a minimum value of 0 for the slider, and a maximum of the index of the last book in our slideshow. We can use this as a manual control for the slideshow, by sending messages back and forth between the slideshow and slider when their respective states change.

To react to the slider's value changing, we can bind a handler to a custom event that is triggered by sliders. This event, slide, is not a native JavaScript event, but acts like one in our jQuery code. However, observing these events is so common that instead of calling <code>.on()</code> explicitly, we can just add our event handler to the <code>.slider()</code> call itself, as shown in the following code:

```
$('<div id="slider"></div>').slider({
  min: 0,
  max: $('#books li').length - 1,
```

```
slide: function(event, ui) {
    $books.cycle(ui.value);
}
}).appendTo($controls);
```

Listing 7.17

Whenever the slide callback is invoked, its ui parameter is populated with information about the widget, including its current value. By passing this value along to the Cycle plugin, we can manipulate the current slide being shown.

We also need to update the slider widget whenever the slideshow advances to another slide. To communicate in this direction we can use Cycle's before callback, which is triggered before each slide transition:

```
$(document).ready(function() {
  var $books = $('#books').cycle({
    timeout: 2000,
    speed: 200,
    pause: true,
    before: function() {
        $('#slider')
            .slider('value', $('#books li').index(this));
     }
    });
});
```

Listing 7.18

Inside the before callback, we call the .slider() method again. This time, we call it with value as its first parameter to set the new slider value. In jQuery UI parlance, we call value a *method* of slider, even though it is invoked by calling the .slider() method, not by its own dedicated method name.

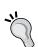

#### Other widgets

Other jQuery UI widgets include Datepicker, Dialog, Tabs, and Accordion. Each widget has several associated options, events, and methods. For a full list, visit http://jqueryui.com/.

#### jQuery UI ThemeRoller

One of the most exciting features of the jQuery UI library is ThemeRoller, a web-based interactive theme engine for the UI widgets. ThemeRoller makes creating highly customized, professional-looking elements quick and easy. The buttons and slider that we just created have the default theme applied to them; this theme will be output from ThemeRoller if no custom settings are supplied:

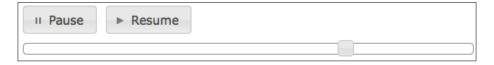

Generating a completely different set of styles is a simple matter of visiting http://jqueryui.com/themeroller/, modifying the various options as desired, and pressing the **Download Theme** button. A .zip file of stylesheets and images can then be unpacked into your site directory. For example, by choosing a few different colors and textures, we can within minutes create a new, coordinated look for our buttons, icons, and slider, as shown in the following screenshot:

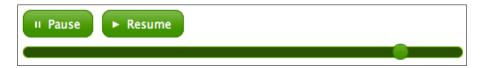

# The jQuery Mobile plugin library

We have seen how jQuery UI can assist us in assembling the user interface features needed for even a complex web application. The challenges it overcomes are varied and complex. A different set of hurdles exists, however, when preparing our pages for elegant presentation and interaction on mobile devices. To create a website or application for modern smart phones and tablets, we can turn to the jQuery Mobile project.

Like jQuery UI, jQuery Mobile consists of a suite of related components that can be used *a la carte* but which work together seamlessly. The framework provides an Ajax-driven navigation system, mobile-optimized interactive elements, and advanced touch event handlers. Again, as with jQuery UI, exploring all the features of jQuery Mobile is a daunting task, so instead we will provide some simple examples and refer to the online documentation for more details.

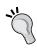

Downloads, documentation, and demos for jQuery Mobile are available at http://jquerymobile.com/.

Our jQuery Mobile example will use Ajax technology, so web server software will be required in order to try these examples. More information is available in *Chapter 6*, *Sending Data with Ajax*.

#### HTML5 custom data attributes

The code examples we've seen so far in this chapter have all used JavaScript APIs exposed by plugins in order to summon up the plugin functionality. We've seen jQuery object methods, global functions, and custom selectors as some ways that plugins offer their services to our scripts. The jQuery Mobile library has these entry points as well, but the most common way of interacting with it is instead via HTML5 data-\* attributes.

The HTML5 specification allows us to insert any attribute we want into an element, so long as the attribute is prefixed by data-. Such attributes are completely ignored when rendering the page, but are available to us in our jQuery scripts. When we include jQuery Mobile on a page, the script scans the page for some data-\* attributes, and adds mobile-friendly features to the corresponding elements.

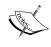

The jQuery Mobile library looks for a few specific custom data attributes. We will examine more general ways of using this feature in our own scripts in *Chapter 12, Advanced DOM Manipulation*.

Because of this design choice, we will be able to demonstrate some powerful features of jQuery Mobile here without writing any JavaScript code ourselves.

#### Mobile navigation

One of the most prominent features of jQuery Mobile is its ability to simply transform the behavior of links on a page into Ajax-powered navigation. This transformation adds simple animation to the process, while preserving standard browser history navigation. To see this in action, we'll start with a document that presents links to information about several books (the same content we used for building a slideshow earlier) as follows:

```
<!DOCTYPE html>
<html>
<head>
 <title>jQuery Book Browser</title>
 <link rel="stylesheet" href="booklist.css" type="text/css" />
 <script src="jquery.js"></script>
</head>
<body>
<div>
 <div>
   <h1>Selected jQuery Books</h1>
 </div>
 <div>
   <l
     <a href="jq-game.html">jQuery Game Development</a>
       Essentials</a>
     <a href="jqmobile-cookbook.html">jQuery Mobile
       Cookbook</a>
     <a href="jquery-designers.html">jQuery for
       Designers</a>
     <a href="jquery-hotshot.html">jQuery Hotshot</a>
     <a href="jqui-cookbook.html">jQuery UI Cookbook</a>
     <a href="mobile-apps.html">Creating Mobile Apps with
       jQuery Mobile</a>
     <a href="drupal-7.html">Drupal 7 Development by
       Example</a>
     <a href="wp-mobile-apps.html">WordPress Mobile
       Applications with PhoneGap</a>
   </div>
</div>
</body>
</html>
```

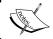

In the downloadable code package for this chapter, the finished HTML example page can be found in the file called  ${\tt mobile.html}.$ 

So far we have not introduced jQuery Mobile at all, and the page is rendered in the default browser style, as we would expect. This is shown in the following screenshot:

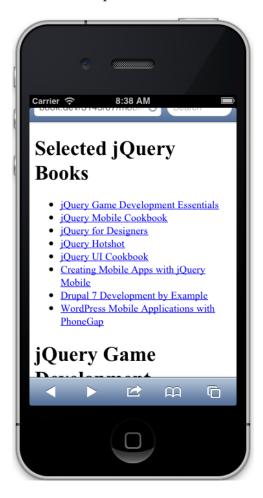

Our next step is to change the <head> section of the document so that it references jQuery Mobile and its stylesheet as follows:

```
<head>
  <title>jQuery Book Browser</title>
  <meta name="viewport"
     content="width=device-width, initial-scale=1">
     <link rel="stylesheet" href="booklist.css"
        type="text/css" />
     link rel="stylesheet"
     href="jquery.mobile/jquery.mobile.css" type="text/css" />
```

```
<script src="jquery.js"></script>
  <script src="jquery.mobile/jquery.mobile.js"></script>
</head>
```

Note that we have also introduced a <meta> element defining the viewport of the page. This declaration tells mobile browsers to scale the content of the document in such a way that it completely fills the width of the device. The jQuery Mobile styles are now applied to our document, displaying a larger sans-serif font and updating colors and spacing, as shown in the following screenshot:

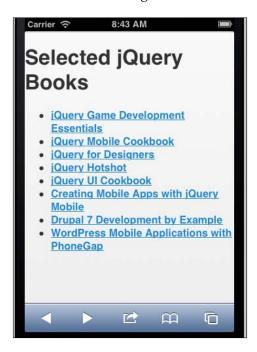

To properly handle navigation, jQuery Mobile needs to understand the structure of our page. We provide this information by using the data-role attribute:

Now when the page loads, jQuery Mobile notices that we have a page header, and renders a standard-looking mobile header bar across the top of the page:

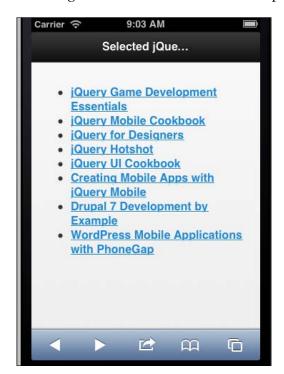

When the text is too long for the header bar, jQuery Mobile truncates it and adds an ellipsis at the end. In this case, we can rotate the mobile device to its landscape orientation to see the full title:

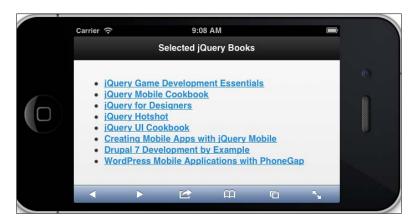

More importantly, this is all that is required in order to produce Ajax navigation. On the pages linked to from this list, we use similar markup:

When the link to this page is clicked on, jQuery Mobile loads the page with an Ajax call, grabs the portion of the document marked with data-role="page", and displays this content using a fading transition:

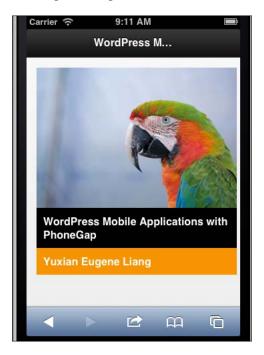

## Delivering multiple pages in one document

In addition to offering Ajax functionality for loading other documents, jQuery Mobile provides the tools to deliver the same user experience even if all the content is contained within a single document. To implement this, we simply link the anchors within the page using standard # notation, and mark those sections of the page with data-role="page" just as if they were in separate documents, as follows:

```
<div data-role="page">
    <div data-role="header">
        <h1>Selected jQuery Books</h1>
    </div>

<div data-role="content">

            <a href="#jq-game">jQuery Game Development Essentials</a>
            <a href="#jqmobile-cookbook">jQuery Mobile Cookbook</a>
```

```
<a href="#jquery-designers">jQuery for
       Designers</a>
     <a href="#jquery-hotshot">jQuery Hotshot</a>
     <a href="#jqui-cookbook">jQuery UI Cookbook</a>
     <a href="#mobile-apps">Creating Mobile Apps with jQuery
       Mobile</a>
     <a href="#drupal-7">Drupal 7 Development by
       Example</a>
     <a href="wp-mobile-apps.html">WordPress Mobile</a>
       Applications with PhoneGap</a>
   </div>
</div>
<div id="jq-game" data-role="page">
 <div data-role="header">
   <h1>jQuery Game Development Essentials</h1>
 </div>
 <div data-role="content">
   <img src="images/jq-game.jpg" alt="jQuery Game Development</pre>
     Essentials" />
   <div class="title">jQuery Game Development Essentials</div>
   <div class="author">Salim Arsever</div>
 </div>
</div>
```

We can freely choose between these two techniques at our convenience. Placing content in separate documents allows us to defer the loading of information until it is needed, at the cost of some higher overhead due to multiple page requests.

#### Interactive elements

The bulk of the features offered by jQuery Mobile are specific interactive elements for use on a page. These elements enhance basic web page functionality, making page components more user-friendly for a touch interface. Among these elements are accordion-style collapsible sections, toggle switches, sliding panels, and responsive tables.

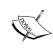

There is considerable overlap between the user interface elements offered by jQuery UI and jQuery Mobile. It is not recommended to use the two libraries together on the same page, but because the most important widgets are offered by both, there is rarely a need to do so.

#### List views

Due to their small, vertical screen layouts, smart phone applications are often heavily list-driven. We can use jQuery Mobile to easily enhance the lists on our pages to behave much more like these common native app elements. Once again, we simply introduce HTML5 custom data attributes:

```
    <a href="#jq-game">jQuery Game Development
        Essentials</a>
    <a href="#jqmobile-cookbook">jQuery Mobile Cookbook</a>
    <a href="#jquery-designers">jQuery for Designers</a>
    <a href="#jquery-hotshot">jQuery Hotshot</a>
    <a href="#jqui-cookbook">jQuery UI Cookbook</a>
    <a href="#jqui-cookbook">jQuery UI Cookbook</a>
    <a href="#mobile-apps">Creating Mobile Apps with jQuery Mobile</a>
    <a href="#drupal-7">Drupal 7 Development by Example</a>
    <a href="#drupal-7">Drupal 7 Development by Example</a>
    <a href="wp-mobile-apps.html">WordPress Mobile Applications with PhoneGap</a>
```

Adding data-role="listview" tells jQuery Mobile to make the links within this list large and easy to activate with a finger in a touch interface, while data-inset="true" gives the list a nice border to separate it from surrounding content. The result is a familiar, native-looking control, as follows:

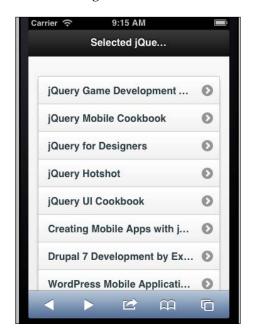

Now we have large touch targets, but we can go a step further. List views like this in mobile apps are often paired with search fields to narrow down the items in the list. We can add such a field by introducing the data-filter attribute as follows:

The result is a rounded input box with an appropriate icon, placed above the list:

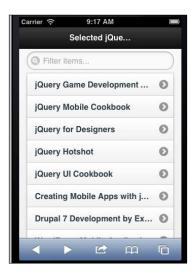

Not only does this search field look native, but it behaves correctly too, even though we have added no code of our own:

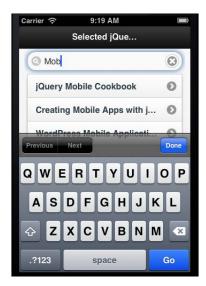

#### **Toolbar buttons**

Another user interface element enhanced by jQuery Mobile is the simple button. Just as jQuery UI allows us to standardize button appearances, jQuery Mobile increases the size and modifies the appearance of buttons to optimize them for touch input.

In some cases, jQuery Mobile even creates appropriate buttons for us where before there were none. For instance, there are often buttons in the toolbar of a mobile app. One standard button is the **Back** button in the upper-left corner of the screen, allowing the user to navigate up one level. If we add a data-add-back-btn attribute to our page <div> elements, we can have this feature without any scripting work:

```
<div data-role="page" data-add-back-btn="true">
```

Once this attribute has been added, a standard **Back** button is added to the toolbar of each page we navigate to:

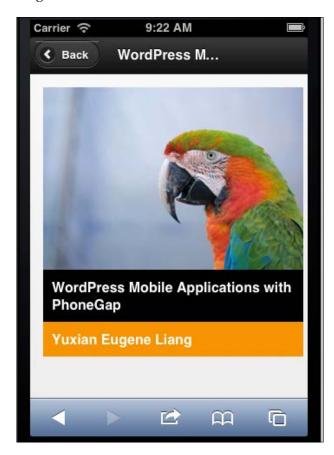

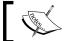

A complete listing of HTML5 data attributes for initializing and configuring jQuery Mobile widgets can be found at http://jquerymobile.com/.

#### **Advanced features**

As our mobile pages require more customized design elements and more complex interactions, jQuery Mobile provides robust tools to help us create them. All of the features are documented on the jQuery Mobile site (http://jquerymobile.com/). While these features are both too advanced and too numerous to discuss here in detail, a few deserve brief mention:

- Mobile-friendly events: When jQuery Mobile is referenced on a page, our jQuery code has access to a number of special events including tap, taphold, and swipe. Handlers for these events can be bound with the same .on() method as for any other event. With taphold and swipe in particular, their default configurations, which include touch duration, can be modified by accessing properties of the \$.event.special.taphold and \$.event.special.swipe objects. In addition to touch-based events, jQuery Mobile provides special events that react to scrolling, orientation change, and various stages of its page navigation, as well as a set of virtualized mouse events that react to both mouse and touch.
- Theming: As with jQuery UI, jQuery Mobile offers a ThemeRoller (http://jquerymobile.com/themeroller/) for customizing the look and feel of widgets.
- **PhoneGap integration**: Sites built with jQuery Mobile are easy to convert to native mobile applications using PhoneGap (Cordova), with access to mobile device APIs (such as camera, accelerometer, and geolocation) and app stores. The \$.support.cors and \$.mobile.allowCrossDomainPages properties can even allow access to pages not contained within the application, such as those on a remote server.

#### **Summary**

In this chapter we have examined ways in which we can incorporate third-party plugins into our web pages. We've looked closely at the Cycle plugin, jQuery UI, and jQuery Mobile, and in the process have learned the patterns that we will encounter time and again in other plugins. In the next chapter, we'll take advantage of jQuery's plugin architecture to develop a few different types of plugins of our own.

#### **Exercises**

To complete the following exercises, you will need the index.html file for this chapter, as well as the finished JavaScript code as found in complete.js. These files can be downloaded from the Packt Publishing website at http://www.packtpub.com/support.

- Increase the cycle transition duration to half a second, and change the animation such that each slide fades out before the next one fades in. Refer to the Cycle documentation to find the appropriate option to enable this.
- 2. Set the cyclePaused cookie to persist for 30 days.
- 3. Constrain the title box to resize only in ten pixel increments.
- 4. Make the slider animate smoothly from one position to the next as the slideshow advances.
- 5. Instead of letting the slideshow loop forever, cause it to stop after the last slide is shown. Disable the buttons and slider when this happens.
- 6. Create a new jQuery UI theme that has a light blue widget background and dark blue text and apply the theme to our sample document.
- 7. Modify the HTML in mobile.html so that the list view is divided up by the first letters of the book titles. See the jQuery Mobile documentation for data-role="list-divider" for details.

# 8 Developing Plugins

The available third-party plugins provide a bevy of options for enhancing our coding experience, but sometimes we need to reach a bit farther. When we write code that could be reused by others or even just ourselves, we may want to package it up as a new plugin. Fortunately, the process of developing a plugin is not much more involved than writing the code that uses it.

In this chapter, we will cover:

- Adding new global functions within the jQuery namespace
- Adding ¡Query object methods that allow us to act on DOM elements
- Creating sophisticated plugins using the jQuery UI widget factory
- Distributing completed plugins to the world

# Using the dollar (\$) alias in plugins

When we write jQuery plugins, we of course must assume that the jQuery library is loaded. We cannot assume, however, that the dollar (\$) alias is available. Recall from Chapter 3, Handling Events, that the \$.noConflict() method can relinquish control of this shortcut. To account for this, our plugins should always call jQuery methods using the full jQuery name or internally define \$ themselves.

Especially in longer plugins, many developers find that the lack of the dollar (\$) shortcut makes code more difficult to read. To combat this, the shortcut can be locally defined for the scope of the plugin by defining a function and immediately invoking it. This syntax for defining and invoking a function at once, often referred to as an **Immediately Invoked Function Expression** (**IIFE**), looks like this:

```
(function($) {
   // Code goes here
})(jQuery);
```

The wrapping function takes a single parameter to which we pass the global <code>jQuery</code> object. The parameter is named \$, so within the function we can use the dollar (\$) alias with no conflicts.

# Adding new global functions

Some of the built-in capabilities of jQuery are provided via what we have been calling global functions. As we've seen, these are actually methods of the jQuery object, but practically speaking, they are functions within a jQuery namespace.

A prime example of this technique is the \$.ajax() function. Everything that \$.ajax() does could be accomplished with a regular global function called ajax(), but this approach would leave us open for function name conflicts. By placing the function within the jQuery namespace, we only have to worry about conflicts with other jQuery methods. This jQuery namespace also signals to those who might use the plugin that the jQuery library is required.

Many of the global functions provided by the core jQuery library are utility methods; that is, they provide shortcuts for tasks that are frequently needed, but not difficult to do by hand. The array-handling functions \$.each(), \$.map(), and \$.grep() are good examples of these. To illustrate the creation of such utility methods, we'll add two trivial functions to their number.

To add a function to the jQuery namespace, we can just assign the new function as a property of the jQuery object:

```
(function($) {
  $.sum = function(array) {
    // Code goes here
  };
}) (jQuery);
```

Listing 8.1

Now, in any code that uses this plugin, we can write:

```
$.sum();
```

This will work just like a basic function call, and the code inside the function will be executed.

This sum method will accept an array, add the values in the array together, and return the result. The code for our plugin is quite brief:

```
(function($) {
  $.sum = function(array) {
```

```
var total = 0;

$.each(array, function(index, value) {
   value = $.trim(value);
   value = parseFloat(value) || 0;

   total += value;
   });
   return total;
};
})(jQuery);
```

Listing 8.2

Note that here, we have used the \$.each() method to iterate over the array's values. We could certainly use a simple for() loop here, but since we can be assured that the jQuery library has been loaded before our plugin, we can use the syntax we've grown comfortable with. Also, a nice feature of \$.each() is that its first parameter can also accept an object.

To test our plugins, we'll build a simple table with an inventory of groceries:

```
<thead>
 Product Quantity Price
 </thead>
<tfoot>
 Total  
 Average  
 </tfoot>
<a href="spam.html" data-tooltip-text="Nutritious and
  delicious!">Spam</a> 4 2.50
 <a href="egg.html" data-tooltip-text="Farm fresh or
  scrambled!">Egg</a> 12 4.32
```

#### Downloadable code examples

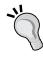

As with many of the HTML, CSS, and JavaScript examples in this book, the previous markup is merely a fragment of the complete document. To experiment with the examples, we can download them from the Packt Publishing website at http://www.packtpub.com/support. In addition, the examples can be viewed in an interactive browser at http://book.learningjquery.com/.

Now we'll write a short script that populates the appropriate table footer cell with the sum of all quantities:

```
$(document).ready(function() {
  var $inventory = $('#inventory tbody');
  var quantities = $inventory.find('td:nth-child(2)')
    .map(function(index, qty) {
     return $(qty).text();
    }).get();

var sum = $.sum(quantities);
  $('#sum').find('td:nth-child(2)').text(sum);
});
```

Listing 8.3

A look at the rendered HTML page verifies that our plugin is working correctly:

| Product      | Quantity | Price |
|--------------|----------|-------|
| Spam         | 4        | 2.50  |
| Egg          | 12       | 4.32  |
| Gourmet Spam | 14       | 7.89  |
| Total        | 30       |       |
| Average      |          |       |
| Average      |          |       |

## Adding multiple functions

If our plugin needs to provide more than one global function, we could declare them independently. Here we'll revise our plugin, adding a function to compute the average of an array of numbers:

```
(function($) {
    $.sum = function(array) {
       var total = 0;

    $.each(array, function(index, value) {
       value = $.trim(value);
       value = parseFloat(value) || 0;

       total += value;
    });
    return total;
};

$.average = function(array) {
    if ($.isArray(array)) {
       return $.sum(array) / array.length;
    }
    return '';
};
}(jQuery);
```

Listing 8.4

For convenience and brevity, we're using the \$.sum() plugin to assist us in returning the value for \$.average(). To decrease the chance of errors, we also check the argument to make sure it is an array before computing the average.

Now that a second method is defined, we can call it in the same fashion:

```
$(document).ready(function() {
  var $inventory = $('#inventory tbody');
  var prices = $inventory.find('td:nth-child(3)')
    .map(function(index, qty) {
    return $(qty).text();
  }).get();

  var average = $.average(prices);
  $('#average').find('td:nth-child(3)').text(average.toFixed(2));
});
```

Listing 8.5

The average now appears in the third column:

| Inventory    |          |       |
|--------------|----------|-------|
| Product      | Quantity | Price |
| <u>Spam</u>  | 4        | 2.50  |
| Egg          | 12       | 4.32  |
| Gourmet Spam | 14       | 7.89  |
| Total        | 30       |       |
| Average      |          | 4.90  |

#### **Extending the global jQuery object**

We can also employ an alternate syntax in defining our functions using the \$.extend() function:

```
(function($) {
 $.extend({
   sum: function(array) {
     var total = 0;
     $.each(array, function(index, value) {
       value = $.trim(value);
       value = parseFloat(value) || 0;
       total += value;
     return total;
   },
   average: function(array) {
     if ($.isArray(array)) {
       return $.sum(array) / array.length;
     return '';
 });
})(jQuery);
```

Listing 8.6

When called this way, \$.extend() adds or replaces properties of the global jQuery object. This, therefore, produces the same results as the previous technique.

#### Isolating functions within namespaces

Our plugin now creates two separate global functions within the <code>jQuery</code> namespace. We risk a different kind of namespace pollution here, though; we could still have a conflict with function names defined in other <code>jQuery</code> plugins. To avoid this, it is best to encapsulate all the global functions for a given plugin into a single object:

```
(function($) {
  $.mathUtils = {
    sum: function(array) {
     var total = 0;
      $.each(array, function(index, value) {
        value = $.trim(value);
        value = parseFloat(value) || 0;
        total += value;
      });
     return total;
    },
    average: function(array) {
     if ($.isArray(array)) {
        return $.mathUtils.sum(array) / array.length;
      }
     return '';
 };
})(jQuery);
```

Listing 8.7

This pattern essentially creates another namespace for our global functions, called <code>jQuery.mathUtils</code>. Though we will still informally call these functions global, they are now methods of the <code>mathUtils</code> object, which is itself a property of the global <code>jQuery</code> object. We, therefore, have to include the plugin name in our function calls:

```
$.mathUtils.sum(sum);
$.mathUtils.average(average);
```

With this technique (and a sufficiently unique plugin name), we are protected from namespace collisions in our global functions. We now have the basics of plugin development in our bag of tricks. After saving our functions in a file called <code>jquery.mathutils.js</code>, we can include this script and use the functions from other scripts on the page.

#### Choosing a namespace

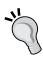

For functions that are solely for personal use, it often makes more sense to place them within our own project's global namespace. So, instead of using jQuery, we may instead choose to expose one global object of our own. We could, for example, have a global object called ljQ and define the ljQ.mathUtils.sum() and ljQ.mathUtils.average() methods instead of \$.mathUtils.sum() and \$.mathUtils.average(). This way we completely remove the chance of namespace collisions with third-party plugins that we choose to include.

So we've now seen the namespace protection and guaranteed library availability that jQuery plugins grant. These are just organizational benefits, though. To really tap into the power of jQuery plugins, we need to learn how to create new methods on individual jQuery object instances.

# Adding jQuery object methods

Most of jQuery's built-in functionality is provided through its object instance methods, and this is where plugins shine as well. Whenever we would write a function that acts on part of the DOM, it is probably appropriate instead to create an instance method.

We have seen that adding global functions requires extending the <code>jQuery</code> object with new methods. Adding instance methods is similar, but we instead extend the <code>jQuery.fn</code> object:

```
jQuery.fn.myMethod = function() {
  alert('Nothing happens.');
};
```

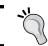

The jQuery.fn object is an alias to jQuery.prototype, provided for conciseness.

We can then call this new method from our code after using any selector expression:

```
$('div').myMethod();
```

Our alert is displayed (once for each <div> in the document) when we invoke the method. We might as well have written a global function, though, as we haven't used the matched DOM nodes in any way. A reasonable method implementation acts on its context.

#### **Object method context**

Within any plugin method, the keyword this is set to the current jQuery object. Therefore, we can call any built-in jQuery method on this or extract its DOM nodes and work on them. To examine what we can do with object context, we'll write a small plugin to manipulate the classes on the matched elements.

Our new method will take two class names and swap which class is applied to each element with every invocation. While jQuery UI has a robust .switchClass() method that even permits animating the class change, we'll provide a simple implementation for demonstration purposes:

```
// Unfinished code
(function($) {
  $.fn.swapClass = function(class1, class2) {
    if (this.hasClass(class1)) {
      this.removeClass(class1).addClass(class2);
    }
    else if (this.hasClass(class2)) {
     this.removeClass(class2).addClass(class1);
    }
  };
}) (jQuery);
$(document).ready(function() {
  $('table').click(function() {
   $('tr').swapClass('one', 'two');
  });
});
```

Listing 8.8

In our plugin, we first test for the presence of class1 on the matched element and substitute class2 if it is found. Otherwise, we test for class2 and switch in class1 if necessary. If neither class is currently present, we do nothing.

In the code that uses the plugin, we bind a click handler to the table, calling .swapClass() on every row when the table is clicked. We'd expect this to change the class of the header row from one to two and to change the class of the sum row from two to one.

However, we observe a different result:

| Inventory    |          |       |
|--------------|----------|-------|
| Product      | Quantity | Price |
| <u>Spam</u>  | 4        | 2.50  |
| Egg          | 12       | 4.32  |
| Gourmet Spam | 14       | 7.89  |
| Total        | 30       |       |
| Average      |          | 4.90  |
|              |          |       |
|              |          |       |

Every row has received the two class. To fix this, we need to correctly handle jQuery objects with multiple selected elements.

#### Implicit iteration

We need to remember that a jQuery selector expression can always match zero, one, or multiple elements. We must allow for any of these scenarios when designing a plugin method. In this case, we are calling <code>.hasClass()</code>, which only examines the first matched element. Instead, we need to check each element independently and act on it.

The easiest way to guarantee proper behavior regardless of the number of matched elements is to always call <code>.each()</code> on the method context; this enforces implicit iteration, which is important for maintaining consistency between plugin and built-in methods. Within the <code>.each()</code> call, <code>this</code> refers to each DOM element in turn so we can adjust our code to separately test for and apply classes to each matched element:

Listing 8.9

#### The meaning of "this"

Caution: The keyword this refers to a jQuery object within the object method's body, but refers to a DOM element within the .each() invocation.

Now when we click on the table, the classes are switched without affecting the rows that have neither class applied:

| Inventory    |          |       |
|--------------|----------|-------|
| Product      | Quantity | Price |
| <u>Spam</u>  | 4        | 2.50  |
| Egg          | 12       | 4.32  |
| Gourmet Spam | 14       | 7.89  |
| Total        | 30       |       |
| Average      |          | 4.90  |
|              |          |       |

# **Enabling method chaining**

In addition to implicit iteration, jQuery users should be able to rely on chaining behavior. This means that we need to return a jQuery object from all plugin methods, unless the method is clearly intended to retrieve a different piece of information. The returned jQuery object is usually just the one provided as this. If we use .each() to iterate over this, we can just return its result:

```
(function($) {
    $.fn.swapClass = function(class1, class2) {
    return this.each(function() {
       var $element = $(this);
       if ($element.hasClass(class1)) {
          $element.removeClass(class1).addClass(class2);
       }
       else if ($element.hasClass(class2)) {
          $element.removeClass(class2).addClass(class1);
       }
    });
    });
});
})(jQuery);
```

Listing 8.10

Previously, when we called <code>.swapClass()</code>, we had to start a new statement to do anything else with the elements. With the return statement in place, though, we can freely chain our plugin method with built-in methods.

# Providing flexible method parameters

In *Chapter 7, Using Plugins*, we saw some plugins that can be fine-tuned to do exactly what we want through the use of parameters. We saw that a cleverly constructed plugin helps us by providing sensible defaults that can be independently overridden. When we make our own plugins, we should follow this example by keeping the user in mind.

To explore the various ways in which we can let a plugin's user customize its behavior, we need an example that has several settings that can be tweaked and modified. As our example, we'll replicate a feature of CSS by using a more brute-force JavaScript approach—an approach that is more suitable for demonstration than for production code. Our plugin will simulate a shadow on an element by creating a number of copies that are partially transparent overlaid in different positions on the page:

```
(function($) {
 $.fn.shadow = function() {
    return this.each(function() {
     var $originalElement = $(this);
     for (var i = 0; i < 5; i++) {
        $originalElement
          .clone()
          .css({
            position: 'absolute',
            left: $originalElement.offset().left + i,
            top: $originalElement.offset().top + i,
            margin: 0,
            zIndex: -1,
            opacity: 0.1
          .appendTo('body');
    });
  };
}) (jQuery);
```

Listing 8.11

For each element this method is called on, we make a number of clones of the element, adjusting their opacity. These clones are positioned absolutely at varying offsets from the original element. For the moment, our plugin takes no parameters, so calling the method is simple:

```
$(document).ready(function() {
  $('h1').shadow();
});
```

This method call produces a very simple shadow effect on the header text:

| Inventory    |          |       |
|--------------|----------|-------|
| Product      | Quantity | Price |
| <u>Spam</u>  | 4        | 2.50  |
| Egg          | 12       | 4.32  |
| Gourmet Spam | 14       | 7.89  |
| Total        | 30       |       |
| Average      |          | 4.90  |
|              |          |       |

Next we can introduce some flexibility to the plugin method. The operation of the method relies on several numeric values that the user might want to modify. We can turn these into parameters so they can be changed on demand.

## The options object

We have seen many examples in the jQuery API of options objects being provided as parameters of methods such as <code>.animate()</code> and <code>\$.ajax()</code>. This can be a much friendlier way to expose options to a plugin user than the simple parameter list we just used with the <code>.swapClass()</code> plugin. An object literal provides a visual label for each parameter and also makes the order of the parameters irrelevant. In addition, any time we can mimic the jQuery API in our plugins, we should do so. This will increase consistency, and therefore ease of use:

```
(function($) {
    $.fn.shadow = function(options) {
    return this.each(function() {
      var $originalElement = $(this);
      for (var i = 0; i < options.copies; i++) {
         $originalElement
         .clone()
      .css({</pre>
```

```
position: 'absolute',
    left: $originalElement.offset().left + i,
    top: $originalElement.offset().top + i,
    margin: 0,
    zIndex: -1,
    opacity: options.opacity
    })
    .appendTo('body');
  }
});
});
```

Listing 8.12

The number of copies made and their opacity are now customizable. Within our plugin, each value is accessed as a property of the options argument to the function.

Calling this method now requires us to provide an object containing the option values:

```
$ (document).ready(function() {
   $('h1').shadow({
     copies: 3,
     opacity: 0.25
   });
});
```

The configurability is an improvement, but we now have to provide both options every time. Next we'll take a look at how we can allow our plugin users to omit either option.

## **Default parameter values**

As the number of parameters for a method grows, it becomes less likely that we will always want to specify each one. A sensible set of default values can make a plugin interface much more usable. Fortunately, using an object to pass in our parameters helps with this task as well; it is simple to omit any item from the object and replace it with a default:

```
(function($) {
  $.fn.shadow = function(opts) {
```

```
var defaults = {
    copies: 5,
    opacity: 0.1
    };
    var options = $.extend(defaults, opts);

    // ...
};
})(jQuery);
```

Listing 8.13

Here, we have defined a new object, called defaults, within our method definition. The utility function \$.extend() lets us take the opts object provided as an argument and use it to override the items in defaults, leaving omitted items alone.

We still call our method using an object literal, but now we can specify only the parameters that need to take different values than their defaults:

```
$ (document).ready(function() {
  $('h1').shadow({
    copies: 3
  });
});
```

Unspecified parameters use their default values. The \$.extend() method even accepts null values, so if the default parameters are all acceptable, our method can be called very easily without producing JavaScript errors:

```
$(document).ready(function() {
  $('h1').shadow();
});
```

#### **Callback functions**

Of course, some method parameters can be quite a bit more complicated than a simple numeric value. One common parameter type we have seen frequently throughout the jQuery API is the callback function. The callback function can lend a large amount of flexibility to a plugin without requiring a great deal of preparation when creating the plugin.

To employ a callback function in our method, we need to simply accept the function object as a parameter and call that function wherever appropriate in our method implementation. As an example, we can extend our text shadow method to allow the user to customize the position of the shadow relative to the text:

```
(function($) {
  $.fn.shadow = function(opts) {
    var defaults = {
      copies: 5,
     opacity: 0.1,
     copyOffset: function(index) {
        return {x: index, y: index};
     }
    };
    var options = $.extend(defaults, opts);
    return this.each(function() {
     var $originalElement = $(this);
     for (var i = 0; i < options.copies; i++) {</pre>
        var offset = options.copyOffset(i);
        $originalElement
          .clone()
          .css({
            position: 'absolute',
            left: $originalElement.offset().left + offset.x,
            top: $originalElement.offset().top + offset.y,
            margin: 0,
            zIndex: -1,
            opacity: options.opacity
          })
          .appendTo('body');
      }
    });
}) (jQuery);
```

Listing 8.14

Each slice of the shadow has a different offset from the original text. Previously, this offset has simply been equal to the index of the copy. Now, though, we're calculating the offset using the <code>copyOffset()</code> function, which is an option that the user can override. So, for example, we could provide negative values for the offset in both dimensions:

```
$ (document).ready(function() {
  $('h1').shadow({
    copyOffset: function(index) {
      return {x: -index, y: -2 * index};
    }
  });
});
```

This will cause the shadow to be cast up and to the left-hand side rather than down and to the right-hand side:

| Inventory    |          |       |
|--------------|----------|-------|
| Product      | Quantity | Price |
| <u>Spam</u>  | 4        | 2.50  |
| Egg          | 12       | 4.32  |
| Gourmet Spam | 14       | 7.89  |
| Total        | 30       |       |
| Average      |          | 4.90  |

The callback allows simple modifications to the shadow's direction, or much more sophisticated positioning if the plugin user supplies the appropriate callback. If the callback is not specified, then the default behavior is once again used.

#### **Customizable defaults**

We can improve the experience of using our plugins by providing reasonable default values for our method parameters, as we have seen. However, sometimes it can be difficult to predict what a reasonable default value will be. If a script author needs to call our plugin multiple times with a different set of parameters than we set as the defaults, the ability to customize these defaults could significantly reduce the amount of code that needs to be written.

To make the defaults customizable, we need to move them out of our method definition and into a location that is accessible by outside code:

```
(function($) {
  $.fn.shadow = function(opts) {
   var options = $.extend({}, $.fn.shadow.defaults, opts);
   // ...
};

$.fn.shadow.defaults = {
```

```
copies: 5,
  opacity: 0.1,
  copyOffset: function(index) {
    return {x: index, y: index};
  }
};
})(jQuery);
```

Listing 8.15

The defaults are now in the namespace of the shadow plugin, and can be directly referred to with \$.fn.shadow.defaults.Our call to \$.extend() had to change to accommodate this as well. Since we are now reusing the same defaults object for every call to .shadow(), we can't allow \$.extend() to modify it. Instead, we provide an empty object {} as the first argument to \$.extend(), and it is this new object that gets modified.

Now, code that uses our plugin can change the defaults that all subsequent calls to .shadow() will use. Options can also still be supplied at the time the method is invoked:

```
$ (document).ready(function() {
    $.fn.shadow.defaults.copies = 10;
    $('h1').shadow({
      copyOffset: function(index) {
        return {x: -index, y: index};
      }
    });
});
```

This script will create a shadow using 10 copies of the element, because that is the new default value, but will also cast the shadow to the left-hand side and down due to the <code>copyOffset</code> callback that is provided along with the method call:

| Inventory    |          |       |
|--------------|----------|-------|
| Product      | Quantity | Price |
| <u>Spam</u>  | 4        | 2.50  |
| Egg          | 12       | 4.32  |
| Gourmet Spam | 14       | 7.89  |
| Total        | 30       |       |
| Average      |          | 4.90  |
|              |          |       |

# Creating plugins with the jQuery UI widget factory

As we saw in *Chapter 7, Using Plugins*, jQuery UI houses an assortment of widgets—plugins that present a particular kind of UI element, such as a button or slider. These widgets present a very consistent API to JavaScript programmers. This consistency makes the job of learning to use one a snap. When a plugin we're writing will create a new user interface element, extending the jQuery UI library with a widget plugin is often the right choice.

A widget is an intricate piece of functionality, but fortunately we are not left completely to our own devices in creating one. The jQuery UI core contains a factory method called \$.widget(), which does a great deal of the work for us. Using this factory will help ensure that our code meets the API standards enjoyed by the users of all jQuery UI widgets.

Plugins we create using the widget factory have many nice features. We get all of these perks (and more) with very little effort on our part:

- The plugin becomes **stateful**, meaning that we can examine, alter, or even completely reverse the effects of the plugin after it has been applied
- User-supplied options are merged with customizable default options automatically
- Multiple plugin methods are seamlessly combined into a single jQuery method, accepting a string to identify which submethod is being called
- Custom event handlers triggered by the plugin get access to the widget instance's data

In fact, these advantages are so nice that we may wish to use the widget factory to construct any suitably complex plugin, UI-related or otherwise.

#### Creating a widget

For our example, we'll craft a plugin that adds custom tooltips to elements. A simple tooltip implementation creates a <div> container for each element on the page that gets a tooltip and positions that container next to the element when the mouse cursor hovers over the target.

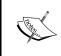

In recent versions, the jQuery UI library contains its own built-in tooltip widget that is more advanced than the one we'll develop here. Our new widget will override the built-in .tooltip() method, which is not something we would likely do in a real project, but it will allow us to demonstrate several important concepts without needless complexity.

A jQuery UI plugin is created by the widget factory each time \$.widget() is called. This function accepts the name of the widget and an object containing widget properties. The name of the widget must be namespaced; we'll use the namespace ljq and the plugin name tooltip. As a result, our plugin will be invoked by calling .tooltip() on a jQuery object.

The first widget property we'll define is .\_create():

```
(function($) {
  $.widget('ljq.tooltip', {
    _create: function() {
      this. tooltipDiv = $('<div></div>')
        .addClass('ljq-tooltip-text ' +
          'ui-widget ui-state-highlight ui-corner-all')
        .hide().appendTo('body');
      this.element
        .addClass('ljq-tooltip-trigger')
        .on('mouseenter.ljq-tooltip',
          $.proxy(this._open, this))
        .on('mouseleave.ljq-tooltip',
          $.proxy(this. close, this));
    }
  });
}) (jQuery);
```

Listing 8.16

This property is a function that will be invoked by the widget factory whenever .tooltip() is called, once per matched element in the jQuery object.

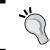

Widget properties, such as \_create, which begin with an underscore, are considered private. We will discuss public functions later.

Inside this creation function, we set up our tooltip for future displaying. To do this, we make the new <div> element and add it to the document. We're storing the created element in this. tooltipDiv for later use.

In the context of our function, this refers to the current widget instance and we can add whatever properties we want to this object. The object has some built-in properties that can be handy for us as well; in particular, this.element gives us a jQuery object pointing to the element that was originally selected.

We use this.element to bind the mouseenter and mouseleave handlers to the tooltip trigger element. We need these handlers to open the tooltip when the mouse begins hovering over the trigger and to close it when the mouse leaves. Note that the events are namespaced with the name of our plugin. As we discussed in *Chapter 3, Handling Events*, namespacing makes it easier for us to add and remove event handlers without stepping on the toes of other code that also wants to bind handlers to the elements.

These .on() calls contain another feature that is new to us: the event handlers are passed through the \$.proxy() function. This function changes what this refers to in a method, so that in this case we can easily refer to the widget instance within the  $.\_open()$  method.

Next, we need to define the .\_open() and .\_close() methods that we bound to the mouseenter and mouseleave handlers:

```
(function($) {
  $.widget('ljq.tooltip', {
    _create: function() {
     // ...
    },
    open: function() {
     var elementOffset = this.element.offset();
     this. tooltipDiv.css({
        position: 'absolute',
       left: elementOffset.left,
        top: elementOffset.top + this.element.height()
      }).text(this.element.data('tooltip-text'));
      this. tooltipDiv.show();
    },
    _close: function() {
     this._tooltipDiv.hide();
  });
})(jQuery);
```

Listing 8.17

The .\_open() and .\_close() methods themselves are fairly self-explanatory. These are not special names, but rather illustrate that we can create whatever private functions we need within our widget so long as their names begin with underscores. When the tooltip is opened, we position it with CSS and show it; when it is closed, we simply hide it.

During the opening process, we need to populate the tooltip with information. We're using the .data() method for this, which can get and set arbitrary data associated with any element. In this case, we are using the method's capability to read HTML5 data attributes to fetch the value of the data-tooltip-text attribute of each element.

With our plugin in place, the code \$('a').tooltip() will cause a tooltip to be displayed when the mouse is over any anchor:

| Inven         | tory          |       |
|---------------|---------------|-------|
| Product       | Quantity      | Price |
| <u>Spirm</u>  | 4             | 2.50  |
| Nutritious ar | nd delicious! | 4.32  |
| Gourmet Span  | <u>n</u> 14   | 7.89  |
| Total         | 30            |       |
| Average       |               | 4.90  |
|               |               |       |

The plugin thus far is not very long, but densely packed with sophisticated concepts. To make this sophistication pay off, the first thing we can do is to make our widget stateful. The widget's state will allow users to enable and disable it as needed or even destroy it entirely after creation.

#### **Destroying widgets**

We've seen that the widget factory creates a new jQuery method, in our case called .tooltip(), that can be called with no arguments to apply the widget to a set of elements. There's much more that this method can do, though. When we give this method a string argument, it calls the submethod with the appropriate name.

One of the built-in submethods is called destroy. Calling .tooltip('destroy') will remove the tooltip widget from the page. The widget factory does most of the work, but if we have modified parts of the document inside .\_create() (as we have here by creating the tooltip text <div>), we need to clean up after ourselves:

```
(function($) {
  $.widget('ljq.tooltip', {
    _create: function() {
     // ...
    destroy: function() {
     this. tooltipDiv.remove();
     this.element
        .removeClass('ljq-tooltip-trigger')
        .off('.ljq-tooltip');
      $.Widget.prototype.destroy.apply(this, arguments);
    },
    _open: function() {
    // ...
    _close: function() {
  });
})(jQuery);
```

Listing 8.18

This new code is added as a new property of the widget. The function then undoes the modifications we performed, then calls the prototype's version of destroy so that the automatic cleanup occurs.

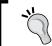

Note that destroy is not preceded with an underscore; this is a public submethod that we can call with .tooltip('destroy').

# **Enabling and disabling widgets**

In addition to being destroyed completely, any widget can be temporarily disabled and later re-enabled. The built-in submethods, enable and disable, assist us by setting the value of this.options.disabled to true or false as appropriate. All we have to do to support these submethods is to check this value before our widget takes any action:

```
_open: function() {
   if (!this.options.disabled) {
```

```
var elementOffset = this.element.offset();
this._tooltipDiv.css({
   position: 'absolute',
   left: elementOffset.left,
   top: elementOffset.top + this.element.height()
}).text(this.element.data('tooltip-text'));
this._tooltipDiv.show();
}
```

Listing 8.19

With this extra check in place, the tooltips stop displaying once .tooltip('disable') is called and display once again after .tooltip('enable') is invoked.

#### **Accepting widget options**

Now it's time to make our widget customizable. As we saw when constructing the <code>.shadow()</code> plugin, it's friendly to provide a customizable set of defaults for a widget, and then to override those defaults with options the user specifies. Nearly all of the work in this process is performed by the widget factory. All we need to do is to provide an <code>options</code> property:

```
options: {
  offsetX: 10,
  offsetY: 10,
  content: function() {
    return $(this).data('tooltip-text');
  }
},
```

Listing 8.20

The options property is a plain object. All the valid options for our widget should be represented, so that none of them are mandatory for the user to provide. Here we're supplying x and y coordinates for the tooltip relative to its trigger element, as well as a function that generates the tooltip text for each element.

The only piece of our code that needs to examine these options is .\_open():

```
_open: function() {
  if (!this.options.disabled) {
   var elementOffset = this.element.offset();
   this._tooltipDiv.css({
     position: 'absolute',
```

Listing 8.21

Inside a submethod such as \_open, we can access these properties using this.options. We will always get the correct value for the option this way: the default value or the overridden value if the user has provided one.

We can still add our widget without arguments, such as .tooltip(), and get the default behavior. Now we can supply options that override the default behavior: .tooltip({offsetX: -10, offsetX: 25}). The widget factory even lets us change these options after the widget is instantiated: .tooltip('option', 'offsetX', 20). The next time the option is accessed, we will see the new value.

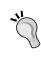

#### Reacting to option changes

If we need to immediately react to an option change, we can add a \_setOption function to our widget that handles the change and then calls the default implementation of setOption.

#### Adding submethods

The built-in submethods are convenient, but often we will want to expose more hooks to the users of our plugin, as we've done with the built-in destroy submethod. We've already seen how to create new private functions inside our widget. Creating public functions (submethods) is just the same, except that the widget property names do not begin with an underscore. We can use this to create submethods that manually open and close the tooltip quite simply:

```
open: function() {
  this._open();
},
close: function() {
  this._close();
},
```

Listing 8.22

That's it! By adding public submethods that call the private functions, we can now open a tooltip with .tooltip('open') and close it with .tooltip('close'). The widget factory even takes care of details for us like ensuring that chaining continues to work even if we don't return anything from our submethod.

#### **Triggering widget events**

A great plugin not only extends jQuery, but also offers plenty of opportunities for other code to extend the plugin itself. One simple way to offer this extensibility is to support a set of custom events related to the plugin. The widget factory makes this process straightforward:

Listing 8.23

Calling this.\_trigger() in one of our functions allows code to listen for the new custom event. The event's name will be prefixed with our widget name, so we don't have to worry much about conflicts with other events. If we call this.\_trigger('open') in our tooltip's opening function, for example, the event called tooltipopen will be issued each time the tooltip opens. We can listen for this event by calling .on('tooltipopen') on the element.

This only scratches the surface of what's possible with a full-fledged widget plugin, but gives us the tools we need to build a widget that has the features and conforms to the standards that jQuery UI users have come to expect.

#### Plugin design recommendations

Now that we have examined common ways to extend jQuery and jQuery UI by creating plugins, we can review and supplement what we've learned with a list of recommendations:

- Protect the dollar (\$) alias from potential interference from other libraries by using <code>jQuery</code> instead or passing \$ into an immediately invoked function expression (IIFE), so that it can be used as a local variable.
- Whether extending the jQuery object with \$.myPlugin or the jQuery prototype with \$.fn.myPlugin, add no more than one property to the \$ namespace. Additional public methods and properties should be added to the plugin's namespace (for example, \$.myPlugin.publicMethod or \$.fn. myPlugin.pluginProperty).
- Provide an object containing default options for the plugin: \$.fn.myPlugin. defaults = {size: 'large'}.
- Allow the plugin user to optionally override any of the default settings for all subsequent calls to the method (\$.fn.myPlugin.defaults.size = 'medium';) or for a single call (\$('div').myPlugin({size: 'small'});).
- In most cases when extending the jQuery prototype (\$.fn.myPlugin), return this to allow the plugin user to chain additional jQuery methods to it (for example, \$('div').myPlugin().find('p').addClass('foo')).
- When extending the jQuery prototype (\$.fn.myPlugin), enforce implicit iteration by calling this.each().
- Employ callback functions when appropriate to allow for flexible modification of the plugin's behavior without having to change the plugin's code.
- If the plugin calls for user interface elements or needs to track elements' state, create it with the jQuery UI widget factory.
- Maintain a set of automated unit tests for the plugin with a testing framework such as QUnit to ensure that it works as expected. See Appendix B, Testing JavaScript with QUnit, for more information about QUnit.
- Use a version control system such as Git to track revisions to the code.
   Consider hosting the plugin publicly on GitHub (http://github.com/) and allowing others to contribute.
- If making the plugin available for others to use, make the licensing terms clear. Consider using the MIT license, which jQuery also uses.

#### Distributing a plugin

By following the previous recommendations, we can produce a clean, maintainable plugin that follows time-tested conventions. If it performs a useful, reusable task, we may want to share it with the jQuery community.

In addition to properly preparing plugin code as defined earlier, we should be sure to adequately document the operation of the plugin prior to distribution. We can choose a documentation format that suits our style, but may want to consider a standard such as JSDoc (described at http://usejsdoc.org/). Several automatic documentation generators, including docco (http://jashkenas.github.com/docco/) and dox (https://github.com/visionmedia/dox) are available, but using them requires initial setup of dependencies such as Node.js that can be quite advanced. Regardless of format, we must ensure that our documentation covers every parameter and option available for use with our plugin's methods.

Plugin code and documentation can be hosted anywhere; GitHub (http://github.com/) is a popular and free option. To publicize our GitHub-hosted work, we can submit information about it to the official jQuery Plugin Registry at http://plugins.jquery.com/.

Instructions for providing information about the plugin and publishing it to the registry can be found at http://plugins.jquery.com/docs/publish/. The process can be daunting at first, as it involves adding a post-receive hook to our GitHub repository, creating a JSON-formatted manifest file, and pushing a tagged version of the plugin to the remote repository. Nevertheless, the instructions are detailed and clear, and further help is available on the #jquery-content IRC channel on freenode (http://freenode.net) or by e-mailing plugins@jquery.com.

# **Summary**

In this chapter, we have seen how the functionality that is provided by the jQuery core need not limit the library's capabilities. In addition to the readily available plugins we explored in *Chapter 7, Using Plugins*, we now know how to extend the menu of features ourselves.

The plugins we've created contain various features, including global functions that use the jQuery library, new methods of the jQuery object for acting on DOM elements, and sophisticated jQuery UI widgets. With these tools at our disposal, we can shape jQuery—and our own JavaScript code—into whatever form we desire.

#### **Exercises**

To complete these exercises, you will need the index.html file for this chapter, as well as the finished JavaScript code as found in complete.js. These files can be downloaded from the Packt Publishing website at http://www.packtpub.com/support.

The challenge exercises may require the use of the official jQuery documentation at http://api.jquery.com/.

- Create new plugin methods called .slideFadeIn() and .slideFadeOut(), combining the opacity animations of .fadeIn() and .fadeOut() with the height animations of .slideDown() and .slideUp().
- 2. Extend the customizability of the .shadow() method so that the z-index of the cloned copies can be specified by the plugin user.
- 3. Add a new submethod called isOpen to the tooltip widget. This submethod should return true if the tooltip is currently displayed and false otherwise.
- 4. Add code that listens for the tooltipopen event that our widget fires and logs a message to the console.
- 5. **Challenge**: Provide an alternative content option for the tooltip widget that fetches the content of the page that an anchor's href points to via Ajax, and displays that content as the tooltip text.
- 6. **Challenge**: Provide a new effect option for the tooltip widget that, if specified, applies the named jQuery UI effect (such as explode) to the showing and hiding of the tooltip.

# Advanced Selectors and Traversing

In January 2009, jQuery's creator John Resig introduced a new open source JavaScript project called **Sizzle**. A standalone **CSS selector engine**, Sizzle was written to allow any JavaScript library to adopt it with little or no modification to its codebase. In fact, jQuery has been using Sizzle as its own selector engine ever since version 1.3.

Sizzle is the component within jQuery that is responsible for parsing the CSS selector expressions we put into the \$() function. It determines which native DOM methods to use as it builds a collection of elements that we can then act on with other jQuery methods. The combination of Sizzle and jQuery's set of traversal methods makes jQuery an extremely powerful tool for finding elements on the page.

In *Chapter 2, Selecting Elements*, we looked at each of the basic types of selectors and traversal methods so that we have a roadmap of what's available to us in the jQuery library. In this more advanced chapter, we will cover:

- Using selectors to find and filter data in various ways
- Writing plugins that add new selectors and DOM traversal methods
- Optimizing our selector expressions for better performance
- Understanding some of the inner workings of the Sizzle engine

# Selecting and traversing revisited

To kick off this more in-depth look into selectors and traversing, we'll build a script that will provide yet more selecting and traversing examples to inspect. For our sample, we'll build an HTML document containing a list of news items. We'll place those items in a table so that we can experiment with selecting rows and columns in several ways:

```
<div id="topics">
 Topics:
 <a href="topics/all.html" class="selected">All</a>
 <a href="topics/community.html">Community</a>
 <a href="topics/conferences.html">Conferences</a>
 <!-- continued... -->
</div>
<thead>
  Date
   Headline
   Author
    Topic
  </thead>
 2011
  Apr 15
   jQuery 1.6 Beta 1 Released
    John Resig
    Releases
  Feb 24
    jQuery Conference 2011: San Francisco Bay Area
    Ralph Whitbeck
    Conferences
  <!-- continued... -->
```

#### Downloadable code examples

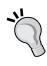

As with many of the HTML, CSS, and JavaScript examples in this book, the preceding markup is merely a fragment of the complete document. To experiment with the examples, you can download them from the Packt Publishing website at http://www.packtpub.com/support. In addition, the examples can be viewed in an interactive browser at http://book.learningjquery.com/.

From this code fragment, we can see the structure of the document. The table has four columns, representing date, headline, author, and topic, but some table rows contain a subheading of a calendar year instead of those four items:

| jQu       | ery N                                                                                                | ews           |               |            |           |                   |               |
|-----------|----------------------------------------------------------------------------------------------------|---------------|---------------|------------|-----------|-------------------|---------------|
| Topics: A | Community                                                                                            | Conferences   | Documentation | Plugins    | Releases  | Miscellaneous     |               |
| Date      | Headline                                                                                             |               |               |            |           | Author            | Topic         |
| 2011      |                                                                                                    |               |               |            |           |                   |               |
| Apr 15    | jQuery 1.6 Be                                                                                        | ta 1 Released |               |            |           | John Resig        | Releases      |
| Feb 24    | jQuery Conference 2011: San Francisco Bay Area Ralph Conferences Whitbeck                            |               |               |            |           |                   |               |
| Feb 7     | New Releases, Videos & a Sneak Peek at the jQuery UI Grid Addy Osmani Plugins                        |               |               |            | Plugins   |                   |               |
| Jan 31    | jQuery 1.5 Released John Resig Releases                                                              |               |               |            |           |                   |               |
| Jan 30    | API Documentation Changes Karl Swedberg Documentation                                                |               |               |            |           |                   |               |
| 2010      |                                                                                                    |               |               |            |           |                   |               |
| Nov 23    | Team Spotlight: The jQuery Bug Triage Team                                                           |               |               | Paul Irish | Community |                   |               |
| Oct 4     | New Official jQuery Plugins Provide Templating, Data John Resig Plugins<br>Linking and Globalization |               |               | Plugins    |           |                   |               |
| Sep 4     | The Official jQ                                                                                      | uery Podcast  | Has a New Hom | ie         |           | Ralph<br>Whitbeck | Documentation |

Between the title and the table, there is a set of links representing each of the news topics in the table. For our first task, we'll change the behavior of these links to perform filtering of the table "in place" rather than requiring navigation to different pages.

#### Dynamic table filtering

In order to use the topic links to filter the table, we need to defeat their default linking behavior. We should also give the user some feedback about the currently selected topic:

```
$(document).ready(function() {
  $('#topics a').click(function(event) {
    event.preventDefault();
  $('#topics a.selected').removeClass('selected');
```

```
$(this).addClass('selected');
});
```

#### Listing 9.1

We remove the selected class from all the topic links when one is clicked, then add the selected class to the new topic. The .preventDefault() statement prevents the link from being followed.

Next we need to actually perform the filtering operation. As a first pass at this problem, we can hide every row of the table that doesn't contain the text of the topic:

Listing 9.2

We're now storing the text of the link in the variable topic so that we can compare it against the text in the table itself. First we show all the table rows, and then if the topic is not **All**, we hide the irrelevant ones. The selector we're using for this process is a little complex, though:

```
#news tr:has(td):not(:contains("topic"))
```

The selector starts straightforwardly, with #news tr locating all of the rows in the table. We then filter this element set using the :has() custom selector. This selector winnows the currently selected elements down to those that contain the specified descendant. In this case, we're eliminating the header rows (such as the calendar years) from consideration, since they do not contain cells.

Once we have found the rows of the table where the actual content lies, we need to find out which ones relate to the selected topic. The :contains() custom selector matches just the elements that have the given text string somewhere inside them; wrapping this in a :not() selector then gives us all the rows that don't have the topic string so we can hide them.

This code works well enough, unless the topic happens to appear as part of a news headline, for instance. We also need to take care of the eventuality that one topic is a substring of another. To handle these cases, we will need to execute a little code for each of the rows:

```
$(document).ready(function() {
    $('#topics a').click(function(event) {
        event.preventDefault();
        var topic = $(this).text();
        $('#topics a.selected').removeClass('selected');
        $(this).addClass('selected');
        $('#news').find('tr').show();
        if (topic != 'All') {
             $('#news').find('tr:has(td)').not(function()) {
                return $(this).children(':nth-child(4)').text() == topic;
             }).hide();
        }
    });
});
```

Listing 9.3

This new code eliminates some of the complex selector expression text by adding DOM traversal methods. The .find() method acts just like the space previously separating #news and tr, but the .not() method is doing something that :not() can't accomplish. Just as we saw with the .filter() method back in *Chapter 2*, *Selecting Elements*, .not() can accept a callback function invoked once per element to be tested. If that function returns true, the element is excluded from the result set.

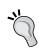

#### Selectors versus traversal methods

The choice of using a selector or its equivalent traversal method has performance ramifications as well. We'll explore this choice in more detail later in this chapter.

Inside the .not() method's filtering function, we examine the child elements of the row to find the fourth one (which is the cell in the Topic column). A simple check of the text of this cell tells us whether the row should be hidden. Only the matching rows are displayed:

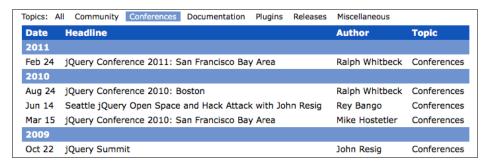

# Striping table rows

In Chapter 2, Selecting Elements, one of our selector examples illustrated the ways in which we can apply alternating row colors to a table. We saw that the :even and :odd custom selectors can make short work of this task, and that the CSS-native :nth-child() pseudo-class can accomplish it as well:

```
$ (document).ready(function() {
   $('#news').find('tr:nth-child(even)').addClass('alt');
});
```

Listing 9.4

This straightforward selector finds every other table row, and since each year's news articles reside in their own element, the alternation starts over again with each section.

| Date   | Headline                                                                          | Author            | Topic         |
|--------|-----------------------------------------------------------------------------------|-------------------|---------------|
| 2011   |                                                                                   |                   |               |
| Apr 15 | jQuery 1.6 Beta 1 Released                                                        | John Resig        | Releases      |
| Feb 24 | jQuery Conference 2011: San Francisco Bay Area                                    | Ralph<br>Whitbeck | Conferences   |
| Feb 7  | New Releases, Videos & a Sneak Peek at the jQuery UI Grid                         | Addy Osmani       | Plugins       |
| Jan 31 | jQuery 1.5 Released                                                               | John Resig        | Releases      |
| Jan 30 | API Documentation Changes                                                         | Karl Swedberg     | Documentation |
| 2010   |                                                                                   |                   |               |
| Nov 23 | Team Spotlight: The jQuery Bug Triage Team                                        | Paul Irish        | Community     |
| Oct 4  | New Official jQuery Plugins Provide Templating, Data<br>Linking and Globalization | John Resig        | Plugins       |

For a more complicated row-striping challenge, we can attempt to give the alt class to sets of two rows at a time. The first two rows will receive the class, then the next two will not, and so on. To achieve this, we will need to revisit **filtering functions**:

```
$(document).ready(function() {
  $('#news tr').filter(function(index) {
    return (index % 4) < 2;
  }).addClass('alt');
});</pre>
```

Listing 9.5

In our .filter() examples in *Chapter 2, Selecting Elements*, as well as the .not() example in *Listing 9.3*, our filtering functions examined each element (held in the keyword this) to determine whether to include it in the result set. Here, though, we don't need information about the element to determine if it should be included. Instead, we need to know its position within the original set of elements. This information is passed as an argument to the function, and we're calling it index.

The index parameter now holds the zero-based position of the element. With this, we can use the modulo operator (%) to determine whether we are in a pair of elements that should receive the alt class or not. Now we have stripes of two rows throughout the table.

There are a couple of loose ends to clean up, however. Because we're no longer using the :nth-child() pseudo-class, the alternation does not begin again within each . Also, we should be skipping table header rows for a consistent appearance. These goals can be achieved by making a couple of small modifications:

```
$(document).ready(function() {
   $('#news tbody').each(function() {
    $(this).children().has('td').filter(function(index) {
      return (index % 4) < 2;
    }).addClass('alt');
   });
});</pre>
```

Listing 9.6

To treat each group of rows independently, we can loop over the elements with an .each() call. Within the loop, we then exclude subheading rows just as we did in *Listing 9.3*, using .has(). This results in a table striped in sets of two rows:

| Date   | Headline                                                  | Author            | Topic         |
|--------|-----------------------------------------------------------|-------------------|---------------|
| 2011   |                                                           |                   |               |
| Apr 15 | jQuery 1.6 Beta 1 Released                                | John Resig        | Releases      |
| Feb 24 | jQuery Conference 2011: San Francisco Bay Area            | Ralph<br>Whitbeck | Conferences   |
| Feb 7  | New Releases, Videos & a Sneak Peek at the jQuery UI Grid | Addy Osmani       | Plugins       |
| Jan 31 | jQuery 1.5 Released                                       | John Resig        | Releases      |
| Jan 30 | API Documentation Changes                                 | Karl Swedberg     | Documentation |
| 2010   |                                                           |                   |               |
| Nov 23 | Team Spotlight: The jQuery Bug Triage Team                | Paul Irish        | Community     |

# Combining filtering and striping

Our advanced table striping now works nicely, but behaves strangely when the topic filter is used. For the two functions to play together well, we need to re-stripe the table each time a filter is used. We will also need to consider whether rows are currently hidden when calculating where to apply the alt class:

```
$(document).ready(function() {
 function stripe() {
   $('#news').find('tr.alt').removeClass('alt');
   $('#news tbody').each(function() {
     $(this).children(':visible').has('td')
        .filter(function(index) {
          return (index % 4) < 2;
       }).addClass('alt');
   });
 stripe();
 $('#topics a').click(function(event) {
   event.preventDefault();
   var topic = $(this).text();
   $('#topics a.selected').removeClass('selected');
   $(this).addClass('selected');
   $('#news').find('tr').show();
   if (topic != 'All') {
     $('#news').find('tr:has(td)').not(function() {
       return $(this).children(':nth-child(4)').text() == topic;
      }).hide();
```

```
}
stripe();
});
```

Listing 9.7

Combining the filtering code from Listing 9.3 with our row striping routine, this script now defines a function called stripe() that is called once when the document is loaded, and again each time a topic link is clicked. Within the function, we take care of removing the alt class from rows that no longer need it, as well as limiting the selected rows to those that are currently shown. We accomplish this with the :visible pseudo-class, which (along with its counterpart :hidden) respects whether elements are hidden for a variety of reasons, including having a display value of none or width and height values of 0.

We can now filter the rows of our table while preserving our row striping:

| Topics: A | I Community   | Conferences   | Documentation    | Plugins    | Releases | Miscellaneous  |             |
|-----------|---------------|---------------|------------------|------------|----------|----------------|-------------|
| Date      | Headline      |               |                  |            |          | Author         | Topic       |
| 2011      |               |               |                  |            |          |                |             |
| Feb 24    | jQuery Confe  | rence 2011: S | an Francisco Bay | y Area     |          | Ralph Whitbeck | Conferences |
| 2010      |               |               |                  |            |          |                |             |
| Aug 24    | jQuery Confe  | rence 2010: B | oston            |            |          | Ralph Whitbeck | Conferences |
| Jun 14    | Seattle jQuer | y Open Space  | and Hack Attack  | k with Jol | nn Resig | Rey Bango      | Conferences |
| Mar 15    | jQuery Confe  | rence 2010: S | an Francisco Bay | y Area     |          | Mike Hostetler | Conferences |
| 2009      |               |               |                  |            |          |                |             |
| 0 1 22    |               | -14           |                  |            |          | Julius Basala  | 0           |

#### More selectors and traversal methods

Even after all the examples we've seen, we have not come close to exploring every way to find elements on a page using jQuery. There are dozens of selectors and DOM traversal methods available to us, and each has a particular utility we may need to call upon.

To find the appropriate selector or method for our needs, many resources are available to us. The quick reference at the end of this book lists each selector and method with a very brief description of each. For lengthier descriptions and usage examples, though, we will need a more thorough guide, such as the online jQuery API reference. This site lists all the selectors at http://api.jquery.com/category/selectors/, and the traversal methods at http://api.jquery.com/category/traversing/.

#### **Customizing and optimizing selectors**

The many techniques we've seen give us a tool chest that can be used to find any page element we want to work with. The story doesn't end here though; there is much to learn about performing our element-finding tasks efficiently. This efficiency can take the form of both code that is easier to write and read, and code that executes more quickly inside the web browser.

#### Writing a custom selector plugin

One way to improve legibility is to encapsulate code snippets in reusable components. We do this all the time by creating functions. In *Chapter 8, Developing Plugins*, we expanded this idea by crafting jQuery plugins that added methods to jQuery objects. This isn't the only way plugins can help us reuse code, though. Plugins can also provide additional selector expressions, such as the :paused selector that Cycle gave us in *Chapter 7, Using Plugins*.

The easiest type of selector expression to add is a **pseudo-class**. This is an expression that starts with a colon, such as :checked or :nth-child(). To illustrate the process of creating a selector expression, we'll build a pseudo-class called :group(). This new selector will encapsulate the code we used to find table rows to stripe back in *Listing 9.6*.

When using a selector expression to find elements, jQuery looks for instructions in an internal object called expr. The values in this object behave much like the filtering functions that we pass to .filter() or .not(), containing JavaScript code that causes each element to be contained in the result set if and only if the function returns true. We can add new expressions to this object using the \$.extend() function:

```
(function($) {
    $.extend($.expr[':'], {
        group: function(element, index, matches, set) {
        var num = parseInt(matches[3], 10);
        if (isNaN(num)) {
            return false;
        }
        return index % (num * 2) < num;
    }
    });
})(jQuery);</pre>
```

Listing 9.8

This code tells jQuery that group is a valid string that can follow a colon in a selector expression, and that when it is encountered, the given function should be called to determine whether the element should be included in the result set.

The function that is evaluated here is passed four parameters:

- element: The DOM element under consideration. This is needed for most selectors, but not ours.
- index: The index of the DOM element within the result set.
- matches: An array containing the result of the regular expression that was used to parse this selector. Typically, matches [3] is the only relevant item in the array; in a selector of the form :group(2), the matches[3] item contains 2, the text within the parentheses.
- set: The entire set of DOM elements matched up to this point. This parameter is rarely needed.

Pseudo-class selectors need to use the information contained in these four arguments to determine whether or not the element belongs in the result set. In this case, index and matches are all that we require.

With the new :group selector, we now have a flexible way to select alternating groups of elements. For example, we could combine the selector expression and .filter() function from *Listing 9.5* into a single selector expression: \$('#news tr:group(2)'). Or we could preserve the per-section behavior from *Listing 9.7*, and use :group() as an expression within a .filter() call. We can even change the number of rows to group by simply changing the number within the parentheses:

```
$ (document).ready(function() {
  function stripe() {
    $('#news').find('tr.alt').removeClass('alt');
    $('#news tbody').each(function() {
       $(this).children(':visible').has('td')
       .filter(':group(3)').addClass('alt');
    });
  }
  stripe();
});
```

Listing 9.9

Now we can see that the row striping alternates by groups of three:

| Date   | Headline                                                  | Author            | Topic         |
|--------|-----------------------------------------------------------|-------------------|---------------|
| 2011   |                                                           |                   |               |
| Apr 15 | jQuery 1.6 Beta 1 Released                                | John Resig        | Releases      |
| Feb 24 | jQuery Conference 2011: San Francisco Bay Area            | Ralph<br>Whitbeck | Conferences   |
| Feb 7  | New Releases, Videos & a Sneak Peek at the jQuery UI Grid | Addy Osmani       | Plugins       |
| Jan 31 | jQuery 1.5 Released                                       | John Resig        | Releases      |
| Jan 30 | API Documentation Changes                                 | Karl Swedberg     | Documentation |
| 2010   |                                                           |                   |               |
| Nov 23 | Team Spotlight: The jQuery Bug Triage Team                | Paul Irish        | Community     |

#### **Selector performance**

In planning any web development project, we need to keep in mind the time it takes to create the site, the ease and speed with which we can maintain our code, and the performance of the site as users interact with it. Often the first two of these concerns are more important than the third. Especially with client-side scripting, developers can easily fall into the traps of **premature optimization** and **micro-optimization**. These pitfalls can cause us to spend countless hours tweaking our code to shave milliseconds off of JavaScript execution time, even when there was no noticeable performance lag in the first place.

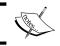

A good rule of thumb is to consider developers' time more valuable than the computer's time, unless we notice slowness in our application.

Even when performance is an issue, pinpointing the bottlenecks in our jQuery code can be difficult. As we hinted at earlier in this chapter, some selectors are generally faster than others, and moving part of a selector to a traversal method can help speed up the time it takes to find elements on the page. Selector and traversal performance is therefore often a good place to start examining our code to reduce the amount of delay that users may experience when interacting with the page.

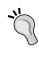

Any decrees made about the relative speed of selectors and traversal methods are likely to become outdated with the release of newer, faster browsers and clever speed tweaks introduced in newer jQuery versions. In matters of performance, it is a good idea to routinely question our assumptions and to optimize code after performing measurements using a tool such as jsPerf (http://jsperf.com).

With this in mind, we'll examine a couple of simple guidelines for producing optimized jQuery selector code.

#### The Sizzle selector implementation

As noted in the beginning of this chapter, when we pass a selector expression into the \$() function, jQuery's Sizzle implementation parses the expression and determines how to gather the elements represented by it. In its basic form, Sizzle applies the most efficient native **DOM method** that the browser supports to obtain a nodeList, a native array-like object of DOM elements that jQuery ultimately converts to a true array and adds to the jQuery object. The following is a list of DOM methods that jQuery uses internally, along with the recent browser versions that support them:

| Method                    | Selects                                                                    | Supported by                                                  |
|---------------------------|----------------------------------------------------------------------------|---------------------------------------------------------------|
| .getElementById()         | The unique element with an ID that matches the given string                | All browsers                                                  |
| .getElementsByTagName()   | All elements with a tag name that matches the given string.                | All browsers                                                  |
| .getElementsByClassName() | All elements that have one of their class names matching the given string. | IE9+, Firefox 3+,<br>Safari 4+, Chrome 4+,<br>and Opera 10+   |
| .querySelectorAll()       | All elements that match the given selector expression.                     | IE8+, Firefox 3.5+,<br>Safari 3+, Chrome 4+,<br>and Opera 10+ |

If a part of the selector expression cannot be handled by one of these methods, Sizzle falls back to looping through each element that has already been collected and testing each one against the expression part. If *no* part of the selector expression can be handled by a DOM method, Sizzle starts with a collection of *all* elements in the document, represented by document.getElementsByTagName('\*'), and loops through each one in turn.

This looping and testing of each element is much more costly in terms of performance than any of the native DOM methods. Fortunately, the most recent versions of all modern desktop browsers include the native <code>.querySelectorAll()</code> method, and Sizzle uses it when it can't use the other even speedier native methods—with one exception. When the selector expression contains a custom jQuery selector such as :eq() or :odd or :even that has no CSS counterpart, Sizzle has no choice but to loop and test.

#### **Testing selector speed**

To get an idea of the performance difference between <code>.querySelectorAll()</code> and the "loop-and-test" procedure, consider a document in which we wish to select all the <code><input type="text"> elements</code>. We could write the selector expression in one of two ways: <code>\$('input[type="text"]')</code>, which uses a CSS attribute selector, and <code>\$('input:text')</code>, which uses a custom jQuery selector. To test just the portions of the selectors we are interested in here, we will remove the <code>input parts</code> and compare the speeds of <code>\$('[type="text"]')</code> and <code>\$(':text')</code>. The JavaScript benchmarking site <code>http://jsperf.com/</code> lets us make this comparison, yielding dramatic results.

In jsPerf tests, each test case is cycled to see how many times it can be completed in a certain amount of time, so the higher the number, the better. When tested in modern browsers that support <code>.querySelectorAll()</code> (Chrome 26, Firefox 20, and Safari 6), the selector that can take advantage of it is remarkably faster than the custom jQuery selector:

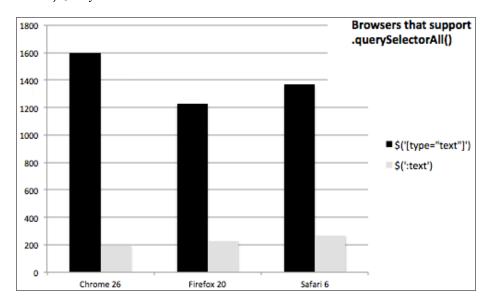

Figure 9.1

However, in a browser that does not support .querySelectorAll(), such as IE 7, the two selectors perform almost identically. In this case, both selectors force jQuery to loop through every element on the page and test each one individually:

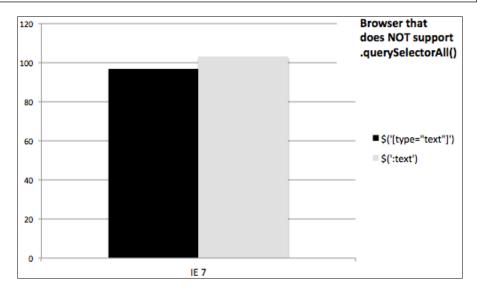

Figure 9.2

The performance difference between a selector that uses a native method and one that doesn't is also apparent when we look at ('input:eq(1)') and ('input').eq(1):

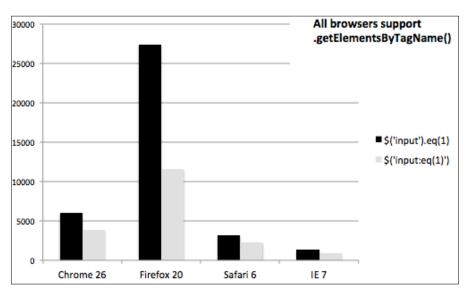

Figure 9.3

While the raw number of operations per second varies greatly from browser to browser, all of the tested browsers show a significant performance boost when we move the custom :=q() selector out into the .=q() method. Using the simple input tag name as the argument for the \$() function allows for a quick lookup, and the .=q() method then simply calls an array function to retrieve the second element in the jQuery collection.

As a general rule of thumb, we should prefer selectors that are part of the CSS specification over jQuery's custom selectors whenever possible. Still, before changing our selectors, it makes sense to first confirm that there is a need to increase performance, and then test just how much the change would boost performance with a benchmarking tool such as http://jsperf.com.

#### DOM traversal under the hood

In Chapter 2, Selecting Elements, and again at the beginning of this chapter, we looked at ways of traveling from one set of DOM elements to another by calling DOM traversal methods. Our (far from exhaustive) survey of such methods included simple ways to reach neighboring cells, such as <code>.next()</code> and <code>.parent()</code>, and more complex avenues of combining selector expressions, such as <code>.find()</code> and <code>.filter()</code>. By now, we should have a fairly strong grasp of these ways of getting from one DOM element to another step-by-step.

Each time we take one of these steps, though, jQuery takes note of our travels, laying down a trail of breadcrumbs we can follow back home if needed. A couple of the methods we briefly touched on in that chapter, .end() and .addBack(), take advantage of this record-keeping. To be able to get the most out of these methods, and in general to write efficient jQuery code, we need to understand a bit more about how the DOM traversal methods do their jobs.

#### jQuery object properties

As we know, we typically construct a jQuery object instance by passing a selector expression to the \$() function. Within the resulting object, there lies an array structure containing references to each DOM element that matched that selector. What we haven't seen, though, are the other properties hidden in the object. Such properties include .context, a reference to the DOM node from which the search began (usually document), and .selector, a record of the selector expression that created the object. These two properties come into play when using .on() to perform event delegation, which we touched on in *Chapter 3*, *Handling Events*, and will investigate further in *Chapter 10*, *Advanced Events*. When a DOM traversal method is called, though, a third property comes into play: .prevObject holds a reference to the jQuery object the traversal method was called upon.

To see this in action, we can highlight an arbitrary cell of our table and examine those properties:

```
$ (document).ready(function() {
  var $cell = $('#release');
  $cell.addClass('highlight');
  console.log($cell.context);
  console.log($cell.selector);
  console.log($cell.prevObject);
});
```

Listing 9.10

This snippet will highlight the single selected cell, as shown in the following screenshot:

| Date   | Headline                                                  | Author            | Topic         |
|--------|-----------------------------------------------------------|-------------------|---------------|
| 2011   |                                                           |                   |               |
| Apr 15 | jQuery 1.6 Beta 1 Released                                | John Resig        | Releases      |
| Feb 24 | jQuery Conference 2011: San Francisco Bay Area            | Ralph<br>Whitbeck | Conferences   |
| Feb 7  | New Releases, Videos & a Sneak Peek at the jQuery UI Grid | Addy Osmani       | Plugins       |
| Jan 31 | jQuery 1.5 Released                                       | John Resig        | Releases      |
| Jan 30 | API Documentation Changes                                 | Karl Swedberg     | Documentation |

Three messages are also logged to the console:

| Expression                   | Logged value |
|------------------------------|--------------|
| \$cell.context               | Document     |
| \$cell.selector              | #release     |
| <pre>\$cell.prevObject</pre> | undefined    |

We can see that .context is the document object, .selector is the exact string that we passed to the object, and .prevObject is undefined since this is a newly-created object. If we add a traversal method to the mix, though, things get more interesting:

```
$ (document).ready(function() {
  var $cell = $('#release').nextAll();
  $cell.addClass('highlight');
  console.log($cell.context);
  console.log($cell.selector);
  console.log($cell.prevObject);
});
```

Listing 9.11

This change alters which cells are highlighted, as shown in the following screenshot:

| Date   | Headline                                                  | Author            | Topic         |
|--------|-----------------------------------------------------------|-------------------|---------------|
| 2011   |                                                           |                   |               |
| Apr 15 | jQuery 1.6 Beta 1 Released                                | John Resig        | Releases      |
| Feb 24 | jQuery Conference 2011: San Francisco Bay Area            | Ralph<br>Whitbeck | Conferences   |
| Feb 7  | New Releases, Videos & a Sneak Peek at the jQuery UI Grid | Addy Osmani       | Plugins       |
| Jan 31 | jQuery 1.5 Released                                       | John Resig        | Releases      |
| Jan 30 | API Documentation Changes                                 | Karl Swedberg     | Documentation |

The log messages also change as a result of the .nextAll() call:

| Expression                   | Logged value                  |
|------------------------------|-------------------------------|
| \$cell.context               | Document                      |
| \$cell.selector              | <pre>#release.nextAll()</pre> |
| <pre>\$cell.prevObject</pre> | [td]                          |

Now the two cells following the one we initially selected are highlighted. Within the jQuery object, .context still points to the document object, but .selector has been modified to reflect our call to .nextAll(), and .prevObject refers to the original jQuery object instance before the call to .nextAll().

#### The DOM element stack

Since each jQuery object instance has a .prevObject property pointing to the previous one, we have a linked list structure that implements a **stack**. Each traversal method call finds a new set of elements and pushes this set onto the stack. This is only useful if we can do something with this stack, which is where the .end() and .addBack() methods come into play.

The .end() method simply pops one element off the end of the stack, which is the same as fetching the value of the .prevObject property. We saw an example of this in *Chapter 2, Selecting Elements*, and we will see more later in this chapter. For a more interesting example, though, we'll investigate how .addBack() manipulates the stack:

```
$ (document).ready(function() {
   $('#release').nextAll().addBack().addClass('highlight');
});
```

Listing 9.12

Once again, the highlighted cells have changed:

| Date   | Headline                                                  | Author            | Topic         |
|--------|-----------------------------------------------------------|-------------------|---------------|
| 2011   |                                                           |                   |               |
| Apr 15 | jQuery 1.6 Beta 1 Released                                | John Resig        | Releases      |
| Feb 24 | jQuery Conference 2011: San Francisco Bay Area            | Ralph<br>Whitbeck | Conferences   |
| Feb 7  | New Releases, Videos & a Sneak Peek at the jQuery UI Grid | Addy Osmani       | Plugins       |
| Jan 31 | jQuery 1.5 Released                                       | John Resig        | Releases      |
| Jan 30 | API Documentation Changes                                 | Karl Swedberg     | Documentation |

When .addBack() is called, jQuery looks back one step on the stack and combines the two element sets. In our example, this means that the highlighted cells include both the two cells found by the .nextAll() call and the original cell located using the selector. This new, merged element set is then pushed onto the stack.

This kind of stack manipulation can definitely be useful. To make sure these techniques work when they are needed, each traversal method implementation must properly update the stack; this means that we need to understand some of the system's inner workings if we want to provide traversal methods of our own.

#### Writing a DOM traversal method plugin

Like any other jQuery object method, traversal methods can be added to jQuery by adding properties to \$.fn. We saw in *Chapter 8, Developing Plugins,* that new jQuery methods we define should operate on the matched set of elements and then return the jQuery object so that users can chain on additional methods. When we create DOM traversal methods, the process is similar, but the jQuery object we return needs to point to a new set of matched elements.

As an example, we'll build a plugin that finds all of the table cells in the same column as a given cell. First we'll look at the plugin code in its entirety, then examine it piece-by-piece to understand how it works:

```
(function($) {
  $.fn.column = function() {
    var $cells = $();
    this.each(function() {
      var $td = $(this).closest('td, th');
      if ($td.length) {
        var colNum = $td[0].cellIndex + 1;
      var $columnCells = $td
        .closest('table')
        .find('td, th')
```

```
.filter(':nth-child(' + colNum + ')');
    $cells = $cells.add($columnCells);
    }
});
return this.pushStack($cells);
};
})(jQuery);
```

Listing 9.13

Our .column() method could be called on a jQuery object pointing to zero, one, or more DOM elements. To account for all of these possibilities, we use the .each() method to loop over the elements, adding the columns of cells one by one into the variable \$cells. This \$cells variable starts out as an empty jQuery object, but then is expanded with the .add() method to point to more and more DOM elements as needed.

This explains the outer loop of the function; inside the loop, we need to understand how \$columnCells gets populated with the DOM elements in the table column. First, we get a reference to the table cell being examined. We want to allow the .column() method to be called on table cells or on elements inside table cells. The .closest() method takes care of this for us; it travels up the DOM tree until it finds an element matching the selector we provide. This method will prove very useful to us in event delegation, which we'll revisit in *Chapter 10*, *Advanced Events*.

With our table cell in hand, we find its column number using the DOM .cellIndex property. This gives us a zero-based index of the cell's column; we add 1 to this number since we'll be using it in a one-based context later. Then, from the cell, we travel up to the nearest element, back down to the and elements, and filter these cells down to the appropriate column with an :nth-child() selector expression.

#### Handling nested tables

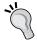

The plugin we're writing is limited to simple, non-nested tables due to the .find('td, th') call. To support nested tables, we would need to determine whether tags are present and move up and down the DOM tree by the appropriate amount, which would add more complexity than is appropriate for this example.

Once we've found all the cells in the column or columns, we need to return the new jQuery object. We could just return \$cells from our method, but this wouldn't properly respect the DOM element stack. Instead, we pass \$cells to the .pushStack() method and return the result. This method accepts an array of DOM elements and adds them to the stack, so that later calls to methods such as .addBack() and .end() behave correctly.

To see our plugin in action, we can react to clicks on cells and highlight the corresponding column:

```
$(document).ready(function() {
   $('#news td').click(function() {
    $('#news td.active').removeClass('active');
    $(this).column().addClass('active');
  });
});
```

Listing 9.14

The active class is added to the selected column, resulting in different shading when, for instance, one of the author's names is clicked:

| Date   | Headline                                                  | Author            | Topic         |
|--------|-----------------------------------------------------------|-------------------|---------------|
| 2011   |                                                           |                   |               |
| Apr 15 | jQuery 1.6 Beta 1 Released                                | John Resig        | Releases      |
| Feb 24 | jQuery Conference 2011: San Francisco Bay Area            | Ralph<br>Whitbeck | Conferences   |
| Feb 7  | New Releases, Videos & a Sneak Peek at the jQuery UI Grid | Addy Osmani       | Plugins       |
| Jan 31 | jQuery 1.5 Released                                       | John Resig        | Releases      |
| Jan 30 | API Documentation Changes                                 | Karl Swedberg     | Documentation |

#### **DOM traversal performance**

The rule of thumb about selector performance applies equally to DOM traversal performance: we should prioritize ease of code writing and code maintenance when possible, only sacrificing legibility for optimization when performance is a measurable problem. Again, sites such as http://jsperf.com/ are helpful in determining the best approach given several options.

While premature optimization should be avoided, it is good practice to minimize repetition of selectors and traversal methods. As these can be potentially expensive tasks, the fewer times we do them, the better. Two strategies for avoiding this repetition are **chaining** and **object caching**.

#### Improving performance using chaining

We have used chaining many times now, and it has allowed us to keep our code concise. There can be a performance benefit to chaining as well, however, if it allows us to reduce repetition.

Our stripe() function from Listing 9.9 located the element with ID news twice: once to remove the alt class from rows that no longer needed it, and once to apply that class to the new set of rows. Using chaining, we can combine these two thoughts into one and prevent this repetition:

```
$(document).ready(function() {
  function stripe() {
    $('#news')
    .find('tr.alt').removeClass('alt').end()
    .find('tbody').each(function() {
        $(this).children(':visible').has('td')
            .filter(':group(3)').addClass('alt');
        });
  }
  stripe();
});
```

Listing 9.15

In order to merge the two uses of (#news), we once again exploit the DOM element stack within the jQuery object. The first call to .find() pushes the table rows onto the stack, but then .end() pops this off the stack so that the next .find() call is operating on the news table once again. This kind of clever manipulation of the stack is a handy way of avoiding selector duplication.

#### Improving performance with caching

Caching is simply storing the result of an operation so that it can be used multiple times without running the operation again. In the context of selector and traversal performance, we can use caching by storing a jQuery object in a variable for later use rather than creating a new one.

Returning to our example, we can rewrite the stripe() function to avoid selector duplication with caching rather than chaining:

```
$(document).ready(function() {
  var $news = $('#news');
  function stripe() {
    $news.find('tr.alt').removeClass('alt');
    $news.find('tbody').each(function() {
        $(this).children(':visible').has('td')
        .filter(':group(3)').addClass('alt');
    });
```

```
}
stripe();
});
```

#### Listing 9.16

The two operations are separate JavaScript statements once again, rather than being chained together. We're still executing the \$('#news') selector only once, though, by storing the result in \$news. This caching approach is a little more verbose than chaining, since we need to separately create the variable storing the jQuery object. On the other hand, it has the advantage of allowing the two uses of the selected elements to be far apart in the code if we need them to be. Also, since we can cache the selected elements outside the stripe() function, the selector doesn't need to be re-run each time the function is called.

Because selecting elements on the page by ID is extremely fast, neither of these examples will have a big performance impact, and in practice, we'd choose the approach that seemed the most legible and maintainable. These techniques are useful tools, though, when performance is found to be a concern.

# **Summary**

In this chapter, we've delved deeper into jQuery's extensive capabilities for finding elements in a document. We've looked at some of the details of how the Sizzle selector engine works, and the implications this has on designing effective and efficient code. In addition, we have explored the ways in which we can extend and enhance jQuery's selectors and DOM traversal methods.

#### **Further reading**

A complete list of selectors and traversal methods is available in *Appendix C*, *Quick Reference*, of this book, or in the official jQuery documentation at http://api.jquery.com/.

#### **Exercises**

To complete these exercises, you will need the index.html file for this chapter, as well as the finished JavaScript code as found in complete.js. These files can be downloaded from the Packt Publishing web site at http://www.packtpub.com/support.

The challenge exercises may require the use of the official jQuery documentation at http://api.jquery.com/.

- 1. Modify the table row striping routine so that it gives no class to the first row, a class of alt to the second row, and a class of alt-2 to the third row. Repeat this pattern for every set of three rows in a section.
- 2. Create a new selector plugin called :containsExactly() that selects elements with text content that exactly matches what is put inside the parentheses.
- 3. Use this new :containsExactly() selector to rewrite the filtering code from *Listing 9.3*.
- 4. Create a new DOM traversal plugin method called .grandparent() that moves from an element or elements to their grandparent elements in the DOM.
- 5. **Challenge**: Using http://jsperf.com/, paste in the content of index.html and compare the performance of finding the closest ancestor table element of using the following:
  - The .closest() method
  - ° The .parents() method, limiting the result to the first table found
- 6. **Challenge**: Using http://jsperf.com/, paste in the content of index.html and compare the performance of finding the final element in each row using the following:
  - ° The :last-child pseudo-class
  - ° The :nth-child() pseudo-class
  - o The .last() method within each row (using .each() to loop over the rows)
  - The :last pseudo-class within each row (using .each() to loop over the rows)

# 10 Advanced Events

To build interactive web applications, we need to observe the user's activities and respond to them. We have seen that jQuery's event system can make this task easy, and in the chapters so far we have used this event system many times.

In *Chapter 3, Handling Events*, we touched upon a number of features that jQuery provides for reacting to events. In this more advanced chapter, we will cover:

- Event delegation, and the challenges it presents
- Performance pitfalls associated with certain events, and how to address them
- Custom events that we define ourselves
- The special event system that jQuery uses internally for sophisticated interactions

# **Revisiting events**

For our sample document, we will create a simple photo gallery. The gallery will display a set of photos with an option to display additional photos upon the click of a link. We'll also use jQuery's event system to display textual information about each photo when the cursor is over it. The HTML that defines the gallery is as follows:

```
<div class="date">12/24/2000</div>
        <div class="photographer">Alasdair Dougall</div>
      </div>
   </div>
   <div class="photo">
     <img src="photos/dscn1328.jpg">
     <div class="details">
        <div class="description">Mt. Ruapehu in summer</div>
        <div class="date">01/13/2005</div>
        <div class="photographer">Andrew McMillan</div>
      </div>
   </div>
   <div class="photo">
     <img src="photos/024.JPG">
     <div class="details">
        <div class="description">midday sun</div>
        <div class="date">04/26/2011</div>
        <div class="photographer">Jaycee Barratt</div>
     </div>
   </div>
   <!-- Code continues -->
 <a id="more-photos" href="pages/1.html">More Photos</a>
</div>
```

### Downloadable code examples

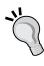

As with many of the HTML, CSS, and JavaScript examples in this book, the previous markup is merely a fragment of the complete document. To experiment with the examples, we can download them from the Packt Publishing website at http://www.packtpub.com/support. In addition, the examples can be viewed in an interactive browser at http://book.learningjquery.com/.

When we apply styles to the photos, arranging them into rows of three will make the gallery look like the following screenshot:

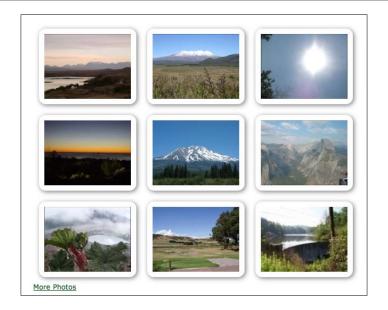

### Loading additional pages of data

By now, we are experts at the common task of reacting to a click on a page element. When the **More Photos** link is clicked on, we need to perform an Ajax request for the next set of photos and append them to <div id="gallery"> as follows:

```
$(document).ready(function() {
  var pageNum = 1;
  $('#more-photos').click(function(event) {
    event.preventDefault();
  var $link = $(this);
  var url = $link.attr('href');
  if (url) {
     $.get(url, function(data) {
        $('#gallery').append(data);
     });
     pageNum++;
     if (pageNum < 20) {
        $link.attr('href', 'pages/' + pageNum + '.html');</pre>
```

```
}
    else {
        $link.remove();
    }
});
});
```

Listing 10.1

We also need to update the destination of the **More Photos** link to point to the next page of photos:

```
$(document).ready(function() {
 var pageNum = 1;
 $('#more-photos').click(function(event) {
   event.preventDefault();
   var $link = $(this);
   var url = $link.attr('href');
    if (url) {
      $.get(url, function(data) {
        $('#gallery').append(data);
      });
     pageNum++;
     if (pageNum < 20) {
        $link.attr('href', 'pages/' + pageNum + '.html');
      }
      else {
        $link.remove();
 });
});
```

Listing 10.2

Our .click() handler now uses the pageNum variable to track the next page of photos to request, and uses this to build the new href value for the link. Since pageNum is defined outside the function, its value persists between the clicks of the link. We remove the link once we have reached the last page of photos.

### Progressive enhancement

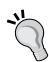

Our example is constructed to work offline without a web server. In a practical implementation, the data would likely be delivered from a database. With server-side code, we would deliver an entire HTML page when a set of photos is requested normally by the browser, and only the HTML fragment with the photo markup when an Ajax request is made. This way, we would have an interface that is friendly to clients with or without JavaScript being available.

We should also consider using the HTML5 history API to allow the user to bookmark our Ajax-loaded content. We can learn about this API at Dive into HTML5 (http://diveintohtml5.info/history.html) and implement it quite easily using the History plugin (https://github.com/browserstate/history.js).

### Displaying data on hovering

The next feature we want to provide on this page is to display the details relating to each photo when the user's mouse is in that area of the page. For our first pass at displaying this information, we can use the .hover() method:

```
$(document).ready(function() {
  $('div.photo').hover(function() {
    $(this).find('.details').fadeTo('fast', 0.7);
}, function() {
    $(this).find('.details').fadeOut('fast');
});
});
```

Listing 10.3

When the cursor enters a photo's boundary, the associated information fades in to 70 percent opacity, and when it leaves, the information fades back out:

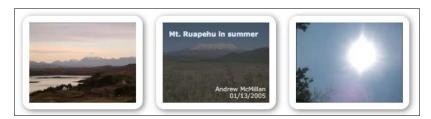

There are, of course, multiple ways to perform this task. Since a portion of each handler is the same, it's possible to combine the two handlers to reduce code duplication. We can bind a handler to both mouseenter and mouseleave at the same time by separating the event names with a space, as follows:

```
$(document).ready(function() {
  $('div.photo').on('mouseenter mouseleave', function(event) {
   var $details = $(this).find('.details');
   if (event.type == 'mouseenter') {
      $details.fadeTo('fast', 0.7);
   } else {
      $details.fadeOut('fast');
   }
});
});
```

Listing 10.4

With the same handler bound to both events, we check for the event's type to determine whether to fade the details in or out. The code locating <div>, however, is the same for both events, so we can write it just once.

This example is admittedly a little contrived, since the shared code in this instance is so brief. In other cases, though, this technique can significantly reduce code complexity. If we had chosen to add a class on mouseenter and remove it on mouseleave, for example, rather than animate opacity, we could have taken care of it with a single statement inside the handler, as follows:

```
$(this).find('.details')
.toggleClass('entered', event.type == 'mouseenter');
```

In any case, our script is now working as intended, except that we haven't accounted for the additional photos that we load when the user clicks the **More Photos** link. As we noted in *Chapter 3, Handling Events*, event handlers are only attached to the elements that are there when we make the <code>.on()</code> call. Elements added later, such as from an Ajax call, won't have the behavior. We saw that two approaches to addressing this issue are to "rebind" event handlers after the new content is introduced, or to initially bind the handlers to a containing element instead and rely on event bubbling. The second approach, event delegation, is the one we'll pursue here.

### **Event delegation**

Recall that to implement event delegation by hand, we check the target property of the event object to see if it matches the element that we want to trigger the behavior. The event target represents the innermost, or most deeply nested, element that is receiving the event. With our sample HTML this time, however, we're presented with a new challenge. The <div class="photo"> elements are unlikely to be the event target since they contain other elements, such as the image itself and the image details.

What we need is the .closest() method, which works its way up the DOM from parent to parent until it finds an element that matches a given selector expression. If no elements are found, it acts like any other DOM traversal method, returning a new empty jQuery object. We can use .closest() to find <div class="photo"> from any element it contains as follows:

Listing 10.5

Note that we also needed to change the event types from mouseenter and mouseleave to mouseover and mouseout, because the former types are only triggered when the mouse first enters the gallery <div> and finally leaves it, we need the handlers to be fired whenever the mouse enters any of the photos within that wrapping <div>. But the latter types introduce yet another in that the detail <div> will fade in and out repeatedly unless we include an additional check for the event object's relatedTarget property. Even with the additional code, repeated quick mouse movements over and out of photos are handled unsatisfactorily, leaving an occasional detail <div> visible when it should have faded out.

# Using jQuery's delegation capabilities

Event delegation can be frustratingly difficult to manage by hand when tasks become more complex. Fortunately, jQuery's <code>.on()</code> method has delegation built into it, which can smooth over the rough spots for us. Using this capability, our code can return to the simplicity it had in *Listing 10.4*:

```
$(document).ready(function() {
   $('#gallery').on('mouseenter mouseleave', 'div.photo',
   function(event) {
   var $details = $(this).find('.details');
   if (event.type == 'mouseenter') {
      $details.fadeTo('fast', 0.7);
   } else {
      $details.fadeOut('fast');
   }
});
});
```

Listing 10.6

The selector, #gallery, remains the same as in Listing 10.5, but the event types return to the mouseenter and mouseleave of Listing 10.4. When we pass in 'div. photo' as the second argument to .on(), jQuery maps the this keyword to the element(s) matched by that selector within '#gallery'.

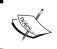

Some developers prefer to use the .delegate() and .undelegate() methods, which offer a slightly different syntax for the same capability we are seeing here.

### Choosing a delegation scope

Because all of the photo elements we are dealing with are contained inside <div id="gallery">, we have used #gallery as our delegation scope in the previous example. However, any element that is an ancestor of all of the photos could be used as this scope. For example, we could bind our handler to document, which is the common ancestor of everything on the page:

```
$(document).ready(function() {
  $(document).on('mouseenter mouseleave', 'div.photo',
  function(event) {
  var $details = $(this).find('.details');
  if (event.type == 'mouseenter') {
    $details.fadeTo('fast', 0.7);
}
```

```
} else {
    $details.fadeOut('fast');
}
});
```

Listing 10.7

It can be convenient to attach event handlers directly to document when setting up event delegation. Since all page elements descend from document, we don't need to worry about picking the right container. However, this convenience comes at a potential performance cost.

In a DOM of deeply nested elements, relying on events to bubble all the way up a multitude of ancestor elements could be costly. Regardless of which elements we are actually observing (by passing in their selector as the second argument of .on()), if we bind our handler to document then an event happening anywhere on the page needs to be examined. In *Listing 10.6*, for example, whenever the mouse enters any element on the page, jQuery needs to check to see if it is entering a <divclass="photo"> element or not. This can grow costly on large pages, especially if delegation is used a lot. By being more specific in our delegation context, this work can be reduced.

### **Delegating early**

Despite these efficiency concerns, there are reasons we may yet choose to use document as our delegation context. In general, we can only bind event handlers once the DOM elements they are attached to are loaded, which is why we typically place our code inside \$(document).ready(). However, the document element is available immediately, so we don't need to wait for the whole DOM to be ready before we bind to it. Even if the script is referenced in the <head> of the document, as it is in our example, we can call .on() right away, as follows:

```
(function($) {
  $(document).on('mouseenter mouseleave', 'div.photo',
  function(event) {
    var $details = $(this).find('.details');
    if (event.type == 'mouseenter') {
        $details.fadeTo('fast', 0.7);
    } else {
        $details.fadeOut('fast');
    }
});
})(jQuery);
```

Figure 10.8

Because we're not waiting for the entire DOM to be ready, we can be assured that the mouseenter and mouseleave behaviors will apply to all <div class="photo"> elements as soon as they are rendered on the page.

To see the benefit of this technique, consider a click handler directly bound to a link. Suppose this handler performs some actions, and also prevents the default action of the link (navigating to another page). If we were to wait until the whole document was ready, we would run the risk of the user clicking that link before the handler was registered and thereby leaving the current page rather than getting the enhanced treatment provided by the script. In contrast, binding a delegated event handler to document gives us the benefit of binding the event early without the cost of having to scan through a complex DOM structure.

### Immediately invoked function expression

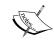

In place of \$ (document).ready(), we're using an **immediately invoked function expression** (IIFE) to act as a closure, as discussed in *Chapter 8, Developing Plugins*. This allows us to avoid potential naming conflicts with other scripts when we define variables and functions inside of it (since variables are scoped within functions).

# **Defining custom events**

The events that get triggered naturally by the DOM implementations of browsers are crucial to any interactive web application. However, we aren't limited to this set of events in our jQuery code. We can freely add our own custom events to the repertoire. We saw this briefly in *Chapter 8*, *Developing Plugins*, when we saw how jQuery UI widgets trigger events, but we will investigate here how we can create and use custom events, even when not writing a plugin.

Custom events must be triggered manually by our code. In a sense, they are like regular functions that we define, in that we can cause a block of code to be executed when we invoke it from another place in the script. The <code>.on()</code> call for a custom event behaves like a function definition, while the <code>.trigger()</code> call acts like a function invocation.

However, event handlers are decoupled from the code that triggers them. This means that we can trigger events at any time, without knowing in advance what will happen when we do. A regular function call causes a single piece of code to be executed. A custom event, however, could have no handlers, one handler, or many handlers bound to it. In any case, all of the bound handlers will be executed when the event is triggered.

To illustrate this, we can revise our Ajax loading feature to use a custom event. We will trigger a nextPage event whenever the user requests more photos, and bind handlers that watch for this event and perform the work previously done by the .click() handler:

```
$(document).ready(function() {
   $('#more-photos').click(function(event) {
     event.preventDefault();
     $(this).trigger('nextPage');
   });
});
```

Listing 10.9

The .click() handler now does very little work itself. It triggers the custom event and also prevents the default link behavior by calling .preventDefault(). The heavy lifting is transferred to the new event handlers for the nextPage event, as follows:

```
(function($) {
 $(document).on('nextPage', function() {
   var url = $('#more-photos').attr('href');
    if (url) {
     $.get(url, function(data) {
        $('#gallery').append(data);
      });
 });
 var pageNum = 1;
  $(document).on('nextPage', function() {
   pageNum++;
    if (pageNum < 20) {
      $('#more-photos').attr('href', 'pages/' + pageNum + '.html');
   else {
      $('#more-photos').remove();
  });
}) (jQuery);
```

*Listing* 10.10

Our code really hasn't changed much since its first expression in *Listing 10.2*. The largest difference is that we've split what was once a single function into two. This is simply to illustrate that a single event trigger can cause multiple bound handlers to fire. Clicking on the **More Photos** link results in the next group of pictures being appended and the link's href attribute being updated, as shown in the following screenshot:

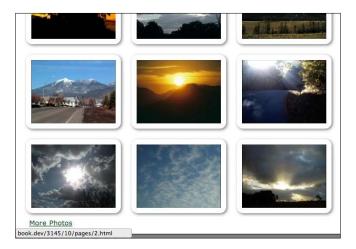

With the code change in Listing 10.10 we are also illustrating another application of event bubbling. The <code>nextPage</code> handlers could be bound to the link that triggers the event, but we would need to wait to do this until the DOM was ready. Instead, we are binding the handlers to the document itself, which is available immediately, so we can do the binding outside of (document).ready(). This is, in fact, the same principle we took advantage of in Listing 10.8 when we moved the <code>.on()</code> method outside of (document).ready(). The event bubbles up and, so long as another handler doesn't stop the event propagation, our handlers will be fired.

### Infinite scrolling

Just as multiple event handlers can react to the same triggered event, the same event can be triggered in multiple ways. We can demonstrate this by adding an infinite scrolling feature to our page. This popular technique lets the user's scroll bar manage the loading of content, fetching additional content whenever the user reaches the end of what has been loaded thus far.

We'll begin with a simple implementation, then improve it in successive examples. The basic idea is to observe the scroll event, measure the current scroll bar position when scrolling occurs, and load new content if needed. The following code will trigger the nextPage event we defined in *Listing 10.10*:

```
(function($) {
  function checkScrollPosition() {
    var distance = $(window).scrollTop() + $(window).height();
    if ($('#container').height() <= distance) {
        $(document).trigger('nextPage');
    }
}

$(document).ready(function() {
    $(window).scroll(checkScrollPosition).trigger('scroll');
    });
})(jQuery);</pre>
```

### Listing 10.11

The checkScrollPosition() function we've introduced here is set as a handler for the window's scroll event. This function computes the distance from the top of the document to the bottom of the window and then compares this distance to the total height of the main container in the document. As soon as these reach equality, we need to fill the page with additional photos, so we trigger the nextPage event.

As soon as we bind the scroll handler, we immediately trigger it with a call to .trigger('scroll'). This kick-starts the process, so that if the page is not initially filled with photos, an Ajax request is made right away to append more photos:

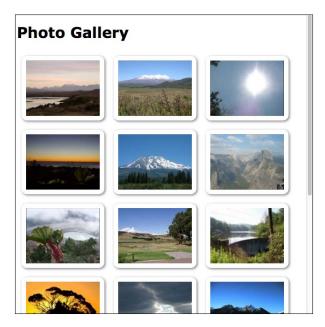

### **Custom event parameters**

When we define functions, we can set up any number of parameters to be filled with argument values when we actually call the function. Similarly, when triggering a custom event, we may want to pass along additional information to any registered event handlers. We can accomplish this by using custom event parameters.

The first parameter defined for any event handler, as we've seen, is the DOM event object as enhanced and extended by jQuery. Any additional parameters we define are available for our discretionary use.

To see this in action, we'll add a new option to the nextPage event from *Listing 10.10*, allowing us to scroll the page down to display the newly-added content:

*Listing* 10.12

We have now added a scrollToVisible parameter to the event callback. The value of this parameter determines whether we perform the new functionality, which entails measuring the position of the new content and scrolling to it. Measurement is easy using the .offset() method, which returns the top and left coordinates of the new content. To move down the page, we call the .scrollTop() method.

Now we need to pass an argument into the new parameter. All that is required is providing an extra value when invoking the event using <code>.trigger()</code>. When <code>newPage</code> is triggered via scrolling, we don't want the new behavior to occur, as the user is already manipulating the scroll position directly. When the <code>More Photos</code> link is clicked, on the other hand, we want the newly-added photos to be displayed on screen, so we will pass a value of <code>true</code> to the handler:

```
$ (document).ready(function() {
   $('#more-photos').click(function() {
    $(this).trigger('nextPage', [true]);
    return false;
   });

   $(window).scroll(checkScrollPosition).trigger('scroll');
});
```

*Listing* 10.13

In the call to .trigger(), we are now providing an array of values to pass to event handlers. In this case, the value of true will be given to the scrollToVisible parameter of the event handler in *Listing 10.12*.

Note that custom event parameters are optional on both sides of the transaction. We have two calls to <code>.trigger('nextPage')</code> in our code, only one of which provides argument values; when the other is called, this does not result in an error, but rather each parameter in the handler has the value <code>undefined</code>. Similarly, the lack of a <code>scrollToVisible</code> parameter in one of our <code>.on('nextPage')</code> calls is not an error; if a parameter does not exist when an argument is passed, that argument is simply ignored.

# **Throttling events**

A major issue with the infinite scrolling feature as we've implemented it in *Listing* 10.10 is its performance impact. While our code is brief, the <code>checkScrollPosition()</code> function does need to do some work to measure the dimensions of the page and window. This effort can accumulate rapidly, because in some browsers the <code>scroll</code> event is triggered repeatedly during the scrolling of the window. The result of this combination could be choppy or sluggish performance.

Several native events have the potential for frequent triggering. Common culprits include scroll, resize, and mousemove. To account for this, we will implement **event throttling**. This technique involves limiting our expensive calculations so that they only occur after some of the event occurrences, rather than each one. We can update our code from *Listing 10.13* to implement this technique as follows:

```
$(document).ready(function() {
  var timer = 0;
  $(window).scroll(function() {
    if (!timer) {
      timer = setTimeout(function() {
        checkScrollPosition();
    }
}
```

```
timer = 0;
}, 250);
}
}).trigger('scroll');
});
```

**Listing 10.14** 

Rather than setting <code>checkScrollPosition()</code> directly as the <code>scroll</code> event handler, we are using the JavaScript <code>setTimeout</code> function to defer the call by 250 milliseconds. More importantly, we are checking for a running timer first before doing any work. Since checking the value of a simple variable is extremely fast, most of the calls to our event handler will return almost immediately. The <code>checkScrollPosition()</code> call will only happen when a timer completes, which will at most be every 250 milliseconds.

We can easily adjust the setTimeout() value to a comfortable number that strikes a reasonable compromise between instant feedback and low performance impact. Our script is now a good web citizen.

### Other ways to perform throttling

The throttling technique we've implemented is efficient and simple, but it is not the only solution. Depending on the performance characteristics of the action being throttled and typical interaction with the page, we may for instance want to institute a single timer for the page rather than create one when an event begins:

```
$(document).ready(function() {
  var scrolled = false;
  $(window).scroll(function() {
    scrolled = true;
});
  setInterval(function() {
    if (scrolled) {
      checkScrollPosition();
      scrolled = false;
    }
  }, 250);
  checkScrollPosition();
});
```

*Listing* 10.15

Unlike our previous throttling code, this polling solution uses a single call to the JavaScript setInterval() function to begin checking the state of the scrolled variable every 250 milliseconds. Any time a scroll event occurs, scrolled is set to true, ensuring that the next time the interval passes, checkScrollPosition() will be called. The result is similar to that of *Listing 10.14*.

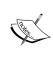

A third solution for limiting the amount of processing performed during frequently-repeated events is **debouncing**. This technique, named after the post-processing required to handle repeated signals sent by electrical switches, ensures that only a single, final event is acted upon even when many have occurred. We will see an example of this technique in *Chapter 13*, *Advanced Ajax*.

### **Extending events**

Some events, such as mouseenter and ready, are designated as **special events** by the jQuery internals. These events use the elaborate event extension framework offered by jQuery. Such events get the opportunity to take action at various times in the life cycle of an event handler. They may react to handlers being bound or unbound, and they can even have preventable default behaviors like clicked links or submitted forms do. The event extension API lets us create sophisticated new events that act much like native DOM events.

The throttling behavior we implemented for scrolling in *Listing 10.13* is useful, and we may want to generalize it for use in other projects. We can accomplish this by creating a new event that encapsulates the throttling technique within the special event hooks.

To implement special behavior for an event, we add a property to the \$ .event.special object. This added property, which is itself an object, has our event name as its key. It can contain callbacks called at many different specific times in an event's life cycle, including the following:

- add is called every time a handler for this event is bound
- remove is called every time a handler for the event is unbound
- setup is called when a handler is bound for the event, but only if no other handlers for that event are bound to the element
- teardown is the converse of setup, called when the last handler for the event is unbound from an element
- \_default becomes the default behavior of the event, called unless the default action is prevented by an event handler

These callbacks can be used in some very creative ways. A fairly common scenario, which we'll explore in our example code, is to automatically trigger the event in response to some browser condition. It would be wasteful to monitor the state and trigger events if no handlers are listening for the event, so we can use the setup callback to initiate this work only when needed:

```
(function($) {
 $.event.special.throttledScroll = {
    setup: function(data) {
     var timer = 0;
     $(this).on('scroll.throttledScroll', function(event) {
        if (!timer) {
          timer = setTimeout(function() {
            $(this).triggerHandler('throttledScroll');
            timer = 0;
          }, 250);
      });
    },
    teardown: function() {
      $(this).off('scroll.throttledScroll');
  };
})(jQuery);
```

*Listing* 10.16

For our scroll throttling event, we need to bind a regular scroll handler that uses the same setTimeout technique as the one we developed in *Listing 10.14*. Whenever a timer completes, the custom event will be triggered. Since we only need one timer per element, the setup callback will serve our needs. By supplying a custom namespace for the scroll handler, we can easily remove the handler when teardown is called.

To use this new behavior, all we have to do is bind handlers to the throttledscroll event. This greatly simplifies the event binding code, and gives us a nicely reusable throttling mechanism, as follows:

```
$(this).triggerHandler('throttledScroll');
          timer = 0;
        }, 250);
    });
  },
  teardown: function() {
    $(this).off('scroll.throttledScroll');
};
$(document).on('mouseenter mouseleave', 'div.photo',
function(event) {
  var $details = $(this).find('.details');
  if (event.type == 'mouseenter') {
    $details.fadeTo('fast', 0.7);
  } else {
    $details.fadeOut('fast');
});
$(document).on('nextPage', function(event, scrollToVisible) {
  var url = $('#more-photos').attr('href');
  if (url) {
    $.get(url, function(data) {
      var $data = $(data).appendTo('#gallery');
      if (scrollToVisible) {
        var newTop = $data.offset().top;
        $(window).scrollTop(newTop);
      checkScrollPosition();
    });
});
var pageNum = 1;
$(document).on('nextPage', function() {
  pageNum++;
  if (pageNum < 20) {</pre>
    $('#more-photos').attr('href', 'pages/' + pageNum +
    '.html');
  else {
    $('#more-photos').remove();
```

```
}
});

function checkScrollPosition() {
  var distance = $(window).scrollTop() + $(window).height();
  if ($('#container').height() <= distance) {
    $(document).trigger('nextPage');
  }
}

$(document).ready(function() {
  $('#more-photos').click(function(event) {
    event.preventDefault();
    $(this).trigger('nextPage', [true]);
  });

$(window)
    .on('throttledScroll', checkScrollPosition)
    .trigger('throttledScroll');
});

})(jQuery);
</pre>
```

*Listing* 10.17

### More about special events

While this chapter covers advanced techniques for dealing with events, the event extension API is very advanced indeed, and a detailed investigation is beyond the scope of this book. The previous throttledscroll example covers the simplest and most common usage of the facility. Other possible applications include the following:

- Modifying the event object, so that event handlers have different information available to them
- Causing events that occur in one place in the DOM to trigger behaviors associated with different elements
- Reacting to new and browser-specific events that are not standard DOM events, and allowing jQuery code to react to them as if they are standard
- Changing the way event bubbling and delegation are handled

Many of these tasks can be quite complicated. For an in-depth take on the possibilities offered by the event extension API, we can investigate the jQuery Learning Center's documentation at http://learn.jquery.com/events/event-extensions/.

### **Summary**

The jQuery event system can be very powerful if we choose to leverage it fully. In this chapter, we have seen several aspects of the system, including event delegation methods, custom events, and the event extension API. We have also found ways of sidestepping pitfalls associated with delegation and with events that are triggered frequently.

# **Further reading**

A complete list of event methods is available in *Appendix C, Quick Reference*, of this book, or in the official jQuery documentation at http://api.jquery.com/.

### **Exercises**

To complete these exercises, you will need the index.html file for this chapter, as well as the finished JavaScript code as found in complete.js. These files can be downloaded from the Packt Publishing website at http://www.packtpub.com/support.

The following challenge exercise may require the use of the official jQuery documentation at http://api.jquery.com/.

- 1. When the user clicks on a photo, add or remove the selected class on the photo <div>. Make sure this behavior works even for photos added later using the **Next Page** link.
- 2. Add a new custom event called pageLoaded that fires when a new set of images has been added to the page.
- 3. Using the nextPage and pageLoaded handlers, show a **Loading** message at the bottom of the page only while a new page is being loaded.
- 4. Bind a mousemove handler to photos that logs the current mouse position (using console.log()).
- 5. Revise this handler to perform the logging no more than five times a second.
- 6. **Challenge:** Create a new special event named tripleclick that fires when the mouse button is clicked on three times within 500 milliseconds. To test the event, bind a tripleclick handler to the <h1> element which hides and reveals the contents of <div id="gallery">.

# 11 Advanced Effects

Since learning about jQuery's animation capabilities, we have found many uses for them. We can hide and reveal objects on the page with ease, we can gracefully resize elements, and we can smoothly reposition items. This effects library is very versatile, however, and contains even more techniques and specialized abilities than we have seen so far.

In *Chapter 4, Styling and Animating*, we learned about jQuery's basic animation capabilities. In this more advanced chapter, we will cover:

- Ways to gather information about the state of animations
- Methods for interrupting active animations
- Global effect options that can affect all animations on the page at once
- Deferred objects, which allow us to act once animations have concluded
- Easing, which alters the rate at which animations occur

### **Animation revisited**

To refresh our memories about jQuery's effect methods and set up a baseline from which to build in this chapter, we will start with a simple hover animation. Using a document with a number of photo thumbnails on it, we will make each photo "grow" slightly when the user's mouse is over it, and shrink back to its original size when the mouse leaves. The HTML tags we'll use also contain some textual information that is hidden for now, which we will use later in the chapter:

```
<div class="team">
    <div class="member">
        <img class="avatar" src="photos/rey.jpg" alt="" />
        <div class="name">Rey Bango</div>
        <div class="location">Florida</div>
```

### Downloadable code examples

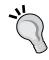

As with many of the HTML, CSS, and JavaScript examples in this book, the preceding markup is merely a fragment of the complete document. To experiment with the examples, you can download them from the Packt Publishing website at http://www.packtpub.com/support. In addition, the examples can be viewed in an interactive browser at http://book.learningjquery.com/.

The text associated with each image is initially hidden by the CSS by moving each <div> to the left of its overflow: hidden container:

```
.member {
  position: relative;
  overflow: hidden;
}
.member div {
  position: absolute;
  left: -300px;
  width: 250px;
}
```

The HTML and CSS together produce a vertically-arranged list of images:

#### **Executive Board**

The Executive Board is responsible for the day-to-day operations of the jQuery project, and has powers delegated to it by our governance plan or a regular vote of the voting membership. The Executive Board is made up of seven members of the voting membership, elected twice annually by the voting membership, in October and April.

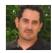

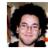

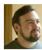

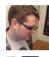

To alter the size of the image, we will increase its height and width from 75 pixels to 85 pixels. At the same time, to keep the image centered, we will decrease its padding from 5 pixels to 0 pixels:

```
$(document).ready(function() {
   $('div.member').on('mouseenter mouseleave', function(event) {
    var size = event.type == 'mouseenter' ? 85 : 75;
    var padding = event.type == 'mouseenter' ? 0 : 5;
    $(this).find('img').animate({
        width: size,
        height: size,
        paddingTop: padding,
        paddingLeft: padding
    });
});
});
```

Listing 11.1

Here we repeat a pattern we saw in *Chapter 10*, *Advanced Events*, because much of the work we are performing when the mouse enters the region is the same as when it leaves; we are combining the handlers for mouseenter and mouseleave into one function rather than calling <code>.hover()</code> with two separate callbacks. Inside this joint handler, we determine the values of <code>size</code> and <code>padding</code> based on which of the two events is being triggered, and pass these property values on to the <code>.animate()</code> method.

Now when the mouse cursor is over an image, it is slightly larger than the rest:

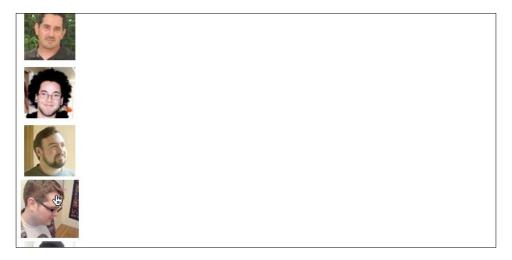

# Observing and interrupting animations

Our basic animation already reveals a problem. As long as there is enough time for the animation to complete after each mouseenter or mouseleave event, the animations proceed as intended. When the mouse cursor moves rapidly and the events are triggered quickly, however, we see that the images also grow and shrink repeatedly, well after the last event is triggered. This occurs because, as discussed in *Chapter 4*, *Styling and Animating*, animations on a given element are added to a queue and called in order. The first animation is called immediately, completes in the allotted time, and then is shifted off of the queue, at which point the next animation becomes first in line, is called, completes, is shifted, and so on until the queue is empty.

There are many cases in which this animation queue, known within jQuery as fx, causes desirable behavior. In the case of hover actions such as ours, though, it needs to be circumvented.

### Determining the animation state

One way to avoid the undesirable queuing of animations is to employ jQuery's custom :animated selector. Inside the mouseenter/mouseleave event handler, we can use the selector to check the image and see if it is currently being animated:

```
$ (document).ready(function() {
  $ ('div.member').on('mouseenter mouseleave', function(event) {
    var $image = $(this).find('img');
```

```
if (!$image.is(':animated') || event.type == 'mouseleave') {
   var size = event.type == 'mouseenter' ? 85 : 75;
   var padding = event.type == 'mouseenter' ? 0 : 5;
   $image.animate({
      width: size,
      height: size,
      paddingTop: padding,
      paddingLeft: padding
   });
}
});
}
```

Listing 11.2

When the user's mouse enters the member <div>, the image will only animate if it isn't already being animated. When the mouse leaves, the animation will occur regardless of its state because we always want it to ultimately restore the image to its original dimensions and padding.

We've successfully avoided the runaway animations that occur in *Listing 11.1*, but the animations still need improvement. When the mouse quickly enters and leaves the <div> tag, the image still has to complete the entire mouseenter animation (growing) before it starts the mouseleave animation (shrinking). This is not ideal, for sure, but the test of the :animated pseudo-class has introduced an even greater problem: if the mouse enters the <div> tag while the image is *shrinking*, the image will fail to grow again. Only a subsequent mouseleave and mouseenter animation after the animation has stopped will execute another animation. While using the :animated selector can be useful in some situations, here it doesn't help enough.

### Halting a running animation

Fortunately, jQuery has a method to help us with both of the problems evident in *Listing 11.2*. The .stop() method can halt an animation in its tracks. To employ it, we can return the code to the way it was in *Listing 11.1* and simply insert .stop() between .find() and .animate():

```
$(document).ready(function() {
  $('div.member').on('mouseenter mouseleave', function(event) {
  var size = event.type == 'mouseenter' ? 85 : 75;
  var padding = event.type == 'mouseenter' ? 0 : 5;
  $(this).find('img').stop().animate({
    width: size,
    height: size,
    paddingTop: padding,
```

```
paddingLeft: padding
     });
});
```

### Listing 11.3

It's worth noting that we stop the current animation *before* proceeding with the new one. Now when the mouse enters and leaves repeatedly, the undesirable effect of our previous attempts is gone. The current animation always completes immediately, so there is never more than one in the fx queue. When the mouse finally rests, the final animation completes, so the image is either fully grown (mouseenter) or restored to its original dimensions (mouseleave) depending on the last triggered event.

### Caution when halting animations

Because the .stop() method by default halts animations at their current position, it can lead to surprising results when used with shorthand animation methods. Before animating, these shorthand methods determine the final value and then animate to that value. For example, if .slideDown() is halted with .stop() midway through its animation and then .slideUp() is called, the next time .slideDown() is called on the element, it will only slide down to the height at which it stopped the previous time. To mitigate this type of problem, the .stop() method can accept two Boolean (true/false) arguments, the second of which is known as gotoEnd. If we set this argument to true, the current animation not only stops, but also jumps immediately to the final value. Still, the gotoEnd feature can make the animation look "jerky," so a better solution might be to store the final value in a variable and animate to it explicitly using .animate() rather than rely on jQuery to determine that value.

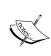

Another jQuery method, .finish(), is available for halting animations. It's similar to .stop(true, true) in that it clears all queued animations and jumps the current animation to the final value. However, unlike .stop(true, true), it jumps all the queued animations to their final values as well.

# Using global effect properties

The effects module in jQuery includes a handy \$.fx object that we can access when we want to change characteristics of our animations across the board. Although some of this object's properties are undocumented and intended for use solely within the library itself, others are provided as tools for globally altering the way our animations run. In the following examples, we'll take a look at a few of the documented properties.

### Disabling all effects

We have already discussed a way to halt animations that are currently running, but what if we need to disable all animations entirely? We may, for example, wish to provide animations by default, but disable those animations for low-resource devices such as feature phones in which animations could look choppy, or for users who find animations distracting. To do so, we can simply set the \$.fx.off property to true. For our demonstration, we will display a previously hidden button to allow the user to toggle animations on and off:

```
$('#fx-toggle').show().on('click', function() {
  $.fx.off = !$.fx.off;
});
```

Listing 11.4

The hidden button is displayed between the introductory paragraph and the subsequent images:

# Executive Board The Executive Board is responsible for the day-to-day operations of the jQuery project, and has powers delegated to it by our governance plan or a regular vote of the voting membership. The Executive Board is made up of seven members of the voting membership, elected twice annually by the voting membership, in October and April. Toggle Animations

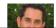

When the user clicks on the button to toggle animations off, subsequent animations such as our growing and shrinking images will occur instantaneously (with a duration of 0 milliseconds), and any callback functions will be called immediately thereafter.

### **Defining effect durations**

Another property of the \$.fx object is speeds. This property is an object itself, consisting of three properties, as evidenced by the jQuery core file:

```
speeds: {
   slow: 600,
   fast: 200,
   // Default speed
   _default: 400
}
```

We've already learned that all of jQuery's animation methods provide an optional speed, or duration, argument. Looking at the \$.fx.speeds object, we see that the strings slow and fast map up to 600 milliseconds and 200 milliseconds respectively. Each time an animation method is called, jQuery goes through the following steps to determine the duration of the effect, in this order:

- 1. It checks if \$.fx.off is true. If so, it sets the duration to 0.
- 2. It checks if the duration passed is a number. If so, it sets the duration to that number of milliseconds.
- 3. It checks if the duration pass matches one of the property keys of the \$.fx. speeds object. If so, it sets the duration to the value of the property.
- 4. If the duration is not set by any of the above checks, it sets the duration to the value of \$.fx.speeds.\_default.

Given this information, we now know that passing any string duration other than slow or fast will result in a duration of 400 milliseconds. We can also see that adding our own custom speed is as easy as adding another property to \$.fx.speeds.If we write \$.fx.speeds.crawl = 1200, for example, we can use 'crawl' for any animation method's speed argument to run the animation for 1200 milliseconds, like so:

```
$(someElement).animate({width: '300px'}, 'crawl');
```

Although typing 'crawl' is no easier than typing 1200, custom speeds can come in handy in larger projects when a number of animations that share a certain speed need to change. In such cases, we could just change the value of \$.fx.speeds.crawl rather than search throughout the project for 1200 and replace each one only if it represents an animation speed.

While custom speeds can be useful, perhaps even more useful is the ability to change the default speed. We can do this by setting the \_default property:

```
$.fx.speeds._default = 250;
Listing 11.5
```

Now that we have defined a new faster default speed, any new animations we add will use it unless we override their durations. To see this at work, we will introduce another interactive element to the page. When the user clicks on one of the portraits, we want to display the details associated with that person. We will create the illusion of the details *unfolding* from the portrait by moving them out from under the portrait into their final positions:

```
$(document).ready(function() {
  function showDetails() {
```

```
$(this).find('div').css({
    display: 'block',
    left: '-300px',
    top: 0
}).each(function(index) {
    $(this).animate({
       left: 0,
       top: 25 * index
    });
});
}
$('div.member').click(showDetails);
});
```

Listing 11.6

When a member is clicked, we use the showDetails() function as a handler. This function first sets the detail <div> elements in their starting positions, underneath the member's portrait. Then it animates each of the elements into its final position. By calling .each(), we can calculate a separate final top position for each element.

After the animation, the detail text is visible:

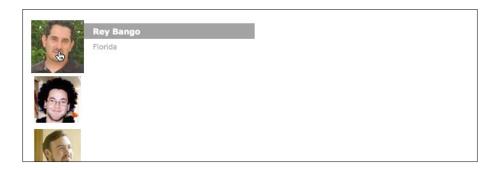

Since the .animate() method calls are made on different elements, they happen simultaneously rather than being queued. And, since the calls do not specify a duration, they all use the new default duration of 250 milliseconds.

When another member is clicked, we want to hide the previously displayed one. We can easily track which details are currently on the screen with the use of a class:

```
var $member = $(this);
if ($member.hasClass('active')) {
  return;
}
```

```
$('div.member.active')
   .removeClass('active')
   .children('div').fadeOut();
$member.addClass('active');
```

Listing 11.7

This new code, placed at the beginning of showDetails(), adds an active class to members that are clicked. By finding this class, we can easily locate the elements that are visible and fade them away. We can also use the class to return without taking action if the clicked member is already active.

Note that our .fadeOut() call also uses the faster 250 millisecond duration we've defined. The defaults apply to jQuery's pre-packaged effects just as they do to custom .animate() calls.

# **Multiproperty easing**

The showDetails() function almost accomplishes the unfolding effect we set out to achieve, but because the top and left properties are animating at the same rate, it looks more like a sliding effect. We can subtly alter the effect by changing the easing equation to easeInQuart for the top property only, causing the element to follow a curved path rather than a straight one. Remember, however, that using any easing other than swing or linear requires a plugin, such as the effects core of jQuery UI (http://jqueryui.com/).

```
$member.find('div').css({
   display: 'block',
   left: '-300px',
   top: 0
}).each(function(index) {
   $(this).animate({
    left: 0,
      top: 25 * index
}, {
    duration: 'slow',
    specialEasing: {
      top: 'easeInQuart'
    }
});
});
```

Listing 11.8

The specialEasing option allows us to set a different acceleration curve for each property that is being animated. Any properties that aren't included in the option will use the easing option's equation if it is provided or the default swing equation if not.

We now have an attractive animation presenting most of the details associated with a team member. We aren't yet displaying a member's biography, however. Before we do this, we need to take a small digression to talk about jQuery's deferred object mechanism.

# Using deferred objects

At times we come across situations in which we want to act when a process completes, but we don't necessarily know how long the process will take or even if it will be successful. To handle these cases, jQuery offers us **deferred objects**. A deferred object encapsulates an operation that takes some time to complete.

A new deferred object can be created at any time by calling the \$.Deferred() constructor. Once we have such an object, we can perform long-lasting operations and then call the .resolve() or .reject() methods on the object to indicate the operation was successful or unsuccessful. It is somewhat unusual to do this manually, however. Typically, rather than creating our own deferred objects by hand, jQuery or its plugins will create the object and take care of resolving or rejecting it. We just need to learn how to use the object that is created.

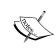

Rather than detailing how the \$.Deferred() constructor operates, we will focus here on how jQuery effects take advantage of deferred objects. In *Chapter 13*, *Advanced Ajax*, we will further explore deferred objects in the context of Ajax requests.

Every deferred object makes a promise to provide data to other code. This promise is represented as another object with its own set of methods. From any deferred object, we can obtain its promise object by calling its <code>.promise()</code> method. Then, we can call methods of the promise to attach handlers that are executed when the promise is fulfilled:

- The .done() method attaches a handler that is called when the deferred object is resolved successfully
- The .fail() method attaches a handler that is called when the deferred object is rejected

• The .always() method attaches a handler that is called when the deferred object completes its task, either by being resolved or by being rejected

These handlers are much like the callbacks we provide to <code>.on()</code>, in that they are functions called when some event happens. We can also attach multiple handlers to the same promise and all will be called at the appropriate time. There are a few important differences, however. Promise handlers will only ever be called once; the deferred object cannot resolve a second time. A promise handler will also be called immediately if the deferred object is already resolved at the time we attach the handler.

In *Chapter 6, Sending Data with Ajax*, we saw a very simple example of how jQuery's Ajax system uses deferred objects. Now we will put this powerful tool to use once again by investigating the deferred objects that jQuery's animation system creates.

### **Animation promises**

Every jQuery collection has a set of deferred objects associated with it tracking the status of queued operations on the elements in the collection. By calling the .promise() method on the jQuery object, we get a promise object that is resolved when a queue completes. In particular, we can use this promise to take action upon the completion of all of the animations running on any of the matched elements.

Just as we have a showDetails() function to display the member name and location information, we can write a showBio() function for bringing the biographical information into view. But first, we'll append a new <div> tag to the <body> tag and set up two options objects:

```
var $movable = $('<div id="movable"></div>')
    .appendTo('body');
var bioBaseStyles = {
    display: 'none',
    height: '5px',
    width: '25px'
},
bioEffects = {
    duration: 800,
    easing: 'easeOutQuart',
    specialEasing: {
        opacity: 'linear'
    }
};
```

Listing 11.9

This new movable <div> element is the one that we will actually animate after injecting it with a copy of a biography. Having a wrapper element like this is particularly useful when animating an element's width and height. We can set its overflow property to hidden and set an explicit width and height for the biographies within it to avoid the continual reflowing of text that would have occurred if we had instead animated the biography <div> elements themselves.

We'll use the <code>showBio()</code> function to determine what the movable <code>div></code>'s starting and ending styles should be based on the member that is clicked. Note that we're using the <code>\$.extend()</code> method to merge the set of base styles that remain constant with the top and <code>left</code> properties that vary depending on the member's position. Then, it's just a matter of using <code>.css()</code> to set the starting styles and <code>.animate()</code> for the ending styles:

```
function showBio() {
  var $member = $(this).parent(),
      $bio = $member.find('p.bio'),
      startStyles = $.extend(bioBaseStyles, $member.offset()),
      endStyles = {
        width: $bio.width(),
        top: $member.offset().top + 5,
        left: $member.width() + $member.offset().left - 5,
        opacity: 'show'
     };
  $movable
    .html($bio.clone())
    .css(startStyles)
    .animate(endStyles, bioEffects)
    .animate({height: $bio.height()}, {easing: 'easeOutQuart'});
}
```

*Listing* 11.10

We're queuing two .animate() methods so that the biography first flies from the left as it grows wider and fully opaque, and then slides down to its full height once it is in position.

In Chapter 4, Styling and Animating, we saw that callback functions in jQuery's animation methods are called when the animation completes for each element in the collection. We want to show the member's biography after the other <div> elements appear. Before jQuery introduced the .promise() method, this would have been an onerous task, requiring us to count down from the total number of elements each time the callback was executed until the last time, at which point we could execute the code to animate the biography.

Now we can simply chain the .promise() and .done() methods to the .each() method inside our showDetails() function:

```
function showDetails() {
 var $member = $(this).parent();
 if ($member.hasClass('active')) {
   return;
 $movable.fadeOut();
 $('div.member.active')
    .removeClass('active')
    .children('div').fadeOut();
  $member.addClass('active');
  $member.find('div').css({
   display: 'block',
   left: '-300px',
   top: 0
  }).each(function(index) {
    $(this).animate({
     left: 0,
     top: 25 * index
     duration: 'slow',
     specialEasing: {
        top: 'easeInQuart'
      }
    });
  }).promise().done(showBio);
}
```

*Listing* 11.11

The .done() method takes a reference to our showBio() function as its argument. Now a click on an image brings all of that member's information into view with an attractive animation sequence:

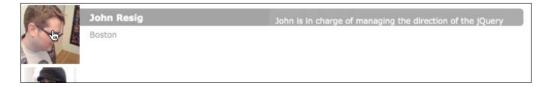

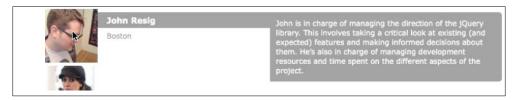

Notice that we also slipped in <code>\$movable.fadeOut()</code> near the top of the function. This has no visible effect the first time <code>showDetails()</code> is called, but in subsequent calls, it nicely fades the currently visible biography away along with the other information before the new information is animated into view.

# Taking fine-grained control of animations

Even as we've looked at a number of advanced features, jQuery's effects module offers much more to explore. A rewrite of this module for jQuery 1.8 introduced a number of ways for advanced developers to fine tune various effects and even change the underlying engine that drives the animations. For example, in addition to offering options such as duration and easing, the .animate() method provides a couple of callback options that let us inspect and modify an animation each step of the way:

```
$('#mydiv').animate({
  height: '200px',
  width: '400px'
}, {
  step: function(now, tween) {
    // monitor height and width
    // adjust tween properties
  },
  progress: function(animation, progress, remainingMs) {
  }
});
```

The step() function, which is called roughly once every 13 milliseconds for each animated property during the animation, allows us to adjust properties of the tween object such as the end value, the type of easing, or the actual property being animated based on the current value of a property via the passed now argument. A complex demonstration might, for example, use the step() function to detect a collision between two moving elements and adjust their trajectories on impact.

The progress () function is similarly called multiple times throughout the lifecycle of an animation:

- It differs from step() in that it is called only once per element at each step, regardless of how many properties are being animated
- It makes available different aspects of the animation, including the animation's promise object, the progress, which is a number between 0 and 1, and the number of milliseconds remaining in the animation

All of jQuery's animations use a JavaScript timer function called setTimeout() to repeatedly call functions—every 13 milliseconds by default—and change the style properties during each tick. Some modern browsers, however, provide a new requestAnimationFrame() function that has advantages over setTimeout(), including increased precision (and therefore perceived smoothness of animations) and improved battery consumption for mobile devices.

While setTimeout () typically runs in any browser tab whether it is the active tab or not, requestAnimationFrame() pauses unless the page is visible and thereby consumes less power. Corey Frang, who led jQuery's animation rewrite, authored a short plugin that replaces setTimeout() with requestAnimationFrame() when it's available. The plugin, which modifies two methods of the \$.fx object, .timer() and .stop(), is available for free download at https://github.com/gnarf37/jquery-requestAnimationFrame/.

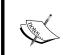

The requestAnimationFrame() approach to animations is usually preferable to setTimeout(). However, because of potential conflicts when the two are used in the same code, requestAnimationFrame() is not implemented in the jQuery core library.

At the lowest level of jQuery's animation system lie its \$.Animation() and \$.Tween() functions. These functions and their corresponding objects can be used to tweak every possible aspect of an animation. For example, we can use \$.Animation to create an animation prefilter. One such prefilter could take a particular action at the end of an animation based on the existence of a property passed to the .animate() method's options object:

```
$.Animation.prefilter(function(element, properties, options) {
  if (options.removeAfter) {
    this.done(function () {
       $(element).remove();
    });
  }
});
```

With this code in place, calling \$('#my-div').fadeOut({removeAfter: true}) would automatically remove <div> from the DOM after it has finished fading out.

#### **Summary**

In this chapter, we have further investigated several techniques that can assist us in crafting beautiful animations that are helpful to our users. We can now individually control the acceleration and deceleration of each property we are animating, and halt these animations individually or globally if needed. We learned about the properties jQuery's effects library defines internally, and how to change some of them to suit our needs. We made our first foray into the jQuery deferred object system, which we will explore further in *Chapter 13*, *Advanced Ajax*, and we got a taste of the many opportunities for fine tuning that jQuery's animation system affords to advanced programmers.

#### **Further reading**

A complete list of effect and animation methods is available in *Appendix C*, *Quick Reference*, of this book, or in the official jQuery documentation at http://api.jquery.com/.

#### **Exercises**

To complete these exercises, you will need the index.html file for this chapter, as well as the finished JavaScript code as found in complete.js. These files can be downloaded from the Packt Publishing website at http://www.packtpub.com/support.

The challenge exercises may require the use of the official jQuery documentation at http://api.jquery.com/.

- 1. Define a new animation speed constant called zippy and apply this to the biography display effect.
- 2. Change the easing of the horizontal movement of member details so that they bounce into place.
- 3. Add a second deferred callback function to the promise that adds a highlight class to the current member's location <div>.
- 4. **Challenge**: Add a delay of two seconds before animating the biography. Use the jQuery .delay() method.
- 5. **Challenge:** When the active photo is clicked, collapse the bio details. Stop any running animation before doing so.

# 12 Advanced DOM Manipulation

Throughout this book, we have used jQuery's powerful DOM manipulation methods to alter the content of the document. We have now seen several ways in which we can insert new content, move existing content around, or remove content altogether. We also know how to alter the attributes and properties of elements to suit our needs.

In *Chapter 5, Manipulating the DOM*, we were introduced to these important techniques. In this more advanced chapter, we will cover:

- Sorting page elements using .append()
- Attaching custom data to elements
- Reading HTML5 data attributes
- Creating elements from JSON data
- Extending the DOM manipulation system using CSS hooks

#### Sorting table rows

The majority of the topics we're investigating in this chapter can be demonstrated through sorting the rows of a table. This common task is a very useful way to assist users in quickly finding the information they need. There are, naturally, a number of ways in which the task can be accomplished.

#### Sorting tables on the server

A common solution for data sorting is to perform it on the server. Data in tables often comes from a database, which means that the code that pulls it out of the database can request it in a given sort order (using, for example, the SQL language's ORDER BY clause). If we have server-side code at our disposal, it is straightforward to begin with a reasonable default sort order.

Sorting is most useful, though, when the user can determine the sort order. A common user interface for this is to make the table headers () of sortable columns into links. These links can go to the current page, but with a query string appended indicating the column to sort by, as shown in the following code snippet:

The server can react to the query string parameter by returning the database contents in a different order.

#### Sorting tables using Ajax

This setup is simple, but requires a page refresh for each sort operation. As we have seen, jQuery allows us to eliminate such page refreshes by using Ajax methods. If we have the column headers set up as links as before, we can add jQuery code to change those links into Ajax requests:

```
$ (document).ready(function() {
  $('#my-data th a').click(function(event) {
    event.preventDefault();
    $('#my-data tbody').load($(this).attr('href'));
  });
});
```

Now when the anchors are clicked, jQuery sends an Ajax request to the server for the same page. When jQuery is used to make a page request using Ajax, it sets the X-Requested-With HTTP header to XMLHttpRequest so that the server can determine that an Ajax request is being made. The server code can be written to send back only the content of the element itself and not the surrounding page when this parameter is present. This way we can use the response to replace the content of the existing element.

This is an example of **progressive enhancement**. The page works perfectly well without any JavaScript at all, as the links for server-side sorting are still present. When JavaScript is available, however, we hijack the page request and allow the sort to occur without a full page load.

#### Sorting tables within the browser

There are times, though, when we either don't want to wait for server responses when sorting, or don't have a server-side scripting language available to us. A viable alternative in this case can be to perform the sorting entirely on the browser using JavaScript client-side scripting and jQuery's DOM manipulation methods.

In order to demonstrate the various techniques in this chapter, we will set up three separate jQuery sorting mechanisms. Each will accomplish the same goal, but in a unique way. Our examples will sort the table using:

- Data extracted from the content of the HTML
- HTML5 custom data attributes
- A JSON representation of the table data

The tables that we'll be sorting will have different HTML structures to accommodate the varying JavaScript techniques, but each contains columns listing books, their author names, release dates, and prices. The first table has this simple structure:

#### Downloadable code examples

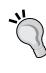

As with many of the HTML, CSS, and JavaScript examples in this book, the previous markup is merely a fragment of the complete document. To experiment with the examples, you can download them from the Packt Publishing website at http://www.packtpub.com/support. In addition, the examples can be viewed in an interactive browser at http://book.learningjquery.com/.

Before we enhance the table with JavaScript, the first few rows look like this:

|                            | Title                      | Author(s)                         | Publish Date      | Price   |
|----------------------------|----------------------------|-----------------------------------|-------------------|---------|
| Drupal 7                   | Drupal 7                   | David Mercer                      | September<br>2010 | \$44.99 |
| Amazon SimpleQ0, LITE      | Amazon SimpleDB: LITE      | Prabhakar Chaganti,<br>Rich Helms | May 2011          | \$9.99  |
| Chipel Crismine Januarings | Object-Oriented JavaScript | Stoyan Stefanov                   | July 2008         | \$39.99 |

## Moving and inserting elements revisited

Over the course of the coming examples, we will build a flexible sorting mechanism that works on each of the columns. To do this, we will use the jQuery DOM manipulation methods to insert some new elements and move other existing elements to new homes. We will start with the most straightforward piece of the puzzle: linking the table headers.

#### Adding links around existing text

We'd like to turn the table headers into links that sort the data by their respective columns. We can use jQuery's .wrapInner() method to add them; we recall from *Chapter 5, Manipulating the DOM*, that .wrapInner() places a new element (in this case an <a> element) *inside* the matched element, but *around* child elements:

```
$(document).ready(function() {
  var $table1 = $('#t-1');
  var $headers = $table1.find('thead th').slice(1);
  $headers
    .wrapInner('<a href="#"></a>')
    .addClass('sort');
});
```

Listing 12.1

We skipped the first element of each table (using .slice()) because it contains no text other than white space, as there is no need to either label or sort the cover photos. We then added a class of sort to the remaining elements so we can distinguish them in our CSS from their non-sortable counterparts. Now the header rows look like so:

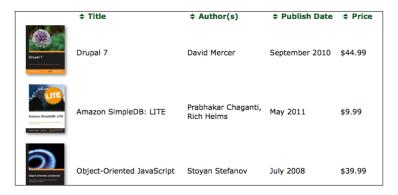

This is an example of progressive enhancement's counterpart, **graceful degradation**. Unlike the Ajax solution discussed earlier, this technique cannot function without JavaScript; we are assuming the server has no scripting language available to it for the purposes of this example. Since JavaScript is required for the sort to work, we are adding the sort class and the anchors through code only, thereby making sure that the interface indicates that sorting is possible only if the script can run. And since we're actually creating links rather than simply adding visual styles to indicate that the headers can be clicked, we provide the added benefit of accessibility for users who need to navigate to the headers with the keyboard (by pressing the *Tab* key). The page **degrades** into one that is still functional, albeit without sorting available.

#### Sorting simple JavaScript arrays

To perform the sort, we will be taking advantage of JavaScript's built-in <code>.sort()</code> method. It does an in-place sort on an array, and can take a **comparator function** as an argument. This function compares two items in the array and should return a positive or negative number depending on which item should come first in the sorted array.

For example, take a simple array of numbers:

```
var arr = [52, 97, 3, 62, 10, 63, 64, 1, 9, 3, 4];
```

We can sort this array by calling arr.sort(). After this, the items are in the following order:

```
[1, 10, 3, 3, 4, 52, 62, 63, 64, 9, 97]
```

By default, as we see here, the items are sorted **lexicographically** (in alphabetical order). In this case, it might make more sense to sort the items *numerically*. To do this, we can supply a comparator function to the .sort() method:

```
arr.sort(function(a,b) {
   if (a < b) {
      return -1;
   }
   if (a > b) {
      return 1;
   }
   return 0;
});
```

This function returns a negative number if a should come first in the sorted array, a positive number if b should come first, and zero if the order of the items does not matter. With this information in hand, the <code>.sort()</code> method can sequence the items appropriately:

```
[1, 3, 3, 4, 9, 10, 52, 62, 63, 64, 97]
```

We will next apply this .sort() method to our table rows.

# **Sorting DOM elements**

Let's perform a sort on the Title column of the table. Note that while we added the sort class to it and the others, this column's header cell already has a sort-alpha class provided by the HTML. The other header cells received similar treatment depending on the type of sorting for each, but for now we'll focus on the Title header, which requires a straightforward alphabetic sort:

```
$headers.on('click', function(event) {
  event.preventDefault();
var column = $(this).index();
var rows = $table1.find('tbody > tr').get();
     rows.sort(function(a, b) {
    var keyA = $(a).children('td').eq(column).text();
keyA = $.trim(keyA).toUpperCase();
var keyB = $(b).children('td').eq(column).text();
    keyB = $.trim(keyB).toUpperCase();
    if (keyA < keyB) return -1;
    if (keyA > keyB) return 1;
    return 0;
  });
  $.each(rows, function(index, row) {
    $table1.children('tbody').append(row);
  });
});
```

Listing 12.2

Once we have found the index of the clicked header cell, we retrieve an array of all the data rows. This is a great example of how <code>.get()</code> is useful in transforming a jQuery object into an array of DOM nodes; even though jQuery objects act like arrays in many respects, they don't have all of the native array methods available, such as <code>.pop()</code> or <code>.shift()</code>.

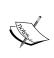

Internally, jQuery actually does define a few methods that act like native array methods. For example, .sort(), .push(), and .splice() are methods of jQuery objects. However, since these methods are for internal use and not publicly documented, we cannot rely on them behaving in expected ways in our own code, and should thus avoid calling them on jQuery objects.

Now that we have an array of DOM nodes, we can sort them, but to do this we need to write an appropriate comparator function. We want to sort the rows according to the textual contents of the relevant table cells, so this will be the information the comparator function will examine. We know which cell to look at because we captured the column index with the .index() call. We use jQuery's .trim() function to strip out leading and trailing white space, and then we convert the text to uppercase because string comparisons in JavaScript are case-sensitive while our sort should be case-insensitive. We store the key values in variables to avoid redundant calculations, compare them, and return 1 or -1, just as we did when sorting a simple array of numbers before.

Our array is now sorted, but note that the call to <code>.sort()</code> has not changed the DOM itself. To do this, we need to call DOM manipulation methods to move the rows around. We do this one row at a time, reinserting each into the table as we loop through them. Since <code>.append()</code> does not clone nodes, this <code>moves</code> them rather than copying them. Our table is now sorted:

|                                                            | <b>‡ Title</b>                                  | <pre>\$ Author(s)</pre>           | Publish Date | <b>♦ Price</b> |
|------------------------------------------------------------|-------------------------------------------------|-----------------------------------|--------------|----------------|
| Amazon SimpleOB: LITE                                      | Amazon SimpleDB: LITE                           | Prabhakar Chaganti,<br>Rich Helms | May 2011     | \$9.99         |
| Coloring 13 Agentine Insulance 222222 Researches 12 (2000) | CakePHP 1.3 Application<br>Development Cookbook | Mariano Iglesias                  | March 2011   | \$39.99        |
| Cocca and Objective-C                                      | Cocoa and Objective-C<br>Cookbook               | Jeff Hawkins                      | May 2011     | \$39.99        |

## Storing data alongside DOM elements

Our code works, but it is quite slow. The culprit is the comparator function, which is performing a fair amount of work. This comparator will be called many times during the course of a sort, which means that every extra moment it spends on processing will be magnified.

#### Array sorting performance

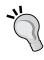

The actual sort algorithm used by JavaScript is not defined by the standard. It may be a simple sort like a **bubble sort** (worst case of  $\Theta(n^2)$  in computational complexity terms) or a more sophisticated approach like **quick sort** (which is  $\Theta(n \log n)$  on average). It is safe to say, though, that doubling the number of items in an array will more than double the number of times the comparator function is called.

The remedy for our slow comparator is to **pre-compute** the keys for the comparison. We can do most of the expensive work in an initial loop and store the result with jQuery's .data() method, which sets or retrieves arbitrary information associated with page elements. Then we can simply examine the keys within the comparator function, and our sort is markedly faster:

```
$headers.on('click', function(event) {
  event.preventDefault();
```

```
var column = $(this).index();
    var rows = $table1.find('tbody > tr').each(function() {
    var key = $(this).children('td').eq(column).text();
    $(this).data('sortKey', $.trim(key).toUpperCase());
  }).get();
  rows.sort(function(a, b) {
    var keyA = $(a).data('sortKey');
    var keyB = $(b).data('sortKey');
    if (keyA < keyB) return -1;
    if (keyA > keyB) return 1;
    return 0;
  });
  $.each(rows, function(index, row) {
    $table1.children('tbody').append(row);
  });
});
```

Listing 12.3

The .data() method, paired with its complement .removeData(), provides a data storage mechanism that is a convenient alternative to **expando properties**, or non-standard properties added directly to DOM elements. Using .data() instead of expando properties avoids potential problems with memory leaks in older versions of Internet Explorer.

#### Performing additional precomputation

Now we want to apply the same kind of sorting behavior to the **Author(s)** column of our table. Because its table header cell has the <code>sort-alpha</code> class, the **Author(s)** column can be sorted with our existing code. Ideally, though, authors should be sorted by last name, not first. Since some books have multiple authors, and some authors have middle names or initials listed, we need outside guidance to determine what part of the text to use as our sort key. We can supply this guidance by wrapping the relevant part of the cell in a tag:

```
David <span class="sort-key">Mercer</span>
```

Now we have to modify our sorting code to take this tag into account without disturbing the existing behavior for the Title column, which is already working well. By prepending the marked sort key to the key we have previously calculated, we can sort first on the last name if it is called out, but on the whole string as a fallback:

```
var rows = $table1.find('tbody > tr').each(function() {
  var $cell = $(this).children('td').eq(column);
```

```
var key = $cell.find('span.sort-key').text() + ' ';
key += $.trim($cell.text()).toUpperCase();
$(this).data('sortKey', key);
}).get();
```

Listing 12.4

Sorting by the **Author(s)** column now uses the provided key, thereby sorting by last name:

|                                            | <b>♦ Title</b>                               | Author(s)                           | Publish Date | <b>♦ Price</b> |
|--------------------------------------------|----------------------------------------------|-------------------------------------|--------------|----------------|
| WoodPress 3 Progin<br>Contrarted Faculties | WordPress 3 Plugin<br>Development Essentials | Brian Bondari,<br>Everett Griffiths | March 2011   | \$39.99        |
| Mayoria of Phones Design                   | Magento 1.4 Themes<br>Design                 | Richard Carter                      | January 2011 | \$39.99        |
| Arnacon SimpleOB: LITE                     | Amazon SimpleDB: LITE                        | Prabhakar Chaganti,<br>Rich Helms   | May 2011     | \$9.99         |

If two last names are identical, the sort uses the entire string as a tiebreaker for positioning.

#### Storing non-string data

Our user should be able to sort not just by the **Title** and **Author(s)** columns, but the **Publish Date** and **Price** columns as well. Since we streamlined our comparator function, it can handle all kinds of data, but first the computed keys will need to be adjusted for other data types. For example, in the case of prices, we need to strip off the leading \$ character and parse the rest so that we can compare them numerically:

```
var key = parseFloat($cell.text().replace(/^[^\d.]*/, ''));
if (isNaN(key)) {
  key = 0;
}
```

The regular expression used here removes any leading characters other than numbers and decimal points, passing the result on to parsefloat(). The result of parsefloat() then needs to be checked, because if no number can be extracted from the text, NaN (Not a Number) is returned. This can wreak havoc on .sort(), so we set any non-number to 0.

For the date cells, we can use the JavaScript Date object:

```
var key = Date.parse('1 ' + $cell.text());
```

The dates in this table contain a month and year only; <code>Date.parse()</code> requires a fully-specified date. To accommodate this, we prepend the string with 1, so that <code>September 2010</code> becomes 1 <code>September 2010</code>. Now that we have a complete date, <code>Date.parse()</code> can convert it into a <code>timestamp</code>, which can be sorted using our normal comparator.

We can place these expressions into three separate functions, so that later we can call the appropriate one based on the class applied to the table header:

```
$headers
  .each(function() {
    var keyType = this.className.replace(/^sort-/,'');
    $(this).data('keyType', keyType);
  })
  .wrapInner('<a href="#"></a>')
  .addClass('sort');
var sortKeys = {
  alpha: function($cell) {
    var key = $cell.find('span.sort-key').text() + ' ';
    key += $.trim($cell.text()).toUpperCase();
    return key;
  },
  numeric: function($cell) {
    var num = $cell.text().replace(/^[^\d.]*/, '');
    var key = parseFloat(num);
    if (isNaN(key)) {
      key = 0;
    }
    return key;
  },
  date: function($cell) {
    var key = Date.parse('1 ' + $cell.text());
    return key;
};
```

Listing 12.5

We've modified the script a bit to store keyType data for each column header cell based on its class name before we add the sort class. We strip off the sort-portion of the class so that we're left with alpha, numeric, or date. By making each sort function a method of the sortKeys object, we can use **array notation** and pass in the value of the header cell's keyType data to call the appropriate function.

Typically when we call methods, we use **dot notation**. This is, in fact, the way we call methods of the jQuery object throughout this book. For example, to add a class of bar to <div class="foo">, we write \$('div.foo').addClass('bar'). Because JavaScript allows properties and methods to be represented in either dot or array notation, we could also write it as \$('div.foo')['addClass']('bar'). It doesn't make much sense to do this most of the time, but it can be a great way to conditionally call methods without using a bunch of if statements. For our sortKeys object, we could call the alpha method like sortKeys.alpha(\$cell) or sortKeys['alpha'](\$cell) or, if the method name is stored in a keyType variable, sortKeys[keyType](\$cell). We'll use this third variation inside the click handler:

```
$headers.on('click', function(event) {
  event.preventDefault();
  var $header = $(this),
      column = $header.index(),
      keyType = $header.data('keyType');
  if ( !$.isFunction(sortKeys[keyType]) ) {
    return;
  var rows = $table1.find('tbody > tr').each(function() {
    var $cell = $(this).children('td').eq(column);
    $(this).data('sortKey', sortKeys[keyType]($cell));
  }).get();
  rows.sort(function(a, b) {
    var keyA = $(a).data('sortKey');
    var keyB = $(b).data('sortKey');
    if (keyA < keyB) return -1;
    if (keyA > keyB) return 1;
    return 0;
  });
  $.each(rows, function(index, row) {
    $table1.children('tbody').append(row);
  });
});
```

Listing 12.6

To be safe and avoid JavaScript errors, we also made sure that the sortKeys [keyType] method exists before continuing on. We can now sort by **Publish Date** or **Price** as well:

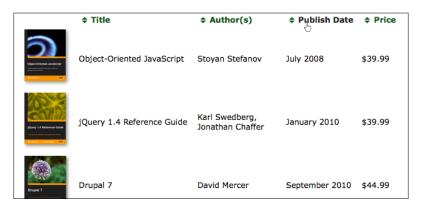

## **Alternating sort directions**

Our final sorting enhancement is to allow for both **ascending** and **descending** sort orders. When the user clicks on a column that is already sorted, we want to reverse the current sort order.

To reverse a sort, all we have to do is to invert the values returned by our comparator. We can do this with a simple sortDirection variable:

```
if (keyA < keyB) return -sortDirection;
if (keyA > keyB) return sortDirection;
return 0;
```

If sortDirection equals 1, then the sort will be the same as before. If it equals -1, the sort will be reversed. By combining this concept with some classes to keep track of the current sort order of a column, achieving alternating sort directions is simple:

```
$headers.on('click', function(event) {
  event.preventDefault();
  var $header = $(this),
     column = $header.index(),
     keyType = $header.data('keyType'),
     sortDirection = 1;
  if ( !$.isFunction(sortKeys[keyType]) ) {
    return;
  }
  if ($header.hasClass('sorted-asc')) {
    sortDirection = -1;
}
```

```
var rows = $table1.find('tbody > tr').each(function() {
     var $cell = $(this).children('td').eq(column);
      $(this).data('sortKey', sortKeys[keyType]($cell));
    }).get();
    rows.sort(function(a, b) {
     var keyA = $(a).data('sortKey');
     var keyB = $(b).data('sortKey');
      if (keyA < keyB) return -sortDirection;</pre>
     if (keyA > keyB) return sortDirection;
     return 0;
    });
    $headers.removeClass('sorted-asc sorted-desc');
    $header.addClass(sortDirection == 1 ? 'sorted-asc'
      : 'sorted-desc');
    $.each(rows, function(index, row) {
      $table1.children('tbody').append(row);
    });
  });
});
```

Listing 12.7

As a side benefit, since we use classes to store the sort direction, we can style the column headers to indicate the current order:

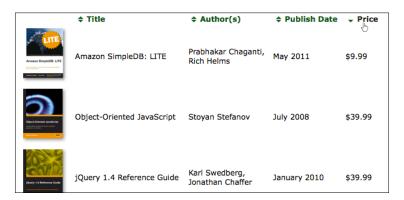

## Using HTML5 custom data attributes

So far, we've been relying on the content within the table cells to determine the sort order. While we've managed to sort the rows correctly by manipulating that content, we can make our code more efficient by outputting more HTML from the server in the form of **HTML5 data-\* attributes**. The second table in our example page includes these attributes:

```
<thead>
 Title
  Author(s)
  Publish Date
  Price
 </thead>
"title": "DRUPAL 7", "authors": "MERCER DAVID",
  "published": "September 2010", "price": 44.99,
  "publishedYM": "2010-09"}'>
  <img src="images/2862_OS.jpg" alt="Drupal 7">
  Drupal 7
  David Mercer
  September 2010
  $44.99
 <!-- code continues -->
```

Notice that each element (except the first) has a data-sort attribute and each element has a data-book attribute. We first saw custom data attributes in Chapter 7, Using Plugins, where we provided information in attributes for plugin code to use. Here, we will use jQuery to access the attribute values ourselves. To retrieve the value, we pass the part of the attribute's name after data- to the .data() method. For example, we write \$('th').first().data('sort') to get the value of the first element's data-sort attribute.

When we use the <code>.data()</code> method to get the value of a data attribute, jQuery converts the value to a number, array, object, Boolean, or null if it determines that it is one of those types. Objects must be denoted using JSON syntax, as we are doing here. Because the JSON format requires double quotes for its keys and string values, we need to use single quotes to surround the attribute value:

Since jQuery converts this JSON string to an object for us, getting at the values we want is simple. To get the value of the key property, for example, we write:

```
$('th').first().data('sort').key
```

Once a custom data attribute is retrieved in this way, the data is stored internally by jQuery and the HTML data-\* attribute itself is no longer accessed or modified.

One great benefit of using data attributes here is that the stored values can be different from the table cell content. In other words, all of the work that we had to do in the first table to finesse the sorting—converting strings to upper case, changing the date format, converting the price to a number—is already taken care of. This allows us to write much simpler and more efficient sorting code:

```
$(document).ready(function() {
 var $table2 = $('#t-2');
 var $headers = $table2.find('thead th').slice(1);
  Sheaders
    .wrapInner('<a href="#"></a>')
    .addClass('sort');
 var rows = $table2.find('tbody > tr').get();
  $headers.on('click', function(event) {
    event.preventDefault();
    var $header = $(this),
        sortKey = $header.data('sort').key,
        sortDirection = 1;
    if ($header.hasClass('sorted-asc')) {
      sortDirection = -1;
    rows.sort(function(a, b) {
     var keyA = $(a).data('book')[sortKey];
     var keyB = $(b).data('book')[sortKey];
     if (keyA < keyB) return -sortDirection;
     if (keyA > keyB) return sortDirection;
     return 0;
    });
    $headers.removeClass('sorted-asc sorted-desc');
    $header.addClass(sortDirection == 1 ? 'sorted-asc'
      : 'sorted-desc');
    $.each(rows, function(index, row) {
      $table2.children('tbody').append(row);
    });
 });
});
```

Listing 12.8

The simplicity of this approach is clear: the <code>sortKey</code> variable is set with <code>\$header.data('sort').key</code> and is then used to compare the rows' sort values with <code>\$(a).data('book')[sortKey]</code> and <code>\$(a).data('book')[sortKey]</code>. The efficiency is evident in that there is no need to loop through the rows first and call one of the <code>sortKeys</code> functions each time before calling the <code>sort function</code>. With this combination of simplicity and efficiency, we've also improved the code's performance and made it easier to maintain.

# Sorting and building rows with JSON

So far in this chapter, we have been moving in the direction of outputting more and more information from the server into HTML so that our client-side scripts can remain as lean and efficient as possible. Now let's consider a different scenario, one in which a whole new set of information is displayed when JavaScript is available. Increasingly, full-fledged web applications are relying on JavaScript to deliver content as well as manipulate it once it arrives. In our third table sorting example, we'll do the same.

We'll start by writing two functions: buildRow(), which builds the HTML for a single table row, and buildRows(), which uses \$.map() to loop through all of the rows in the dataset, calling buildRow() for each one:

```
function buildRow(row) {
 var authors = [];
 $.each(row.authors, function(index, auth) {
   authors[index] = auth.first_name + ' ' + auth.last_name;
 });
 var html = '';
   html += '<img src="images/' + row.img + '">';
   html += '' + row.title + '';
   html += '' + authors.join(', ') + '';
   html += '' + row.published + '';
   html += '$' + row.price + '';
 html += '';
 return html;
}
function buildRows(rows) {
 var allRows = $.map(rows, buildRow);
 return allRows.join('');
}
```

Listing 12.9

For our purposes, we could get by with a single function to handle both tasks, but by using two separate functions, we leave open the possibility of building and inserting a single row at some other point. These functions will get their data from the response to an Ajax request:

```
$.getJSON('books.json', function(json) {
  $(document).ready(function() {
    var $table3 = $('#t-3');
    $table3.find('tbody').html(buildRows(json));
  });
});
```

*Listing* 12.10

A few things are worth pointing out in this code. First, notice that the functions are defined outside of \$(document).ready(). By waiting for the callback function of \$.getJSON() to call \$(document).ready(), we give the part of our code that doesn't rely on the DOM a head start.

Also worth noting is that we need to treat the authors data differently because it comes from the server as an array of objects with first\_name and last\_name properties, while everything else arrives as a string or a number. We loop through the array of authors—even though for most rows the array consists of only one—and concatenate the first name and the last. After the \$.each() loop, we join the array values with a comma and a space to end up with a nicely formatted list of names.

The buildRow() function assumes that the text we're getting from the JSON file is safe for consumption. Since we're concatenating <img>, , and tags along with the text content into a single text string, we need to be sure that the text content has no unescaped <, >, or & characters. One way to ensure HTML-safe strings is to process them on the server, converting all instances of < to &lt;, > to &gt;, and & to &amp;.

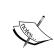

Although we are lovingly crafting our table rows by hand with these two functions, JavaScript template systems such as Mustache (https://github.com/janl/mustache.js) and Handlebars (http://handlebarsjs.com/) could do a lot of the string processing and concatenation for us. Using templates can be especially beneficial as the size and complexity of a project grows.

#### Modifying the JSON object

The work we're doing with the authors array is fine if we only plan to call the <code>buildRows()</code> function once. However, since we intend to call it each time the rows are sorted, it's a good idea to have the author information formatted ahead of time. While we're at it, we can format the title and the author information for sorting as well. Unlike the second table, in which each row had sortable data in the <code>data-book</code> attribute and display data in the table cells, the JSON data we're retrieving for the third table comes in only one flavor. Still, by writing one more function, we can include modified values for sorting and displaying before we ever get to the table building functions:

```
function prepRows(rows) {
 $.each(rows, function(i, row) {
    var authors = [],
        authorsFormatted = [];
    rows[i].titleFormatted = row.title;
    rows[i].title = row.title.toUpperCase();
    $.each(row.authors, function(j, auth) {
      authors[j] = auth.last name + ' ' + auth.first name;
      authorsFormatted[j] = auth.first name + ' '
      + auth.last name;
    });
    rows[i].authorsFormatted = authorsFormatted.join(', ');
    rows[i].authors = authors.join(' ').toUpperCase();
  });
  return rows;
}
```

**Listing 12.11** 

By passing our JSON data through this function, we add two properties to each row's object: authorsFormatted and titleFormatted. These properties will be used for the displayed table contents, preserving the original authors and title properties for sorting. The properties used for sorting are also converted to upper case to make the sort operation case insensitive.

When we call this preprows () function immediately inside the \$.getJSON() callback function, we store the returned value of the modified JSON object in the rows variable and use that one for sorting and building. This means that we also need to change the buildrow() function to take advantage of the simplicity that our advance preparation has afforded it:

```
function buildRow(row) {
  var html = '';
```

```
html += '<img src="images/' + row.img + '">';
html += '' + row.titleFormatted + '';
html += '' + row.authorsFormatted + '';
html += '' + row.published + '';
html += '' + row.published + '';
html += '';
html += '';
return html;
}
$.getJSON('books.json', function(json) {
    $(document).ready(function()) {
    var $table3 = $('#t-3');
    var rows = prepRows(json);
    $table3.find('tbody').html(buildRows(rows));
});
});
```

*Listing* 12.12

#### Rebuilding content on demand

Now that we've prepared the content for both sorting and displaying, we're ready to once again implement the column heading modification and the sorting routine:

```
$.getJSON('books.json', function(json) {
  $(document).ready(function() {
    var $table3 = $('#t-3');
    var rows = prepRows(json);
    $table3.find('tbody').html(buildRows(rows));
    var $headers = $table3.find('thead th').slice(1);
    $headers
      .wrapInner('<a href="#"></a>')
      .addClass('sort');
    $headers.on('click', function(event) {
      event.preventDefault();
     var $header = $(this),
          sortKey = $header.data('sort').key,
          sortDirection = 1;
      if ($header.hasClass('sorted-asc')) {
        sortDirection = -1:
      }
     rows.sort(function(a, b) {
       var keyA = a[sortKey];
        var keyB = b[sortKey];
        if (keyA < keyB) return -sortDirection;</pre>
```

```
if (keyA > keyB) return sortDirection;
    return 0;
});
$headers.removeClass('sorted-asc sorted-desc');
$header.addClass(sortDirection == 1 ? 'sorted-asc': 'sorted-desc');

$table3.children('tbody').html(buildRows(rows));
});
});
});
```

#### *Listing* 12.13

The code inside the click handler is nearly identical to the handler for the second table in *Listing 12.8*. The one notable difference is that here we insert elements into the DOM only once per sort. In tables one and two, even after our other optimizations, we sorted the actual DOM elements and then looped through them one-by-one, appending each one in turn to arrive at the new order. For example, in *Listing 12.8*, table rows are reinserted in a loop like so:

```
$.each(rows, function(index, row) {
   $table2.children('tbody').append(row);
});
```

This type of repetitive DOM insertion can be quite costly from a performance perspective, especially with a large number of rows. Compare that with our latest approach in *Listing 12.13*:

```
$table3.children('tbody').html(buildRows(rows));
```

The buildRows () function returns a string of HTML representing the rows and inserts it in one fell swoop, replacing the rows instead of moving the existing ones around.

#### Revisiting attribute manipulation

By now, we are very used to getting and setting values that are associated with DOM elements. We have done this with simple methods like <code>.attr()</code>, <code>.prop()</code>, and <code>.css()</code>, convenient shorthands such as <code>.addClass()</code>, <code>.css()</code>, and <code>.val()</code>, and complex bundles of behavior such as <code>.animate()</code>. Even the simple methods, though, do quite a bit of work for us behind the scenes. We can get yet more utility out of them if we better understand what they do.

#### **Using shorthand element-creation syntax**

We often create new elements in our jQuery code by providing an HTML string to the \$ () function or to DOM insertion functions. For example, we create a quite large HTML fragment in *Listing 12.9* in order to produce many DOM elements. This technique is fast and concise. There are circumstances when it is not ideal, however; we might, for instance, want to escape special characters from text before it is used, or apply style rules that are browser-dependent. In these cases, we can create the element and then chain on additional jQuery methods to alter it, as we have done many times in the past. In addition to this standard technique, the \$ () function itself provides an alternative syntax to achieve the same result.

Suppose we want to introduce headings prior to each of the tables in our document. We can use an .each() loop to iterate over the tables and create an appropriately-named heading prior to each one:

```
$(document).ready(function() {
  $('table').each(function(index) {
    var $table = $(this);
    $('<h3></h3>', {
      id: 'table-title-' + index,
      'class': 'table-title',
      text: 'Table ' + (index + 1),
      data: {'index': index},
      click: function(event) {
        event.preventDefault();
        $table.fadeToggle();
      },
      css: {glowColor: '#00ff00'}
    }).insertBefore($table);
  });
});
```

**Listing 12.14** 

Providing an options object as the second argument to the \$() function has the same effect as first creating the element then passing that object to the .attr() method. As we know, this method lets us set DOM attributes such as the id value of the element and its class.

The rest of the options in our example, however, might be a little confusing at first. We are specifying:

- The text inside the element
- Custom additional data

- A click handler
- An object containing CSS properties

These are not DOM attributes, yet they get set all the same. The shorthand \$ () syntax is able to handle these because it first checks to see if a jQuery method exists with the given name, and if so, it calls it instead of setting the attribute of that name.

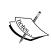

Because jQuery gives methods precedence over attribute names, we must take care in cases where meaning might be ambiguous; for example, the size attribute of <input> elements, which cannot be set this way because a .size() method also exists.

This shorthand \$() syntax, along with the .attr() function, can handle even more features through the use of **hooks**.

#### **DOM** manipulation hooks

Many jQuery methods that get and set properties can be extended for special cases by defining the appropriate hooks. These hooks are arrays in the jQuery namespace with names such as \$.csshooks and \$.attrhooks. In general, hooks are objects holding a get method that retrieves the requested value and a set method that provides a new value.

Hook types include:

| Hook type    | Method altered | Example usage                                                                     |
|--------------|----------------|-----------------------------------------------------------------------------------|
| \$.attrHooks | .attr()        | Prevents the type attribute of an element from being changed.                     |
| \$.cssHooks  | .css()         | Provides special handling for opacity in Internet Explorer.                       |
| \$.propHooks | .prop()        | Corrects the behavior of the selected property in Safari.                         |
| \$.valHooks  | .val()         | Allows radio buttons and checkboxes to report a consistent value across browsers. |

Usually the work performed by these hooks is completely hidden to us, and we can receive their benefits without thinking much about what is going on. Sometimes, though, we might want to extend the behavior of jQuery's methods by adding hooks of our own.

#### Writing a CSS hook

The code in *Listing 12.14* injects a CSS property called glowColor onto the page. This has no effect on the page at the moment, as such a property does not exist. Instead, we are going to extend \$.cssHooks to add support for this newly-invented property. We will add a soft glow around the text using the CSS3 text-shadow property when glowColor is set on an element. Since text-shadow is not supported in Internet Explorer before version 10, we will implement the glow there using Microsoft's proprietary filter property:

```
(function($) {
 var div = document.createElement('div');
  $.support.textShadow = div.style.textShadow === '';
  $.support.filter = div.style.filter === '';
 div = null;
 if ($.support.textShadow) {
    $.cssHooks.glowColor = {
      set: function(elem, value) {
        if (value == 'none') {
          elem.style.textShadow = '';
        else {
          elem.style.textShadow = '0 0 2px ' + value;
      }
   };
 else {
    $.cssHooks.glowColor = {
      set: function(elem, value) {
        if (value == 'none') {
          elem.style.filter = '';
       else {
          elem.style.zoom = 1;
          elem.style.filter =
            'progid:DXImageTransform.Microsoft' +
            '.Glow(Strength=2, Color=' + value + ');';
   };
}) (jQuery);
```

*Listing* 12.15

A hook consists of a get method and a set method for an element. To keep our example as brief and simple as possible, we are only defining set at this time. We run some feature compatibility tests before defining any hooks. If text-shadow is supported by the browser, we define a version of the hook that uses that property. If not, we check for support for DirectX filters and use those if possible. If neither are available, the hook is not defined at all, so glowColor will do nothing.

With this hook in place, we now have a 2 pixel soft green glow around the heading text:

#### Table 1

While the new hook works as advertised, it lacks many features that we might expect. Some of these shortcomings include:

- The size of the glow is not customizable
- The effect is mutually exclusive with other uses of text-shadow or filter
- The get callbacks are unimplemented, so we cannot test for the current value of the property
- The property cannot be animated

With enough work and additional code, we could surmount all of these obstacles. In practice, we do not often have to define our own hooks, however; skilled plugin developers have created hooks for a wide variety of needs, including most CSS3 properties.

#### Finding hooks

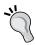

The plugin landscape changes rapidly, so new hooks will crop up all the time, and we cannot hope to list them all here. For a sampling of what is possible, see Brandon Aaron's collection of CSS hooks at https://github.com/brandonaaron/jquery-cssHooks.

## **Summary**

In this chapter, we have solved a common problem—sorting a data table—in three different ways, comparing the benefits of each approach. In doing so, we practiced the DOM modification techniques we learned earlier and explored the .data() method for getting and setting data associated with any DOM element or attached using HTML5 data attributes. We also pulled back the curtain on several DOM modification routines, learning how to extend them for our own purposes.

#### **Further reading**

A complete list of DOM manipulation methods is available in *Appendix C, Quick reference*, of this book, or in the official jQuery documentation at http://api.jquery.com/.

#### **Exercises**

To complete these exercises, you will need the index.html file for this chapter, as well as the finished JavaScript code as found in complete.js. These files can be downloaded from the Packt Publishing website at http://www.packtpub.com/support.

The challenge exercise may require the use of the official jQuery documentation at http://api.jquery.com/.

- 1. Modify the key computation for the first table so that titles and authors are sorted by length rather than alphabetically.
- 2. Use the HTML5 data in the second table to compute the sum of all of the book prices, and insert this sum into the heading for that column.
- 3. Change the comparator used for the third table so that titles containing the word **jQuery** come first when sorted by title.
- 4. **Challenge**: Implement the get callback for the glowColor CSS hook.

# 13 Advanced Ajax

Many web applications require frequent network communication. Using jQuery, our web pages can exchange information with the server without requiring new pages to be loaded in the browser. These Ajax techniques are very useful, and include some of the most sophisticated things we can do with jQuery.

In *Chapter 6, Sending Data with Ajax,* we learned simple ways to interact with the server asynchronously. In this more advanced chapter, we will cover:

- Error-handling techniques for dealing with network interruptions
- The interactions between Ajax and the jQuery deferred object system
- Caching and throttling techniques for reducing network traffic
- Ways to extend the inner workings of the Ajax system using transports, prefilters, and data type converters

# Implementing progressive enhancement with Ajax

Throughout this book, we have encountered the concept of progressive enhancement. To reiterate, this philosophy ensures a positive user experience for all users by mandating that a working product be put in place first before additional embellishments are added for users with modern browsers.

Ajax-heavy applications run a particular risk of being unusable without JavaScript enabled. To combat this, we can initially construct a traditional client-server page architecture using forms and then change these forms to be more efficient if JavaScript is there to help us.

As an example, we'll build a form that searches the jQuery API documentation. Since a form already exists for this purpose on the jQuery site, we can piggyback on that form for our own purposes:

#### Downloadable code examples

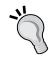

As with many of the HTML, CSS, and JavaScript examples in this book, the preceding markup is merely a fragment of the complete document. To experiment with the examples, we can download them from the Packt Publishing website at http://www.packtpub.com/support. In addition, the examples can be viewed in an interactive browser at http://book.learningjquery.com/.

The search form is a normal form element with a text input and a submit button labeled **Request**:

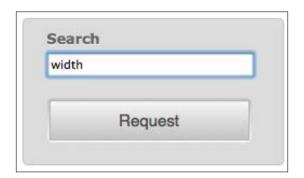

When the **Request** button of this form is clicked, the form submits as normal; the user's browser is directed to http://api.jquery.com/ and the results are displayed:

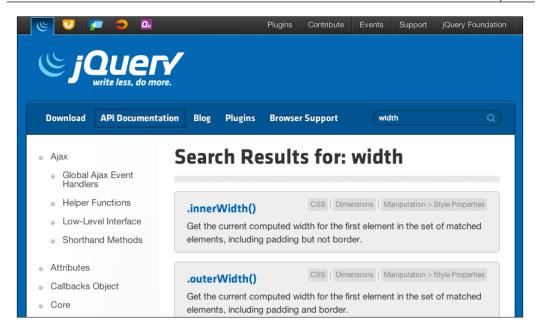

When JavaScript is available, we want to load this content into the #response container of our search page rather than leaving the page. If the data were stored on the same server as our search form, we could harvest the relevant portion of the page using the .load() method:

Listing 13.1

However, since the API site is under a different hostname, the default cross-domain policy of the browser will not allow this transaction to take place. Instead, we'll use a service on http://book.learningjquery.com/ that exposes this API data in JSONP format. This format is cross-domain friendly, so it is perfect for our use.

#### **Harvesting JSONP data**

In *Chapter 6, Sending Data with Ajax*, we saw that JSONP is simply JSON with an added layer of server behavior allowing requests to be made from a different site. When a request is made for the JSONP data, a special query string parameter is provided that allows the requesting script to harvest the data. This parameter can be called anything the JSONP server wishes; in the case of the jQuery API site, the parameter uses the default name, callback.

Because the default callback name is used, the only setup required to make a JSONP request is to declare to jQuery that jsonp is the data type we are expecting:

```
$(document).ready(function() {
  var $ajaxForm = $('#ajax-form'),
    $response = $('#response');

$ajaxForm.on('submit', function(event) {
    event.preventDefault();

    $.ajax({
       url: 'http://book.learningjquery.com/api/',
       dataType: 'jsonp',
       data: {
            title: $('#title').val()
       },
       success: function(data) {
            console.log(data);
       }
       });
    });
});
```

Listing 13.2

Now we can inspect the JSON data in the console. The data in this case is an array of objects, each describing a jQuery method:

```
{
  "url": "http://api.jquery.com/innerWidth/",
  "name": "innerWidth",
  "title": ".innerWidth()",
  "type": "method",
  "signatures": [
     {
         "added": "1.2.6"
     }
}
```

```
],
  "desc": "Get the current computed width for the first element in the
set of matched elements, including padding but not border.",
  "longdesc": "This method returns the width of the element,
including left and right padding, in pixels.\nThis method
is not applicable to <code>window</code> and <code>document</code>
objects; for these, use <code><a href=\"/width\">.width()</a></
code> instead.\n<imgsrc=\"/images/0042_04_05.</pre>
png\"/>",
  "categories": [
    "CSS",
    "Dimensions",
    "Manipulation > Style Properties",
    "Version > Version 1.2.6"
 ],
  "download": ""
}
```

All of the data we need to display about a method is included in this object. We simply need to format it appropriately for display. Creating the HTML for an item is somewhat involved, so we'll break that step out into its own helper function:

```
var buildItem = function(item) {
  var title = item.name,
      args = [],
      output = '';
  if (item.type == 'method' || !item.type) {
    if (item.signatures[0].params) {
      $.each(item.signatures[0].params, function(index, val) {
        args.push(val.name);
      });
    title = (/^jQuery|deferred/).test(title) ? title : '.' + title;
    title += '(' + args.join(', ') + ')';
  } else if (item.type == 'selector') {
    title += ' selector';
  output += '<h3><a href="' + item.url + '">' + title + '</a></h3>';
  output += '<div>' + item.desc + '</div>';
  output += '';
  return output;
};
```

Listing 13.3

The buildItem() function converts the JSON object into an HTML list item. We have to handle the possibility of multiple method arguments and multiple function signatures, so we use loops and .join() calls to handle these situations. Once this is done, we create a link to the main documentation followed by the item description.

Now we have a function that creates the HTML for a single item. When our Ajax call completes, we'll need to call this function on every returned object and display all of the results:

```
$(document).ready(function() {
 var $ajaxForm = $('#ajax-form'),
      $response = $('#response'),
     noresults = 'There were no search results.';
 var response = function(json) {
   var output = '';
   if (json && json.length) {
     output += '';
     $.each(json, function(index, val) {
       output += buildItem(val);
      });
     output += '';
   } else {
      output += noresults;
   $response.html(output);
 };
 $ajaxForm.on('submit', function(event) {
   event.preventDefault();
   $.ajax({
     url: 'http://book.learningjquery.com/api/',
     dataType: 'jsonp',
     data: {
       title: $('#title').val()
     success: response
   });
 });
});
```

Listing 13.4

We've pulled the success handler out of the \$.ajax() options so that we can reference it by its variable name. Even though we often use inline anonymous functions in these situations for code brevity, there is nothing stopping us from separating and labeling functions to make our code clearer.

Now that we have a functional success handler, performing a search nicely presents the results in a column next to our form:

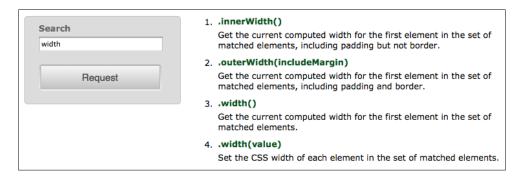

## **Handling Ajax errors**

Introducing any kind of network interaction into an application brings along some degree of uncertainty. The user's connection could drop in the middle of an operation or a temporary server issue could interrupt communications. Because of these reliability concerns, we should always plan for the worst case and prepare for error scenarios.

The \$.ajax() function can take a callback function named error to be called in these situations. In this callback, we should provide some kind of feedback to the user indicating that an error has occurred:

```
$(document).ready(function() {
  var $ajaxForm = $('#ajax-form'),
    $response = $('#response'),
    noresults = 'There were no search results.',
    failed = 'Sorry, but the request could not ' +
        'reach its destination. Try again later.';

$ajaxForm.on('submit', function(event) {
    event.preventDefault();

$.ajax({
    url: 'http://book.learningjquery.com/api/',
    dataType: 'jsonp',
```

```
data: {
    title: $('#title').val()
},
success: response,
error: function() {
    $response.html(failed);
}
});
});
```

Listing 13.5

The error callback can be triggered for a number of reasons. Among these are:

- The server returned an error status code, such as **403 Forbidden**, **404 Not Found**, or **500 Internal Server Error**.
- The server returned a redirection status code, such as 301 Moved
   Permanently. An exception is 304 Not Modified, which does not trigger an error because the browser can handle this condition correctly.
- The data returned by the server could not be parsed as specified (for example, it is not valid JSON data when dataType is json).
- The .abort() method is called on the XMLHttpRequest object.

Detecting and responding to these conditions is important in providing the best possible user experience. We saw in *Chapter 6, Sending Data with Ajax*, that the error code, if any, is provided to us in the .status property of the jqXHR object that is passed to the error callback. We can use the value of jqXHR.status to react differently to different kinds of errors if that is appropriate.

However, the server errors are only useful when they are actually observed. Some errors are immediately detected, but other conditions can cause a long delay between the request and eventual error response.

When a reliable server timeout mechanism is not available, we can enforce our own client-side request timeout. By providing a time in milliseconds to the timeout option, we tell \$.ajax() to trigger .abort() on its own if that amount of time elapses before a response is received:

```
$.ajax({
  url: 'http://book.learningjquery.com/api/',
  dataType: 'jsonp',
  data: {
    title: $('#title').val()
  },
```

```
timeout: 15000,
success: response,
error: function() {
    $response.html(failed);
}
});
```

Listing 13.6

With the timeout in place, we can be assured that within 15 seconds either the data will be loaded or the user will receive an error message.

### Using the jqXHR object

When an Ajax request is made, jQuery determines the best mechanism available for retrieving the data. This transport could be the standard XMLHttpRequest object, the Microsoft ActiveX XMLHTTP object or a <script> tag.

Because the transport used can vary from request to request, we need a common interface in order to interact with the communication. The jqXHR object provides this interface for us: it is a wrapper for the XMLHttpRequest object when that transport is used, and in other cases, it simulates XMLHttpRequest as best it can. Among the properties and methods it exposes are:

- responseText or responseXML containing the returned data
- .status and .statusText containing a status code and description
- .setRequestHeader() to manipulate the HTTP headers sent with the request
- .abort () to prematurely halt the transaction

This jqXHR object is returned from all the jQuery's Ajax methods, so we can store the result if we need access to any of these properties or methods.

#### Ajax promises

Perhaps a more important aspect of jqXHR than the XMLHttpRequest interface, however, is that it also acts as a promise. In *Chapter 11, Advanced Effects*, we learned about deferred objects, which allow us to set callbacks to be fired when certain operations complete. An Ajax call is an example of such operation, and the jqXHR object provides the methods we expect from a deferred object's promise.

Using the promise's methods, we can rewrite our \$.ajax() call to replace the success and error callbacks with an alternate syntax:

```
$.ajax({
  url: 'http://book.learningjquery.com/api/',
  dataType: 'jsonp',
  data: {
    title: $('#title').val()
  },
  timeout: 15000
})
.done(response)
.fail(function() {
  $response.html(failed);
});
```

Listing 13.7

At first glance, calling <code>.done()</code> and <code>.fail()</code> doesn't seem any more useful than the callback syntax we used previously. However, the promise methods offer several advantages. First, the methods can be called multiple times to add more than one handler if desired. Second, if we store the result of the <code>\$.ajax()</code> call in a variable, we can attach the handlers later if that makes our code structure more readable. Third, the handlers will be invoked immediately if the Ajax operation is already complete when they are attached. Finally, we should not discount the readability advantage of using a syntax that is consistent with other parts of the jQuery library.

As another example of using the promise methods, we can add a loading indicator when a request is made. Since we want to hide the indicator when the request completes successfully or otherwise, the .always() method will come in handy:

```
$ajaxForm.on('submit', function(event) {
  event.preventDefault();

$response.addClass('loading').empty();

$.ajax({
   url: 'http://book.learningjquery.com/api/',
   dataType: 'jsonp',
   data: {
      title: $('#title').val()
   },
   timeout: 15000

})
.done(response)
.fail(function() {
   $response.html(failed);
})
```

```
.always(function() {
    $response.removeClass('loading');
});
});
```

Listing 13.8

Before we issue the \$.ajax() call, we add the loading class to the response container. Once the load is complete, we remove it again. In this way, we have further enhanced the user experience.

To really get a grasp of how the promise behavior can help us, though, we need to look at what we can do if we store the result of our \$.ajax() call in a variable for later use.

#### **Caching responses**

If we need to use the same piece of data repeatedly, it is wasteful to make an Ajax request each time. To prevent this, we can cache the returned data in a variable. When we need to use some data, we can check to see if the data is already in the cache. If so, we act on this data. If not, we need to make an Ajax request, and in its .done() handler, we store the data in the cache and act on the returned data.

This is a lot of steps. If we exploit the properties of promises, it can be quite simple:

```
var api = {};

$ajaxForm.on('submit', function(event) {
    event.preventDefault();

$response.empty();

var search = $('#title').val();
    if (search == '') {
        return;
    }

$response.addClass('loading');

if (!api[search]) {
        api[search] = $.ajax({
            url: 'http://book.learningjquery.com/api/',
            dataType: 'jsonp',
            data: {
               title: search
        },
```

```
timeout: 15000
      });
}
api[search].done(response).fail(function() {
    $response.html(failed);
}).always(function() {
    $response.removeClass('loading');
});
});
```

Listing 13.9

We've introduced a new variable named api to hold the jqXHR objects we create. This variable is an object with keys corresponding to the searches being performed. When the form is submitted, we look to see if there is already a jqXHR object stored for that key. If not, we do the query as before, storing the resulting object inside api.

The .done(), .fail(), and .always() handlers are then attached to the jqXHR object. Note that this happens regardless of whether an Ajax request was made. There are two possible situations to consider here.

First, the Ajax request might be sent if it hasn't before. This is just like the previous behavior: the request is issued and we use the promise methods to attach handlers to the <code>jqXHR</code> object. When a response comes back from the server, the appropriate callbacks are fired and the result is printed to the screen.

On the other hand, if we have performed this search in the past, the <code>jqXHR</code> object is already stored in <code>api</code>. In this case, no new search is performed, but we still call the promise methods on the stored object. This attaches new handlers to the object, but since the deferred object has already been resolved, the relevant handlers are fired immediately.

The jQuery deferred object system handles all the hard work for us. With a couple of lines of code, we have eliminated duplicated network requests from the application.

### Throttling Ajax requests

An increasingly common feature of searches is to display a dynamic list of results as the user is typing. We can emulate this "live search" feature for our jQuery API search by binding a handler to the keyup event:

```
$('#title').on('keyup', function(event) {
   $ajaxForm.triggerHandler('submit');
});
```

**Listing 13.10** 

Here, we simply trigger the form's submit handler whenever the user types something in the **Search** field. This could have the effect of sending many requests across the network in rapid succession, depending on the speed at which the user types. This behavior could bog down JavaScript's performance; it could clog the network connection, and the server might not be able to handle that kind of demand.

We're already limiting the number of requests with the request caching that we've just put in place. We can further ease the burden on the server, however, by throttling the requests. In *Chapter 10*, *Advanced Events*, we introduced the concept of throttling when we created a special throttledScroll event to reduce the number of times the native scroll event is fired. In this case, we want to make a similar reduction in activity; this time with the keyup event:

```
var searchTimeout,
    searchDelay = 300;

$('#title').on('keyup', function(event) {
    clearTimeout(searchTimeout);
    searchTimeout = setTimeout(function() {
        $ajaxForm.triggerHandler('submit');
    }, searchDelay);
});
```

**Listing 13.11** 

Our technique here, sometimes referred to as debouncing, is a bit different from the one we used in *Chapter 10*, *Advanced Events*. Whereas in that example we needed our scroll handler to take effect multiple times as scrolling continued; here we only need the keyup behavior to happen one time after typing has ceased. To do this, we keep track of a JavaScript timer that starts whenever the user presses a key. Each keystroke resets that timer, so only once the user stops typing for the designated amount of time (300 milliseconds) does the submit handler get triggered and the Ajax request performed.

## **Extending Ajax capabilities**

The jQuery Ajax framework is powerful, as we've seen, but even so there are times when we might want to change the way it behaves. Unsurprisingly, it offers multiple hooks that can be used by plugins to give the framework brand new capabilities.

#### Data type converters

In Chapter 6, Sending Data with Ajax, we saw that the \$.ajaxSetup() function allows us to change the defaults used by \$.ajax(), thus potentially affecting many Ajax operations with a single statement. This same function can also be used to add to the range of data types that \$.ajax() can request and interpret.

As an example, we can add a converter that understands the YAML data format. YAML (http://www.yaml.org/) is a popular data representation with implementations in many programming languages. In our case, script needs to interact with an alternative format such as this; jQuery allows us to build compatibility for them it into the native Ajax functions.

A simple YAML file containing jQuery method categories and subcategories looks like this:

```
Ajax:
- Global Ajax Event Handlers
- Helper Functions
- Low-Level Interface
- Shorthand Methods
Effects:
- Basics
- Custom
- Fading
- Sliding
```

We can wrap jQuery around an existing YAML parser such as Diogo Costa's (http://code.google.com/p/javascript-yaml-parser/) to make \$.ajax() speak this language as well.

Defining a new Ajax data type involves passing three properties to \$.ajaxSetup(): accepts, contents, and converters. The accepts property adds headers to be sent to the server, declaring to the server that particular MIME types are understood by our script. The contents property handles the other side of the transaction, providing a regular expression that is matched against the response MIME type to attempt to autodetect the data type from this metadata. Finally, converters contains the actual functions that parse the returned data:

```
$.ajaxSetup({
  accepts: {
    yaml: 'application/x-yaml, text/yaml'
},
  contents: {
    yaml: /yaml/
},
```

```
converters: {
    'text yaml': function(textValue) {
      console.log(textValue);
      return '';
    }
});

$.ajax({
    url: 'categories.yml',
    dataType: 'yaml'
});
```

*Listing* 13.12

The partial implementation in *Listing 13.12* uses \$.ajax() to read in the YAML file, and declares its data type as yaml. Because the incoming data is parsed as text, jQuery needs a way to convert one data type to the other. The converters key of 'text yaml' tells jQuery that this conversion function will accept data that has been received as text and reinterpret it as yaml.

Inside the conversion function, we are simply logging out the contents of the text to ensure that the function is called correctly. To actually perform the conversion, we need to load the third-party YAML parsing library (yaml.js) and call its methods:

```
$.ajaxSetup({
 accepts: {
   yaml: 'application/x-yaml, text/yaml'
 },
 contents: {
   yaml: /yaml/
  },
 converters: {
    'text yaml': function(textValue) {
     var result = YAML.eval(textValue);
     var errors = YAML.getErrors();
     if (errors.length) {
        throw errors;
     }
     return result;
});
$.getScript('yaml.js').done(function() {
```

```
$.ajax({
   url: 'categories.yml',
   dataType: 'yaml'
 }).done(function (data) {
   var cats = '';
   $.each(data, function(category, subcategories) {
     cats += '<a href="#">' + category + '</a>';
   });
   $(document).ready(function() {
     var $cats = $('#categories').removeClass('hide');
     $('', {
       html: cats
     }).appendTo($cats);
   });
 });
});
```

*Listing* 13.13

The yaml.js file includes an object named YAML with .eval() and .getErrors() methods. We use these methods to parse the incoming text and return the result, which is a JavaScript object containing all of the categories.yml file's data in an easily traversable structure. Since the file we're loading contains categories of jQuery methods, we use the parsed structure to print out the top-level categories and later will allow the user to filter their search results by clicking on the categories:

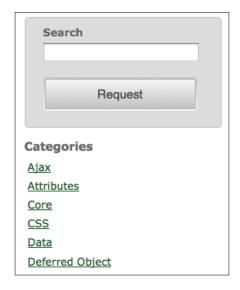

Note that when we insert the category names, we need to wrap that portion of the code in a \$ (document) .ready() call. The Ajax operations may run immediately, without access to the DOM, but once we have a result from them, we need to wait until the DOM is available before proceeding. Structuring our code in this way allows the work to be performed as early as possible, improving the user's perception of the page's loading time.

Next, we need to handle clicks on the category links:

```
$ (document).on('click', '#categories a', function(event) {
   event.preventDefault();
   $(this).parent().toggleClass('active')
      .siblings('.active').removeClass('active');
   $('#ajax-form').triggerHandler('submit');
});
```

*Listing* 13.14

By binding our click handler to document and relying on event delegation, we avoid some costly repetition and we also can run the code right away, without concerning ourselves with waiting for the Ajax call to complete.

Inside the handler, we make sure the right category is highlighted and then trigger the submit handler on the form. We haven't yet made the form understand our category list, but the highlighting works already:

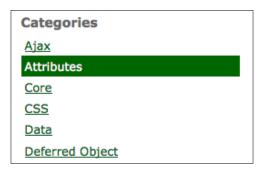

Finally, we need to update the form's submit handler to respect the active category if there is one:

```
$ajaxForm.on('submit', function(event) {
  event.preventDefault();

$response.empty();
```

```
var title = $('#title').val(),
      category = $('#categories').find('li.active').text(),
      search = category + '-' + title;
  if (search == '-') {
    return;
  $response.addClass('loading');
  if (!api[search]) {
    api[search] = $.ajax({
      url: 'http://book.learningjquery.com/api/',
      dataType: 'jsonp',
      data: {
        title: title,
        category: category
      timeout: 15000
    });
  api[search].done(response).fail(function() {
    $response.html(failed);
  }).always(function() {
    $response.removeClass('loading');
  });
});
$('#title').on('keyup', function(event) {
  clearTimeout(searchTimeout);
  searchTimeout = setTimeout(function() {
    $ajaxForm.triggerHandler('submit');
  }, searchDelay);
});
```

*Listing* 13.15

Instead of simply fetching the value of the search field, now we retrieve the text of the active category as well, passing both pieces of information on through the Ajax call. We also change the search variable to contain both the category and the title. This way, our cache of search results correctly distinguishes searches on the same text in different categories.

We can now view all methods in a category by clicking on that category's name or use the category list to filter the results we obtain by typing in the search field.

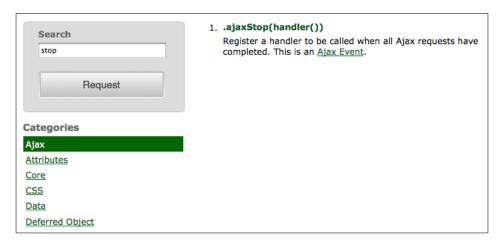

Anytime we have the need to support new data types not already handled by jQuery, we can define them in a similar fashion to this YAML example. We can thus shape jQuery's Ajax library to our specific project's needs.

#### **Adding Ajax prefilters**

The \$.ajaxPrefilter() function can add prefilters, which are callback functions that allow us to manipulate requests before they are sent. Prefilters are invoked before \$.ajax() changes or uses any of its options, so they are a good place to change the options or act on new custom options.

Prefilters can also manipulate the data type of the request by simply returning the name of the new data type to use. In our YAML example, we specified yaml as the data type because we didn't want to rely on the server supplying the correct MIME type for the response. We could, though, provide a prefilter that ensures the data type is yaml if the corresponding file extension (.yml) is in the URL we request:

```
$.ajaxPrefilter(function(options) {
  if (/\.yml$/.test(options.url)) {
    return 'yaml';
  }
});
```

*Listing* 13.16

A short regular expression tests whether .yml is at the end of options.url and, if so, defines the data type as yaml. With this prefilter in place, our Ajax call to fetch the YAML document no longer needs to explicitly define its data type.

#### **Defining alternate transports**

We've seen that jQuery uses XMLHttpRequest, ActiveX, or <script> tags as appropriate to handle Ajax transactions. If we wish, we can further extend this arsenal with new transports.

A transport is an object that handles the actual transmission of Ajax data. New transports are defined as factory functions that return an object with the <code>.send()</code> and <code>.abort()</code> methods. The <code>.send()</code> method is responsible for issuing the request, handling the response and sending the data back through a callback function. The <code>.abort()</code> method should stop the request immediately.

A custom transport can, for example, use <img> elements to fetch external data. This allows image loading to be handled in the same way as other Ajax requests, which can help make our code more internally consistent. The JavaScript required to create such a transport is a little involved, so we will look at the finished product and then discuss its components:

```
$.ajaxTransport('img', function(settings) {
 var $img, img, prop;
 return {
    send: function(headers, complete) {
      function callback(success) {
        if (success) {
          complete(200, 'OK', {img: img});
        } else {
          $img.remove();
          complete(404, 'Not Found');
      }
      simg = s('<img>', {}
        src: settings.url
      img = simg[0];
     prop = typeof img.naturalWidth === 'undefined' ? 'width' :
      'naturalWidth';
      if (img.complete) {
        callback(!!img[prop]);
        $img.on('load error', function(event) {
          callback(event.type == 'load');
        });
      }
```

```
},
    abort: function() {
        if ($img) {
          $img.remove();
        }
    }
};
```

*Listing* 13.17

When defining a transport, we first pass a data type name into \$.ajaxTransport(). This tells jQuery when to use our transport rather than the built-in mechanisms. Then, we provide a function that returns the new transport object containing the appropriate .send() and .abort() methods.

For our img transport, the .send() method needs to create a new <img> element, which we give a src attribute. The value of this attribute comes from settings.url, which jQuery passes along from the \$.ajax() call. The browser will react to the creation of this <img> element by loading the referenced image file, so we just need to detect when this load has completed and fire the completion callback.

Correctly detecting the completion of an image load is tricky if we want to handle a wide variety of browsers and versions. In some browsers, we can simply attach load and error event handlers to the image element. In others, though, when the image is cached, load and error are not triggered as expected.

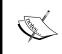

See Lucas Smith's blog article, *Is My Image Loaded?* at http://www.verious.com/tool/is-my-image-loaded/ for more details about browser inconsistencies regarding image loading.

Our code in *Listing 13.17* handles these unusual browser behaviors by examining the values of the .complete, .width, and .naturalWidth properties as appropriate for each browser. Once we have detected that the image load has either successfully completed or failed, we call the callback() function, which in turn calls the complete() function that was passed to .send(). This allows \$.ajax() to react to the image load.

Handling aborted loads is much simpler. Our .abort () method simply needs to clean up after .send() by removing the <img> element if it has been created.

Next, we need to write the \$.ajax() call that uses our new transport:

```
$(document).ready(function() {
 $.ajax({
   url: 'missing.jpg',
    dataType: 'img'
  }).done(function(img) {
    $('<div></div>', {
      id: 'picture',
     html: img
    }).appendTo('body');
  }).fail(function(xhr, textStatus, msg) {
    $('<div></div>', {
     id: 'picture',
     html: textStatus + ': ' + msg
    }).appendTo('body');
 });
});
```

*Listing* 13.18

To use a particular transport, \$.ajax() needs to be given a corresponding dataType value. Then, the success and failure handlers need to take into account the kind of data that is passed to them. Our img transport returns an <img> DOM element when it is successful, so our .done() handler uses this element as the HTML contents of a newly created <div> element that is inserted into the document.

However, in this case, the specified image file (missing.jpg) does not actually exist. We take into account such a possibility with an appropriate .fail() handler, which inserts an error message into the <div> where the image would otherwise go:

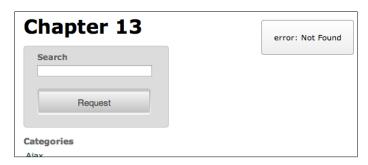

We can correct this error by referencing an image that does exist:

```
$(document).ready(function() {
   $.ajax({
```

```
url: 'sunset.jpg',
  dataType: 'img'
}).done(function(img) {
  $('<div></div>', {
    id: 'picture',
    html: img
  }).appendTo('body');
}).fail(function(xhr, textStatus, msg) {
  $('<div></div>', {
    id: 'picture',
    html: textStatus + ': ' + msg
  }).appendTo('body');
});
});
```

*Listing* 13.19

Now our transport is able to successfully load the image and we see this result on the page:

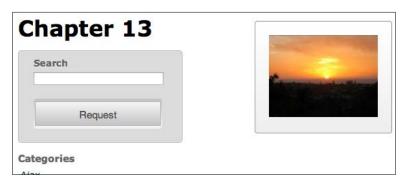

Creating a new transport is an unusual need, but even in this case, jQuery's Ajax functionality can be bent to our needs.

#### **Summary**

In this final chapter, we have taken an in-depth look at jQuery's Ajax framework. We can now craft a seamless user experience on a single page, fetching external resources when needed with proper attention to error handling, caching, and throttling. We explored details of the inner operations of the Ajax framework, including promises, transports, prefilters, and converters. We also learned how to extend these mechanisms to serve the needs of our scripts.

#### **Further reading**

A complete list of Ajax methods is available in *Appendix C, Quick Reference*, of this book or in the official jQuery documentation at http://api.jquery.com/.

#### **Exercises**

To complete these exercises, you will need the index.html file for this chapter, as well as the finished JavaScript code as found in complete.js. These files can be downloaded from the Packt Publishing website at http://www.packtpub.com/support.

The challenge exercises may require the use of the official jQuery documentation at http://api.jquery.com/:

- 1. Alter the buildItem() function so that it includes the long description of each jQuery method it displays.
- 2. Here's a challenge for you. Add a form to the page that points to a Flickr public photo search (http://www.flickr.com/search/) and make sure it has <input name="q"> and a submit button. Use progressive enhancement to retrieve the photos from Flickr's JSONP feed service at http://api.flickr.com/services/feeds/photos\_public.gne instead and insert them into the content area of the page. When sending data to this service, use tags instead of q and set format to json. Also note that rather than callback, the service expects the JSONP callback name to be jsoncallback.
- 3. Here's another challenge for you. Add error handling for the Flickr request in case it results in parsererror. Test it by setting the JSONP callback name back to callback.

# A JavaScript Closures

Throughout this book, we have seen many jQuery methods that take functions as parameters. Our examples have thus created, called, and passed around functions time and again. While usually we can do this with only a cursory understanding of the inner JavaScript mechanics at work, at times side effects of our actions can seem strange if we do not have knowledge of the language's features. In this appendix, we will cover:

- JavaScript's ability to define functions within other functions
- Ways in which function objects can be passed around
- The scope of variables defined inside and outside functions
- Common problems caused by variable scoping and closures
- How jQuery constructs interact with function definitions
- Memory issues that can be caused by the interactions between functions

### **Creating inner functions**

JavaScript is fortunate to number itself among the programming languages that support inner function declarations. Many traditional programming languages, such as C, collect all functions in a single top-level scope. Languages with inner functions, on the other hand, allow us to gather small utility functions where they are needed, avoiding namespace pollution.

An inner function is simply a function that is defined inside of another function. For example:

```
function outerFn() {
  function innerFn() {
  }
}
```

Listing A.1

Here, innerFn() is an inner function, contained within the scope of outerFn(). This means that a call to innerFn() is valid within outerFn(), but not outside of it. The following code results in a JavaScript error:

```
function outerFn() {
  console.log('Outer function');
  function innerFn() {
    console.log('Inner Function');
  }
}
console.log('innerFn():');
innerFn();
```

Listing A.2

We can successfully run the code, though, by calling innerFn() from within outerFn():

```
function outerFn() {
  console.log('Outer function');
  function innerFn() {
    console.log('Inner function');
  }
  innerFn();
}
console.log('outerFn():');
outerFn();
```

Listing A.3

This results in the following output:

```
outerFn():
Outer function
Inner function
```

This technique is especially handy for small, single-purpose functions. For example, algorithms that are recursive, but have a nonrecursive API wrapper, are often best expressed with an inner function as a helper.

#### Calling inner functions from elsewhere

The plot thickens when function references come into play. Some languages, such as Pascal, allow the use of inner functions for the purpose of code hiding only; those functions are forever entombed within their parent functions. JavaScript, on the other hand, allows us to pass functions around just as if they were any other kind of data. This means inner functions can escape their captors.

The escape route can wind in many different directions. For example, suppose the function is assigned to a global variable:

```
var globalVar;
function outerFn() {
  console.log('Outer function');
  function innerFn() {
    console.log('Inner function');
  }
  globalVar = innerFn;
}
console.log('outerFn():');
outerFn();
console.log('globalVar():');
globalVar();
```

Listing A.4

The call to outerFn() after the function definition modifies the global variable globalVar. It is now a reference to innerFn(). This means that the later call to globalVar() operates just as an inner call to innerFn() would, and the print statements are reached:

```
outerFn():
Outer function
globalVar():
Inner function
```

Note that a call to innerFn() from outside of outerFn() still results in an error. Though the function has escaped by way of the reference stored in the global variable, the function name is still trapped inside the scope of outerFn().

A function reference can also find its way out of a parent function through a return value:

```
function outerFn() {
  console.log('Outer function');
  function innerFn() {
    console.log('Inner function');
  }
  return innerFn;
}
console.log('var fnRef = outerFn():');
```

```
var fnRef = outerFn();
console.log('fnRef():');
fnRef();
```

Listing A.5

Here, there is no global variable modified inside outerFn(). Instead, outerFn() returns a reference to innerFn(). The call to outerFn() results in this reference, which is stored and called itself in turn, triggering the message again:

```
var fnRef = outerFn():
Outer function
fnRef():
Inner function
```

The fact that inner functions can be invoked through a reference even after the function has gone out of scope means that JavaScript needs to keep referenced functions available as long as they could possibly be called. Each variable that refers to the function is tracked by the JavaScript runtime, and once the last has gone away, the JavaScript garbage collector comes along and frees up that bit of memory.

#### **Understanding variable scope**

Inner functions can of course have their own variables, which are restricted in scope to the function itself:

```
function outerFn() {
  function innerFn() {
    var innerVar = 0;
    innerVar++;
    console.log('innerVar = ' + innerVar);
  }
  return innerFn;
}
var fnRef = outerFn();
fnRef();
var fnRef2 = outerFn();
fnRef2();
fnRef2();
```

Listing A.6

Each time this inner function is called, through a reference or otherwise, a new variable innerVar is created, incremented, and displayed:

```
innerVar = 1
innerVar = 1
innerVar = 1
innerVar = 1
```

Inner functions can reference global variables in the same way as any other function can:

```
var globalVar = 0;
function outerFn() {
    function innerFn() {
       globalVar++;
       console.log('globalVar = ' + globalVar);
    }
    return innerFn;
}
var fnRef = outerFn();
fnRef();
var fnRef2 = outerFn();
fnRef2();
fnRef2();
```

Listing A.7

Now our function will consistently increment the variable with each call:

```
globalVar = 1
globalVar = 2
globalVar = 3
globalVar = 4
```

But what if the variable is local to the parent function? Since the inner function inherits its parent's scope, this variable can be referenced too:

```
function outerFn() {
  var outerVar = 0;
  function innerFn() {
    outerVar++;
    console.log('outerVar = ' + outerVar);
  }
  return innerFn;
}
```

```
var fnRef = outerFn();
fnRef();
fnRef();
var fnRef2 = outerFn();
fnRef2();
```

Listing A.8

Now our function calls have more interesting behavior:

```
outerVar = 1
outerVar = 2
outerVar = 1
outerVar = 2
```

This time we get a mix of the two earlier effects. The calls to <code>innerFn()</code> through each reference increment <code>outerVar</code> independently. Note that the second call to <code>outerFn()</code> is not resetting the value of <code>outerVar</code>, but rather creating a new instance of <code>outerVar</code> bound to the scope of the second function call. The upshot of this is that after the previous calls, another call to <code>fnRef()</code> will print the value 3, and a subsequent call to <code>fnRef2()</code> will also print 3. The two counters are completely separate.

When a reference to an inner function finds its way outside of the scope in which the function was defined, this creates a closure on that function. We call variables that are neither parameters nor local to the inner function's free variables, and the environment of the outer function call closes them. Essentially, the fact that the function refers to a local variable in the outer function grants the variable a stay of execution. The memory is not released when the function completes, as it is still needed by the closure.

### Handling interactions between closures

When more than one inner function exists, closures can have effects that are not as easy to anticipate. Suppose we pair our incrementing function with another function, this time incrementing by two:

```
function outerFn() {
  var outerVar = 0;
  function innerFn1() {
    outerVar++;
    console.log('(1) outerVar = ' + outerVar);
  }
  function innerFn2() {
    outerVar += 2;
```

```
console.log('(2) outerVar = ' + outerVar);
}
return {'fn1': innerFn1, 'fn2': innerFn2};
}
var fnRef = outerFn();
fnRef.fn1();
fnRef.fn2();
fnRef.fn1();
var fnRef2 = outerFn();
fnRef2.fn1();
fnRef2.fn1();
```

Listing A.9

We return references to both functions, using an object to do so (this illustrates another way in which a reference to an inner function can escape its parent). Both functions are called through the references:

```
(1) outerVar = 1
(2) outerVar = 3
(1) outerVar = 4
(1) outerVar = 1
(2) outerVar = 3
(1) outerVar = 4
```

The two inner functions refer to the same local variable, so they share the same closing environment. When innerFn1() increments outerVar by 1, this sets the new starting value of outerVar when innerFn2() is called and vice versa. Once again, we see that any subsequent call to outerFn() creates new instances of these closures with a new closing environment to match. Those familiar with object-oriented programming will note that we have in essence created a new object, with the free variables acting as instance variables and the closures acting as instance methods. The variables are also private, as they cannot be directly referenced outside of their enclosing scope, enabling true object-oriented data privacy.

### Creating closures in jQuery

The methods we have seen throughout the jQuery library often take at least one function as a parameter. For convenience, we often use anonymous functions so that we can define the function behavior right when it is needed. This means that functions are rarely in the top-level namespace; they are usually inner functions, which means they can quite easily create closures.

#### Passing arguments to \$(document).ready()

Nearly all the code we write using jQuery ends up getting placed inside a function passed as an argument to \$(document).ready(). We do this to guarantee that the DOM has loaded before the code is run, which is usually a requirement for interesting jQuery code. When a function is created and passed to .ready(), a reference to the function is stored as part of the global jQuery object. This reference is then called at a later time when the DOM is ready.

We usually place the \$(document).ready() construct at the top level of the code structure, so this function is not really part of a closure. However, since our code is usually written inside this function, everything else is an inner function:

```
$ (document).ready(function() {
  var readyVar = 0;
  function innerFn() {
    readyVar++;
    console.log('readyVar = ' + readyVar);
  }
  innerFn();
  innerFn();
}
```

Listing A.10

This looks like many of our earlier examples, except that in this case the outer function is the callback passed to \$(document).ready(). Since innerFn() is defined inside of it and refers to readyVar which is in the scope of the callback function, innerFn() and its environment create a closure. We can see this by noting that the value of readyVar persists between calls to the function:

```
readyVar = 1
readyVar = 2
```

The fact that most jQuery code is inside a function body is useful, because this can protect against some namespace collisions. For example, it is this feature that allows us to use jQuery.noConflict() to free up the \$ shortcut for other libraries while still being able to define the shortcut locally for use within our .ready() handler.

#### **Assigning event handlers**

The \$(document).ready() construct usually wraps the rest of our code, including the assignment of event handlers. Since handlers are functions, they become inner functions. Since those inner functions are stored and called later, they can create closures.

#### A simple click handler can illustrate this:

```
$(document).ready(function() {
  var counter = 0;
  $('#button-1').click(function(event) {
    event.preventDefault();
    counter++;
    console.log('counter = ' + counter);
  });
});
```

Listing A.11

Because the variable counter is declared inside of the <code>.ready()</code> handler, it is only available to the jQuery code inside this block and not to outside code. It can be referenced by the code in the <code>click</code> handler, however, which increments and displays the variable's value. Because a closure is created, the same instance of <code>counter</code> is referenced each time the link is clicked. This means that the messages display a continuously incrementing set of values, not just 1 each time:

```
counter = 1
counter = 2
counter = 3
```

Event handlers can share their closing environments, just like other functions can:

```
$ (document) .ready(function() {
  var counter = 0;
  $ ('#button-1') .click(function(event) {
     event.preventDefault();
     counter++;
     console.log('counter = ' + counter);
  });
  $ ('#button-2') .click(function(event) {
     event.preventDefault();
     counter--;
     console.log('counter = ' + counter);
  });
});
```

Listing A.12

Since both the functions reference the same counter variable, the incrementing and decrementing operations of the two links affect the same value rather than being independent:

```
counter = 1
counter = 2
counter = 1
counter = 0
```

#### Binding handlers in loops

Looping constructs can pose interesting challenges due to the way closures operate. Consider a scenario in which we create elements in a loop and bind behaviors to those elements based on the loop's index:

```
$ (document).ready(function() {
    for (var i = 0; i < 5; i++) {
        $('<div>Print ' + i + '</div>')
        .click(function() {
            console.log(i);
        }).insertBefore('#results');
    }
});
```

Listing A.13

The variable i is set to the numbers 0 through 4 in turn and a new <div> element is created each time. The elements each have a unique text label as we would expect:

```
Print 0
Print 1
Print 2
Print 3
Print 4
```

We might anticipate that clicking on an item would cause the corresponding number to be logged to the console. However, the click handlers always print the number 5 instead. Each click handler's reference to  $\mathtt{i}$  is the same, even though the value of  $\mathtt{i}$  is different at the time the handler is bound. The variable is the same one and so the final value of  $\mathtt{i}$  (5) is fetched when the click actually happens.

We can get around this problem in a number of ways. First, we could replace the for loop with the jQuery \$.each() function:

```
$(document).ready(function() {
    $.each([0, 1, 2, 3, 4], function(index, value) {
        $('<div>Print ' + value + '</div>')
        .click(function() {
            console.log(value);
            }).insertBefore('#results');
        });
});
```

Listing A.14

Function parameters are like variables defined within functions: the variable value is actually a different variable each time through the loop. Because of this, each click handler is pointing to a different value variable, which in turn means that click handlers on the elements print numbers corresponding to the element labels.

We can also exploit the same properties of function parameters to solve this problem without calling \$.each(). Inside the for loop, we can define and execute a new function that takes care of separating the values of i apart into distinct variables:

Listing A.15

In *Chapter 8, Developing Plugins*, we were introduced to this construct, called an **immediately invoked function expression (IIFE)**, as a means of redefining the \$ alias for the jQuery object after \$.noConflict() has been called. Here, we use it to pass in i as a parameter named value that is distinct for each click handler.

Finally, we can use a feature of the jQuery event system to solve the problem a different way. The <code>.on()</code> method accepts an object parameter that is passed along to the <code>event</code> handler as <code>event.data</code>:

```
$(document).ready(function() {
  for (var i = 0; i < 5; i++) {
    $('<div>Print ' + i + '</div>')
    .on('click', {value: i}, function(event) {
       console.log(event.data.value);
    }).insertBefore('#results');
  }
});
```

Listing A.16

In this case, i is provided as data to the .on() method and can be retrieved inside the handler by inspecting event.data.value. Once again, since event is a function parameter, it is a unique entity each time a handler is invoked.

#### **Giving names to functions**

These examples have used anonymous functions, as has been our custom in jQuery code. This makes no difference in the construction of closures; closures can come from named or anonymous functions. For example, we can write an anonymous function to report the index of an <input> button within a jQuery object:

```
$ (document).ready(function() {
   $('input').each(function(index) {
    $(this).click(function(event) {
       event.preventDefault();
       console.log('index = ' + index);
    });
});
```

Listing A.17

Because the innermost function is defined within the .each() callback, this code actually creates as many functions as there are buttons. Each of these functions is attached as a click handler to one of the buttons. The functions have index in their closing environment, since it is a parameter to the .each() callback. This behaves the same way as if the click handler were written as a named function:

```
$ (document).ready(function() {
  $('input').each(function(index) {
    function clickHandler(event) {
```

```
event.preventDefault();
  console.log('index = ' + index);
}

$(this).click(clickHandler);
});
```

#### Listing A.18

The version with the anonymous function is just a bit shorter. The position of this named function is still relevant. The following code will trigger a JavaScript error whenever a button is clicked:

```
$ (document) .ready(function() {
  function clickHandler(event) {
    event.preventDefault();
    console.log('index = ' + index);
  }
  $ ('input').each(function(index) {
    $ (this).click(clickHandler);
  });
});
```

Listing A.19

The error is triggered because index is not found in the closing environment of clickHandler(). It remains a free variable, and so is undefined in this context.

### Handling memory-leak hazards

JavaScript manages its memory using a technique known as garbage collection. This is in contrast to low-level languages such as C, which require programmers to explicitly reserve blocks of memory and free them when they are no longer being used. Other languages such as Objective-C assist the programmer by implementing a reference-counting system, which allows the user to note how many pieces of the program are using a particular piece of memory so it can be cleaned up when no longer used. JavaScript is a high-level language, on the other hand, and generally takes care of this bookkeeping behind the scenes.

Whenever a new memory-resident item such as an object or function comes into being in JavaScript code, a chunk of memory is set aside for this item. As the object gets passed around to functions and assigned to variables, more pieces of code begin to point to the object. JavaScript keeps track of these pointers, and when the last one is gone, the memory taken by the object is released. Consider a chain of pointers:

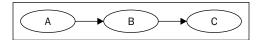

Here, object *A* has a property that points to *B* and *B* has a property that points to *C*. Even if object *A* here is the only one that is a variable in the current scope, all three objects must remain in memory because of the pointers to them. When *A* goes out of scope, however (such as at the end of the function it was declared in), then it can be released by the garbage collector. Now *B* has nothing pointing to it, so it can be released, and finally *C* can be released as well.

More complicated arrangements of references can be harder to deal with:

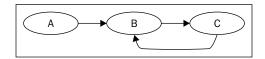

Now we've added a property to object *C* that refers back to *B*. In this case, when *A* is released, *B* still has a pointer to it from *C*. This reference loop needs to be handled specially by JavaScript, which must notice that the entire loop is isolated from the variables that are in scope.

#### Avoiding accidental reference loops

Closures can cause reference loops to be inadvertently created. Since functions are objects that must be kept in memory, any variables they have in their closing environment are also kept in memory. Consider the following code:

```
function outerFn() {
  var outerVar = {};
  function innerFn() {
    console.log(outerVar);
  }
```

```
outerVar.fn = innerFn;
return innerFn;
};
```

#### Listing A.20

Here, an object called outerVar is created and referenced from within the inner function innerFn(). Then, a property of outerVar that points to innerFn() is created and innerFn() is returned. This creates a closure on innerFn() that refers to outerVar, which in turn refers back to innerFn().

Scenarios such as this can keep variables in memory longer than desired, but are fairly easy to notice. Sometimes, though, the loop can be even more insidious than this:

```
function outerFn() {
  var outerVar = {};
  function innerFn() {
    console.log('hello');
  }
  outerVar.fn = innerFn;
  return innerFn;
};
```

Listing A.21

Here, we've changed innerFn() so that it no longer refers to outerVar. However, this does not break the loop! Even though outerVar is never referred to from innerFn(), it is still in the closing environment of innerFn(). All variables in the scope of outerFn() are implicitly referred to by innerFn() due to the closure. So, closures make it easy to accidentally create these loops.

# Managing loops between the DOM and JavaScript

All of this is generally not an issue because JavaScript is able to detect these loops and clean them up when they become orphaned. Older versions of Internet Explorer, however, have difficulty handling one particular class of reference loops. When a loop contains both DOM elements and regular JavaScript objects, Internet Explorer cannot release either one because they are handled by different memory managers. These loops are never freed until the browser is closed, which can eat up a great deal of memory over time. A common cause of such a loop is a simple event handler:

```
$ (document).ready(function() {
  var button = document.getElementById('button-1');
  button.onclick = function() {
```

```
console.log('hello');
  return false;
};
});
```

Listing A.22

When the click handler is assigned, this creates a closure with button in the closing environment. But button now contains a reference back to the closure—the onclick property itself. Thus, the resulting loop can't be released by Internet Explorer even when we navigate away from the page.

To release the memory, we'd need to break the loop, such as by getting rid of the onclick property before the window is closed (taking care not to introduce a new loop between the window and its onunload hander). Alternatively, we could rewrite the code to avoid the closure:

```
function hello() {
  console.log('hello');
  return false;
}
$(document).ready(function() {
  var button = document.getElementById('button-1');
  button.onclick = hello;
});
```

Listing A.23

Since the hello() function no longer closes over button, the reference only goes one way (from button to hello) and there is no loop, and therefore no memory leak.

#### Disentangling reference loops with jQuery

Now let's write the same code, but using normal jQuery constructs:

```
$(document).ready(function() {
  var $button = $('#button-1');
  $button.click(function(event) {
    event.preventDefault();
    console.log('hello');
  });
});
```

Listing A.24

Even though a closure is still created causing the same kind of loop as before, we do not get an IE memory leak from this code. Fortunately for us, jQuery is aware of the potential leaks and manually releases all the event handlers that it assigns. As long as we faithfully adhere to using jQuery's event-binding methods for our handlers, we need not fear leaks caused by this particular common idiom.

This doesn't mean we're completely out of the woods. We must continue to take care when we're performing other tasks with DOM elements. Attaching JavaScript objects to DOM elements can still cause memory leaks in older Internet Explorer versions; jQuery just helps make this situation far less prevalent.

Because of this, jQuery gives us another tool to help avoid these leaks. In *Chapter 12*, *Advanced DOM Manipulation*, we saw that the .data() method allows us to attach information to DOM elements in much the same way as we can with expando properties. Since this data is not stored directly as an expando (jQuery uses an internal map to store the data using IDs it creates), the reference loop is never formed and we sidestep the memory leak issue. Whenever an expando seems like a convenient data storage mechanism, we should consider .data() a safer alternative.

## **Summary**

JavaScript closures are a powerful language feature. They are often quite useful in hiding variables from other code so that we don't tread on variable names being used elsewhere. Due to jQuery's frequent reliance on functions as method arguments, they can also be inadvertently created quite often. Understanding them allows us to write more efficient and concise code, and with a bit of care and the use of jQuery's built-in safeguards, we can avoid the memory-related pitfalls they can introduce.

# B Testing JavaScript with QUnit

Throughout this book we've written a lot of JavaScript code, and we've seen the many ways in which jQuery helps us write this code with relative ease. Yet whenever we've added a new feature, we've had to take the extra step of manually checking our web page to ensure that everything is working as expected. While this process may work for simple tasks, as projects grow in size and complexity, manual testing can become quite onerous. New requirements can introduce "regression bugs" that break parts of the script that previously worked well. It's far too easy to miss these bugs that don't specifically relate to the latest code changes because we naturally only test for what we've just done.

What we need instead is an automated system that runs our tests for us. The **QUnit** testing framework is just such a system. While there are many other testing frameworks, and they all have their own benefits, we recommend QUnit for most jQuery projects because it is written and maintained by the jQuery project. In fact, jQuery itself uses QUnit (running over 6,500 tests!). In this appendix, we will cover:

- How to set up the QUnit testing framework within a project
- Unit test organization to aid in code coverage and maintenance
- The various types of tests available with QUnit
- Common practices for ensuring that tests are reliable indicators of successful code
- Suggestions for other types of testing beyond what QUnit offers

#### **Downloading QUnit**

The QUnit framework can be downloaded from the official QUnit website at http://qunitjs.com/. There we can find links to the stable version (currently 1.11.0) as well as a development version (qunit-git). Both versions include a stylesheet in addition to the JavaScript file for formatting the test output.

#### Setting up the document

Once we have the QUnit files in place, we can set up the test HTML document. In a typical project, this file would be named <code>index.html</code> and placed in the same test subfolder as <code>qunit.js</code> and <code>qunit.css</code>. For this demonstration, however, we'll put it in the parent directory.

The <head> element of the document contains a <link> tag for the CSS file and <script> tags for jQuery, QUnit, the JavaScript we'll be testing (B.js), and the tests themselves (test/test.js). The <body> tag consists of two main elements for running and displaying the results of the tests.

To demonstrate QUnit, we'll use portions of *Chapter 2, Selecting Elements*, and *Chapter 6, Sending Data with Ajax*:

```
<!DOCTYPE html>
<html>
<head>
 <meta charset="utf-8">
 <title>Appendix B Tests</title>
 <link rel="stylesheet" href="qunit.css" media="screen">
 <script src="jquery.js"></script>
 <script src="test/qunit.js"></script>
 <script src="B.js"></script>
 <script src="test/test.js"></script>
</head>
<body>
 <div id="qunit"></div>
 <div id="qunit-fixture">
   <!-- Test Markup Goes Here -->
 </div>
</body>
</html>
```

Since *Chapter 2, Selecting Elements*, code that we'll test depends on the DOM, we want the test markup to match what we're using on the actual page. We can simply copy and paste the HTML content that we used in *Chapter 2, Selecting Elements*, which should replace the <!-- Test Markup Goes Here --> comment.

#### **Organizing tests**

QUnit provides two levels of test grouping named after their respective function calls: module() and test(). The **module** is like a general category under which the tests will be run; the test is actually a *set* of tests; the function takes a callback in which all of that test's specific **unit tests** are run. We'll group our tests by the chapter topic, placing the code in our test/test.js file:

```
module('Selecting');
test('Child Selector', function() {
   ok(true, 'Placeholder is entered');
});
test('Attribute Selectors', function() {
   ok(true, 'Placeholder is entered');
});
module('Ajax');
```

Listing B.1

It's not necessary to set up the file with this test structure, but it's good to have some overall structure in mind. In addition to the module() and test() grouping, we added a placeholder assertion within each test. Failing to have at least one assertion per test causes QUnit to throw an error.

Notice that our modules and tests do not need to be placed inside a \$(document). ready() call because QUnit by default waits until the window has loaded before it begins running the tests. With this very simple setup, loading the test HTML results in a page that looks like:

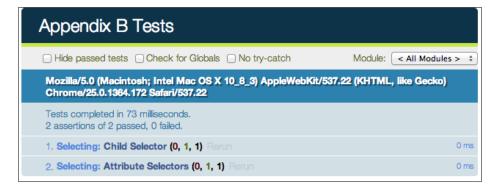

Note that the module name is light blue and the test name is darker blue. Clicking on either one will expand the results of that set of tests, which are collapsed by default when all the tests with the set pass. The Ajax module does not appear yet because we haven't written any tests for it.

#### Adding and running tests

In **test-driven development**, we write tests before writing code. This way, we can observe when a test fails, add new code, and then see that the test passes, verifying that our change has the intended effect.

Let's start by testing the child selector that we used in *Chapter 2, Selecting Elements*, to add a horizontal class to all elements that are children of <uli>id="selected-plays">:

```
test('Child Selector', function() {
  expect(1);
  var topLis = $('#selected-plays > li.horizontal');
  equal(topLis.length, 3, 'Top LIs have horizontal class');
});
```

Listing B.2

Here we've actually introduced two tests. We begin with the <code>expect()</code> test, which tells QUnit how many tests we expect to run in this set. Then, because we're testing our ability to select elements on the page, we use the <code>equal()</code> test to compare the number of top-level <code>elements</code> against the number 3. If the two are equal, the test is successful and is added to the number of passed tests. If not, the test fails:

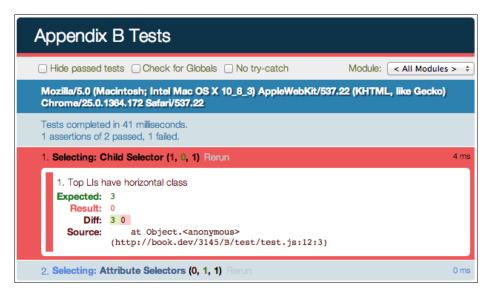

Of course, the test fails because we have not yet written the code to add the horizontal class. It is simple to add that code, though. We do so in the main script file for the page, which we called B.js:

```
$ (document).ready(function() {
   $('#selected-plays > li').addClass('horizontal');
});
```

Listing B.3

When we run the test now, it gives the result in the following screenshot:

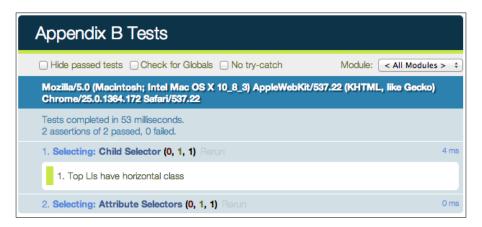

Now the **Selecting: Child Selector** test shows the numbers **0**, **1**, **1** in parentheses, indicating that no tests failed, one test passed, and the total number of tests is one. We can take the testing a step further now by adding a couple of attribute selector tests:

```
module('Selecting', {
    setup: function() {
        this.topLis = $('#selected-plays > li.horizontal');
    }
});
test('Child Selector', function() {
    expect(1);
    equal(this.topLis.length, 3,
        'Top LIs have horizontal class');
});
test('Attribute Selectors', function() {
    expect(2);
    ok(this.topLis.find('.mailto').length == 1, 'a.mailto');
    equal(this.topLis.find('.pdflink').length, 1, 'a.pdflink');
});
```

Listing B.4

Here we've introduced another type of test: ok(). This one takes two arguments: an expression that should evaluate to true if successful, and a description. Also note that we've moved the local topLis variable out of the **Child Selector** test, where it was in *Listing B.2*, and into the module's setup() callback function. The module() function takes an optional second argument, which is a plain object that can include a setup() and a teardown() function. Within these functions, we can use the this keyword to assign variables once for all of a module's tests.

Again, the new tests will fail without corresponding working code:

```
2. Selecting: Attribute Selectors (2, 0, 2) Rerun

1. a.mailto
Source: at Object.<anonymous> (http://book.dev/3145/B/listings/B.4.js:20:3)

2. a.pdflink
Expected: 1
Result: 0
Diff: 1 0
Source: at Object.<anonymous> (http://book.dev/3145/B/listings/B.4.js:21:3)
```

Here we can see the difference in test failure output between the ok() test, which only shows the test's label (a.mailto) and source, and the equal() test, which also details the expected result. Because it provides more information for test failures, the equal() test is typically preferred over the ok() test.

Let's include the necessary code:

```
$ (document).ready(function() {
  $ ('#selected-plays > li').addClass('horizontal');
  $ ('a[href^="mailto:"]').addClass('mailto');
  $ ('a[href$=".pdf"]').addClass('pdflink');
});
```

Listing B.5

The two tests now pass, as we can see by expanding the set:

```
2. Selecting: Attribute Selectors (0, 2, 2) Rerun

1. a.mailto
2. a.pdflink
```

Although on failure the equal() test presented more information than the ok() test, on success both tests simply display the label.

#### Asynchronous testing

Testing asynchronous code such as Ajax requests presents an additional challenge. The rest of the tests must pause while the asynchronous test occurs, and then they must begin again when it is complete. This type of scenario is by now very familiar; we have seen such asynchronous operations in effects queues, Ajax callback functions, and promise objects. In QUnit, we use a special test set called asyncTest(). It looks just like the regular test() set except that it will pause the running of tests until we resume them with a call to the special start() function:

```
asyncTest('JSON', function() {
    $.getJSON('b.json', function(json, textStatus) {
        // add tests here
    }).always(function() {
        start();
    });
});
```

Listing B.6

Here we're simply requesting JSON from b.json and allowing the tests to continue once the request has completed, whether it succeeds or fails, by calling start() inside the .always() callback function. For the actual tests, we're going to check the textStatus value to ensure that the request is successful and check the value of one of the objects within the response JSON array:

```
asyncTest('JSON', function() {
  expect(2);
  var backbite = {
    "term": "BACKBITE",
    "part": "v.t.",
    "definition": "To speak of a man as you find him when he can't
find you."
  };
  $.getJSON('b.json', function(json, textStatus) {
    equal(textStatus, 'success', 'Request successful');
    deepEqual(json[1], backbite,
      'result array matches "backbite" map');
  }).always(function() {
    start();
  });
});
```

Listing B.7

For testing the response value, we use yet another test function: <code>deepEqual()</code>. Normally when two objects are compared, they are considered not equal unless they actually refer to the same location in memory. If we want to compare the object contents instead, <code>deepEqual()</code> meets the need. This function walks through two objects to ensure that they have the same properties and that those properties have the same values.

# Other types of tests

QUnit comes with a number of other test functions as well. Some, such as notEqual() and notDeepEqual(), are simply the inverses of functions we've used, while others such as strictEqual() and throws() have more distinct uses. More information about these functions, as well as details and additional examples regarding QUnit in general, are available on the QUnit website (http://qunitjs.com/) as well as the QUnit API site (http://api.qunitjs.com/).

#### **Practical considerations**

The examples in this appendix have been necessarily simple. In practice, we can write tests that ensure the correct operation of quite complicated behaviors.

Ideally, we keep our tests as brief and simple as possible, even when the behaviors they are testing are intricate. By writing tests for a few specific scenarios, we can build reasonable certainty that we are fully testing the behavior even though we do not have a test for every possible set of inputs.

However, it is possible that an error is observed in our code even though we have written tests for it. When tests pass and yet an error occurs, the correct response is not to immediately fix the problem, but rather to first write a new test for the behavior that fails. This way, we can not only verify that the problem is solved when we correct the code, but also introduce an additional test that will help us avoid regressions in the future.

QUnit can be used for **functional testing** in addition to **unit testing**. While unit tests are designed to confirm the correct operation of code units (methods and functions), functional tests are written to ensure appropriate interface responses to user input. For example, in *Chapter 12*, *Advanced DOM Manipulation*, we implemented a tablesorting behavior. We could write a unit test for a sorting method, verifying that once the method is called the table is sorted. Alternatively, a functional test could simulate a user's click on a table heading and then observe the result to check that the table is indeed sorted.

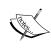

Functional testing frameworks that work alongside QUnit, such as dominator.js (http://mwbrooks.github.io/dominator.js/) and FuncUnit (http://funcunit.com/), can help make writing functional tests and simulating events much easier. To further automate tests in a variety of browsers, the **Selenium** (http://seleniumhq.org/) suite can be used in conjunction with these frameworks.

To ensure consistent results for our tests, we need to work with sample data that is reliable and unchanging. When testing jQuery code that is applied to a dynamic site, it can be beneficial to capture and store a static version of the page to run tests against. This approach also isolates your code's components, making it easier to determine whether errors are caused by server-side or browser-side code.

#### **Further reading**

These considerations are certainly not an exhaustive list. Test-driven development is a deep topic, and a short appendix is not enough to cover it fully. Some online resources containing more information on the topic include:

- Introduction to unit testing (http://qunitjs.com/intro/)
- QUnit Cookbook (http://qunitjs.com/cookbook/)
- The jQuery Test-Driven Development article by Elijah Manor (http://msdn.microsoft.com/en-us/scriptjunkie/ff452703.aspx)
- The *Unit Testing Best Practices* article by Bob McCune (http://www.bobmccune.com/2006/12/09/unit-testing-best-practices/)

Many books on the topic also exist, such as *Test Driven Development*: By Example, Kent Beck, The Addison Wesley Signature Series and Test-Driven JavaScript Development, Christian Johansen, Addison Wesley.

#### **Summary**

Writing tests with QUnit can be an effective aid in keeping our jQuery code clean and maintainable. We've seen just a few ways that we can implement tests in a project to ensure that our code is functioning the way we intend it to. By testing small, discrete units of code, we can mitigate some of the problems that occur when projects become more complex. At the same time, we can more efficiently test for regressions throughout a project, saving us valuable programming time.

# C Quick Reference

This appendix is intended to be a quick reference for the jQuery API, including its selector expressions and methods. A more detailed discussion of each method and selector is available on the jQuery documentation site, http://api.jquery.com.

#### **Selector expressions**

The jQuery factory function \$() is used to find elements on the page to work with. This function takes a string composed of CSS-like syntax, called a selector expression. Selector expressions are discussed in detail in *Chapter 2, Selecting Elements*.

#### Simple CSS

| Selector | Matches                                         |
|----------|-------------------------------------------------|
| *        | All elements.                                   |
| #id      | The element with the given ID.                  |
| element  | All elements of the given type.                 |
| .class   | All elements with the given class.              |
| a, b     | Elements that are matched by a or b.            |
| a b      | Elements b that are descendants of a.           |
| a > b    | Elements b that are children of a.              |
| a + b    | Elements b that immediately follow a.           |
| a ~ b    | Elements b that are siblings of a and follow a. |

# **Position among siblings**

| Selector            | Matches                                                                                                    |
|---------------------|----------------------------------------------------------------------------------------------------|
| :nth-child(index)   | Elements that are the index child of their parent element (1-based).                                                   |
| :nth-child(even)    | Elements that are an even child of their parent element (1-based).                                                     |
| :nth-child(odd)     | Elements which are an odd child of their parent element (1-based).                                                     |
| :nth-child(formula) | Elements that are the nth child of their parent element (1-based). Formulas are of the form an+b for integers a and b. |
| :nth-last-child()   | The same as :nth-child(), but counting from the last element to the first.                                             |
| :first-child        | Elements that are the first child of their parent.                                                                     |
| :last-child         | Elements that are the last child of their parent.                                                                      |
| :only-child         | Elements that are the only child of their parent.                                                                      |
| :nth-of-type()      | The same as :nth-child(), but only counting elements of the same element name.                                         |
| :nth-last-of-type() | The same as :nth-last-child(), but only counting elements of the same element name.                                    |
| :first-of-type      | Elements which are the first child of the same element name among their siblings.                                      |
| :last-of-type       | Elements that are the last child of the same element name among their siblings.                                        |
| :only-of-type()     | Elements that are the only child of the same element name among their siblings.                                        |

# Position among matched elements

| Selector | Matches                                                   |
|----------|-----------------------------------------------------------|
| :first   | The first element in the result set.                      |
| :last    | The last element in the result set.                       |
| :not(a)  | All elements in the result set that are not matched by a. |
| :even    | Even elements in the result set (0-based).                |
| :odd     | Odd elements in the result set (0-based).                 |

| Selector   | Matches                                                                        |
|------------|--------------------------------------------------------------------------------|
| :eq(index) | A numbered element in the result set (0-based).                                |
| :gt(index) | All elements in the result set after (greater than) the given index (0-based). |
| :lt(index) | All elements in the result set before (less than) the given index (0-based).   |

#### **Attributes**

| Selector         | Matches                                                                                            |
|------------------|----------------------------------------------------------------------------------------------------|
| [attr]           | Elements that have the attribute attr.                                                             |
| [attr="value"]   | Elements whose attrattribute is value.                                                             |
| [attr!="value"]  | Elements whose attr attribute is not value.                                                        |
| [attr^="value"]  | Elements whose attr attribute begins with value.                                                   |
| [attr\$="value"] | Elements whose attr attribute ends with value.                                                     |
| [attr*="value"]  | Elements whose attrattribute contains the substring value.                                         |
| [attr~="value"]  | Elements whose attr attribute is a space-delimited set of strings, one of which is value.          |
| [attr ="value"]  | Elements whose attr attributes is either equal to value or begins with value followed by a hyphen. |

# **Forms**

| Selector | Matches                                                                                                    |
|----------|----------------------------------------------------------------------------------------------------|
| :input   | All <input/> , <select>, <textarea>, and &lt;button&gt; elements.&lt;/td&gt;&lt;/tr&gt;&lt;tr&gt;&lt;td&gt;:text&lt;/td&gt;&lt;td&gt;The &lt;input&gt; elements with type="text".&lt;/td&gt;&lt;/tr&gt;&lt;tr&gt;&lt;td&gt;:password&lt;/td&gt;&lt;td&gt;The &lt;input&gt; elements with type="password".&lt;/td&gt;&lt;/tr&gt;&lt;tr&gt;&lt;td&gt;:file&lt;/td&gt;&lt;td&gt;The &lt;input&gt; elements with type="file".&lt;/td&gt;&lt;/tr&gt;&lt;tr&gt;&lt;td&gt;:radio&lt;/td&gt;&lt;td&gt;The &lt;input&gt; elements with type="radio".&lt;/td&gt;&lt;/tr&gt;&lt;tr&gt;&lt;td&gt;:checkbox&lt;/td&gt;&lt;td&gt;The &lt;input&gt; elements with type="checkbox".&lt;/td&gt;&lt;/tr&gt;&lt;tr&gt;&lt;td&gt;:submit&lt;/td&gt;&lt;td&gt;The &lt;input&gt; elements with type="submit".&lt;/td&gt;&lt;/tr&gt;&lt;tr&gt;&lt;td&gt;:image&lt;/td&gt;&lt;td&gt;The &lt;input&gt; elements with type="image".&lt;/td&gt;&lt;/tr&gt;&lt;/tbody&gt;&lt;/table&gt;</textarea></select> |

| Selector  | Matches                                                                  |
|-----------|--------------------------------------------------------------------------|
| :reset    | The <input/> elements with type="reset".                                 |
| :button   | The <input/> elements with type="button" and <button> elements.</button> |
| :enabled  | Enabled form elements.                                                   |
| :disabled | Disabled form elements.                                                  |
| :checked  | Checked checkboxes and radio buttons.                                    |
| :selected | Selected <option> elements.</option>                                     |

#### **Miscellaneous selectors**

| Selector        | Matches                                                                                                    |
|-----------------|----------------------------------------------------------------------------------------------------|
| :root           | The root element of the document.                                                                                               |
| :header         | Header elements (for example, <h1>, <h2>).</h2></h1>                                                                            |
| :animated       | Elements with an animation in progress.                                                                                         |
| :contains(text) | Elements containing the given text.                                                                                             |
| :empty          | Elements with no child nodes.                                                                                                   |
| :has(a)         | Elements containing a descendant element matching a.                                                                            |
| :parent         | Elements that have child nodes.                                                                                                 |
| :hidden         | Elements that are hidden, either through CSS or because they are <input type="hidden"/> .                                       |
| :visible        | The inverse of : hidden.                                                                                                    |
| :focus          | The element that has the keyboard focus.                                                                                        |
| :lang(language) | Elements with the given language code (either due to a lang attribute on the element or an ancestor, or a <meta/> declaration). |
| :target         | Whichever element is targeted by the URI's fragment identifier, if any.                                                         |

#### **DOM** traversal methods

After creating a jQuery object using \$(), we can alter the set of matched elements we are working with by calling one of these DOM traversal methods. DOM traversal methods are discussed in detail in *Chapter 2, Selecting Elements*.

# **Filtering**

| Traversal method     | Returns a jQuery object containing                              |
|----------------------|-----------------------------------------------------------------|
| .filter(selector)    | Selected elements that match the given selector.                |
| .filter(callback)    | Selected elements for which the callback function returns true. |
| .eq(index)           | The selected element at the given 0-based index.                |
| .first()             | The first selected element.                                     |
| .last()              | The final selected element.                                     |
| .slice(start, [end]) | Selected elements in the given range of 0-based indices.        |
| .not(selector)       | Selected elements that do not match the given selector.         |
| .has(selector)       | Selected elements that have a descendant matching selector.     |

#### **Descendants**

| Traversal method      | Returns a jQuery object containing              |
|-----------------------|-------------------------------------------------|
| .find(selector)       | Descendant elements that match the selector.    |
| .contents()           | Child nodes (including text nodes).             |
| .children([selector]) | Child nodes, optionally filtered by a selector. |

# **Siblings**

| Traversal method                            | Returns a jQuery object containing                                                                                                    |
|---------------------------------------------|----------------------------------------------------------------------------------------------------|
| .next([selector])                           | The sibling immediately following each selected element, optionally filtered by a selector.                                                              |
| .nextAll([selector])                        | All siblings following each selected element, optionally filtered by a selector.                                                                         |
| <pre>.nextUntil([selector], [filter])</pre> | All siblings following each selected element up to and not including the first element matching selector, optionally filtered by an additional selector. |
| .prev([selector])                           | The sibling immediately preceding each selected element, optionally filtered by a selector.                                                              |

| Traversal method                            | Returns a jQuery object containing                                                                                                    |
|---------------------------------------------|----------------------------------------------------------------------------------------------------|
| .prevAll([selector])                        | All siblings preceding each selected element, optionally filtered by a selector.                                                                         |
| <pre>.prevUntil([selector], [filter])</pre> | All siblings preceding each selected element up to and not including the first element matching selector, optionally filtered by an additional selector. |
| .siblings([selector])                       | All siblings, optionally filtered by a selector.                                                                                                    |

#### **Ancestors**

| Traversal method                               | Returns a jQuery object containing                                                                                                    |
|------------------------------------------------|----------------------------------------------------------------------------------------------------|
| .parent([selector])                            | The parent of each selected element, optionally filtered by a selector.                                                                            |
| .parents([selector])                           | All ancestors, optionally filtered by a selector.                                                                                                  |
| <pre>.parentsUntil([selector], [filter])</pre> | All ancestors of each selected element up to and not including the first element matching selector, optionally filtered by an additional selector. |
| .closest(selector)                             | The first element that matches the selector, starting at the selected element and moving up through its ancestors in the DOM tree.                 |
| .offsetParent()                                | The positioned parent, either relative or absolute of the first selected element.                                                                  |

# **Collection manipulation**

| Traversal method     | Returns a jQuery object containing                                                              |
|----------------------|-------------------------------------------------------------------------------------------------|
| .add(selector)       | The selected elements, plus any additional elements that match the given selector.              |
| .addBack()           | The selected elements, plus the previous set of selected elements on the internal jQuery stack. |
| .end()               | The previous set of selected elements on the internal jQuery stack.                             |
| .map(callback)       | The result of the callback function when called on each selected element.                       |
| .pushStack(elements) | The specified elements.                                                                         |

# Working with selected elements

| Traversal method             | Description                                                                         |
|------------------------------|-------------------------------------------------------------------------------------|
| .is(selector)                | Determines whether any matched element is matched by the given selector expression. |
| .index()                     | Gets the index of the matched element in relation to its siblings.                  |
| .index(element)              | Gets the index of the given DOM node within the set of matched elements.            |
| <pre>\$.contains(a, b)</pre> | Determines whether DOM node b contains DOM node a.                                  |
| .each(callback)              | Iterates over the matched elements, executing callback for each element.            |
| .length                      | Gets the number of matched elements.                                                |
| .get()                       | Gets an array of DOM nodes corresponding to the matched elements.                   |
| .get(index)                  | Gets the DOM node corresponding to the matched element at the given index.          |
| .toArray()                   | Gets an array of DOM nodes corresponding to the matched elements.                   |

# **Event methods**

To react to user behavior, we need to register our handlers using these event methods. Note that many DOM events only apply to certain element types; these subtleties are not covered here. Event methods are discussed in detail in *Chapter 3, Handling Events*.

#### **Binding**

| Event method                                          | Description                                                                                                    |
|-------------------------------------------------------|----------------------------------------------------------------------------------------------------|
| .ready(handler)                                       | Binds handler to be called when the DOM and CSS are fully loaded.                                                                            |
| <pre>.on(type, [selector], [data], handler)</pre>     | Binds handler to be called when<br>the given type of event is sent to the<br>element. If selector is provided,<br>performs event delegation. |
| .on(events, [selector], [data])                       | Binds multiple handlers for events as specified in the events object parameter.                                                              |
| <pre>.off(type, [selector], [handler])</pre>          | Removes bindings on the element.                                                                                                    |
| .bind(type, [data], handler)                          | Binds handler to be called when<br>the given type of event is sent to<br>the element. In general, use .on()<br>instead.                      |
| .one(type, [data], handler)                           | Binds handler to be called when<br>the given type of event is sent to the<br>element. Removes the binding when<br>the handler is called.     |
| .unbind([type], [handler])                            | Removes the bindings on the element (for an event type, a particular handler, or all bindings).                                              |
| <pre>.delegate(selector, type, [data], handler)</pre> | Binds handler to be called when<br>the given type of event is sent to<br>a descendant element matching<br>selector.                          |
| .delegate(selector, handlers)                         | Binds a collection of handlers to be called when the given types of events are sent to a descendant element matching selector.               |

| Event method                                      | Description                                                            |
|---------------------------------------------------|------------------------------------------------------------------------|
| <pre>.undelegate(selector, type, [handler])</pre> | Removes the bindings on the element previously bound with .delegate(). |

# **Shorthand binding**

| Event method         | Description                                                                                           |
|----------------------|----------------------------------------------------------------------------------------------------|
| .blur(handler)       | Binds handler to be called when the element loses keyboard focus.                                     |
| .change(handler)     | Binds handler to be called when the element's value changes.                                          |
| .click(handler)      | Binds handler to be called when the element is clicked.                                               |
| .dblclick(handler)   | Binds handler to be called when the element is double-clicked.                                        |
| .error(handler)      | Binds handler to be called when the element receives an error event (browser-dependent).              |
| .focus(handler)      | Binds handler to be called when the element gains keyboard focus.                                     |
| .focusin(handler)    | Binds handler to be called when the element, or a descendant, gains keyboard focus.                   |
| .focusout(handler)   | Binds handler to be called when the element, or a descendant, loses keyboard focus.                   |
| .keydown(handler)    | Binds handler to be called when a key is pressed and the element has keyboard focus.                  |
| .keypress(handler)   | Binds handler to be called when a keystroke occurs and the element has keyboard focus.                |
| .keyup(handler)      | Binds handler to be called when a key is released and the element has keyboard focus.                 |
| .load(handler)       | Binds handler to be called when the element finishes loading.                                         |
| .mousedown(handler)  | Binds handler to be called when the mouse button is pressed within the element.                       |
| .mouseenter(handler) | Binds handler to be called when the mouse pointer enters the element. Not affected by event bubbling. |

| <b>Event method</b>  | Description                                                                                                    |
|----------------------|----------------------------------------------------------------------------------------------------|
| .mouseleave(handler) | Binds handler to be called when the mouse pointer leaves the element. Not affected by event bubbling.              |
| .mousemove(handler)  | Binds handler to be called when the mouse pointer moves within the element.                                        |
| .mouseout(handler)   | Binds handler to be called when the mouse pointer leaves the element.                                              |
| .mouseover(handler)  | Binds handler to be called when the mouse pointer enters the element.                                              |
| .mouseup(handler)    | Binds handler to be called when the mouse button is released within the element.                                   |
| .resize(handler)     | Binds handler to be called when the element is resized.                                                            |
| .scroll(handler)     | Binds handler to be called when the element's scroll position changes.                                             |
| .select(handler)     | Binds handler to be called when text in the element is selected.                                                   |
| .submit(handler)     | Binds handler to be called when the form element is submitted.                                                     |
| .unload(handler)     | Binds handler to be called when the element is unloaded from memory.                                               |
| .hover(enter, leave) | Binds enter to be called when the mouse enters<br>the element, and leave to be called when the<br>mouse leaves it. |

# **Triggering**

| Event method                  | Description                                                                                   |
|-------------------------------|-----------------------------------------------------------------------------------------------|
| .trigger(type, [data])        | Triggers handlers for the event on the element and executes the default action for the event. |
| .triggerHandler(type, [data]) | Triggers handlers for the event on the element without executing any default actions.         |

# **Shorthand triggering**

| <b>Event method</b> | Description                  |
|---------------------|------------------------------|
| .blur()             | Triggers the blur event.     |
| .change()           | Triggers the change event.   |
| .click()            | Triggers the click event.    |
| .dblclick()         | Triggers the dblclick event. |
| .error()            | Triggers the error event.    |
| .focus()            | Triggers the focus event.    |
| .keydown()          | Triggers the keydown event.  |
| .keypress()         | Triggers the keypress event. |
| .keyup()            | Triggers the keyup event.    |
| .select()           | Triggers the select event.   |
| .submit()           | Triggers the submit event.   |

#### **Utility**

| Event method                     | Description                                   |
|----------------------------------|-----------------------------------------------|
| <pre>\$.proxy(fn, context)</pre> | Creates a new function that executes with the |
|                                  | given context.                                |

#### **Effect methods**

These effect methods may be used to perform animations on DOM elements. The effect methods are discussed in detail in *Chapter 4, Styling and Animating*.

#### **Predefined effects**

| Effect method |             | Description                                                            |
|---------------|-------------|------------------------------------------------------------------------|
| .show()       |             | Displays the matched elements.                                         |
| .hide()       |             | Hides the matched elements.                                            |
| .show(speed,  | [callback]) | Displays the matched elements by animating height, width, and opacity. |

| Effect method                                  | Description                                                         |
|------------------------------------------------|---------------------------------------------------------------------|
| .hide(speed, [callback])                       | Hides the matched elements by animating height, width, and opacity. |
| <pre>.toggle([speed], [callback])</pre>        | Displays or hides the matched elements.                             |
| .slideDown([speed],<br>[callback])             | Displays the matched elements with a sliding motion.                |
| .slideUp([speed], [callback])                  | Hides the matched elements with a sliding motion.                   |
| .slideToggle([speed],<br>[callback])           | Displays or hides the matched elements with a sliding motion.       |
| .fadeIn([speed], [callback])                   | Displays the matched elements by fading them to opaque.             |
| <pre>.fadeOut([speed], [callback])</pre>       | Hides the matched elements by fading them to transparent.           |
| <pre>.fadeToggle([speed], [callback])</pre>    | Displays or hides the matched elements with a fading animation.     |
| <pre>.fadeTo(speed, opacity, [callback])</pre> | Adjusts the opacity of the matched elements.                        |

#### **Custom animations**

| Effect method                                                  | Description                                                                       |
|----------------------------------------------------------------|-----------------------------------------------------------------------------------|
| <pre>.animate(properties, [speed], [easing], [callback])</pre> | Performs a custom animation of the specified CSS properties.                      |
| .animate(properties, options)                                  | A lower-level interface to .animate(), allowing control over the animation queue. |

# Queue manipulation

| Effect method                 | Description                                                    |
|-------------------------------|----------------------------------------------------------------|
| .queue([queueName])           | Retrieves the queue of functions on the first matched element. |
| .queue([queueName], callback) | Adds callback to the end of the queue.                         |
| .queue([queueName], newQueue) | Replaces the queue with a new one.                             |
| .dequeue([queueName])         | Executes the next function on the queue.                       |
| .clearQueue([queueName])      | Empties the queue of all pending functions.                    |

| Effect method                               | Description                                                                                                  |
|---------------------------------------------|----------------------------------------------------------------------------------------------------|
| <pre>.stop([clearQueue], [jumpToEnd])</pre> | Stops the currently running animation, then starts queued animations, if any.                                |
| .finish([queueName])                        | Stops the currently running animation and immediately advances all queued animations to their target values. |
| .delay(duration, [queueName])               | Waits duration milliseconds before executing the next item in the queue.                                     |
| <pre>.promise([queueName], [target])</pre>  | Returns a promise object to be resolved once all queued actions on the collection have finished.             |

# **DOM** manipulation methods

The DOM manipulation methods are discussed in detail in *Chapter 5, Manipulating the DOM*.

# **Attributes and properties**

| Manipulation method | Description                                                                                   |
|---------------------|-----------------------------------------------------------------------------------------------|
| .attr(key)          | Gets the attribute named key.                                                                 |
| .attr(key, value)   | Sets the attribute named key to value.                                                        |
| .attr(key, fn)      | Sets the attribute named key to the result of fn (called separately on each matched element). |
| .attr(obj)          | Sets attribute values given as key-value pairs.                                               |
| .removeAttr(key)    | Removes the attribute named key.                                                              |
| .prop(key)          | Gets the property named key.                                                                  |
| .prop(key, value)   | Sets the property named key to value.                                                         |
| .prop(key, fn)      | Sets the property named key to the result of fn (called separately on each matched element).  |
| .prop(obj)          | Sets property values given as key-value pairs.                                                |
| .removeProp(key)    | Removes the property named key.                                                               |
| .addClass(class)    | Adds the given class to each matched element.                                                 |
| .removeClass(class) | Removes the given class from each matched element.                                            |

| Manipulation method | Description                                                                       |
|---------------------|-----------------------------------------------------------------------------------|
| .toggleClass(class) | Removes the given class if present, and adds it if not, for each matched element. |
| .hasClass(class)    | Returns true if any of the matched elements has the given class.                  |
| .val()              | Gets the value attribute of the first matched element.                            |
| .val(value)         | Sets the value attribute of each element to value.                                |

## Content

| Manipulation method | Description                                                          |
|---------------------|----------------------------------------------------------------------|
| .html()             | Gets the HTML content of the first matched element.                  |
| .html(value)        | Sets the HTML content of each matched element to value.              |
| .text()             | Gets the textual content of all matched elements as a single string. |
| .text(value)        | Sets the textual content of each matched element to value.           |

#### CSS

| Manipulation method | Description                                         |
|---------------------|-----------------------------------------------------|
| .css(key)           | Gets the CSS attribute named key.                   |
| .css(key, value)    | Sets the CSS attribute named key to value.          |
| .css(obj)           | Sets CSS attribute values given as key-value pairs. |

## **Dimensions**

| Manipulation method         | Description                                                                                                    |
|-----------------------------|----------------------------------------------------------------------------------------------------|
| .offset()                   | Gets the top and left pixel coordinates of the first matched element, relative to the viewport.                            |
| .position()                 | Gets the top and left pixel coordinates of the first matched element, relative to the element returned by .offsetParent(). |
| .scrollTop()                | Gets the vertical scroll position of the first matched element.                                                            |
| .scrollTop(value)           | Sets the vertical scroll position of all matched elements to value.                                                        |
| .scrollLeft()               | Gets the horizontal scroll position of the first matched element.                                                          |
| .scrollLeft(value)          | Sets the horizontal scroll position of all matched elements to value.                                                      |
| .height()                   | Gets the height of the first matched element.                                                                              |
| .height(value)              | Sets the height of all matched elements to value.                                                                          |
| .width()                    | Gets the width of the first matched element.                                                                               |
| .width(value)               | Sets the width of all matched elements to value.                                                                           |
| .innerHeight()              | Gets the height of the first matched element, including padding, but not border.                                           |
| .innerWidth()               | Gets the width of the first matched element, including padding, but not border.                                            |
| .outerHeight(includeMargin) | Gets the height of the first matched element, including padding, border, and optional margin.                              |
| .outerWidth(includeMargin)  | Gets the width of the first matched element, including padding, border, and optional margin.                               |

#### Insertion

| Manipulation method | Description                                                                                  |
|---------------------|----------------------------------------------------------------------------------------------|
| .append(content)    | Inserts content at the end of the interior of each matched element.                          |
| .appendTo(selector) | Inserts the matched elements at the end of the interior of the elements matched by selector. |

| Manipulation method     | Description                                                                                        |
|-------------------------|----------------------------------------------------------------------------------------------------|
| .prepend(content)       | Inserts content at the beginning of the interior of each matched element.                          |
| .prependTo(selector)    | Inserts the matched elements at the beginning of the interior of the elements matched by selector. |
| .after(content)         | Inserts content after each matched element.                                                        |
| .insertAfter(selector)  | Inserts the matched elements after each of the elements matched by selector.                       |
| .before(content)        | Inserts content before each matched element.                                                       |
| .insertBefore(selector) | Inserts the matched elements before each of the elements matched by selector.                      |
| .wrap(content)          | Wraps each of the matched elements within content.                                                 |
| .wrapAll(content)       | Wraps all of the matched elements as a single unit within content.                                 |
| .wrapInner(content)     | Wraps the interior contents of each of the matched elements within content.                        |

# Replacement

| Manipulation method   | Description                                                          |
|-----------------------|----------------------------------------------------------------------|
| .replaceWith(content) | Replaces the matched elements with content.                          |
| .replaceAll(selector) | Replaces the elements matched by selector with the matched elements. |

# Removal

| Manipulation method | Description                                                                                                    |
|---------------------|----------------------------------------------------------------------------------------------------|
| .empty()            | Removes the child nodes of each matched element.                                                                   |
| .remove([selector]) | Removes the matched nodes (optionally filtered by selector) from the DOM.                                          |
| .detach([selector]) | Removes the matched nodes (optionally filtered by selector) from the DOM, preserving jQuery data attached to them. |

| Manipulation method | Description                   |
|---------------------|-------------------------------|
| .unwrap()           | Removes the element's parent. |

#### Copying

| Manipulation method                        | Description                                                                   |
|--------------------------------------------|-------------------------------------------------------------------------------|
| .clone([withHandlers], [deepWithHandlers]) | Makes a copy of all matched elements, optionally also copying event handlers. |

#### **Data**

| Manipulation method | Description                                                                 |
|---------------------|-----------------------------------------------------------------------------|
| .data(key)          | Gets the data item named key associated with the first matched element.     |
| .data(key, value)   | Sets the data item named key associated with each matched element to value. |
| .removeData(key)    | Removes the data item named key associated with each matched element.       |

# Ajax methods

We can retrieve information from the server without requiring a page refresh by calling one of these Ajax methods. Ajax methods are discussed in detail in *Chapter 6*, *Sending Data with Ajax*.

#### **Issuing requests**

| Ajax method                                              | Description                                                                                                    |
|----------------------------------------------------------|----------------------------------------------------------------------------------------------------|
| <pre>\$.ajax([url], options)</pre>                       | Makes an Ajax request using the provided set of options. This is a low-level method that is often called via other convenience methods. |
| .load(url, [data],<br>[callback])                        | Makes an Ajax request to url and places the response into the matched elements.                                                         |
| <pre>\$.get(url, [data], [callback], [returnType])</pre> | Makes an Ajax request to url using the GET method.                                                                                      |

| Ajax method                                               | Description                                                                       |
|-----------------------------------------------------------|-----------------------------------------------------------------------------------|
| <pre>\$.getJSON(url, [data], [callback])</pre>            | Makes an Ajax request to url, interpreting the response as a JSON data structure. |
| <pre>\$.getScript(url, [callback])</pre>                  | Makes an Ajax request to url, executing the response as JavaScript.               |
| <pre>\$.post(url, [data], [callback], [returnType])</pre> | Makes an Ajax request to url using the POST method.                               |

# **Request monitoring**

| Ajax method            | Description                                                                                |
|------------------------|--------------------------------------------------------------------------------------------|
| .ajaxComplete(handler) | Binds handler to be called when any Ajax transaction completes.                            |
| .ajaxError(handler)    | Binds handler to be called when any Ajax transaction completes with an error.              |
| .ajaxSend(handler)     | Binds handler to be called when any Ajax transaction begins.                               |
| .ajaxStart(handler)    | Binds handler to be called when any Ajax transaction begins, and no others are active.     |
| .ajaxStop(handler)     | Binds handler to be called when any Ajax transaction ends, and no others are still active. |
| .ajaxSuccess(handler)  | Binds handler to be called when any Ajax transaction completes successfully.               |

# Configuration

| Ajax method                                       | Description                                                                    |
|---------------------------------------------------|--------------------------------------------------------------------------------|
| \$.ajaxSetup(options)                             | Sets default options for all subsequent Ajax transactions.                     |
| <pre>\$.ajaxPrefilter([dataTypes], handler)</pre> | Modifies the options on each Ajax request before it is processed by \$.ajax(). |
| <pre>\$.ajaxTransport(transportFunct ion)</pre>   | Defines a new transport mechanism for Ajax transactions.                       |

#### **Utilities**

| Ajax method                    | Description                                                                    |
|--------------------------------|--------------------------------------------------------------------------------|
| .serialize()                   | Encodes the values of a set of form controls into a query string.              |
| .serializeArray()              | Encodes the values of a set of form controls into a JavaScript data structure. |
| <pre>\$.param(obj)</pre>       | Encodes an arbitrary object of key-value pairs into a query string.            |
| <pre>\$.globalEval(code)</pre> | Evaluates the given JavaScript string in the global context.                   |
| <pre>\$.parseJSON(json)</pre>  | Converts the given JSON string into a JavaScript object.                       |
| <pre>\$.parseXML(xml)</pre>    | Converts the given XML string into an XML document.                            |
| \$.parseHTML(html)             | Converts the given HTML string into a set of DOM elements.                     |

# **Deferred objects**

Deferred objects and their promises allow us to react to the completion of long-running tasks with a convenient syntax. They are discussed in detail in *Chapter 11*, *Advanced Effects*.

## **Object creation**

| Function                                | Description                                                                           |
|-----------------------------------------|---------------------------------------------------------------------------------------|
| <pre>\$.Deferred([setupFunction])</pre> | Returns a new deferred object.                                                        |
| \$.when(deferreds)                      | Returns a promise object to be resolved when the given deferred objects are resolved. |

#### Methods of deferred objects

| Method           | Description                               |
|------------------|-------------------------------------------|
| .resolve([args]) | Sets the state of the object to resolved. |

| Method                                   |       | Description                                                                                               |
|------------------------------------------|-------|----------------------------------------------------------------------------------------------------|
| <pre>.resolveWith(context, [args])</pre> |       | Sets the state of the object to resolved while making the keyword this refer to context within callbacks. |
| .reject([args])                          |       | Sets the state of the object to rejected.                                                                 |
| <pre>.rejectWith(context, [ar</pre>      | rgs]) | Sets the state of the object to rejected while making the keyword this refer to context within callbacks. |
| <pre>.notify([args])</pre>               |       | Executes any progress callbacks.                                                                          |
| .notifyWith(context, [as                 | rgs]) | Executes any progress callbacks while making the keyword this refer to context.                           |
| .promise([target])                       |       | Returns a promise object corresponding to this deferred object.                                           |

# **Methods of promise objects**

| Method                                         | Description                                                                                                    |
|------------------------------------------------|----------------------------------------------------------------------------------------------------|
| .done(callback)                                | Executes callback when the object is resolved.                                                                                                  |
| .fail(callback)                                | Executes callback when the object is rejected.                                                                                                  |
| .always(callback)                              | Executes callback when the object is resolved or rejected.                                                                                      |
| <pre>.then(doneCallbacks, failCallbacks)</pre> | Executes doneCallbacks when the object is resolved, or failCallbacks when the object is rejected.                                               |
| .progress(callback)                            | Executes callback each time the object receives a progress notification.                                                                        |
| .isRejected()                                  | Returns true if the object has been rejected                                                                                                    |
| .isResolved()                                  | Returns true if the object has been resolved.                                                                                                   |
| .state()                                       | Returns 'pending', 'resolved', or 'rejected' depending on the current state.                                                                    |
| <pre>.pipe([doneFilter], [failFilter])</pre>   | Returns a new promise object which is resolved when the original promise is, optionally after filtering the object's status through a function. |

# Miscellaneous properties and functions

These utility methods do not fit neatly into the previous categories, but are often very useful when writing scripts using jQuery.

#### Properties of the jQuery object

| Property   | Description                                                                                                    |
|------------|----------------------------------------------------------------------------------------------------|
| \$.support | Returns an object containing properties indicating whether the browser supports various features and standards. |

#### **Arrays and objects**

| Function                                      | Description                                                                            |
|-----------------------------------------------|----------------------------------------------------------------------------------------|
| <pre>\$.each(collection, callback)</pre>      | Iterates over collection, executing callback for each item.                            |
| <pre>\$.extend(target, addition,)</pre>       | Modifies the object target by adding properties from the other supplied objects.       |
| <pre>\$.grep(array, callback, [invert])</pre> | Filters array by using callback as a test.                                             |
| <pre>\$.makeArray(object)</pre>               | Converts object into an array.                                                         |
| <pre>\$.map(array, callback)</pre>            | Constructs a new array consisting of the result of callback being called on each item. |
| <pre>\$.inArray(value, array)</pre>           | Determines whether value is in array.                                                  |
| <pre>\$.merge(array1, array2)</pre>           | Combines the contents of array1 and array2.                                            |
| <pre>\$.unique(array)</pre>                   | Removes any duplicate DOM elements from array.                                         |

### **Object introspection**

| Function                      | Description                                    |
|-------------------------------|------------------------------------------------|
| <pre>\$.isArray(object)</pre> | Determines whether object is a true JavaScript |
|                               | array.                                         |

| Function                            | Description                                                                    |
|-------------------------------------|--------------------------------------------------------------------------------|
| <pre>\$.isEmptyObject(object)</pre> | Determines whether object is empty.                                            |
| <pre>\$.isFunction(object)</pre>    | Determines whether object is a function.                                       |
| <pre>\$.isPlainObject(object)</pre> | Determines whether object was created as an object literal or with new Object. |
| <pre>\$.isNumeric(object)</pre>     | Determines whether object is a numeric scalar value.                           |
| <pre>\$.isWindow(object)</pre>      | Determines whether object represents a browser window.                         |
| <pre>\$.isXMLDoc(object)</pre>      | Determines whether object is an XML node.                                      |
| <pre>\$.type(object)</pre>          | Gets the JavaScript class of object.                                           |

# Other

| Function                              | Description                                                        |
|---------------------------------------|--------------------------------------------------------------------|
| \$.trim(string)                       | Removes whitespace from the ends of string.                        |
| <pre>\$.noConflict([removeAll])</pre> | Reverts \$ to its pre-jQuery definition.                           |
| \$.noop()                             | A function that does nothing.                                      |
| \$.now()                              | The current time in milliseconds since the epoch.                  |
| \$.holdReady(hold)                    | Stops the ready event from being triggered, or releases this hold. |

# Index

#### **Symbols** \$.getJSON() function 174 \$.getJSON() method 148, 149 \$.ajax() call 340, 352 \$.getJSON(url, [data], [callback]) \$.ajax() function 212, 337 method 400 \$.ajax() option 337 \$.getScript() method 173 \$.ajaxPrefilter() function 349 \$.getScript(url, [callback]) method 400 \$.ajaxSetup() function 177 \$.get(url, [data], [callback], [returnType]) \$.ajax([url], options) method 399 method 399 \$.attrHooks hook 327 \$.grep(array, callback, [invert]) \$.average() 215 function 403 \$cells variable 260 \$.holdReady(hold) function 404 \$.contains(a, b) method 389 \$.inArray(value, array) function 403 \$.cookie() function 187 \$.isArray(object) function 403 \$.cssHooks hook 327 \$.isEmptyObject(object) function 404 \$data 174 \$.isFunction(object) function 404 \$.Deferred() constructor 297 \$.isNumeric(object) function 404 \$.Deferred([setupFunction]) function 401 \$.isPlainObject(object) function 404 \$(document).ready() \$.isWindow(object) function 404 about 16 \$.isXMLDoc(object) function 404 arguments passing to 362 \$.makeArray(object) function 403 \$(document).ready() call 347 \$.map(array, callback) function 403 \$(document).ready() event handler 49, 50 \$.merge(array1, array2) function 403 \$(document).ready() method 46 \$.mobile.allowCrossDomainPages \$.each(collection, callback) function 403 property 209 \$.each() loop 322, 365 \$.noConflict() method 211 \$.each() method 213 \$.noConflict([removeAll]) function 404 \$eq() pseudo-class 93 \$.noop() function 404 \$.event.special object 281 \$.now() function 404 \$.extend() function 250 \$.propHooks hook 327 \$.extend(target, addition, ...) function 403 \$.proxy(fn, context) method 393 \$.fn.cycle.defaults object 185 \$.proxy() function 231 \$() function \$.sum() plugin 215 about 52, 122, 241 \$.support.cors property 209 using 26, 27 \$.support property 403 \$.get() function 154 \$.trim() function 311 \$.getJSON() callback function 323 \$.trim(string) function 404

\$.type(object) function 404 .blur() method 393 \$.unique(array) function 403 <br/>
<br/>
dy> element 26 \$.valHooks hook 327 :button selector 39, 386 \$.when(deferreds) function 401 .change(handler) method 391 .abort() method .change() method 393 .addBack() method 350, 351, 389 :checkbox selector 385 .addClass(class) method 395 :checked selector 40, 386 .addClass() method 16, 61, 86, 88, 115 .children([selector]) method 387 .add(selector) method 389 .class selector 383 .after(content) method 398 .clearQueue([queueName]) method 394 .ajaxComplete(handler) method 400 .click() handler 89, 275 .ajaxError(handler) method 400 .click(handler) method 391 .ajaxSend(handler) method 400 .click() method 393 .ajaxStart(handler) method 400 .clone([withHandlers], [deepWithHandlers]) method 399 .ajaxStart() method 167 .ajaxStop(handler) method 400 .\_close() method 232 .ajaxStop() method 167 .closest() method 260, 264, 271 .ajaxSuccess(handler) method 400 .closest(selector) method 388 .always() callback function 379 .collapse suffix 75 .always(callback) method 402 .complete properties 351 .always() handler 342 :contains() custom selector 245 :animated selector 290, 386 :containsExactly() selector 264 .animate() method 99, 295, 302 :contains(text) selector 386 .contents() method 387 .animate(properties, options) method 394 .animate(properties, [speed], [easing], .css(key) method 396 [callback]) method 394 .css(key, value) method 396 .append(content) method 397 .css() method 85, 86, 88, 117, 327 .appendTo() method 124 .css(obj) method 396 .appendTo(selector) method 397 .data(key) method 399 [attr^="value"] 385 .data(key, value) method 399 [attr!="value"] 385 .data() method 232, 312, 313, 371 [attr:="value"] 385 .dblclick(handler) method 391 [attr="value"] 385 .dblclick() method 393 [attr | ="value"] 385 default 281 [attr~="value"] 385 .delay(duration, [queueName]) method 395 [attr\$="value"] 385 .delay.promise([queueName], [target]) .attr() function 327 method 395 .attr(key, fn) method 395 .delegate() method 272 .attr(key) method 395 .delegate(selector, handlers) method 390 .delegate(selector, type, [data], handler) .attr(key, value) method 395 .attr() method 117, 119, 121, 327 method 390 .attr(obj) method 395 .dequeue([queueName]) method 394 [attr] selector 385 .detach([selector]) method 398 .before(content) method 398 :disabled selector 39, 386 .before() method 130 .done(callback) method 402 .bind(type, [data], handler) method 390 .done() handler 341, 342 .blur(handler) method 391 .each() callback 366

:hidden selector 386 .each(callback) method 389 .empty() method 398 .hide(duration) method 94 :empty selector 386 .hide() method 91-93, 393 :enabled selector 39, 386 .hide(speed, [callback]) method 394 .hover() 67 .end() method 258, 389 :eq(index) selector 385 .hover(enter, leave) method 392 .eq() method 93, 256 .hover() method 64, 269 .error(handler) method 391 <html> element 26 .error() method 393 .html() method 136, 396 :even selector 46, 384 .html(value) method 396 .fadeIn() effect 96 #id selector 383 .fadeIn([speed], [callback]) method 394 :image selector 385 .fadeOut() effect 96 .index() call 311 .fadeOut([speed], [callback]) method 394 .index(element) method 389 .fadeToggle([speed], [callback]) method 394 .index() method 389 .fadeTo(speed, opacity, [callback]) .innerHeight() method 397 method 394 .innerWidth() method 397 .fail(callback) method 402 <input> button 366 .fail() handler 342 :input selector 39 .fail() method 170, 297 .insertAfter() method 124 :file selector 385 .insertAfter(selector) method 398 .filter() method 40, 41, 245 .insertBefore() method 124 .find() method 245 .insertBefore(selector) method 398 .isRejected() method 402 .find(selector) method 387 .finish([queueName]) method 395 .isResolved() method 402 :first-child selector 384 .is(selector) method 389 :first-of-type selector 384 .join() call 336 :first selector 384 .keydown(handler) method 391 .focus(handler) method 391 .keydown() method 393 .focusin(handler) method 391 .keypress(handler) method 391 .focus() method 393 .keypress() method 393 .focusout(handler) method 391 .keyup(handler) method 391 :focus selector 386 .keyup() method 393 .getElementById() method 253 :lang(language) selector 386 .getElementsByClassName() method 253 :last-child pseudo-class 264 .getElementsByTagName() method 253 :last-child selector 384 .get(index) method 389 .last() method 264 .getJSON() method 169 :last-of-type selector 384 .get() method 46, 389 :last pseudo-class 264 :gt(index) selector 385 :last selector 384 :has(a) selector 386 .length method 389 .hasClass(class) method 396 .load(handler) method 391 .hasClass() method 220 .load() method 145, 169, 179 :has() custom selector 244 .load(url, [data], [callback]) method 399 <head> element 26 :lt(index) selector 385

.map(callback) method 389 .mousedown() event 83

:header selector 386

.height() method 397

.parentsUntil([selector], [filter]) method 388 .mousedown(handler) method 391 .mouseenter(handler) method 391 :password selector 385 .mouseleave(handler) method 392 .pipe([doneFilter], [failFilter]) method 402 .mousemove(handler) method 392 .position() method 397 .mouseout(handler) method 392 .prepend(content) method 398 .mouseover(handler) method 392 .prependTo() method 124 .mouseup() event 83 .prependTo(selector) method 398 .mouseup(handler) method 392 .prevAll() method 43 .naturalWidth properties 351 .prevAll([selector]) method 388 .nextAll() method 43 .preventDefault() method 94 .nextAll([selector]) method 387 .preventDefault() statement 244 .next() method 42 .prev() method 43 .next([selector]) method 387 .prevObject property 258 .nextUntil([selector], [filter]) method 387 .prev([selector]) method 387 :not(a) selector 384 .prevUntil([selector], [filter]) method 388 .notify([args]) method 402 .progress(callback) method 402 .not() method 245, 246 .promise([target]) method 402 :nth-child(even) selector 384 .prop(key, fn) method 395 :nth-child(formula) selector 384 .prop(key) method 395 :nth-child(index) selector 384 .prop(key, value) method 395 :nth-child(odd) selector 384 .prop() method 121, 327 :nth-child() pseudo-class 247, 264 .prop(obj) method 395 .pushStack(elements) method 389 :nth-child() selector 46 .querySelectorAll() method 253 :nth-last-child() selector 384 .queue() method 111 :nth-last-of-type() selector 384 :nth-of-type() selector 384 .queue([queueName], callback) method 394 .queue([queueName]) method 394 odd selector 384 :odd selector 46 .queue([queueName], newQueue) method .offset() method 278, 397 394 .offsetParent() method 388 :radio selector 385 .off(type, [selector], [handler]) method 390 .ready() callback .on() call 274 argument, passing to 53 .one(type, [data], handler) method 390 .readv() handler 363 .on(events, [selector], [data]) method 390 .ready(handler) method 390 .onload attribute 51 .ready() method :only-child selector 384 about 17,53 :only-of-type() selector 384 alternate syntax for 52 .on() method 55, 172, 209 .reject() method 297 .on(type, [selector], [data], handler) method .rejectWith(context, [args]) method 402 390 .removeAttr(key) method 395 .\_open() method 232 .removeClass(class) method 395 .outerHeight(includeMargin) method 397 .removeClass() method 16, 60, 61, 115 .outerWidth(includeMargin) method 397 .removeData(key) method 399 :parent selector 386 .removeData() method 313 .parent([selector]) method 388 .removeProp(key) method 395 .parents() method 264 .remove([selector]) method 398 .parents([selector]) method 388 .replaceAll(selector) method 398

| manuface (Arith (composit) months of 200   | showard colorators 206                   |
|--------------------------------------------|------------------------------------------|
| .replaceWith(content) method 398           | target selector 386                      |
| reset selector 386                         | .text() method 98, 119, 137, 396         |
| .resize(handler) method 392                | :text selector 385                       |
| .resolve([args]) method 401                | .text(value) method 396                  |
| .resolve() method 297                      | .then(doneCallbacks, failCallbacks)      |
| .resolveWith(context, [args]) method 402   | method 402                               |
| .responseText 339                          | .toArray() method 389                    |
| .responseXML 339                           | .toggleClass(class) method 396           |
| :root selector 386                         | .toggleClass() method 63, 115, 191       |
| .scroll(handler) method 392                | .toggle([speed], [callback]) method 394  |
| .scrollLeft() method 397                   | .trigger() call 274                      |
| .scrollLeft(value) method 397              | .triggerHandler(type, [data]) method 392 |
| .scrollTop() method 278, 397               | .trigger() method 79                     |
| .scrollTop(value) method 397               | .trigger(type, [data]) method 392        |
| :selected selector 386                     | .unbind([type], [handler]) method 390    |
| :selected selector 40                      | .undelegate() method 272                 |
| .select(handler) method 392                | .undelegate(selector, type, [handler])   |
| .select() method 393                       | method 391                               |
| .send() method 350, 351                    | .unload(handler) method 392              |
| .serialize() method 165                    | .unwrap() method 399                     |
| .setRequestHeader() 339                    | .val() method 327, 396                   |
| .shadow() plugin 234                       | .val(value) method 396                   |
| .show(duration) method 94                  | visible selector 386                     |
| .show() method 91, 92, 93, 393             | .which property 80                       |
| .show(speed, [callback]) method 393        | .width() method 397                      |
| .siblings() method 43                      | .width properties 351                    |
| .slideDown() method 96, 97, 111            | .width(value) method 397                 |
| .slideDown([speed], [callback]) method 394 | .wrap(content) method 398                |
| .slider() method 196                       | .wrapInner(content) method 398           |
| .slideToggle() method 98, 100              | .wrapInner() method 309                  |
| .slideToggle([speed], [callback])          | mapimer (memou 505                       |
| method 394                                 | A                                        |
| .slideUp() method 96, 97                   | A                                        |
| .slideUp([speed], [callback]) method 394   | a + b selector 383                       |
| .sort() call 312                           | a > b selector 383                       |
| .sort() method 310                         | a ~ b selector 383                       |
| .state() method 402                        | a b selector 383                         |
| status property 338, 339                   | a, b selector 383                        |
| .statusText 339                            | accepts property 344                     |
| .stop([clearQueue], [jumpToEnd])           | add 281                                  |
| method 395                                 | advanced easing function 191             |
|                                            | a.html 143, 145                          |
| .stop() method 292                         | Ajax                                     |
| .stopPropagation() method 69, 70           | about 9, 141, 339-341                    |
| .submit() method 393                       | alternate transports, defining 350-352   |
| submit selector 385                        | and events 172                           |
| .swapClass() method 219                    | data type converters 344-349             |
| .switchClass() method 219                  | add type convencio off-of                |

| errors, handling 337-339                         | about 31                                |
|--------------------------------------------------|-----------------------------------------|
| prefilters, adding 349                           | links, styling 32, 33                   |
| progressive enhancement,                         | , 0                                     |
| implementing 331-336                             | В                                       |
| used, for sorting sorting 306, 307               |                                         |
| Ajax methods                                     | back to top link 122                    |
| configuring 400                                  | beginning (^) 32                        |
| requests, issuing 399, 400                       | behavior queuing 60                     |
| requests, monitoring 400                         | binding 390                             |
| utilities 401                                    | binding handlers                        |
| Ajax requests                                    | in loops 364, 366                       |
| different context, delivering 166, 167           | bodyClass variable 62                   |
| throttling 342                                   | bubble sort 312                         |
| alt attribute 31                                 | bubbles up 66                           |
| always() method 298                              | buildItem() function 336                |
| ancestors 388                                    | buildRow() function 322, 323            |
| animations                                       | buildRows() function 321                |
| about 287-290                                    | built-in event-delegation               |
| CSS, positioning with 103, 104                   | delegation capabilities, using 74       |
| custom animations, creating 99, 100              | _                                       |
| effects, building by hand 100                    | C                                       |
| fine-grained control, taking 301, 302            |                                         |
| halting animations, caution 292                  | caching                                 |
| multiple properties, animating at once 101,      | used, for improving DOM traversal       |
| 102, 103                                         | performance 262, 263                    |
| observing 290, 291                               | callback() function 226, 351            |
| running animation, halting 291, 292              | Cascading Style Sheets. See CSS         |
| state, determining 290                           | chaining                                |
| anonymous function expression 76                 | about 44                                |
| <b>Application Programming Interface (API) 8</b> | used, for improving DOM traversal       |
| array-handling functions 212                     | performance 261, 262                    |
| array notation 316                               | checkScrollPosition() function 277-280  |
| arrays and objects 403                           | Chrome Developer Tools                  |
| arr.sort() method 310                            | about 20, 22, 120                       |
| asterisk (*) 32                                  | console.log() function 23               |
| Asynchronous HTTP and HTML                       | Console tab 22                          |
| (AHAH) 143                                       | Elements tab 20                         |
| Asynchronous JavaScript and XML. See             | JavaScript alert() function 23          |
| Ajax                                             | Sources tab 21                          |
| Asynchronous testing 379                         | URL 19, 20                              |
| asyncTest() 379                                  | class animations 190                    |
| attributes                                       | class selector 27                       |
| about 385                                        | click handler 325, 363, 366, 370        |
| non-class attributes 116, 117                    | closures                                |
| shorthand element-creation syntax,               | \$(document).ready(), arguments passing |
| using 326                                        | to 362                                  |
| attribute selectors                              | about 360, 361                          |
|                                                  | creating, in jQuery 361                 |
|                                                  |                                         |

| event handlers, assigning 362, 363                  | D                                                                                                    |
|-----------------------------------------------------|----------------------------------------------------------------------------------------------------|
| handlers, binding in loops 364-366                  | data                                                                                                    |
| names, assigning to functions 366                   | about 399                                                                                                    |
| code example                                        | format, selecting 156, 157                                                                                                    |
| URL, for downloading 29                             | ě                                                                                                    |
| color animations 189, 190                           | form, serializing 163-165                                                                                                    |
| comparator function 310                             | GET request, performing 158-162                                                                                                    |
| computed style property values                      | loading, on demand 142, 143                                                                                                    |
| setting 88-91                                       | passing, to server 158                                                                                                    |
| console.log() function 23, 83                       | POST request, performing 162                                                                                                    |
| console.log() method 22                             | deepEqual() function 380 Default button 90                                                                                                    |
| Console tab 22                                      | defaultValue property 121                                                                                                    |
| content                                             | Deferred objects                                                                                                    |
| abou 396                                            |                                                                                                    |
| getter method 136, 137                              | animation promises 298-301                                                                                                    |
| setter method 136, 137                              | methods 401, 402                                                                                                    |
| Content Delivery Networks (CDNs) 11                 | object, creation 401                                                                                                    |
| contents property 344                               | promise objects, methods 402 using 297, 298                                                                                                    |
| copying 399                                         | descendants 387                                                                                                    |
| copyOffset callback 228                             |                                                                                                    |
| copyOffset() function 226                           | development tools                                                                                                    |
| counter variable 364                                | using 19, 20 Dimensions 397                                                                                                    |
| CSS                                                 | docco                                                                                                    |
| about 7, 25, 396                                    | URL 238                                                                                                    |
| modifying, with inline properties 85-87             | document                                                                                                    |
| vendor-specific style properties, using 91 CSS hook | changes, animating 9                                                                                                    |
| URL 329                                             | content, altering 8                                                                                                    |
|                                                     | elements, accessing 8                                                                                                    |
| writing 328, 329 CSS selector engine 241            | setting up 374                                                                                                    |
| CSS selector engine 241 CSS selectors               | document.addEventListener() method 52                                                                                                    |
| about 28, 29                                        | Document Object Model. See DOM                                                                                                    |
| list-item levels, styling 30                        | dollar (\$) alias                                                                                                    |
| custom events                                       | using, in plugins 211, 212                                                                                                    |
| .offset() method 278                                | DOM                                                                                                    |
| .scrollTop() method 278                             | \$() function, using 26, 27                                                                                                    |
| defining 274-276                                    | <pre><br/> <br/> <br/> definition, defining 26, 27</pre><br><br< td=""></br<> |
| infinite scrolling 276, 277                         | <head> element 26</head>                                                                                                    |
| parameters 278, 279                                 | <a href="https://www.element.26">httml&gt; element.26</a>                                                                                                    |
| scrollToVisible parameter 278, 279                  | about 25, 26                                                                                                    |
| custom selectors                                    | element properties 120, 121                                                                                                    |
| about 34, 186, 187                                  | elements, accessing 45, 46                                                                                                    |
| alternate rows, styling 35-38                       | loops between, managing 369, 370                                                                                                    |
| form selectors 39                                   | manipulation hooks 327                                                                                                    |
| textual content based elements, finding 38,         | manipulation, methods 138, 139                                                                                                    |
| 39                                                  | specific cells, styling 42-44                                                                                                    |
| Cycle plugin 182, 184                               | traversal methods 40, 41                                                                                                    |
| -, - r <del>0</del> ,                               | ,                                                                                                    |

| DOMContentLoaded event 52          | URL 238                                |
|------------------------------------|----------------------------------------|
| DOM elements                       | duration 94                            |
| sorting 310-312                    | dynamic table filtering 243, 244       |
| dominator.js                       | <i>y</i>                               |
| URL 381                            | E                                      |
| DOM manipulation methods           | _                                      |
| attributes and properties 395, 396 | effect methods                         |
| content 396                        | about 111                              |
| copying 399                        | custom animations 394                  |
| CSS 396                            | Predefined effects 393                 |
| data 399                           | queue manipulation 394, 395            |
| dimensions 397                     | effects                                |
| insertion 397, 398                 | disabling 293                          |
| removal 398                        | duration, defining 293-296             |
| replacement 398                    | element parameter 251                  |
| DOM traversal                      | elements                               |
| about 256                          | copying 132, 133                       |
| DOM element stack 258, 259         | creating 122, 123                      |
| jQuery object, properties 256-258  | hiding 91-94                           |
| method, writing 259-261            | inserting 123, 124                     |
| performance 261                    | JavaScript arrays, sorting 310         |
| performance improving, caching     | links, adding around existing text 309 |
| used 262, 263                      | moving 124-126                         |
| performance improving, chaining    | showing 91-94                          |
| used 261, 262                      | wrapping 126, 127                      |
| plugin, writing 259-261            | element selector 383                   |
| DOM traversal methods              | elements, multiple set                 |
| about 386                          | about 109, 110                         |
| ancestors 388                      | callbacks, queuing with 111-113        |
| collection manipulation 389        | effects 113                            |
| descendants 387                    | elements, single set                   |
| filtering 387                      | about 105                              |
| selected element 389               | effects 113                            |
| siblings 387                       | effects, queuing manually 107, 108     |
| DOM tree manipulation              | queue, bypassing 106                   |
| \$() function 122                  | Elements tab 20                        |
| about 121                          | end (\$) 32                            |
| elements, moving 124-126           | equal() test 376, 378                  |
| elements, wrapping 126, 127        | error                                  |
| explicit iterator 127, 128         | handling 170, 171                      |
| inverted insertion methods 129-132 | eval() call 173                        |
| new elements, creating 122, 123    | event bubbling 66, 67                  |
| new elements, inserting 123, 124   | side effects 67                        |
| done() method 297                  | event capturing 66                     |
| dot notation 316                   | event context 60, 61                   |
| Download Theme button 197          | event delegation 71-73, 271            |
| dox                                | event handler                          |

| about 74, 362, 363                          | factory method 229                       |
|---------------------------------------------|------------------------------------------|
| context, using 58, 60                       | fading in 95, 96                         |
| events, rebinding 76, 77                    | fading out 95, 96                        |
| namespaces, giving 75                       | fast speed 94                            |
| event methods                               | filtering                                |
| about 390                                   | about 387                                |
| bindings 390                                | and striping, combining 248, 249         |
| Shorthand binding 391, 392                  | functions 247                            |
| Shorthand triggering 393                    | Firebug for Firefox                      |
| triggering 392                              | URL 19                                   |
| utility 393                                 | fnRef() 360                              |
| event namespacing 75                        | for loop 365                             |
| event object                                | for() loop 213                           |
| .stopPropagation() method 69                | forms                                    |
| about 67, 69                                | about 385, 386                           |
| built-in event-delegation capabilities,     | serializing 163, 164                     |
| using 74                                    | form selectors                           |
| default actions, preventing 70, 71          | :button 39                               |
| event delegation 71-73                      | :checked 40                              |
| event targets 69                            | :disabled 39                             |
| using, in handlers 68                       | :enabled 39                              |
| events                                      | :input 39                                |
| about 265                                   | :selected 40                             |
| additional data pages, adding 267-269       | functional testing 380                   |
| and Ajax 172                                | function declaration 76                  |
| custom events, defining 274, 276            | function reference 76                    |
| data, displaying on hover 269, 270          | functions                                |
| delegation 271                              | adding, to jQuery namespace 212          |
| extending 281, 282                          | names, giving 366, 367                   |
| journey 65, 66                              | FuncUnit                                 |
| propogation 64, 65                          | URL 381                                  |
| special events 284                          | •                                        |
| throttling 279, 280                         | G                                        |
| throttling, ways 280                        | get method 329                           |
| events delegation                           | GET request                              |
| early delegating 273, 274                   | performing 158, 160-162                  |
| jQuery's delegation capabilities, using 272 | getter method 136, 137                   |
| scope, selecting 272, 273                   | GitHub                                   |
| event targets 69                            | URL 181, 238                             |
| exclamation mark (!) 32                     | global .ajaxError() method 170           |
| expando properties 313                      | global effect properties                 |
| expect() test 376                           | using 292                                |
| explicit iterator 127, 128                  | global functions                         |
| expr object 250                             | about 187                                |
| F                                           | adding 212-214                           |
| 1                                           | global jQuery object, extending 216      |
|                                             | U )~ ) · ) · · · · · · · · · · · · · · · |

| isolating, within namespaces 217, 218   | Internet Explorer Developer Tools                |
|-----------------------------------------|--------------------------------------------------|
| multiple functions, adding 215          | URL 19                                           |
| global jQuery functions                 | inverted insertion methods 129-132               |
| using 148, 149                          | Invoked Function Expression (IIFE) 211           |
| global jQuery object                    |                                                  |
| extending 216                           | J                                                |
| glowColor property 328                  |                                                  |
| graceful degradation 309                | JavaScript                                       |
|                                         | about 49, 141                                    |
| Н                                       | loops between, managing 369, 370                 |
|                                         | versus jQuery 18, 19                             |
| hooks                                   | JavaScript alert() function 23                   |
| finding 329                             | JavaScript arrays                                |
| horizontal class 376                    | sorting 310                                      |
| HTML                                    | JavaScript Object Notation. See JSON             |
| appending 143-146                       | JavaScript objects                               |
| HTML5                                   | about 146                                        |
| custom data attributes 198              | global jQuery functions, using 148, 149          |
| custom data attributes, using 318-321   | JSON, retrieving 147, 148                        |
| HTML5 data-* attributes 318, 320        | script, executing 152                            |
| HTML document                           | JavaScript tasks 9                               |
| jQuery, setting up 12-14                | jQuery                                           |
| HTML page                               | about 8                                          |
| parts, loading 177-179                  | API documentation, URL 34                        |
|                                         | closures, creating 361                           |
| I                                       | code, adding 15                                  |
| ID selector 27                          | documentation, URL 46, 47, 82, 83                |
| if-else statement 98                    | document changes, animating 9                    |
| image                                   | document content, altering 8                     |
| size, altering 289                      | downloading 11                                   |
| img transport 352                       | elements in document, accessing 8                |
| immediately invoked function expression | features 8, 9                                    |
| (IIFE) 274, 365                         | information, retrieving from server 9            |
| implicit iteration 60                   | JavaScript tasks, simplifying 9                  |
| index parameter 247, 251                | project documentation, URL 10                    |
| inline properties                       | setting up, in HTML document 12-14               |
| CSS, modifying with 85-87               | user interaction, responding to 8 versions 12    |
| innerFn() 356                           |                                                  |
| inner functions                         | versus JavaScript 18, 19                         |
| callng, from elsewhere 356-358          | web page appearance, modifying 8 website, URL 11 |
| creating 355, 356                       | working 9, 10                                    |
| fnRef() 360                             | jQuery \$.each() function 365                    |
| innerFn() 356                           | jQuery code                                      |
| outerFn() 356                           | executing 16, 17                                 |
| variable function 358-360               | new class, injecting 16                          |
| insertion 397                           | poem text, finding 16                            |
| interaction components 193              | poem text, manig 10                              |

| jQuery Learning Center's                                                                                                    | widget events, triggering 236                                                                                                    |
|----------------------------------------------------------------------------------------------------|----------------------------------------------------------------------------------------------------|
| documentation, URL 284                                                                                                    | widget options, accepting 234, 235                                                                                                    |
| jQuery Migrate plugin                                                                                                    | widgets, destroying 232, 233                                                                                                    |
| URL 12                                                                                                    | widgets, disabling 233                                                                                                    |
| jQuery Mobile plugin library                                                                                                    | widgets, enabling 233                                                                                                    |
| .on() method 209                                                                                                    | jqXHR object                                                                                                    |
| about 197                                                                                                    | using 339                                                                                                    |
| advanced features 209                                                                                                    | JSDoc                                                                                                    |
| HTML 5, custom data attributes 198                                                                                                    | URL 238                                                                                                    |
| interactive elements 205                                                                                                    | JSON                                                                                                    |
| list views 206, 207                                                                                                    | content, rebuilding on demand 324, 325                                                                                                    |
| mobile navigation 198-203                                                                                                    | object, modifying 323                                                                                                    |
| multiple pages, delivering in one                                                                                                    | retrieving 147, 148                                                                                                    |
| document 204, 205                                                                                                    | rows, building 321, 322                                                                                                    |
| PhoneGap integration 209                                                                                                    | rows, sorting 321, 322                                                                                                    |
| theming 209                                                                                                    | JSONP                                                                                                    |
| toolbar buttons 208                                                                                                    | data 334-337                                                                                                    |
| jQuery namespace                                                                                                    | using, for remote data 174                                                                                                    |
| about 212                                                                                                    | jsPerf                                                                                                    |
| function, adding to 212                                                                                                    | URL 252                                                                                                    |
| jQuery.noConflict() 52                                                                                                    |                                                                                                    |
| jQuery object                                                                                                    | K                                                                                                    |
| properties 403                                                                                                    |                                                                                                    |
| jQuery object methods                                                                                                    | keyboard events 79                                                                                                    |
| adding 218                                                                                                    | •                                                                                                    |
|                                                                                                    |                                                                                                    |
| chaining, enabling 221, 222                                                                                                    | L                                                                                                    |
| chaining, enabling 221, 222 context 219, 220                                                                                                    |                                                                                                    |
|                                                                                                    | lexicographically 310                                                                                                    |
| context 219, 220 implicit iteration 220, 221                                                                                                    | lexicographically 310 links                                                                                                    |
| context 219, 220                                                                                                    | lexicographically 310 links adding, around existing text 309                                                                                                    |
| context 219, 220<br>implicit iteration 220, 221<br>jQuery Plugin Registry<br>URL 238                                                                                                    | lexicographically 310<br>links<br>adding, around existing text 309<br>class, adding for e-mail links 32                                                                                                    |
| context 219, 220<br>implicit iteration 220, 221<br>jQuery Plugin Registry                                                                                                    | lexicographically 310<br>links<br>adding, around existing text 309<br>class, adding for e-mail links 32<br>styling 32                                                                                                    |
| context 219, 220<br>implicit iteration 220, 221<br>jQuery Plugin Registry<br>URL 238<br>jQuery UI modules<br>URL 189                                                                                                    | lexicographically 310 links adding, around existing text 309 class, adding for e-mail links 32 styling 32 Listing 10.13 281                                                                                                    |
| context 219, 220<br>implicit iteration 220, 221<br>jQuery Plugin Registry<br>URL 238<br>jQuery UI modules                                                                                                    | lexicographically 310 links adding, around existing text 309 class, adding for e-mail links 32 styling 32 Listing 10.13 281 list-item levels                                                                                                    |
| context 219, 220 implicit iteration 220, 221 jQuery Plugin Registry URL 238 jQuery UI modules URL 189 jQuery UI plugin library                                                                                                    | lexicographically 310 links adding, around existing text 309 class, adding for e-mail links 32 styling 32 Listing 10.13 281 list-item levels styling 30                                                                                                    |
| context 219, 220 implicit iteration 220, 221 jQuery Plugin Registry URL 238 jQuery UI modules URL 189 jQuery UI plugin library about 188, 189 additional effects 191                                                                                                    | lexicographically 310 links adding, around existing text 309 class, adding for e-mail links 32 styling 32 Listing 10.13 281 list-item levels styling 30 list views 206, 207                                                                                                    |
| context 219, 220 implicit iteration 220, 221 jQuery Plugin Registry URL 238 jQuery UI modules URL 189 jQuery UI plugin library about 188, 189                                                                                                    | lexicographically 310 links adding, around existing text 309 class, adding for e-mail links 32 styling 32 Listing 10.13 281 list-item levels styling 30 list views 206, 207 loops                                                                                                    |
| context 219, 220 implicit iteration 220, 221 jQuery Plugin Registry URL 238 jQuery UI modules URL 189 jQuery UI plugin library about 188, 189 additional effects 191 advanced easing function 191                                                                                                    | lexicographically 310 links adding, around existing text 309 class, adding for e-mail links 32 styling 32 Listing 10.13 281 list-item levels styling 30 list views 206, 207 loops between DOM, managing 369, 370                                                                                                    |
| context 219, 220 implicit iteration 220, 221 jQuery Plugin Registry URL 238 jQuery UI modules URL 189 jQuery UI plugin library about 188, 189 additional effects 191 advanced easing function 191 class animations 190                                                                                                    | lexicographically 310 links adding, around existing text 309 class, adding for e-mail links 32 styling 32 Listing 10.13 281 list-item levels styling 30 list views 206, 207 loops between DOM, managing 369, 370 between JavaScript, managing 369, 370                                                                                                    |
| context 219, 220 implicit iteration 220, 221 jQuery Plugin Registry URL 238 jQuery UI modules URL 189 jQuery UI plugin library about 188, 189 additional effects 191 advanced easing function 191 class animations 190 color animations 189, 190 effects 189                                                                                                    | lexicographically 310 links adding, around existing text 309 class, adding for e-mail links 32 styling 32 Listing 10.13 281 list-item levels styling 30 list views 206, 207 loops between DOM, managing 369, 370 between JavaScript, managing 369, 370 binding handlers 364, 365                                                                            |
| context 219, 220 implicit iteration 220, 221 jQuery Plugin Registry URL 238 jQuery UI modules URL 189 jQuery UI plugin library about 188, 189 additional effects 191 advanced easing function 191 class animations 190 color animations 189, 190 effects 189 interaction components 192-194                                                                                                    | lexicographically 310 links adding, around existing text 309 class, adding for e-mail links 32 styling 32 Listing 10.13 281 list-item levels styling 30 list views 206, 207 loops between DOM, managing 369, 370 between JavaScript, managing 369, 370                                                                                                    |
| context 219, 220 implicit iteration 220, 221 jQuery Plugin Registry URL 238 jQuery UI modules URL 189 jQuery UI plugin library about 188, 189 additional effects 191 advanced easing function 191 class animations 190 color animations 189, 190 effects 189 interaction components 192-194 jQuery UI ThemeRoller 197                                                                                            | lexicographically 310 links adding, around existing text 309 class, adding for e-mail links 32 styling 32 Listing 10.13 281 list-item levels styling 30 list views 206, 207 loops between DOM, managing 369, 370 between JavaScript, managing 369, 370 binding handlers 364, 365 low-level Ajax method 176                                                  |
| context 219, 220 implicit iteration 220, 221 jQuery Plugin Registry URL 238 jQuery UI modules URL 189 jQuery UI plugin library about 188, 189 additional effects 191 advanced easing function 191 class animations 190 color animations 189, 190 effects 189 interaction components 192-194                                                                                                    | lexicographically 310 links adding, around existing text 309 class, adding for e-mail links 32 styling 32 Listing 10.13 281 list-item levels styling 30 list views 206, 207 loops between DOM, managing 369, 370 between JavaScript, managing 369, 370 binding handlers 364, 365                                                                            |
| context 219, 220 implicit iteration 220, 221 jQuery Plugin Registry URL 238 jQuery UI modules URL 189 jQuery UI plugin library about 188, 189 additional effects 191 advanced easing function 191 class animations 190 color animations 189, 190 effects 189 interaction components 192-194 jQuery UI ThemeRoller 197 widgets 194, 195                                                                           | lexicographically 310 links adding, around existing text 309 class, adding for e-mail links 32 styling 32 Listing 10.13 281 list-item levels styling 30 list views 206, 207 loops between DOM, managing 369, 370 between JavaScript, managing 369, 370 binding handlers 364, 365 low-level Ajax method 176                                                  |
| implicit iteration 220, 221  jQuery Plugin Registry  URL 238  jQuery UI modules  URL 189  jQuery UI plugin library  about 188, 189  additional effects 191  advanced easing function 191  class animations 190  color animations 189, 190  effects 189  interaction components 192-194  jQuery UI ThemeRoller 197  widgets 194, 195  jQuery UI ThemeRoller 197  jQuery UI widget factory                         | lexicographically 310 links adding, around existing text 309 class, adding for e-mail links 32 styling 32 Listing 10.13 281 list-item levels styling 30 list views 206, 207 loops between DOM, managing 369, 370 between JavaScript, managing 369, 370 binding handlers 364, 365 low-level Ajax method 176  M manipulation hooks, DOM                       |
| context 219, 220 implicit iteration 220, 221 jQuery Plugin Registry URL 238 jQuery UI modules URL 189 jQuery UI plugin library about 188, 189 additional effects 191 advanced easing function 191 class animations 190 color animations 189, 190 effects 189 interaction components 192-194 jQuery UI ThemeRoller 197 widgets 194, 195 jQuery UI ThemeRoller 197 jQuery UI widget factory submethods, adding 235 | lexicographically 310 links adding, around existing text 309 class, adding for e-mail links 32 styling 32 Listing 10.13 281 list-item levels styling 30 list views 206, 207 loops between DOM, managing 369, 370 between JavaScript, managing 369, 370 binding handlers 364, 365 low-level Ajax method 176  M manipulation hooks, DOM \$.attrHooks hook 327 |
| implicit iteration 220, 221  jQuery Plugin Registry  URL 238  jQuery UI modules  URL 189  jQuery UI plugin library  about 188, 189  additional effects 191  advanced easing function 191  class animations 190  color animations 189, 190  effects 189  interaction components 192-194  jQuery UI ThemeRoller 197  widgets 194, 195  jQuery UI ThemeRoller 197  jQuery UI widget factory                         | lexicographically 310 links adding, around existing text 309 class, adding for e-mail links 32 styling 32 Listing 10.13 281 list-item levels styling 30 list views 206, 207 loops between DOM, managing 369, 370 between JavaScript, managing 369, 370 binding handlers 364, 365 low-level Ajax method 176  M manipulation hooks, DOM                       |

| \$.valHooks hook 327            | multiple scripts on one page, handling 51      |
|---------------------------------|------------------------------------------------|
| about 327                       | parseFloat() function 89, 314                  |
| matches parameter 251           | Pause button 188                               |
| mathUtils object 217            | pdflink class 33                               |
| memory leak hazards             | PhoneGap integration 209                       |
| handling 367, 368               | photo gallery                                  |
| micro-optimization 252          | creating 265, 266                              |
| miscellaneous selectors 386     | plugins                                        |
| mobile navigation 198, 200, 201 | about 181-186                                  |
| module 375                      | callback functions 225-227                     |
| mouseenter event 67, 271        | custom selectors 186, 187                      |
| mouseleave event 67, 271, 290   | Cycle plugin 182                               |
| mouseout event 67, 271          | defaults, customizable 227, 228                |
| mouseover event 271             | design, recommendations 237                    |
| Multiproperty easing 296, 297   | distributing 238                               |
|                                 | dollar (\$) alias, using 211, 212              |
| N                               | global function plugins 187, 188               |
|                                 | method, calling 183, 184                       |
| next() function 108             | method parameters, specifying 184              |
| nextPage event 275              | options object 223, 224                        |
| nextPage handler 276            | parameter defaults, modifying 185, 186         |
| non-class attributes            | parameter values 224, 225                      |
| about 116, 117                  | using 182                                      |
| value callbacks 118, 119        | POST request                                   |
| non-string data                 | performing 162                                 |
| storing 314-316                 | prefilters, Ajax                               |
| Not a Number (NaM) 314          | abou 302                                       |
| notDeepEqual() function 380     | adding 349                                     |
| notEqual() function 380         | premature optimization 252                     |
|                                 | prepRows() function 323                        |
| 0                               | progress() function 302                        |
|                                 | progressive enhancement                        |
| object introspection 403, 404   | URL 28                                         |
| object literal 80               | promise objects                                |
| onclick property 370            | method 402                                     |
| onload event 50                 | pseudo-class 250                               |
| onload handler 50, 52           | pull quotes                                    |
| onunload hander 370             | cloning for 133-135                            |
| Opera Dragonfly<br>URL 19       | _                                              |
| options object 223, 224         | Q                                              |
| options property 234            | arranged affacts                               |
| outerFn() 356                   | queued effects versus simultaneous effects 105 |
|                                 |                                                |
| Р                               | quick sort 312                                 |
| •                               | QUnit                                          |
| page                            | document, setting up 374                       |
| load task, performing 49, 50    | URL, for downloading 374                       |

| website, URL 380                         | set parameter 251                    |
|------------------------------------------|--------------------------------------|
| QUnit Cookbook                           | setter method 136, 137               |
| URL 381                                  | setup 281                            |
|                                          | setup callback 282                   |
| R                                        | setup() callback function 378        |
| 11                                       | shake behavior 192                   |
| refactoring 60                           |                                      |
| •                                        | Shorthand binding 391, 392           |
| reference loops                          | shorthand element-creation syntax    |
| about 368, 369                           | using 326, 327                       |
| with jQuery 370                          | shorthand events 62                  |
| removal 398                              | Shorthand triggering 393             |
| remove 281                               | showBio() function 298, 299          |
| replacement 398                          | showDetails() function 296, 298, 300 |
| requestAnimationFrame() approach 302     | <del>"</del>                         |
| Request button 332                       | siblings 387                         |
| rows                                     | simple events                        |
|                                          | about 53                             |
| building, with JSON 321, 322             | event handler context, using 58, 59  |
| sorting, with JSON 321, 322              | other buttons, enabling 56, 57       |
| •                                        | switcher 54-56                       |
| S                                        | simultaneous effects                 |
|                                          | queued effects 105                   |
| Safari Web Inspector                     | Sizzle                               |
| URL 19                                   | about 241                            |
| scroll handler 282                       |                                      |
| scrollToVisible parameter 278, 279       | selector implementation 253          |
| selected class 58                        | Sjax 146                             |
| selectedIndex property 121               | slide callback 196                   |
| selector expressions                     | slow speed 94                        |
| about 383                                | Smaller button 89                    |
|                                          | sort-alpha class 310                 |
| attributes 385                           | sort class 310                       |
| forms 385                                | sortDirection variable 317, 318      |
| matched elements, positions among 384    | sorting                              |
| miscellaneous selectors 386              |                                      |
| siblings, positions among 384            | tables, Ajax used 306, 307           |
| Simple CSS 383                           | tables, on server 306                |
| selectors                                | tables, within browser 307, 308      |
| customizing 250                          | Sources tab 21                       |
| custom selector plugin, writing 250, 251 | specialEasing option 297             |
| optimizing 250                           | speed. See also duration             |
| performance 252                          | speed                                |
|                                          | about 94                             |
| The Sizzle selector implementation 253   | fast speed 94                        |
| speed, testing 254-256                   | including, in example 95             |
| Selenium                                 | slow speed 94                        |
| URL 381                                  | stack 258                            |
| server                                   |                                      |
| data, passing to 158                     | step() function 301                  |
| setInterval() function 281               | strictEqual() function 380           |
| set method 329                           | stripe() 249                         |
|                                          |                                      |

| striping and filtering, combining 248, 249 submit(handler) method 392 sum method 212                                                                                                    | value callbacks 118, 119<br>variable scope 358, 359<br>vendor-specific style properties<br>using 91                                                                                                    |
|----------------------------------------------------------------------------------------------------|----------------------------------------------------------------------------------------------------|
| Т                                                                                                    | W                                                                                                    |
| table rows striping 246, 247 tables on server, sorting 306 sorting, Ajax used 306, 307 sorting, within browser 307, 308 within browser, sorting 307, 308 within browser, sorting 307, 308 tag name selector 27 teardown 281, 282 tests adding 376-378 Asynchronous testing 379, 380 organizing 375 running 376-378 types 380 textual content based elements, finding 38, 39 theming 209 this keyword 221 throws() function 380 timeout option 185 timestamp 315 title attribute 31, 118 toggleSwitcher handler 77 toggling visibility 97, 98 traversal. See DOM traversal traversal methods, DOM chaining 44 specific cells, styling 42-44 trigerring 392  U unit testing 380 URL 381 | web page appearance, modifying 8 widget about 229 creating 229-231 destroying 232, 233 disabling 233 enabling 233 events, trigerring 236 options, accepting 234, 235 submethods, adding 235 widgets 194-196 window.onload event 49, 50 World Wide Web. See WWW wrapping methods 126 WWW about 7 URL 28  X  XAMPP URL 158 XML document loading 153-156 XMLHttpRequest object 141, 339  Y  Yahoo Weather URL 157 YAML URL 344 YAML file 344 yaml.js file 346 |
| user interaction about 78, 79 responding to 8                                                                                                    |                                                                                                    |

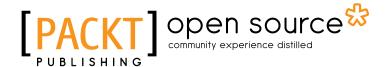

# Thank you for buying Learning jQuery Fourth Edition

#### **About Packt Publishing**

Packt, pronounced 'packed', published its first book "Mastering phpMyAdmin for Effective MySQL Management" in April 2004 and subsequently continued to specialize in publishing highly focused books on specific technologies and solutions.

Our books and publications share the experiences of your fellow IT professionals in adapting and customizing today's systems, applications, and frameworks. Our solution based books give you the knowledge and power to customize the software and technologies you're using to get the job done. Packt books are more specific and less general than the IT books you have seen in the past. Our unique business model allows us to bring you more focused information, giving you more of what you need to know, and less of what you don't.

Packt is a modern, yet unique publishing company, which focuses on producing quality, cutting-edge books for communities of developers, administrators, and newbies alike. For more information, please visit our website: www.packtpub.com.

### **About Packt Open Source**

In 2010, Packt launched two new brands, Packt Open Source and Packt Enterprise, in order to continue its focus on specialization. This book is part of the Packt Open Source brand, home to books published on software built around Open Source licences, and offering information to anybody from advanced developers to budding web designers. The Open Source brand also runs Packt's Open Source Royalty Scheme, by which Packt gives a royalty to each Open Source project about whose software a book is sold.

#### Writing for Packt

We welcome all inquiries from people who are interested in authoring. Book proposals should be sent to author@packtpub.com. If your book idea is still at an early stage and you would like to discuss it first before writing a formal book proposal, contact us; one of our commissioning editors will get in touch with you.

We're not just looking for published authors; if you have strong technical skills but no writing experience, our experienced editors can help you develop a writing career, or simply get some additional reward for your expertise.

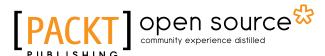

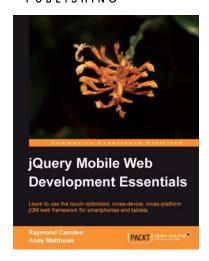

### jQuery Mobile Web Development Essentials

ISBN: 978-1-849517-263- Paperback: 246 pages

Learn to use the touch-optimized, crosss device, cross-platform jQM web framework for smartphones and tablets

- 1. Create websites that work beautifully on a wide range of mobile devices with jQuery mobile
- 2. Learn to prepare your jQuery mobile project by learning through three sample applications
- 3. Packed with easy to follow examples and clear explanations of how to easily build mobile-optimized websites

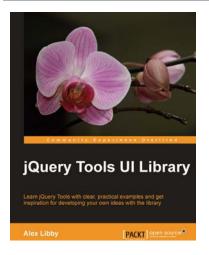

#### jQuery Tools UI Library

ISBN: 978-1-84951-780-5 Paperback: 112 pages

Learn jQuery Tools with clear, practical examplers and get inspiration for developing your own ideas with the library

- Learn how to use jQuery Tools, with clear, practical projects that you can use today in your websites
- 2. Learn how to use useful tools such as Overlay, Scrollable, Tabs and Tooltips
- 3. Full of practical examples and illustrations, with code that you can use in your own projects, straight from the book

Please check www.PacktPub.com for information on our titles

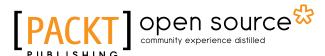

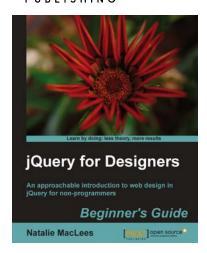

### jQuery for Designers: Beginner's Guide

ISBN: 978-1-84951-670-9 Paperback: 332 pages

An approchable introduction to wec design in jQuery for non-programmers

- 1. Enhance the user experience of your site by adding useful jQuery features
- Learn the basics of adding impressive jQuery effects and animations even if you've never written a line of JavaScript
- 3. Easy step-by-step approach shows you everything you need to know to get started improving your website with jQuery

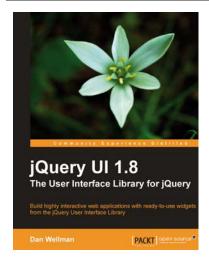

## jQuery UI 1.8: The User Interface Library for jQuery

ISBN: 978-1-84951-652-5 Paperback: 424 pages

Build highly interactive web application with ready-to-use widgets from the jQuery Users Interface Library

- 1. Packed with examples and clear explanations of how to easily design elegant and powerful front-end interfaces for your web applications
- 2. A section covering the widget factory including an in-depth example on how to build a custom jQuery UI widget
- 3. Updated code with significant changes and fixes to the previous edition

Please check www.PacktPub.com for information on our titles